# **HANSER**

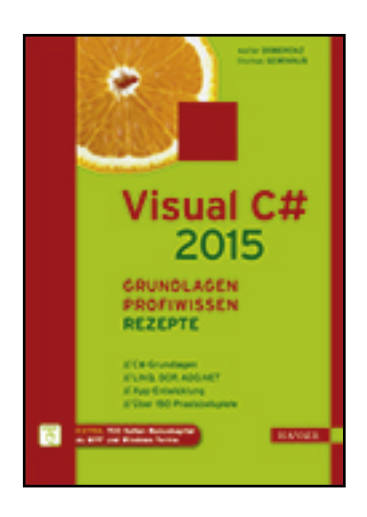

**Leseprobe**

**Walter Doberenz, Thomas Gewinnus**

**Visual C# 2015 – Grundlagen, Profiwissen und Rezepte**

**ISBN (Buch): 978-3-446-44381-5**

**ISBN (E-Book): 978-3-446-44606-9**

**Weitere Informationen oder Bestellungen unter**

**<http://www.hanser-fachbuch.de/978-3-446-44381-5>**

**sowie im Buchhandel.**

# **Inhaltsverzeichnis**

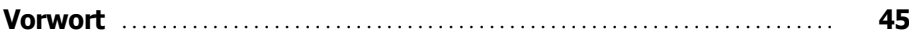

## **Teil I: Grundlagen**

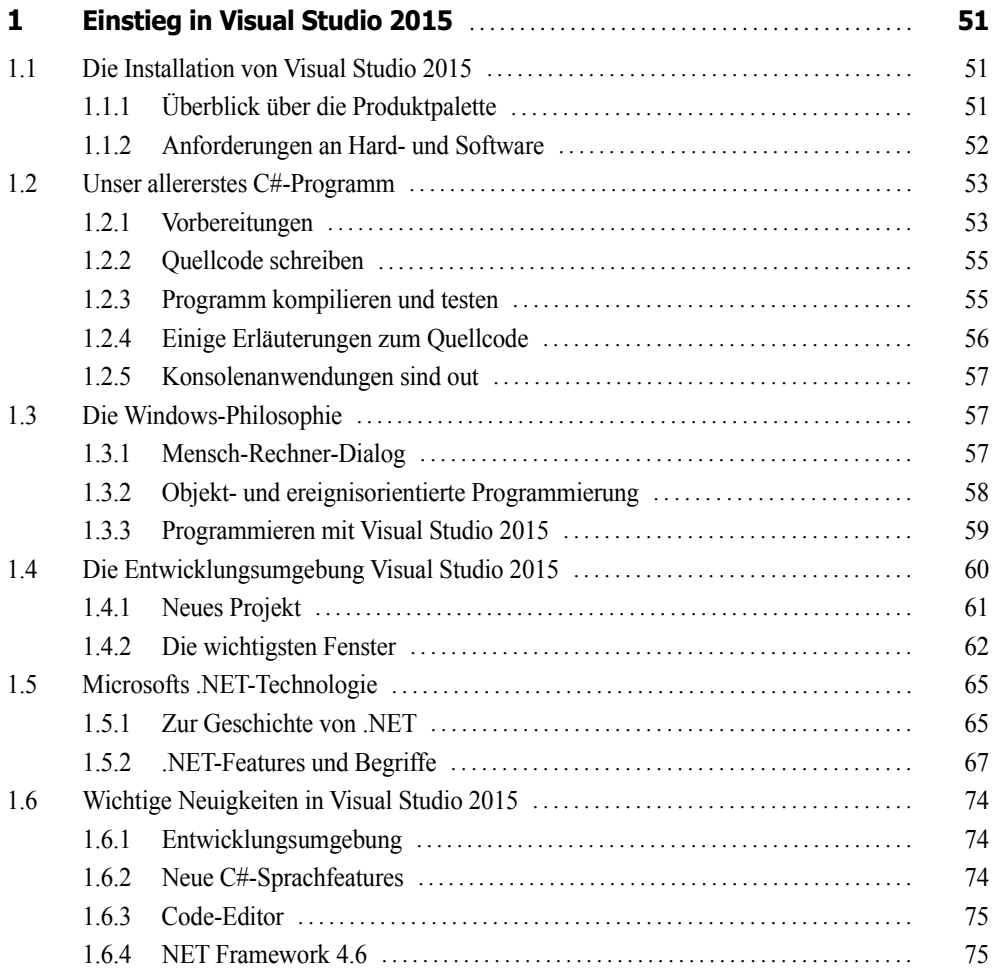

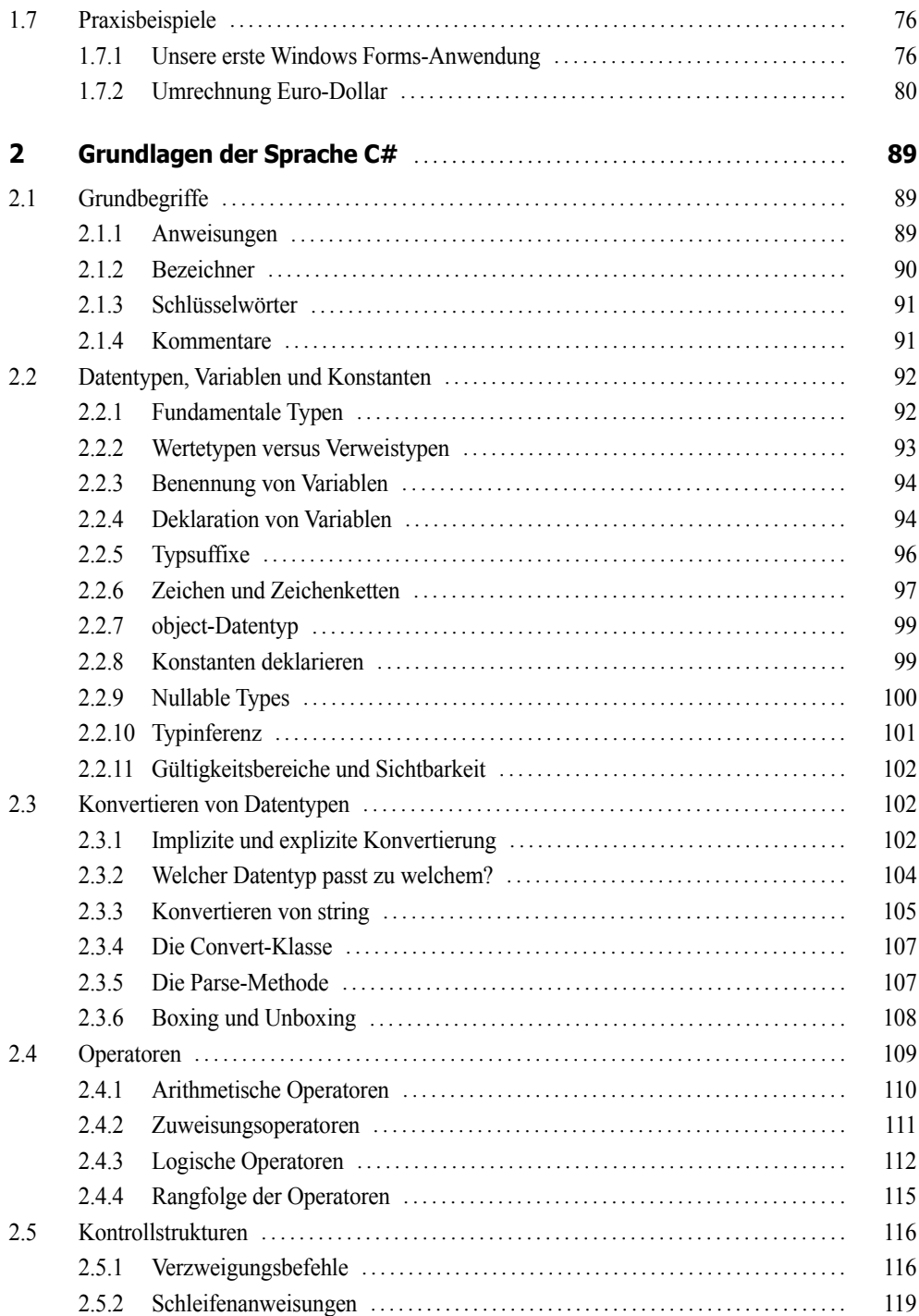

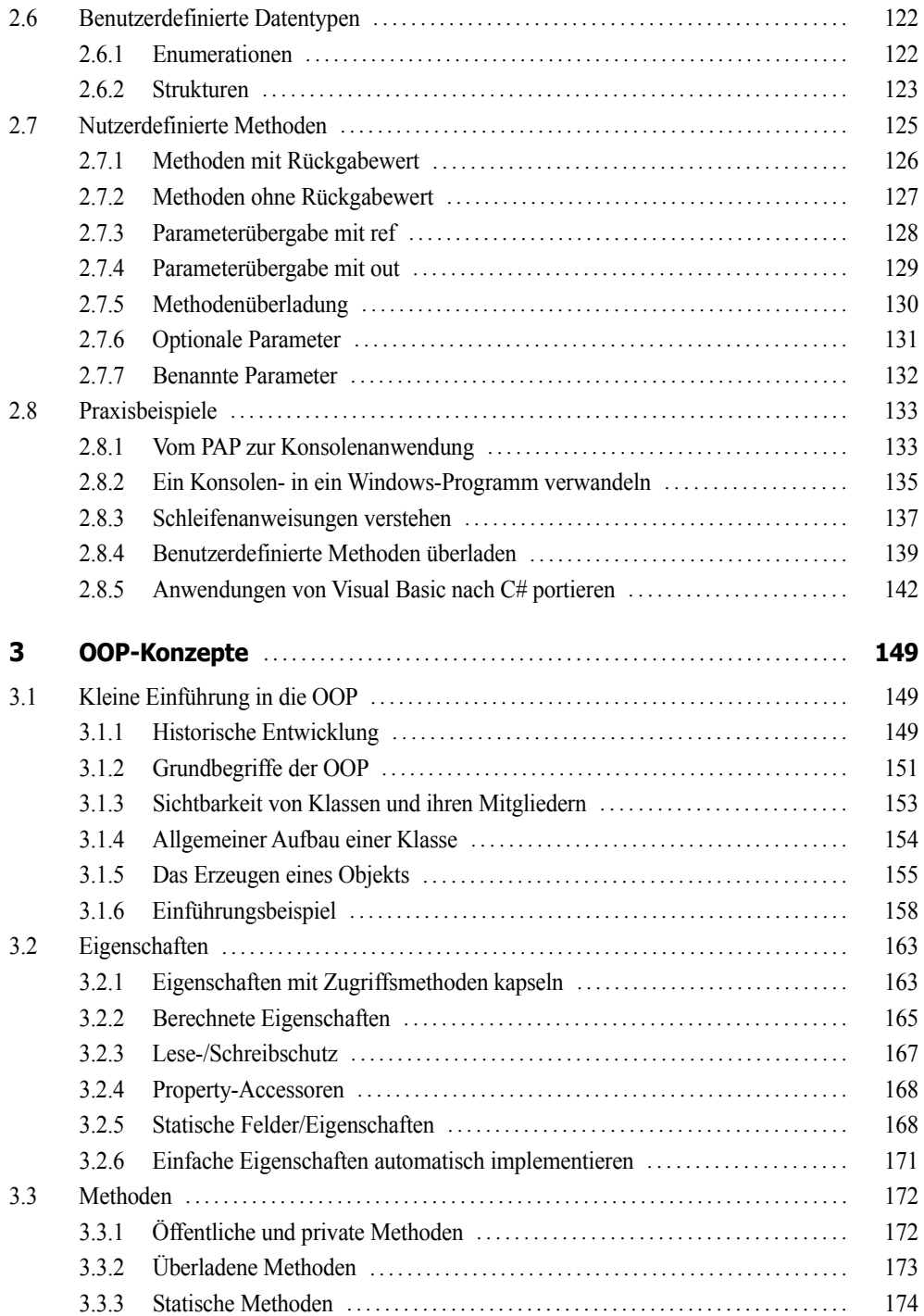

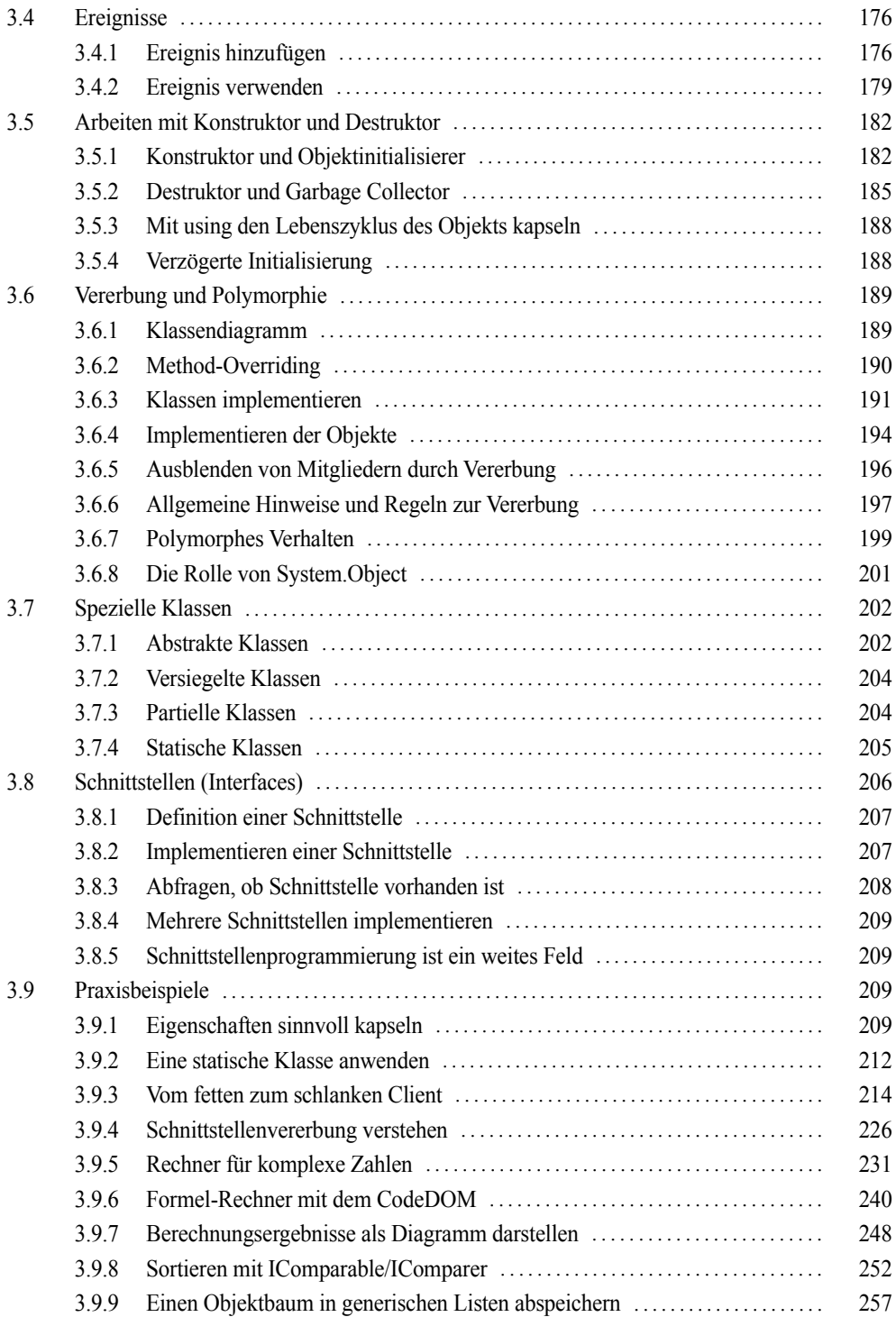

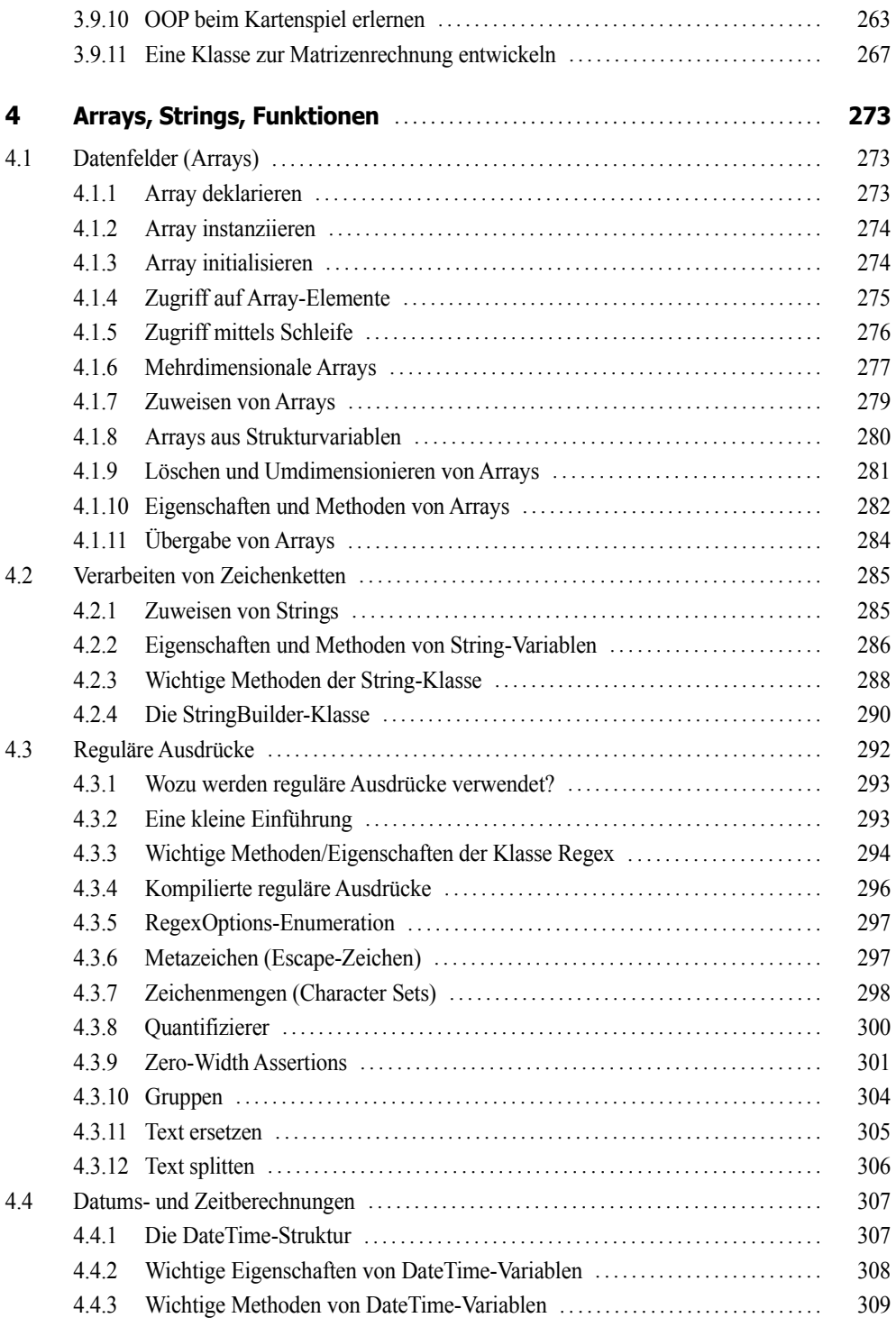

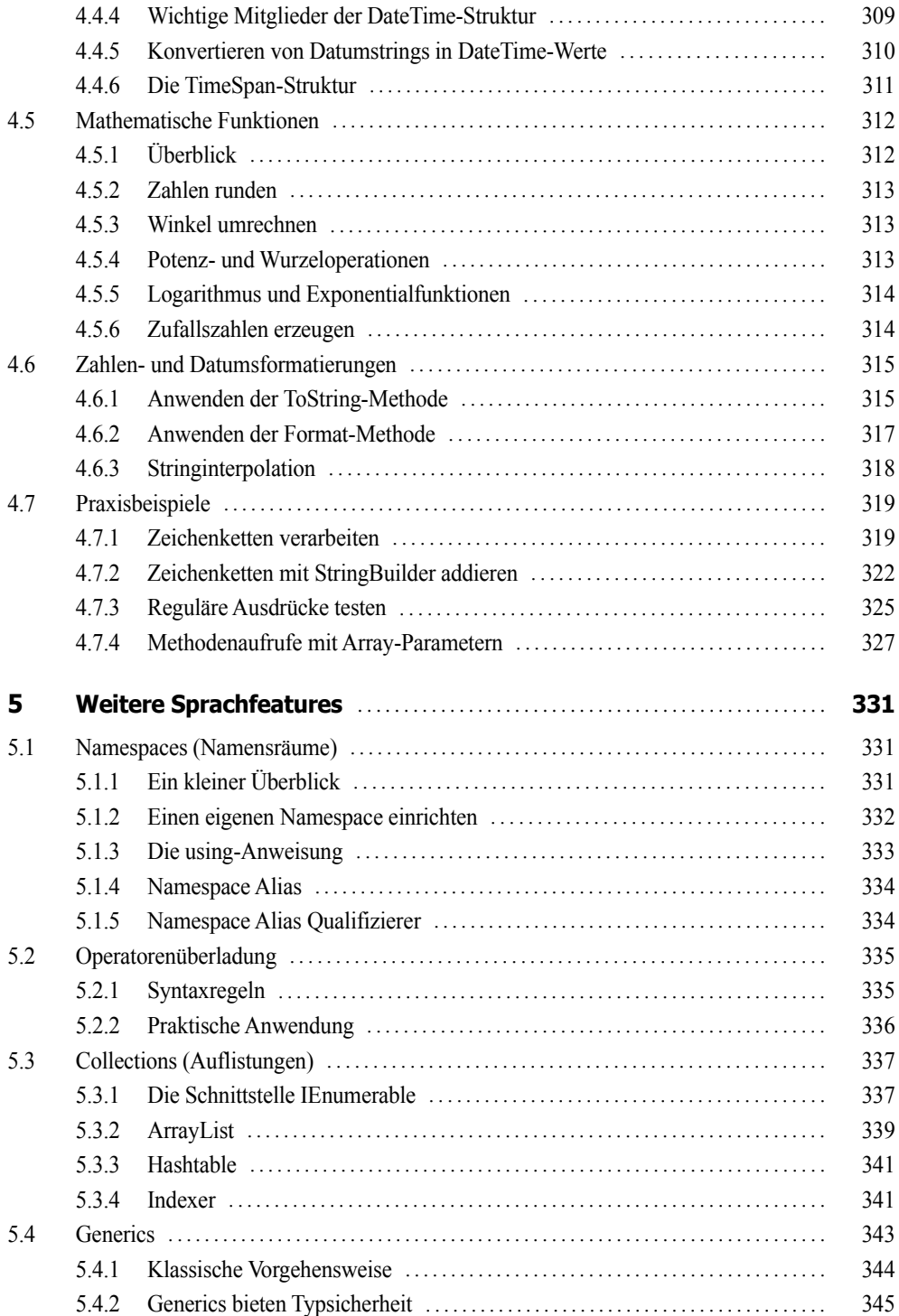

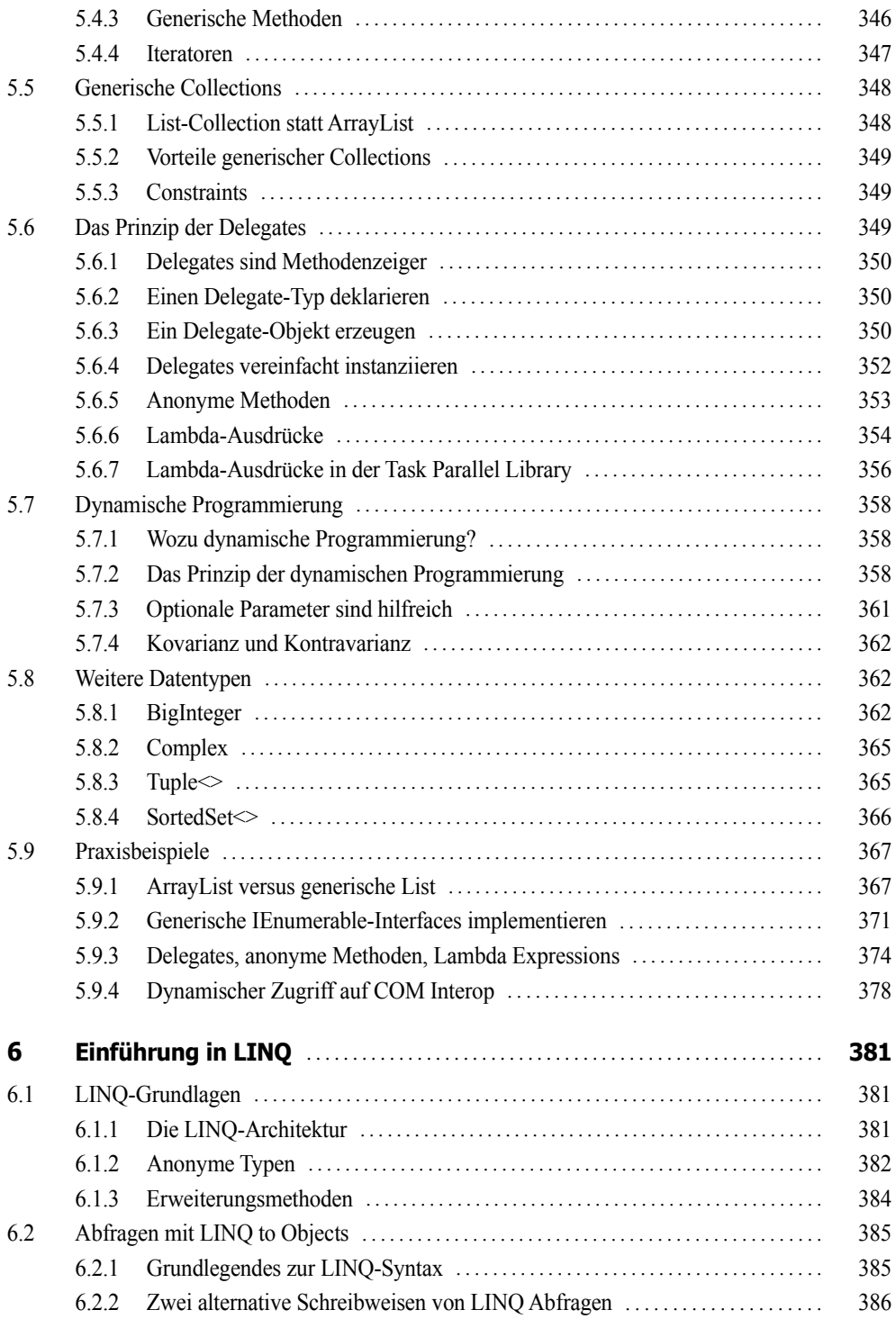

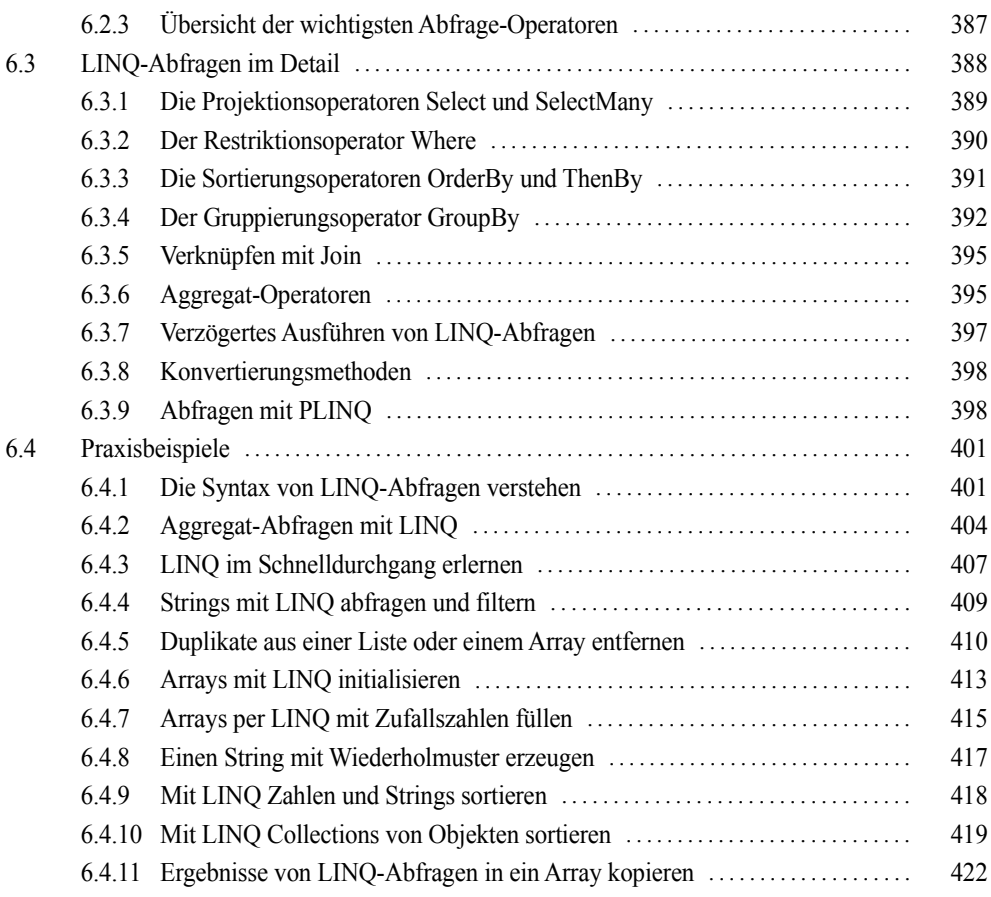

### **Teil II: Technologien**

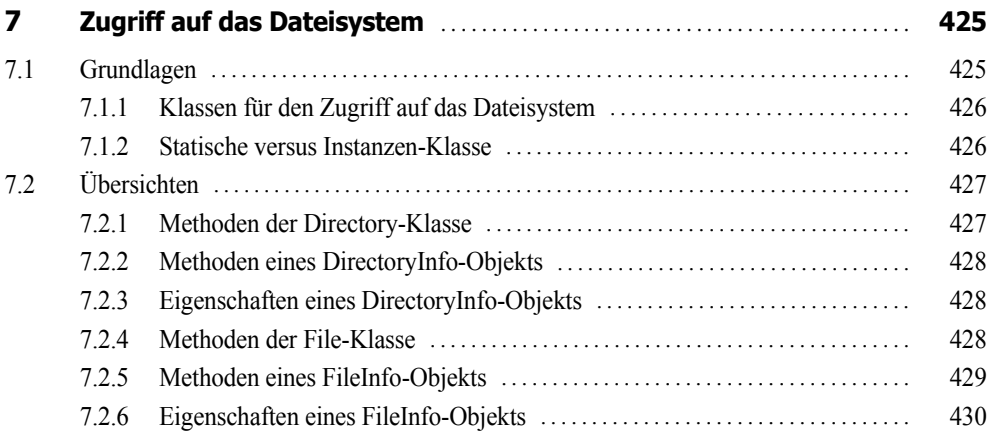

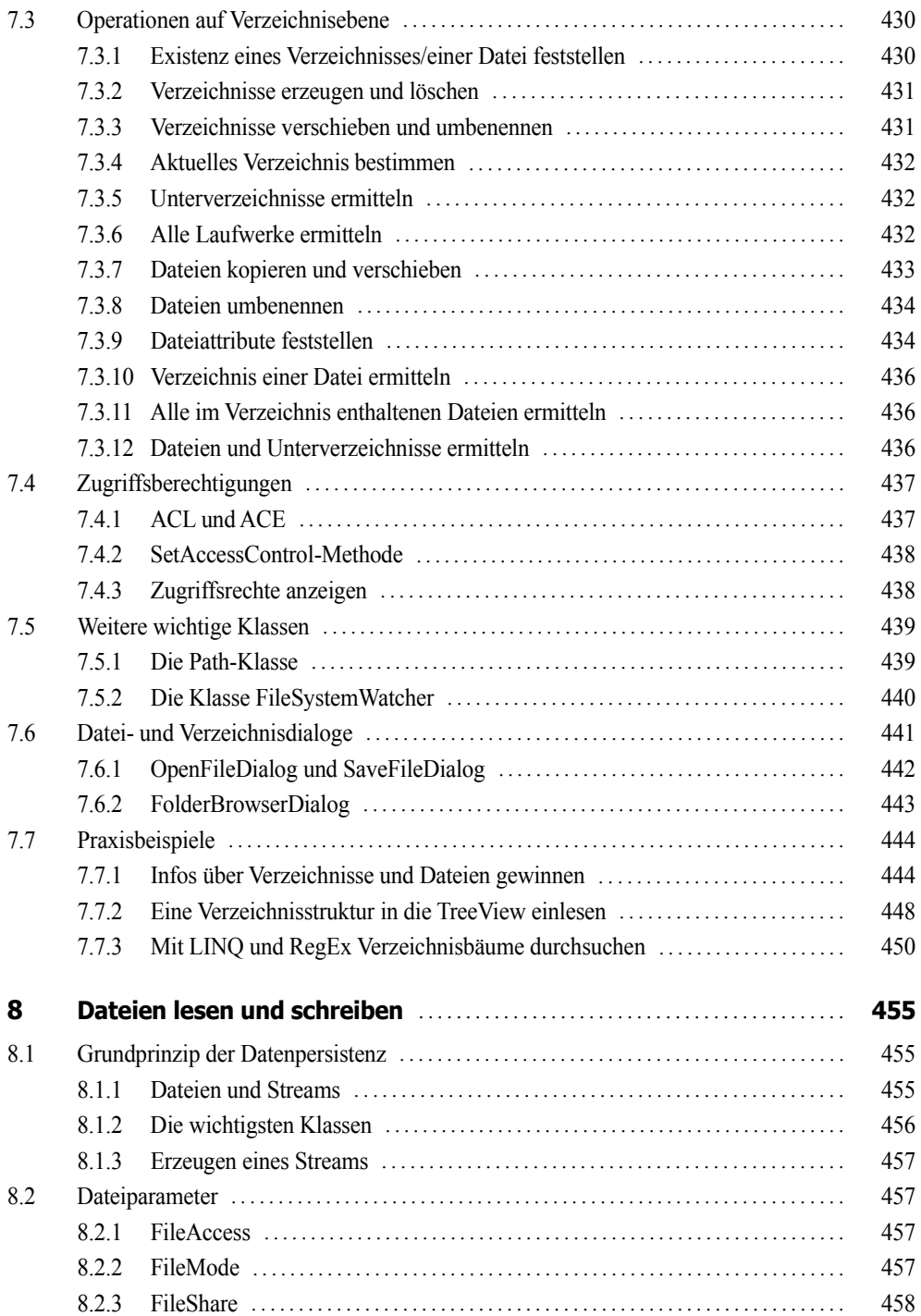

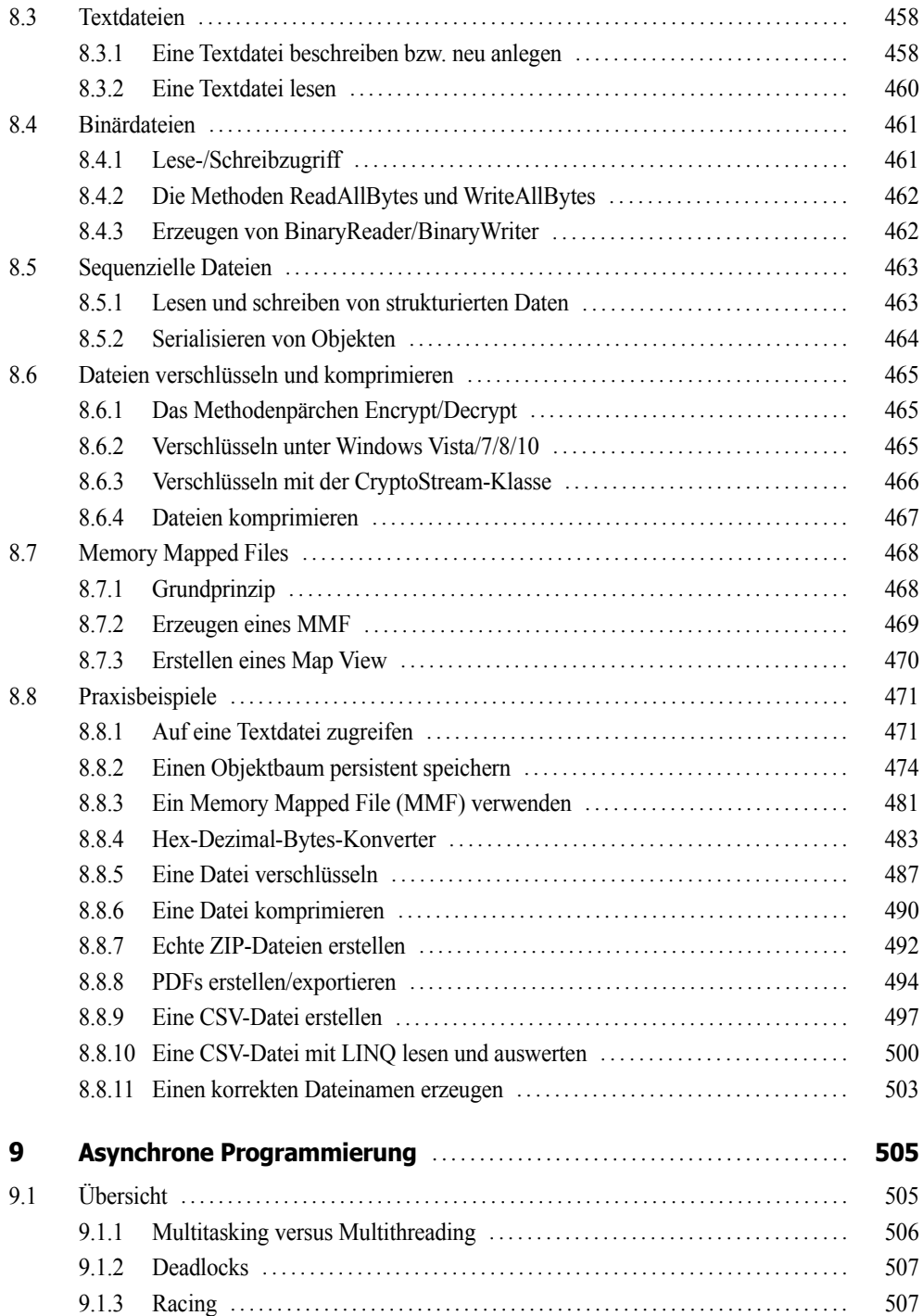

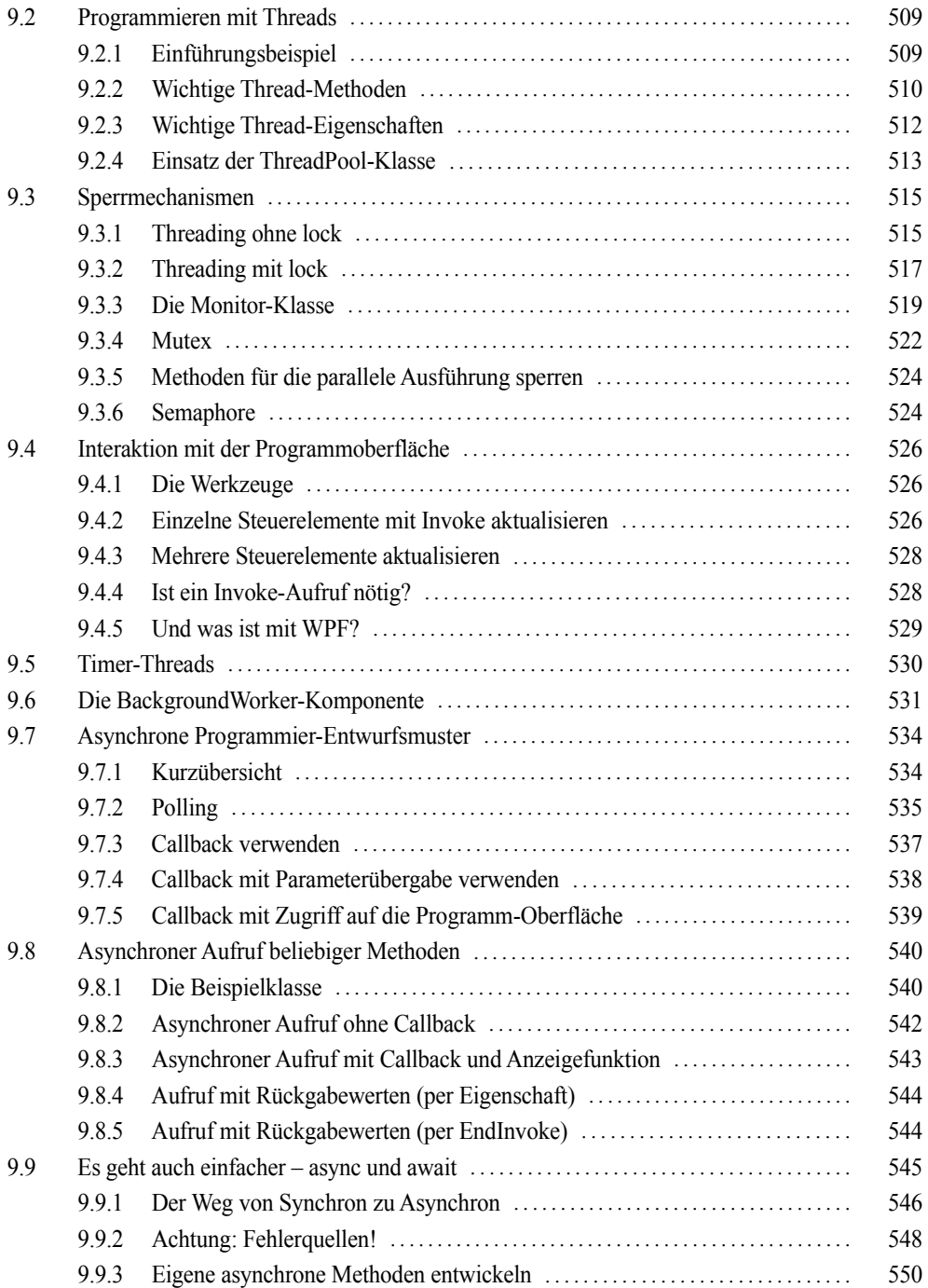

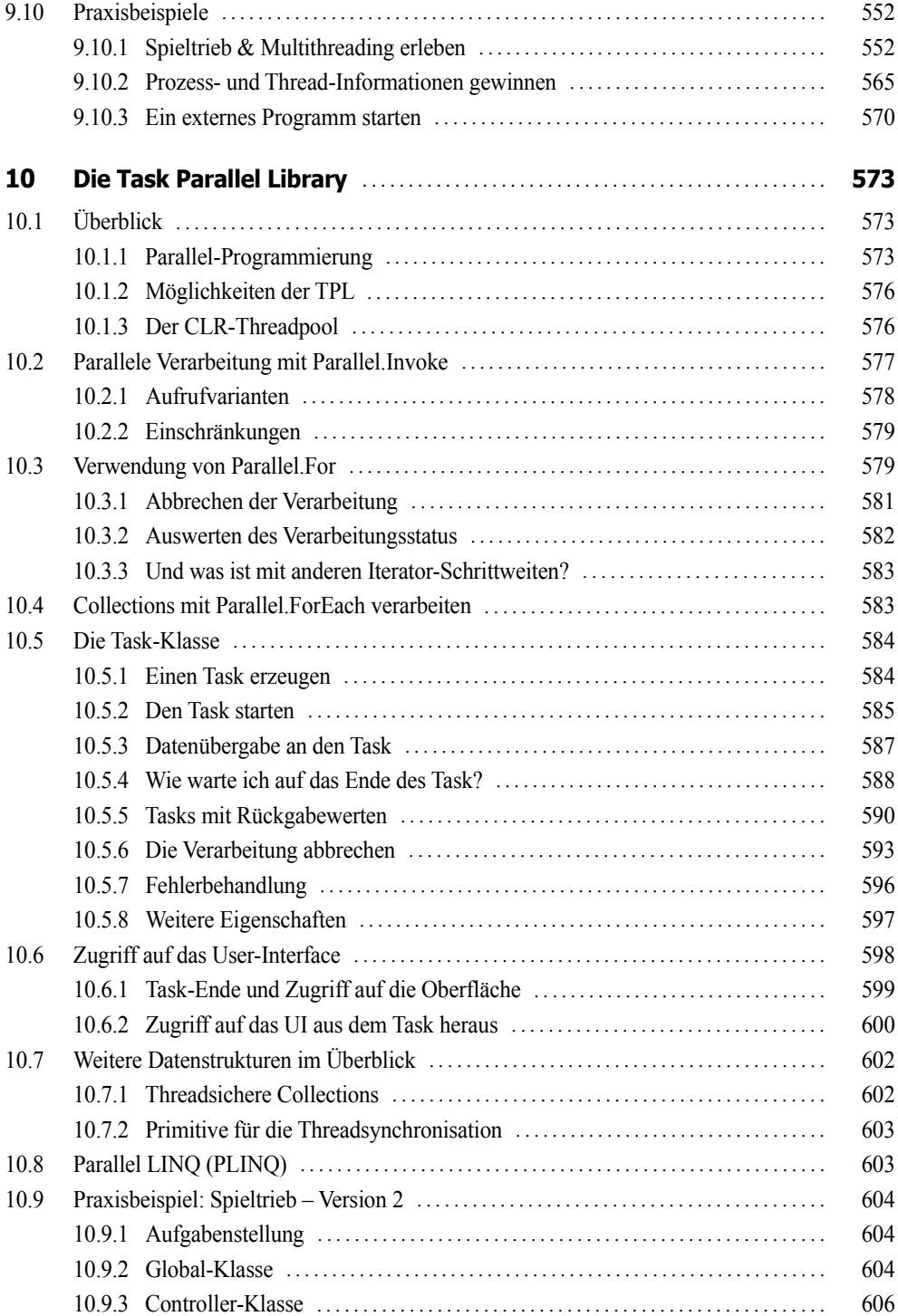

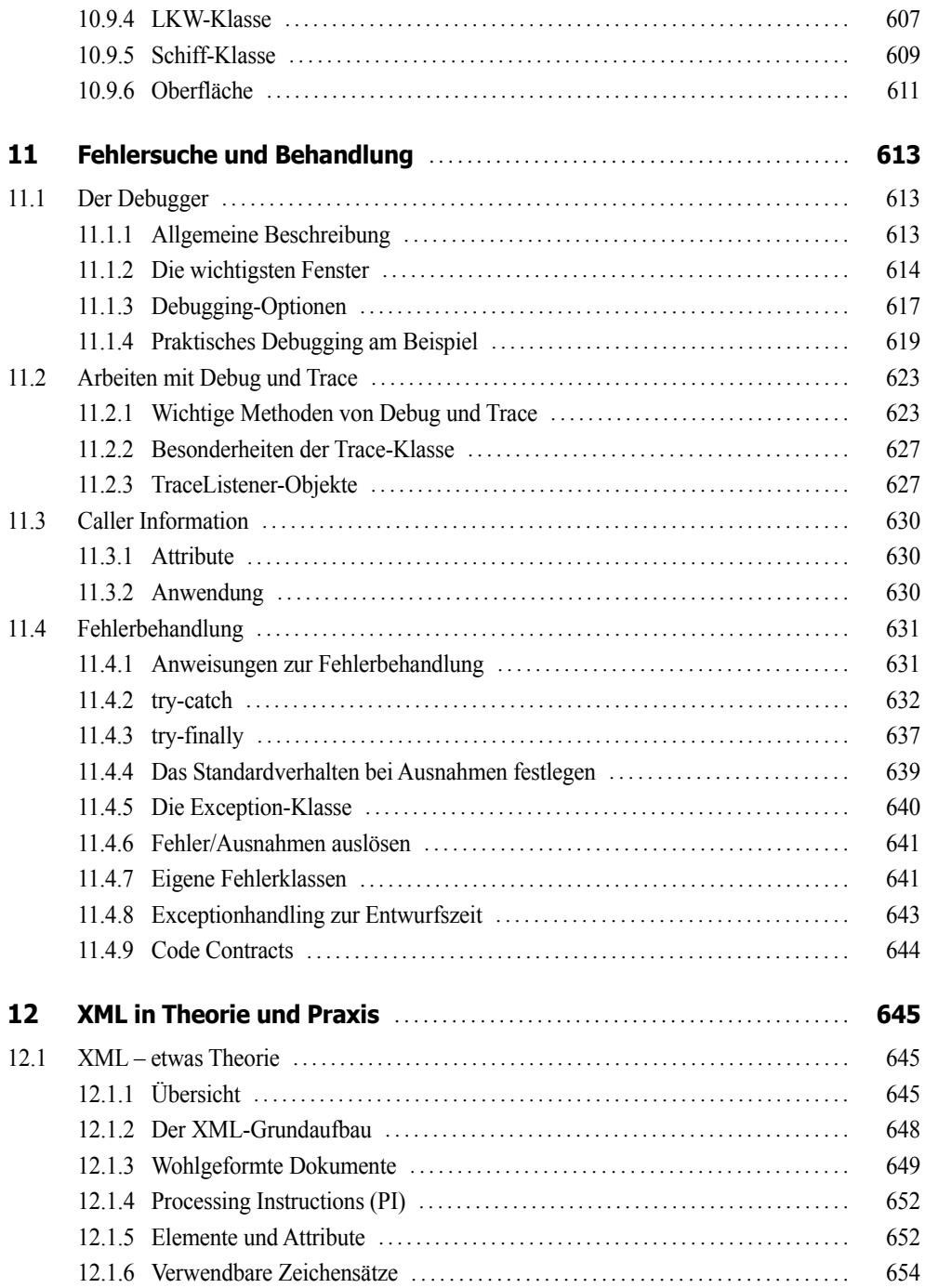

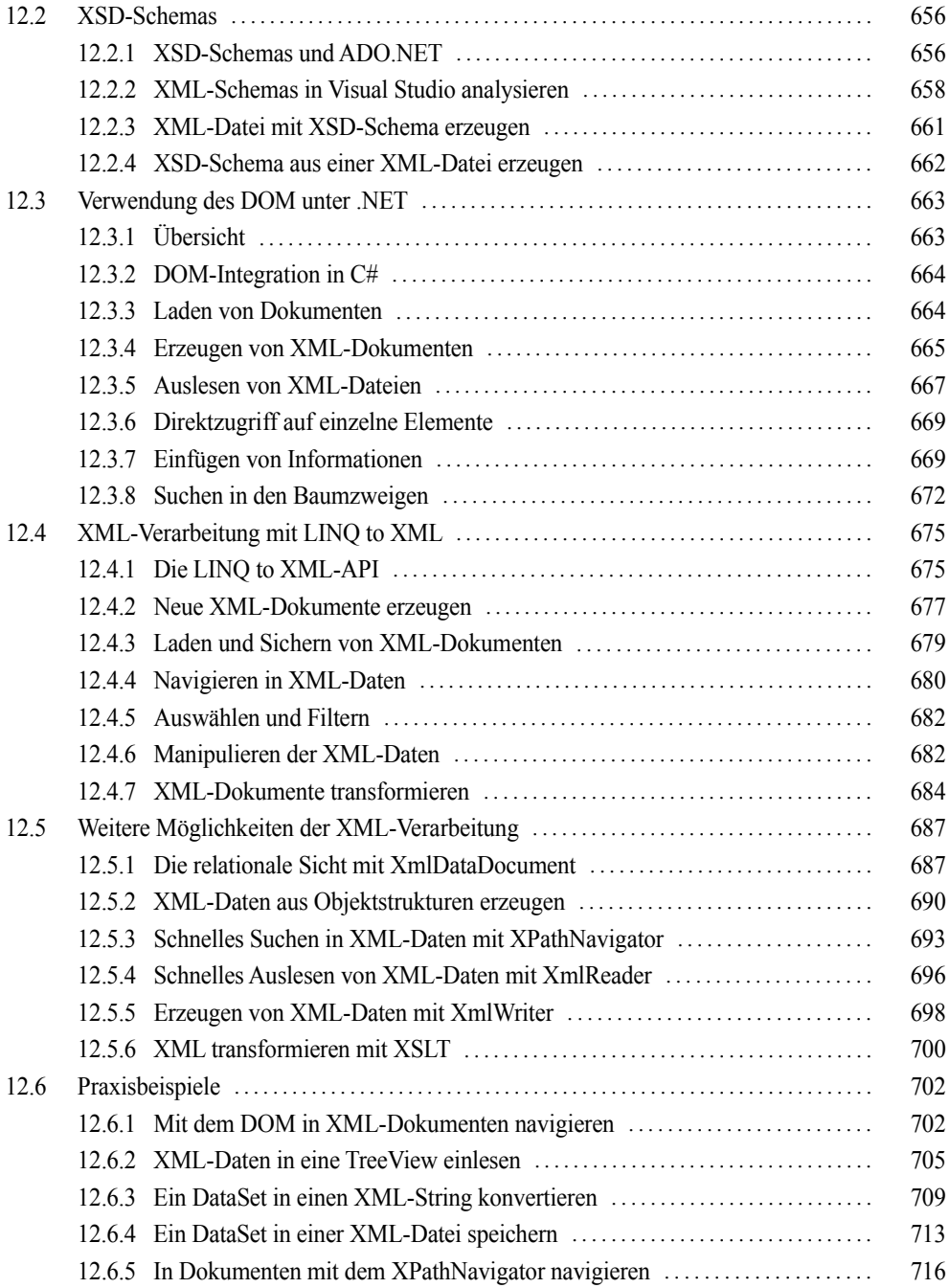

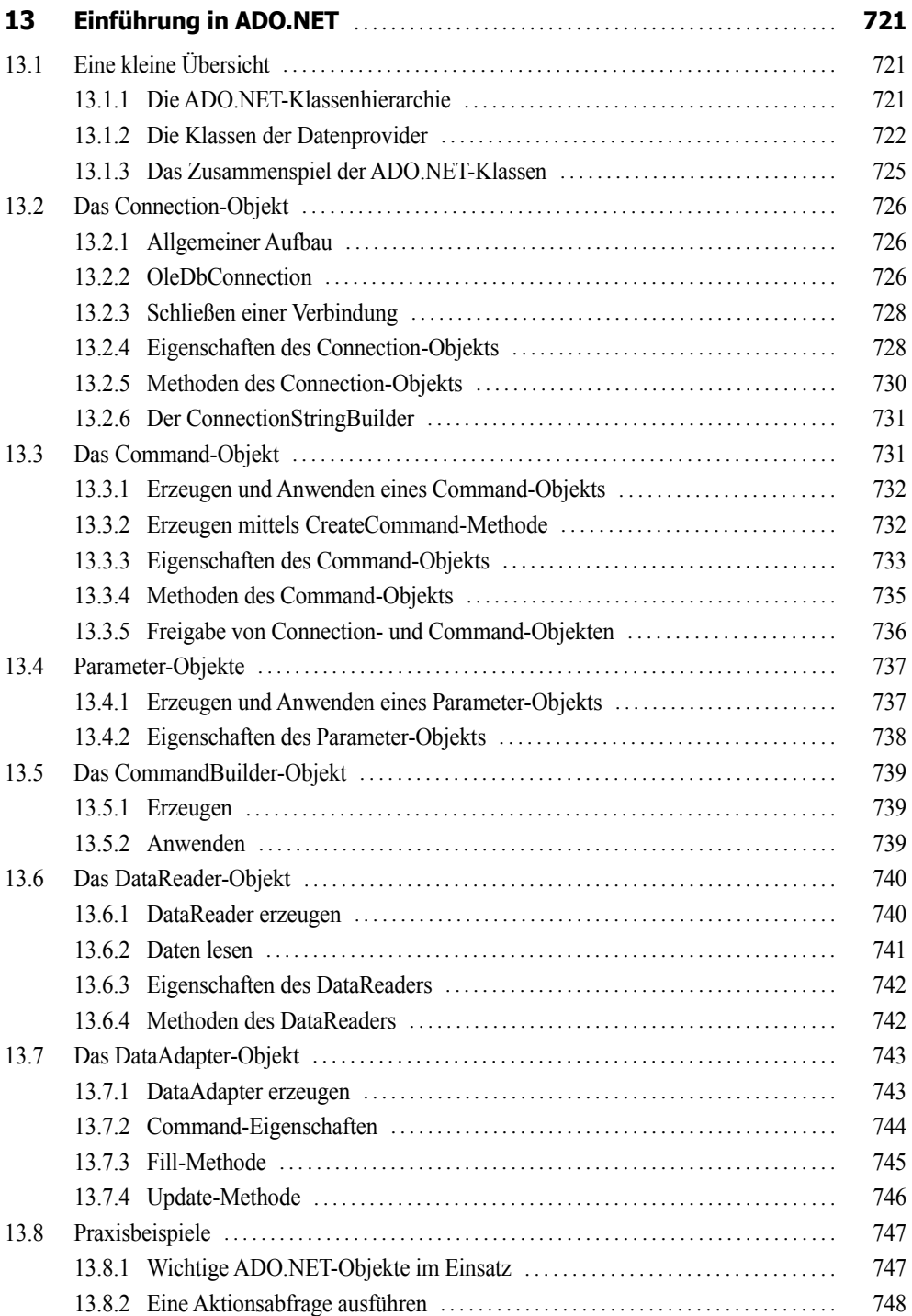

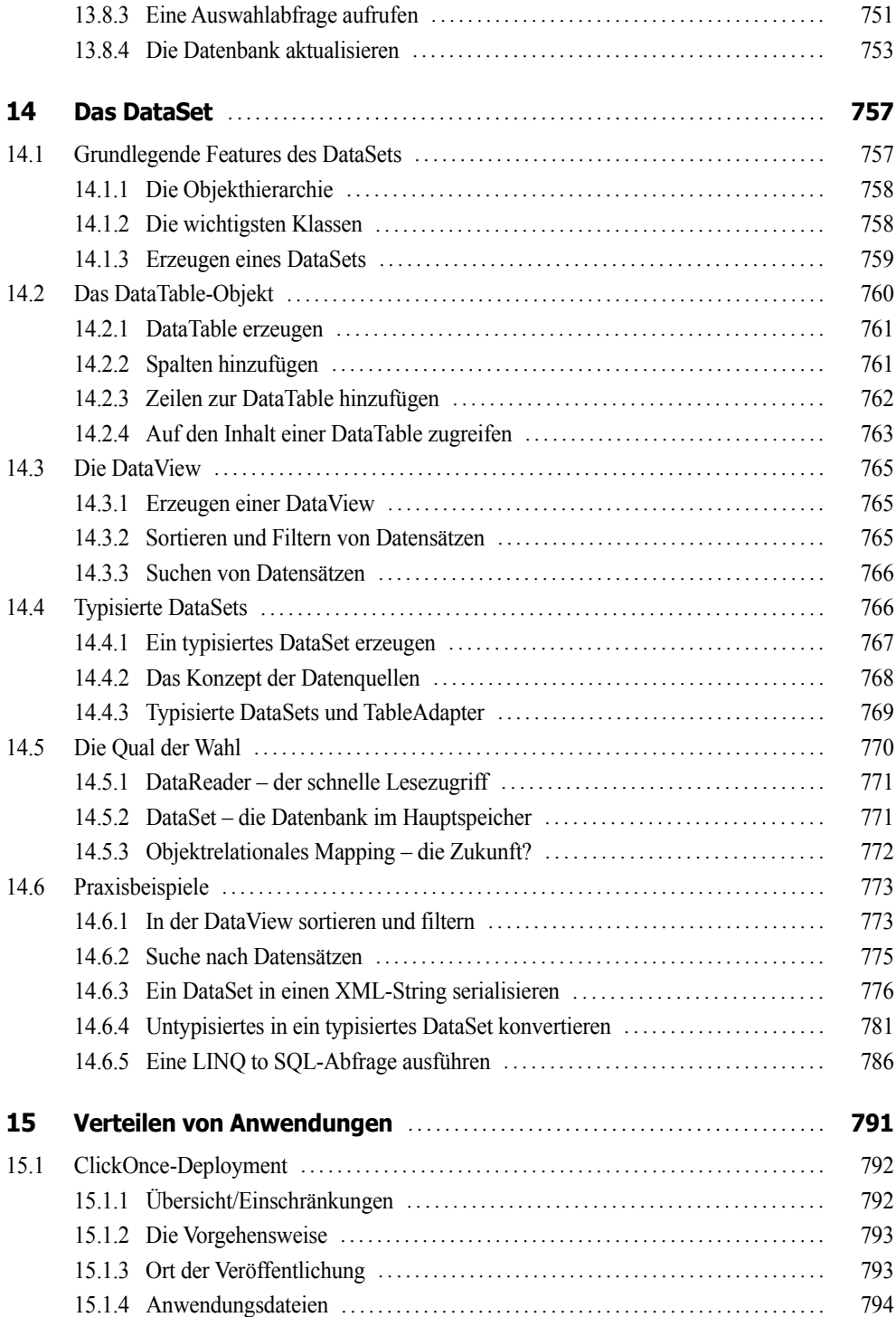

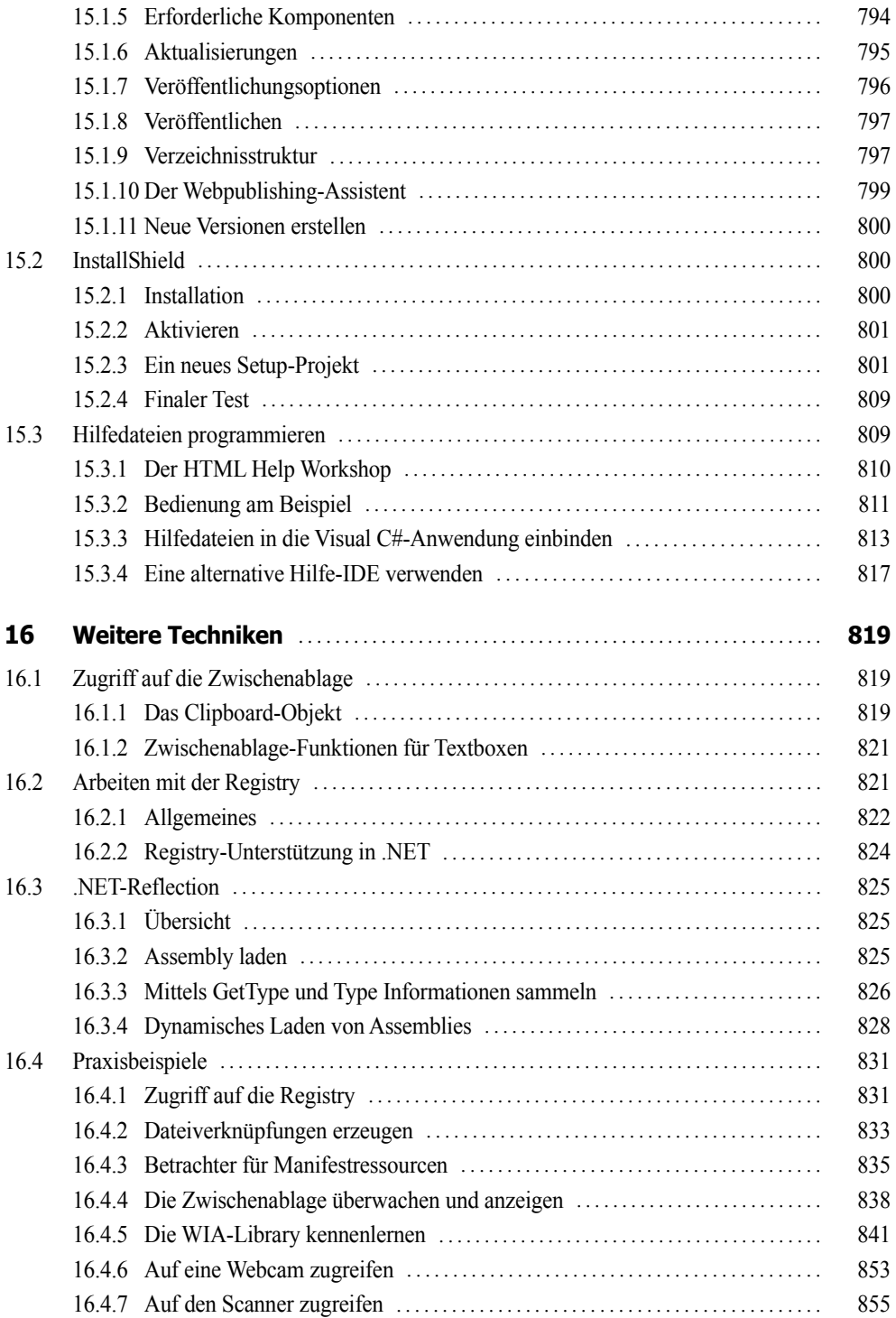

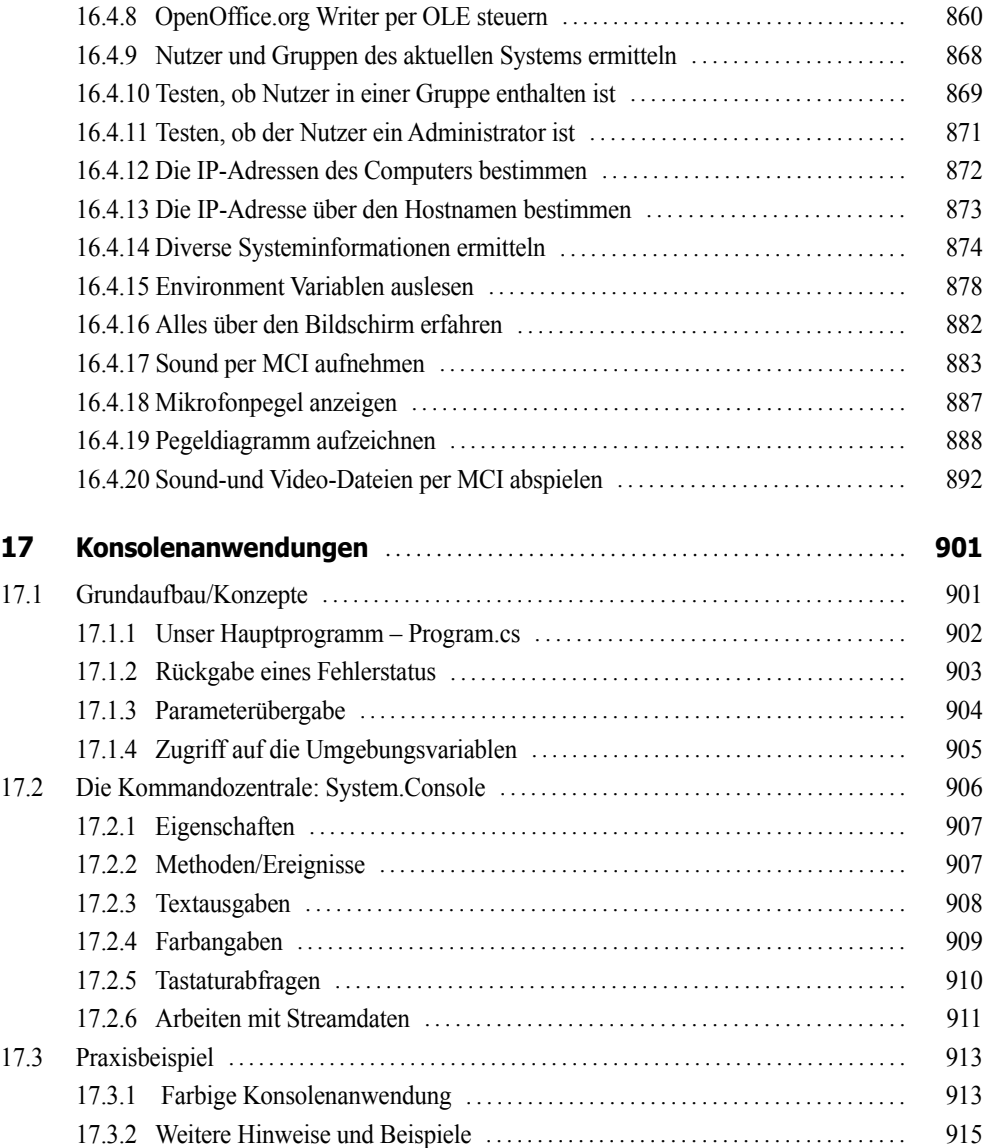

#### **Teil III: Windows Apps**

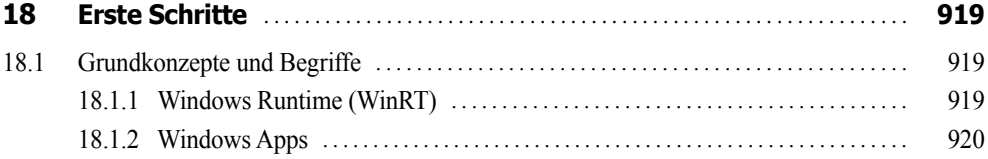

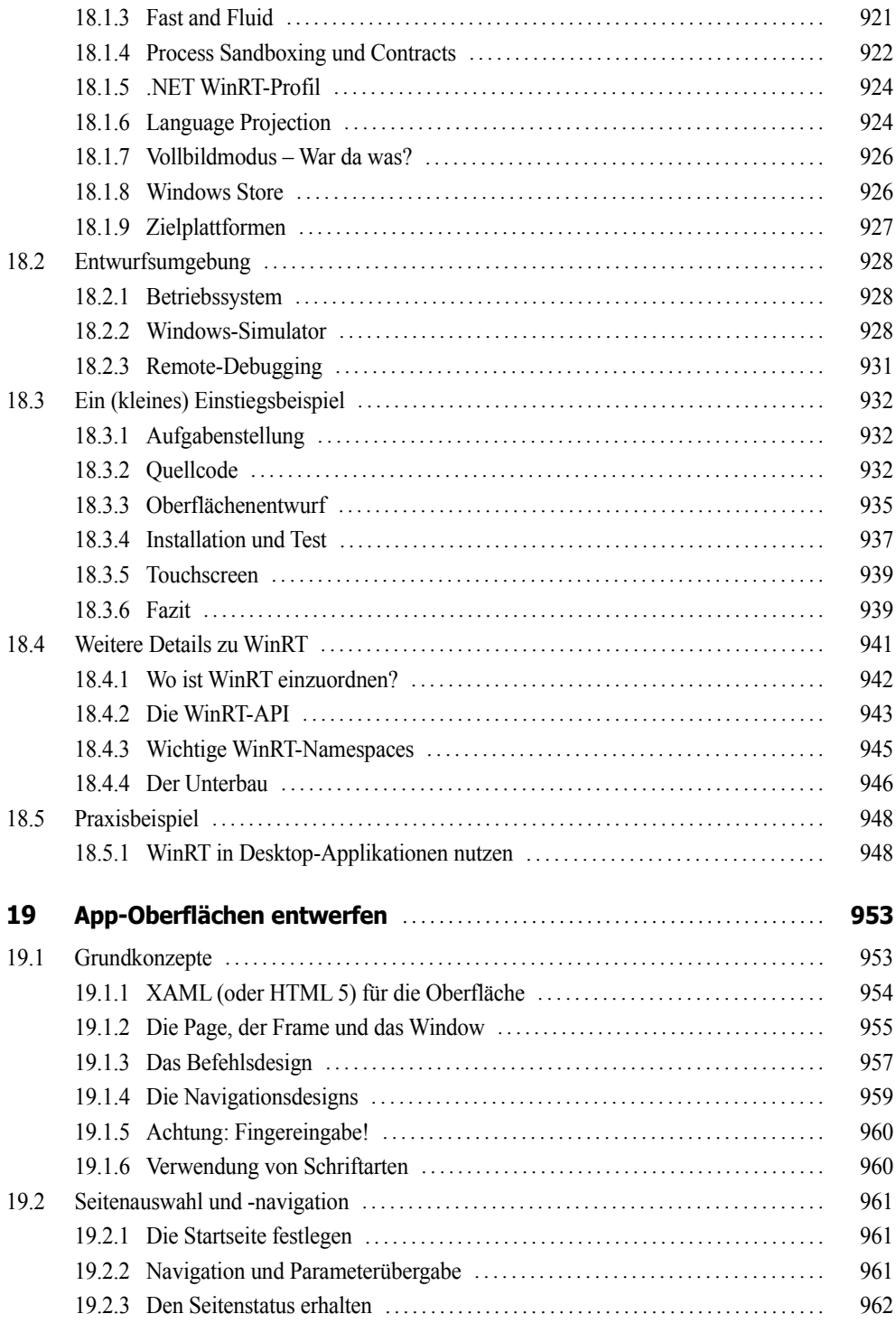

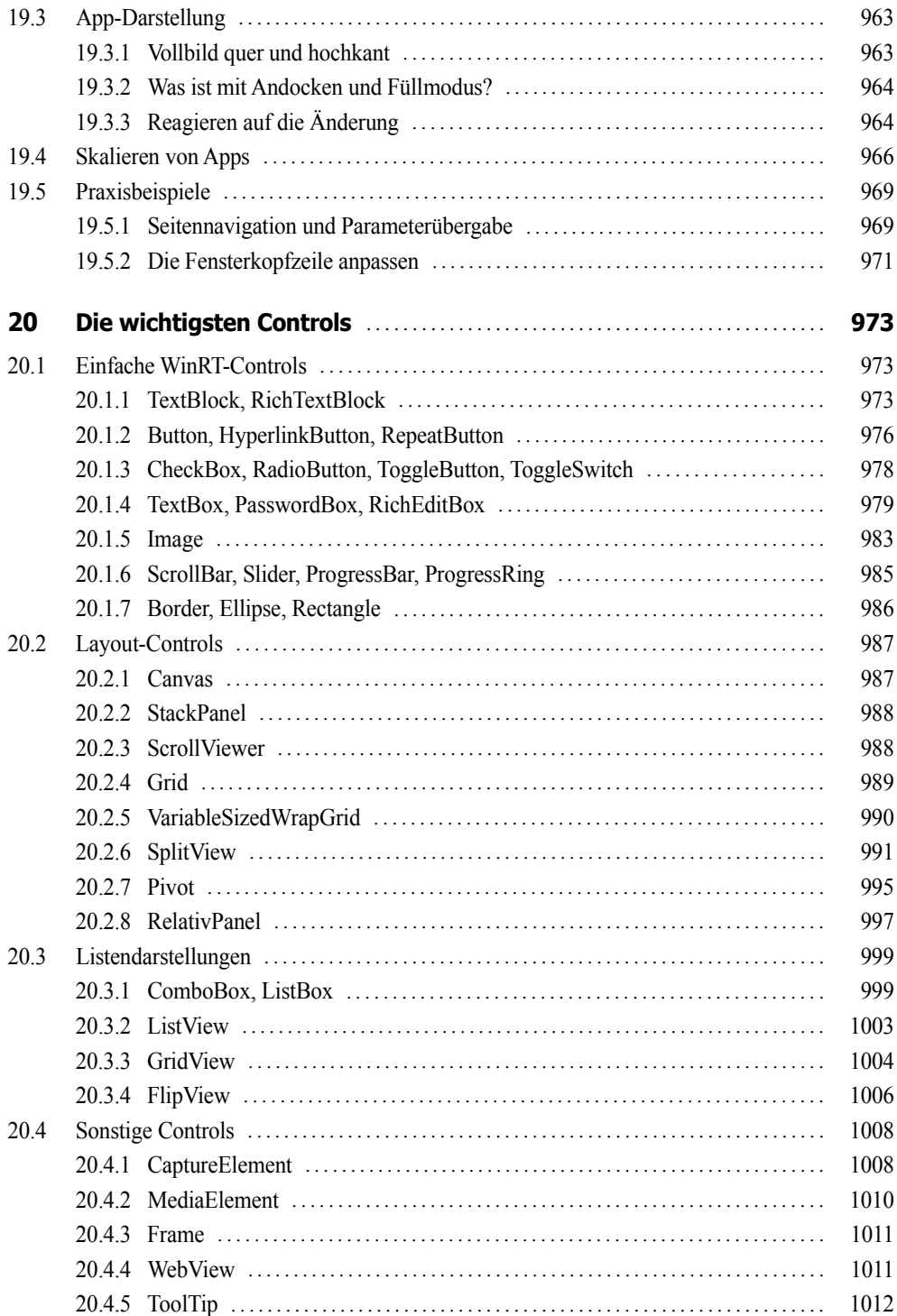

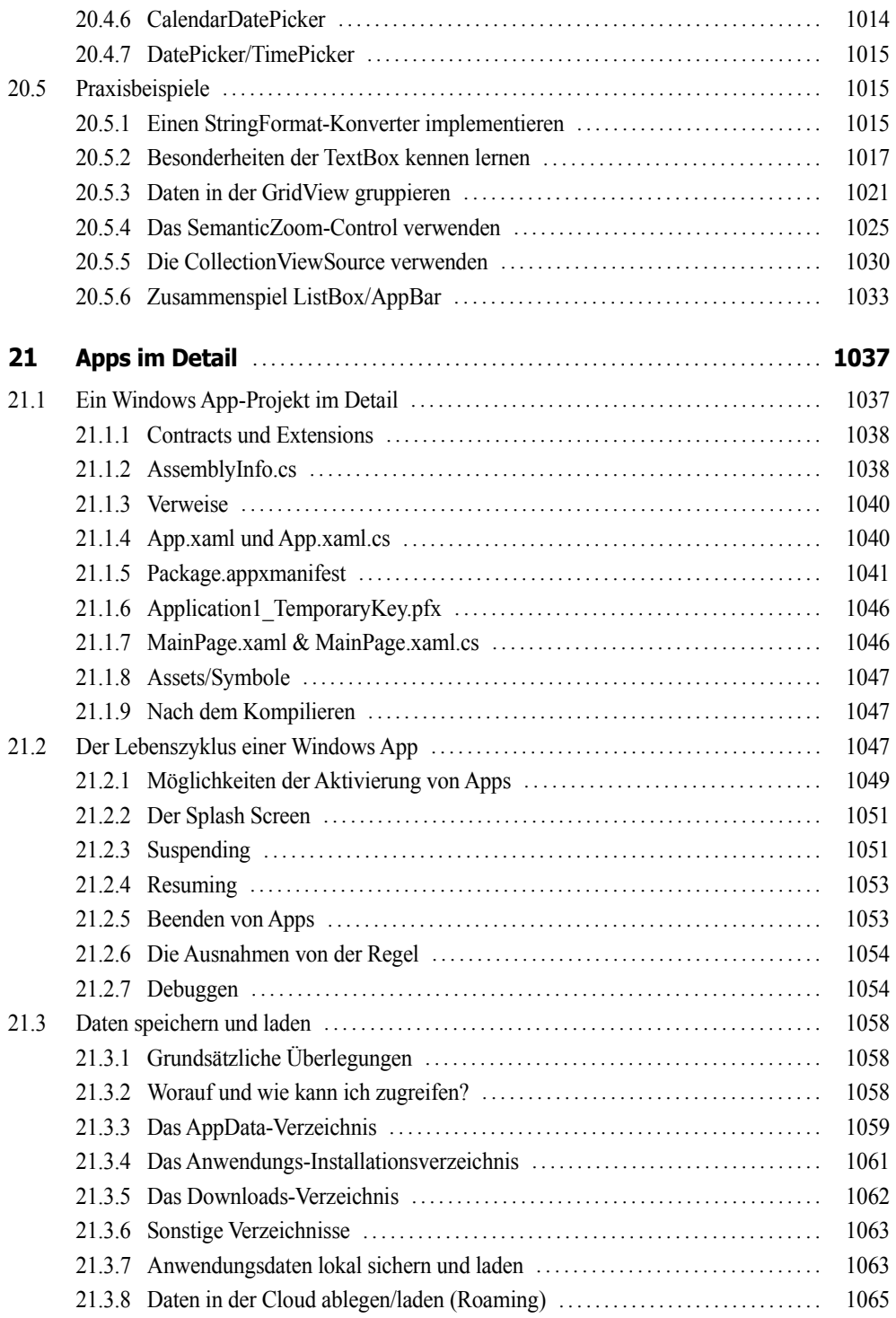

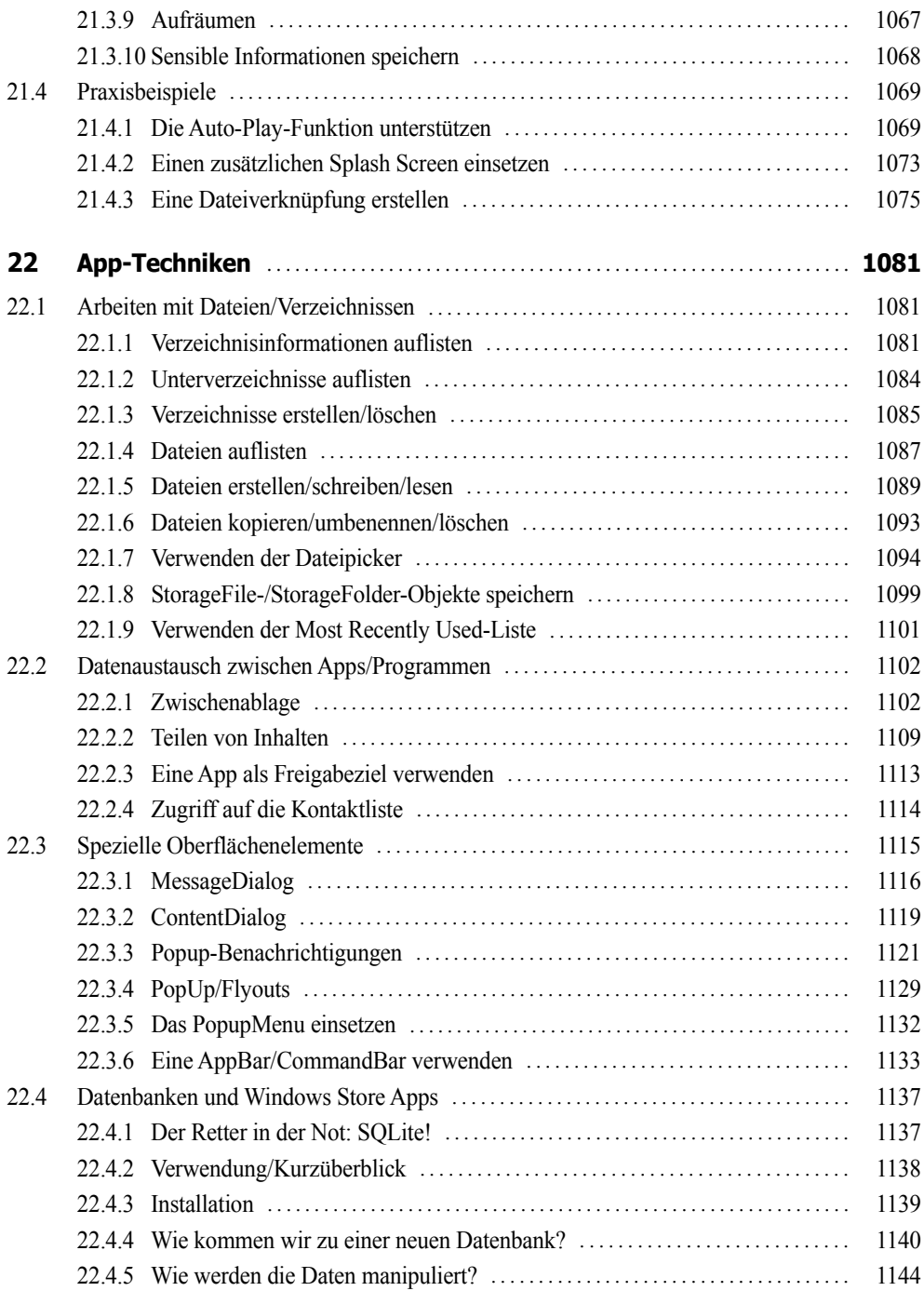

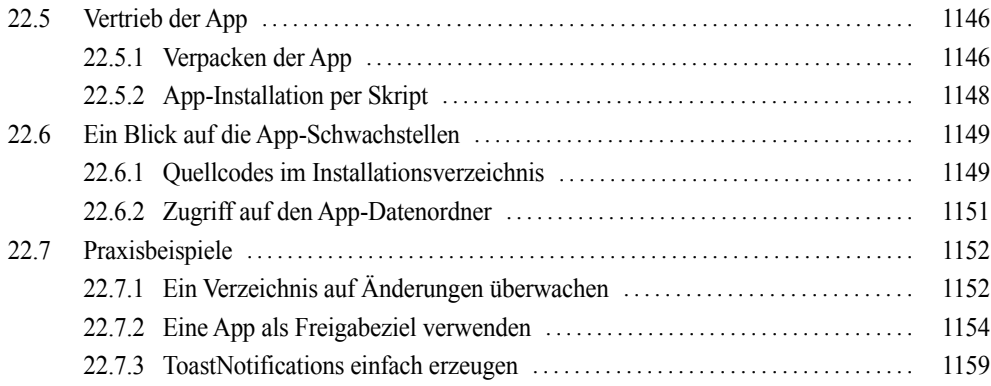

#### **Anhang**

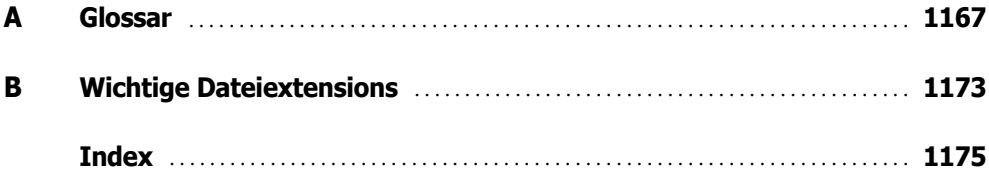

## **Download-Kapitel**

**LINK: http://doko-buch.de**

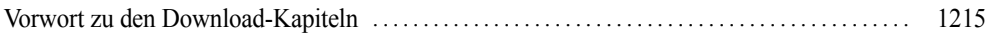

#### **Teil IV: WPF-Anwendungen**

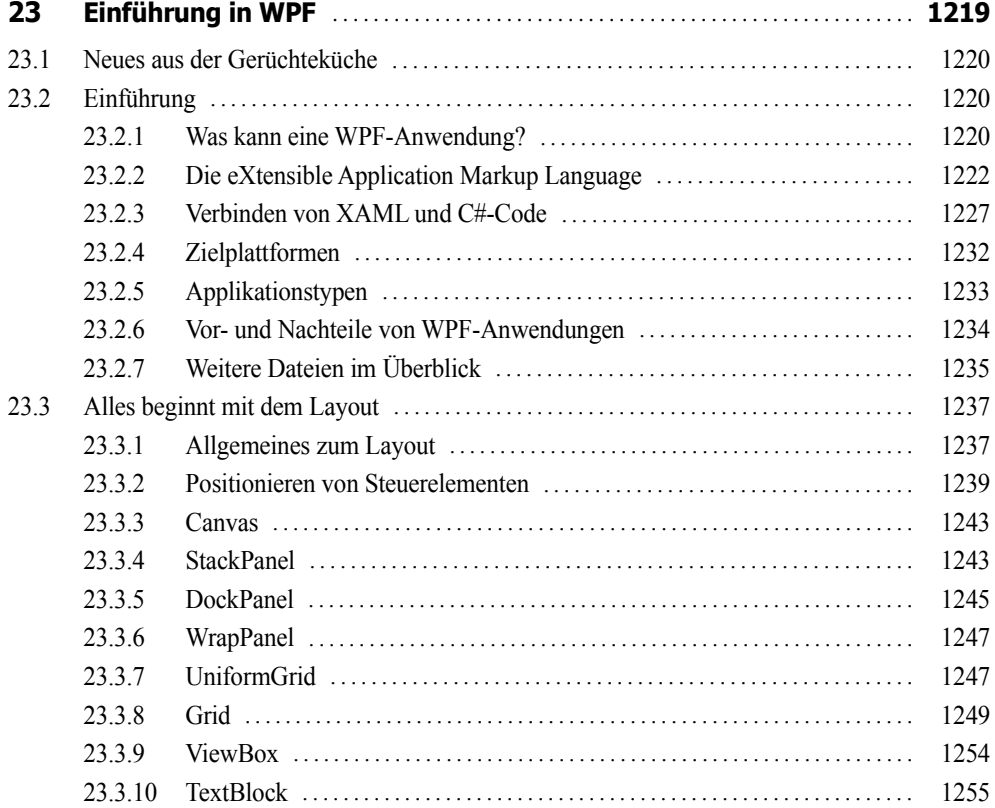

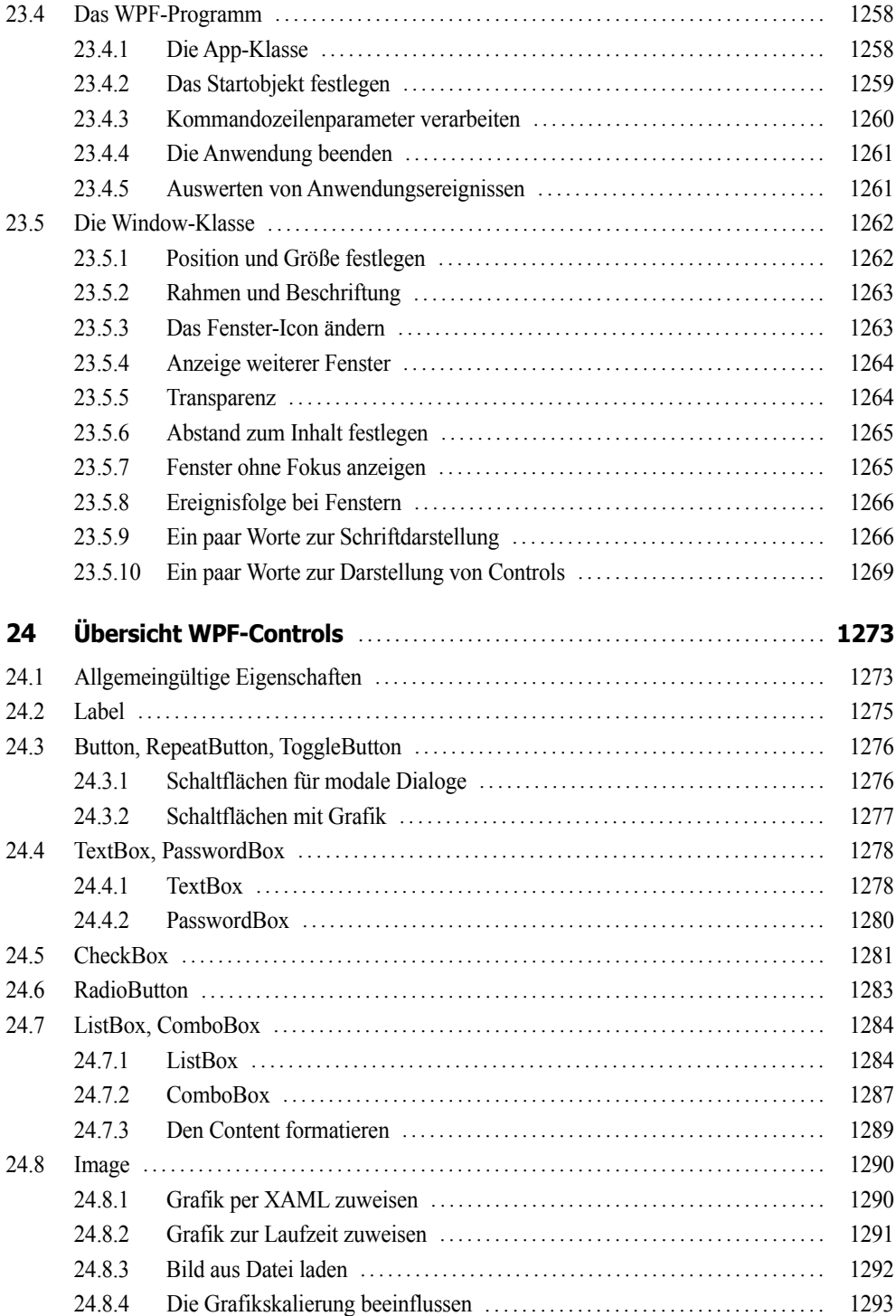

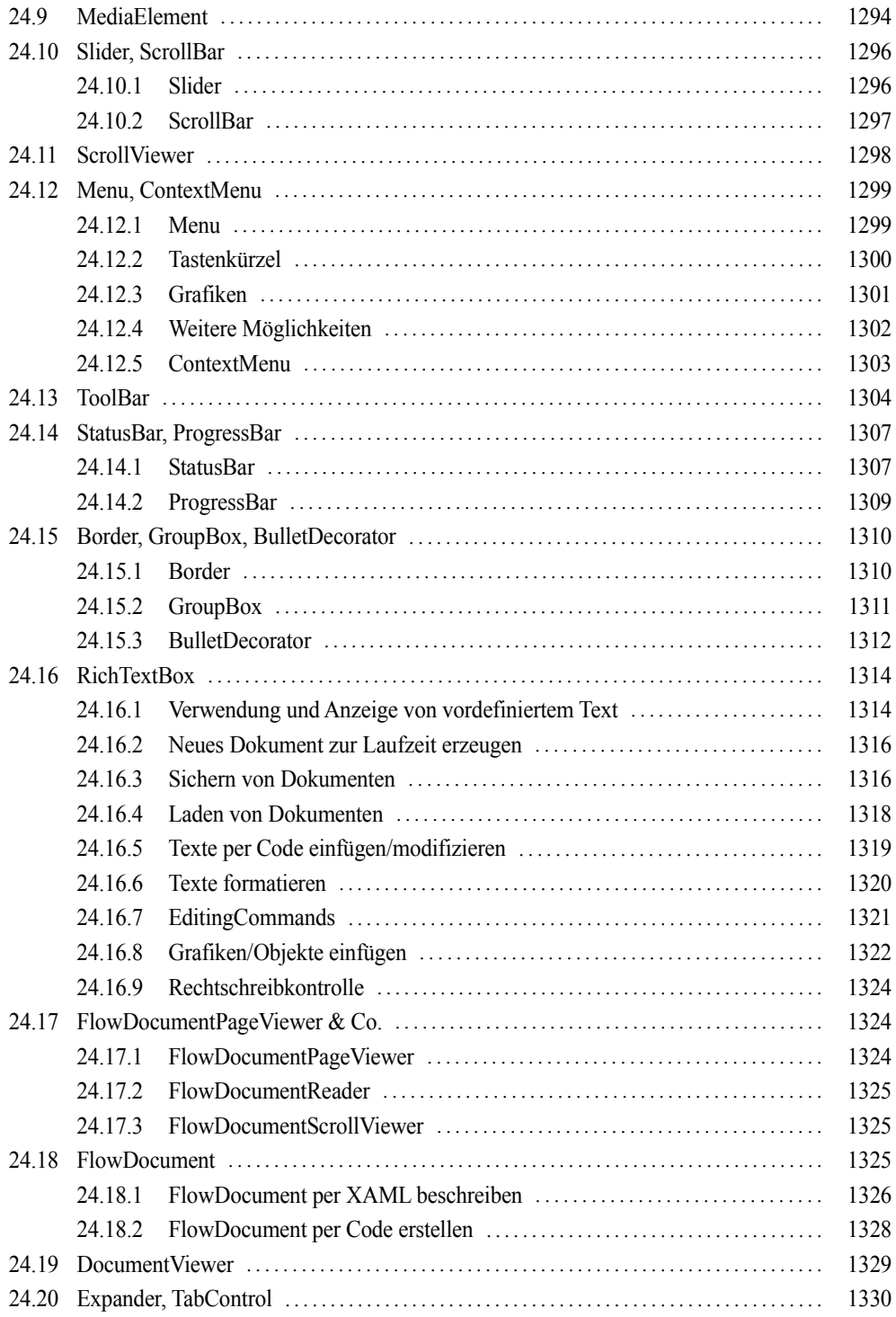

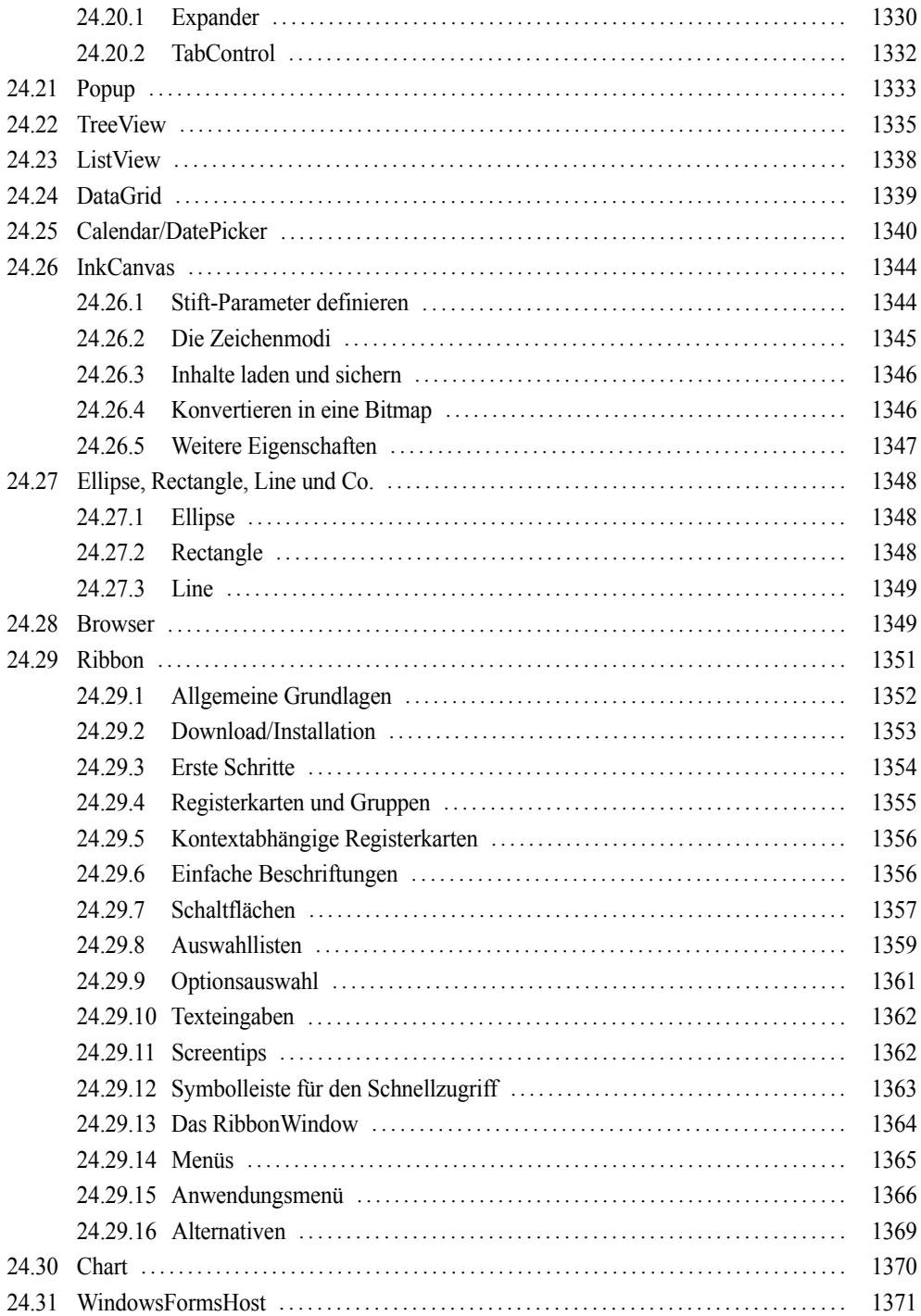

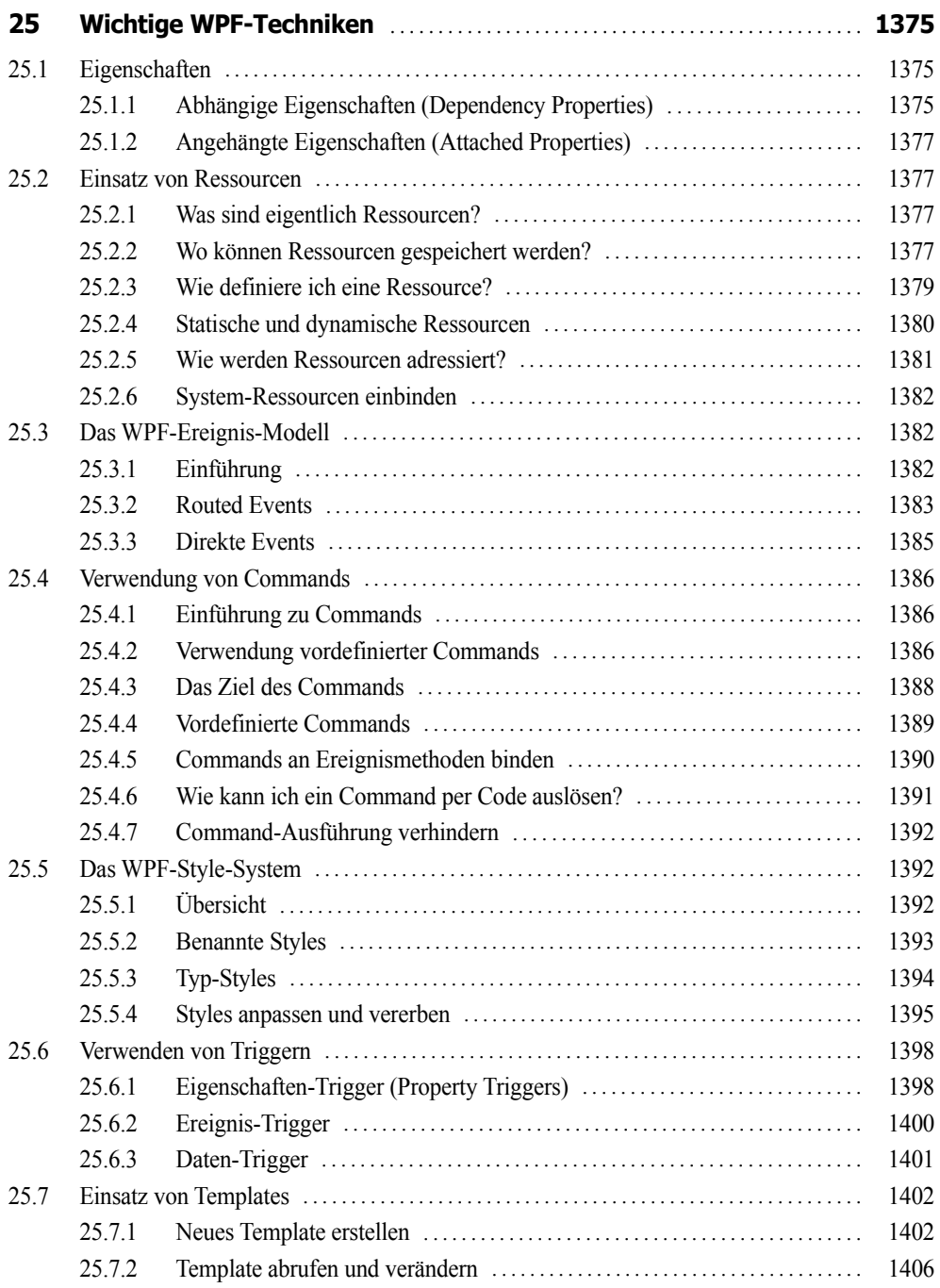

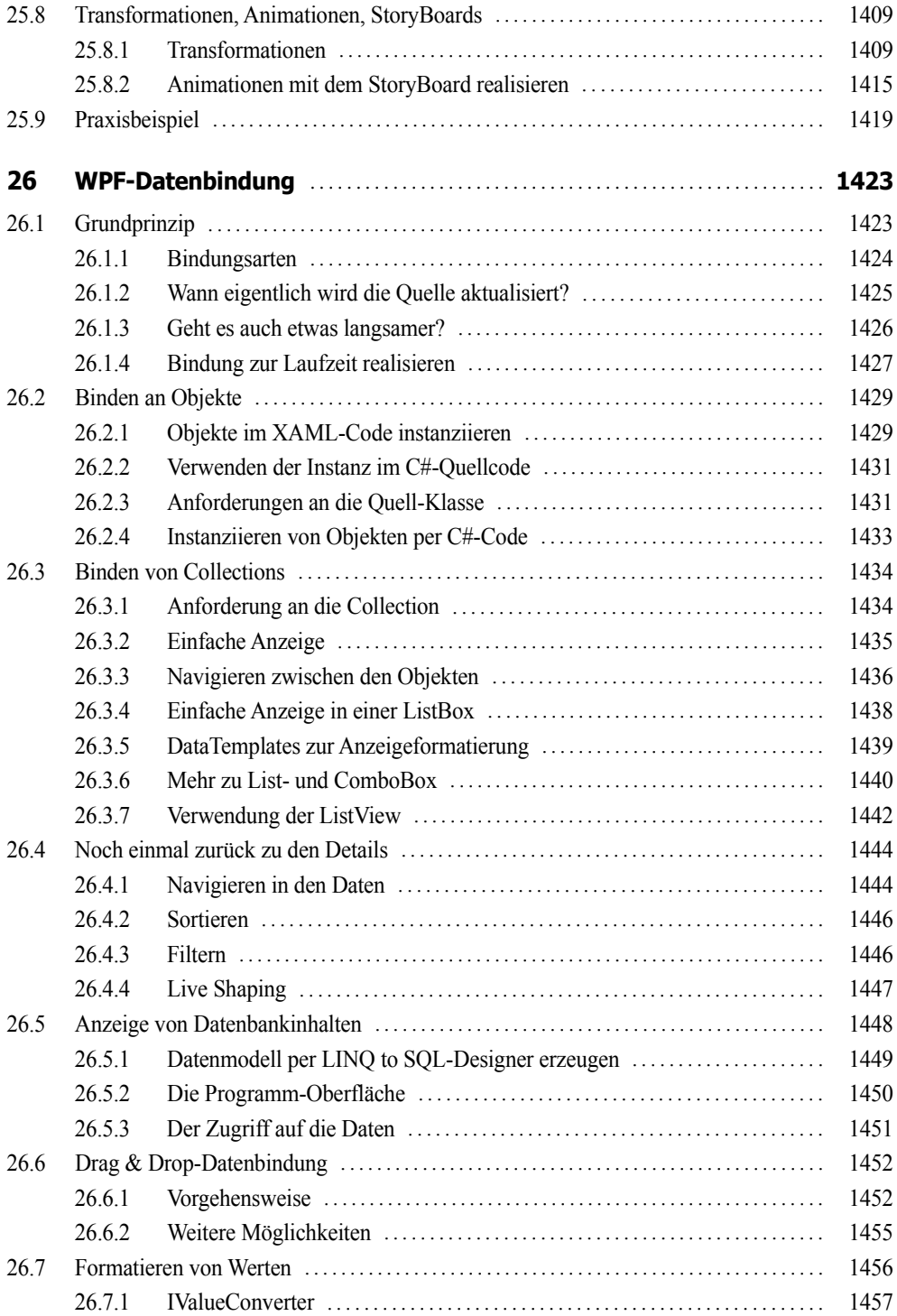

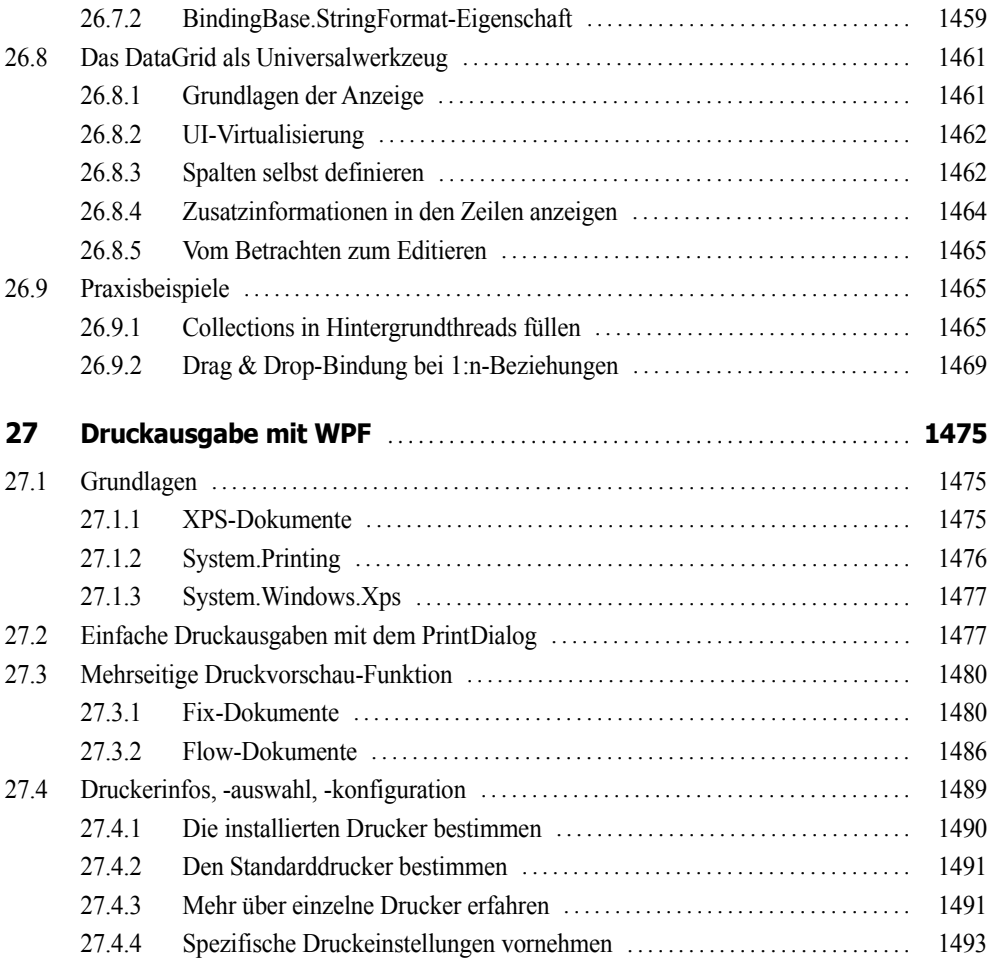

#### **Teil V: Windows Forms**

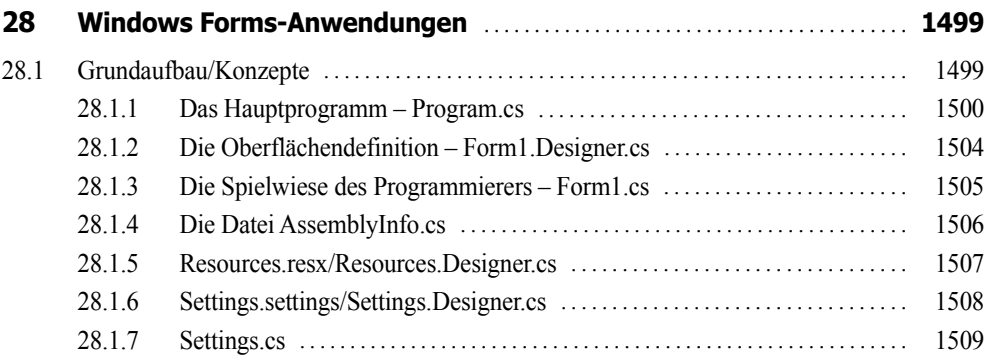

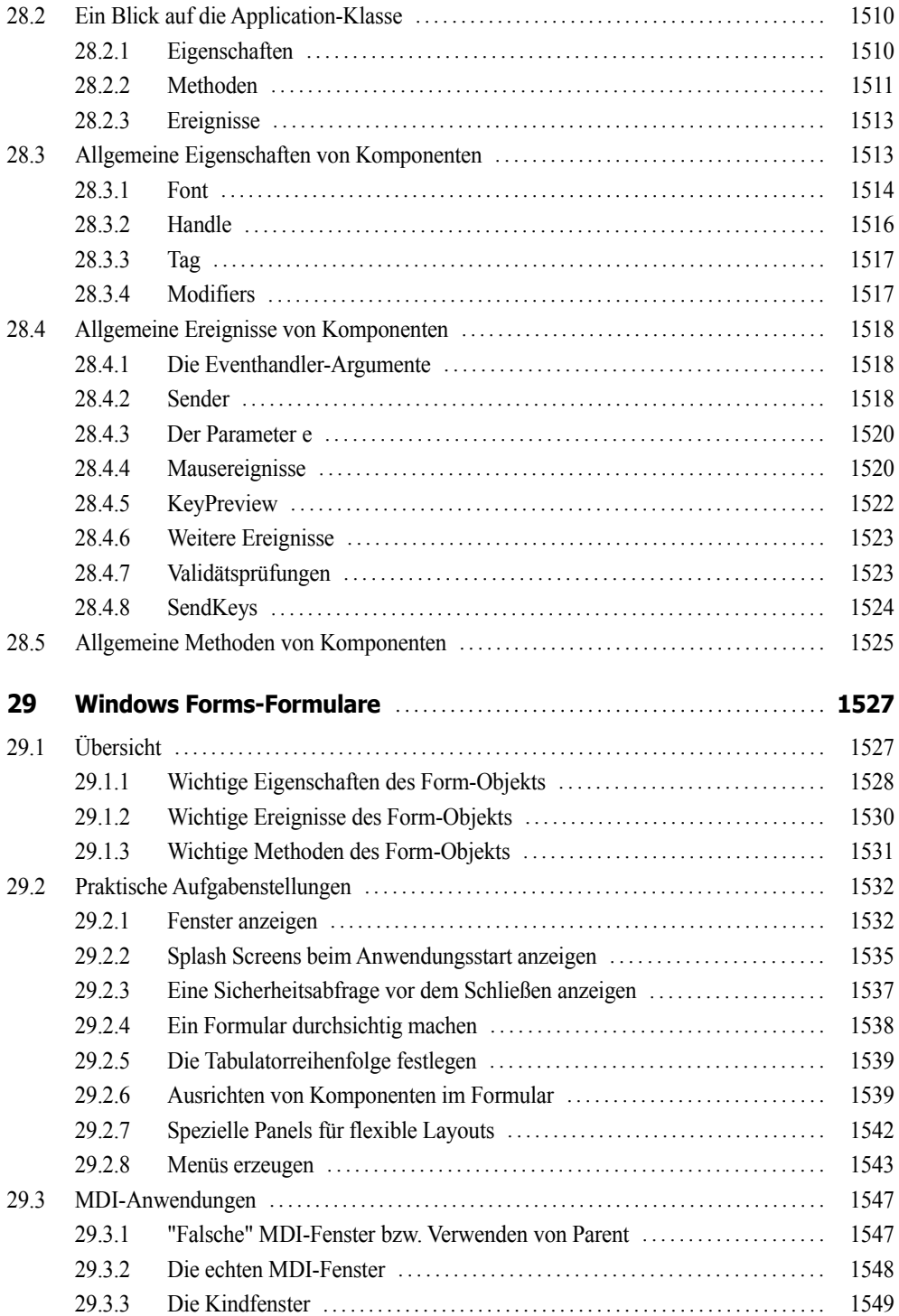

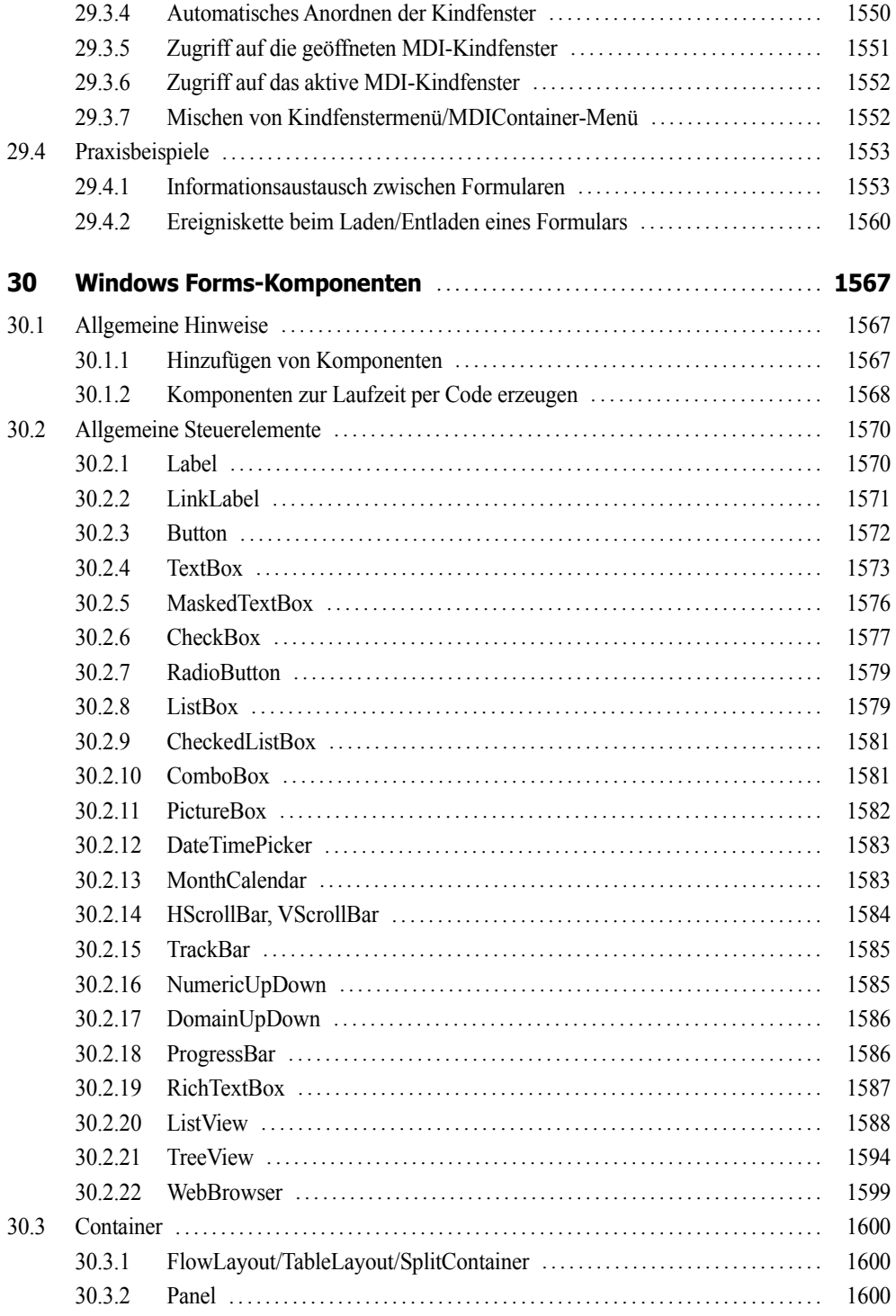

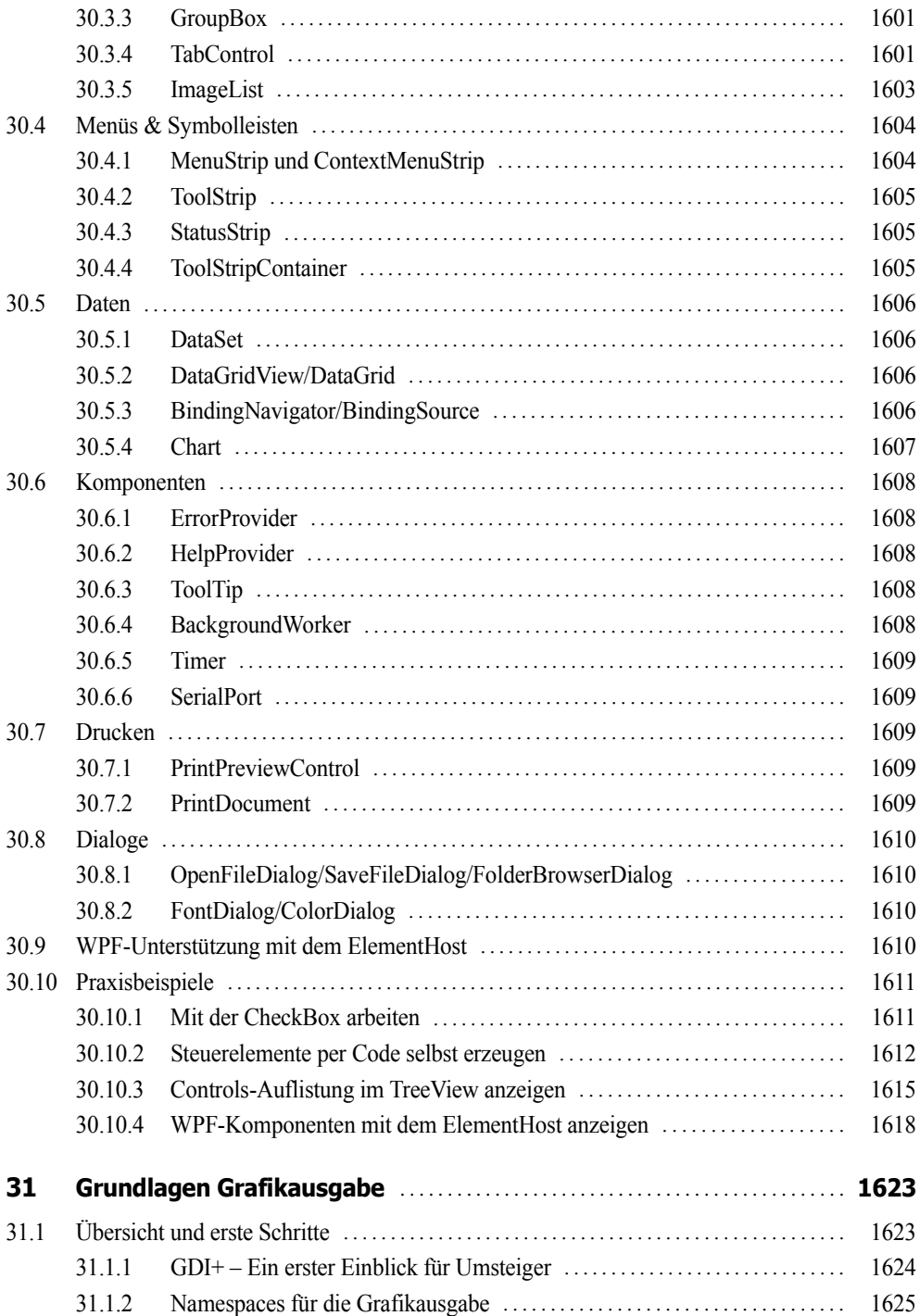

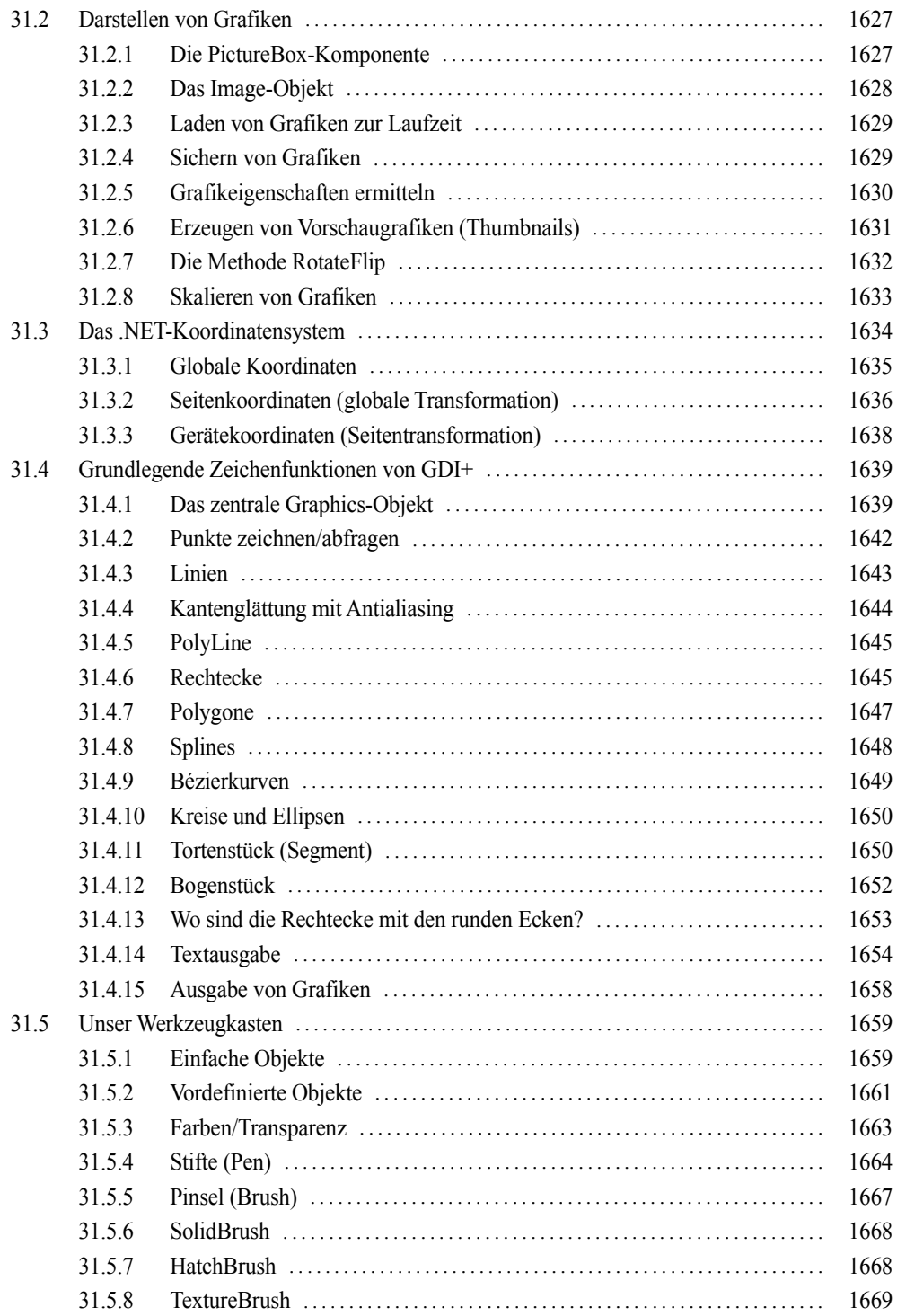
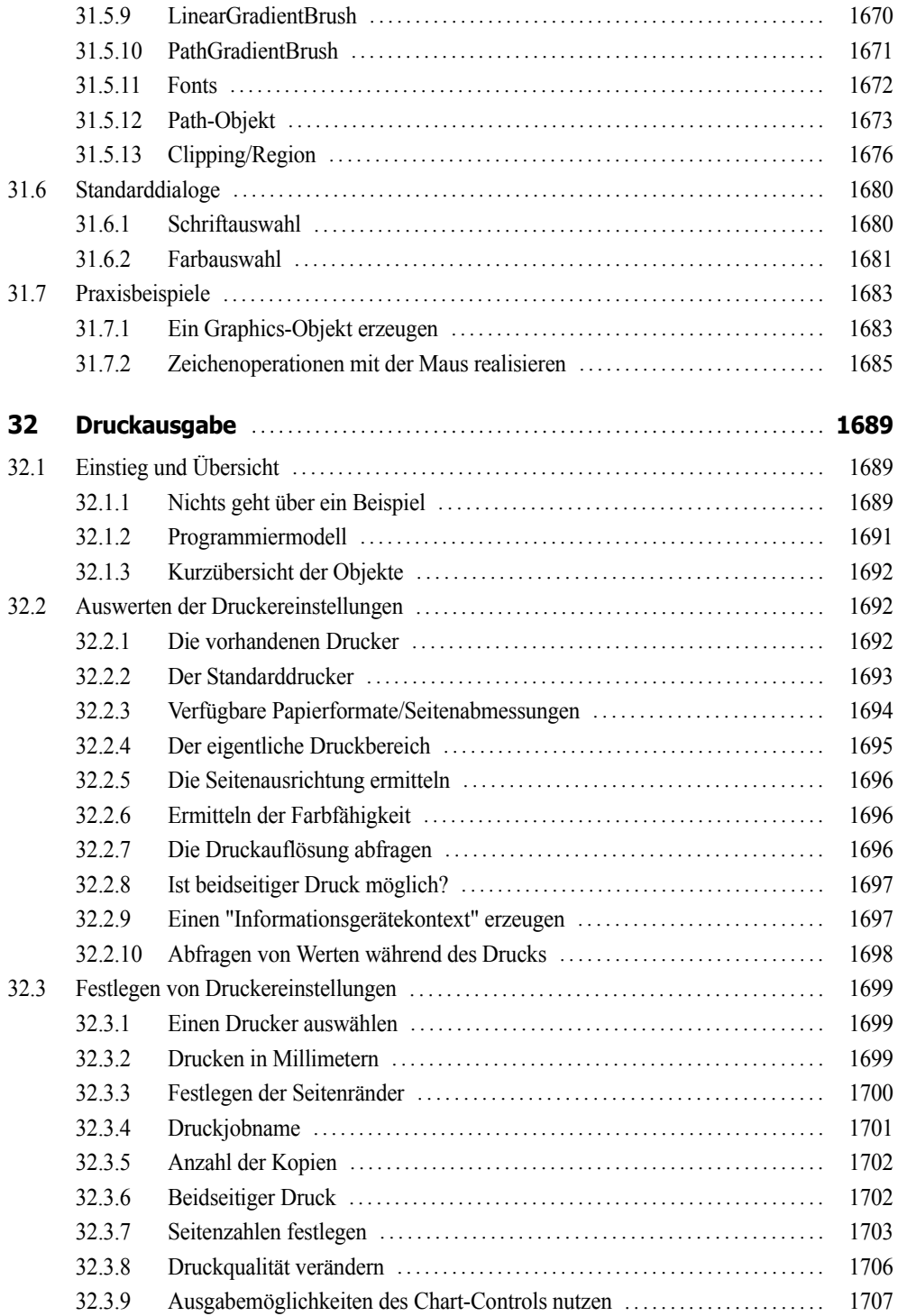

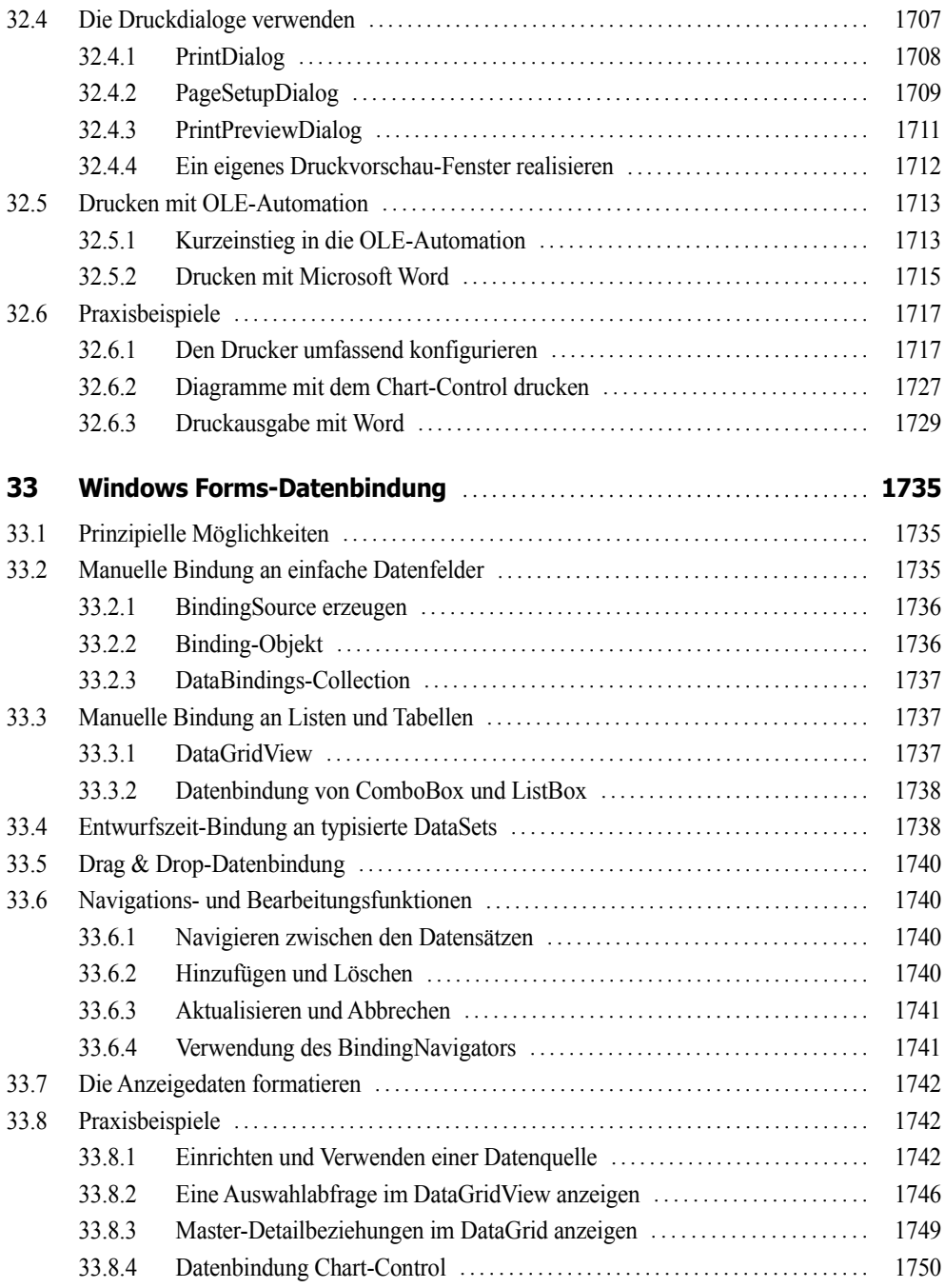

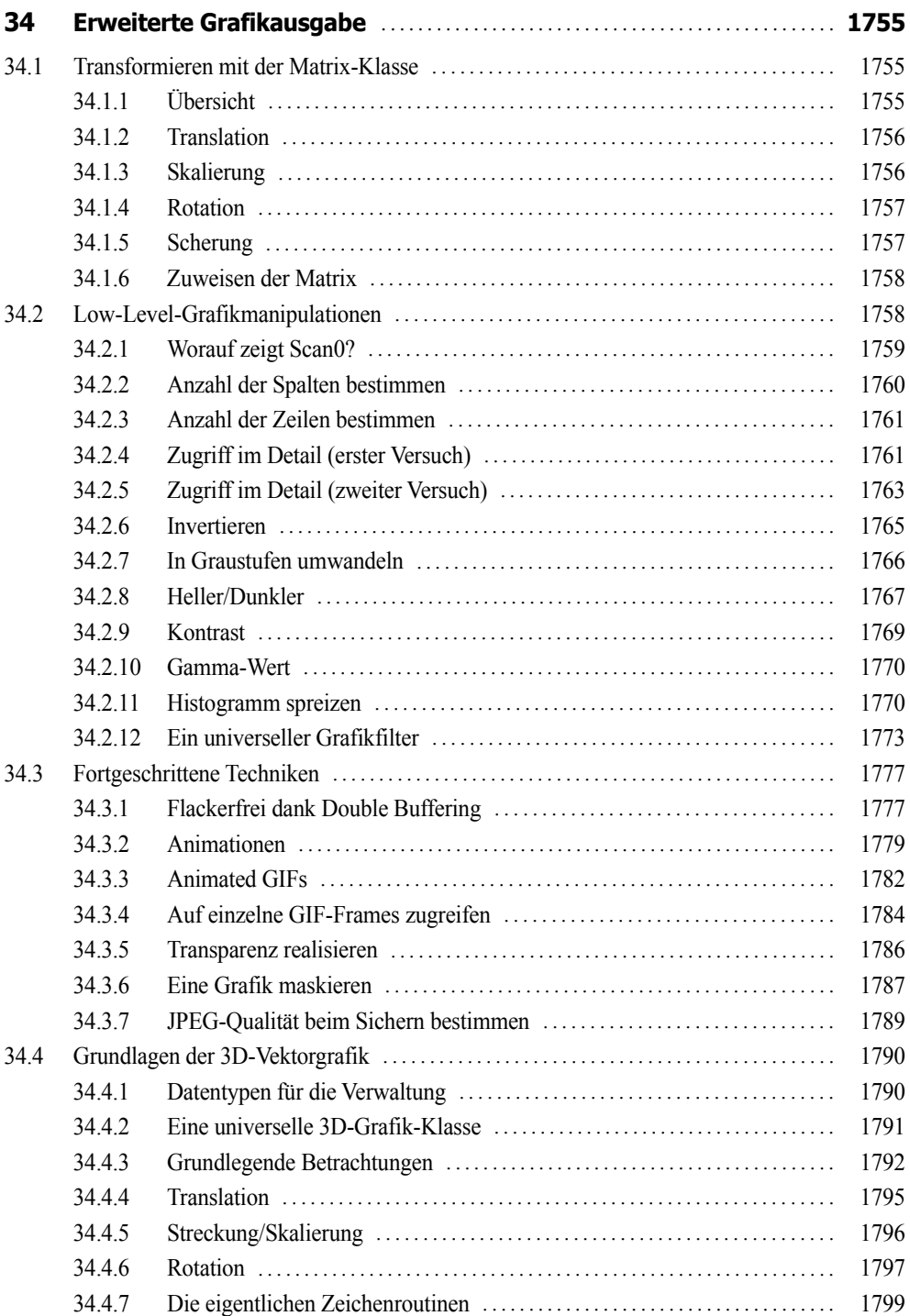

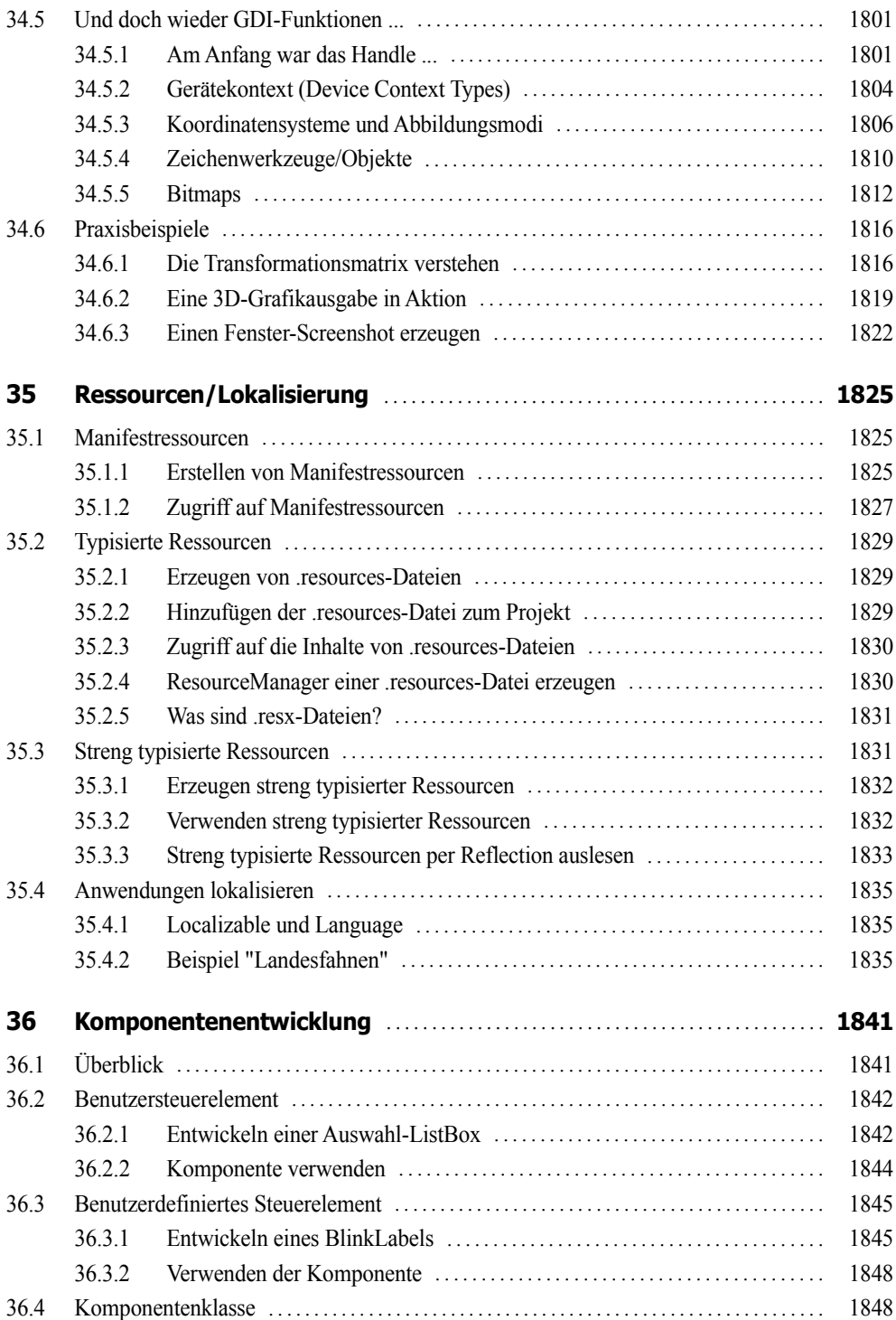

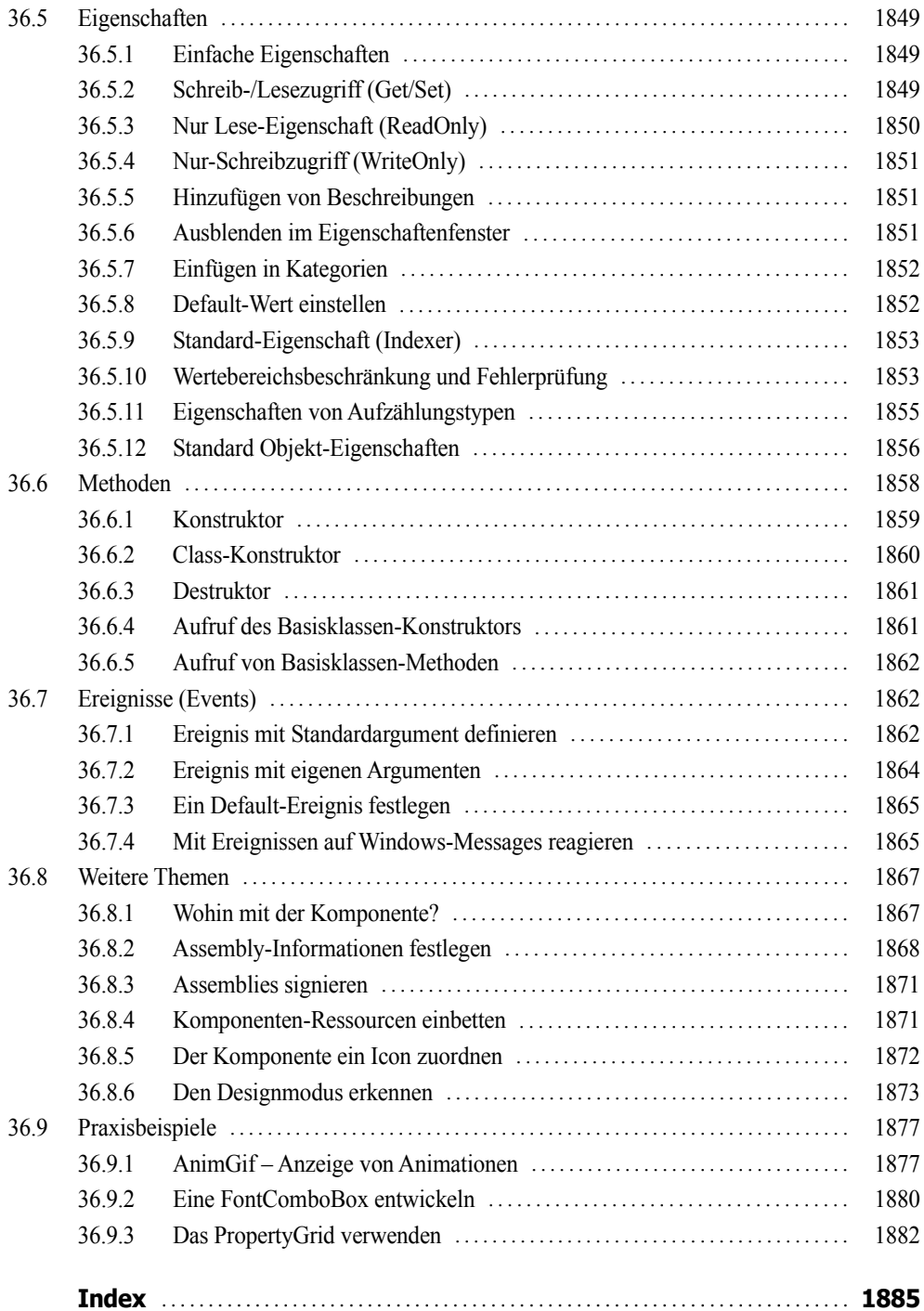

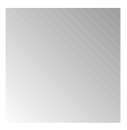

# **Vorwort**

C# ist eine noch eine relativ junge Sprache, sie bietet die Möglichkeiten und Flexibilität von C++ und erlaubt trotzdem eine schnelle und unkomplizierte Programmierpraxis wie Visual Basic. C# ist (fast) genauso mächtig wie C++, wurde aber komplett neu auf objektorientierter Basis geschrieben.

Damit ist C# das ideale Werkzeug zum Programmieren beliebiger Komponenten für das Microsoft .NET Framework, beginnend bei Windows Forms- über WPF-, ASP.NET- , WinRT- und Silverlight-Anwendungen bis hin zu systemnahen Applikationen.

Das vorliegende Buch ist ein faires Angebot für künftige wie auch für fortgeschrittene C#- Programmierer. Seine Philosophie knüpft an die vielen anderen Titel an, die wir in den vergangenen zwanzig Jahren zu verschiedenen Programmiersprachen geschrieben haben:

- **■** Programmieren lernt man nicht durch lineares Durcharbeiten eines Lehrbuchs, sondern nur durch unermüdliches Ausprobieren von Beispielen, verbunden mit ständigem Nachschlagen in der Referenz.
- Der Umfang einer modernen Sprache wie C# in Verbindung mit Visual Studio ist so gewaltig, dass ein seriöses Programmierbuch das Prinzip der Vollständigkeit aufgeben muss und nach dem Prinzip "so viel wie nötig" sich lediglich eine "Initialisierungsfunktion" auf die Fahnen schreiben kann.

Gegenüber anderen Büchern zur gleichen oder ähnlichen Thematik nimmt unser Titel für sich in Anspruch, gleichzeitig Lehr- und Übungsbuch zu sein.

#### **Zum Buchinhalt**

Wie Sie bereits dem Buchtitel entnehmen können, wagt das vorliegende Werk den Spagat zwischen einem Grundlagen- und einem Profibuch. Sinn eines solchen Buches kann es nicht sein, eine umfassende Schritt-für-Schritt-Einführung in Visual C# 2015 zu liefern oder all die Informationen noch einmal zur Verfügung zu stellen, die Sie in der Produktdokumentation (MSDN) ohnehin schon finden und von denen Sie in der Regel nur ein Mausklick oder die F1-Taste trennt.

**■** Für den *Einsteiger* wollen wir den einzig vernünftigen und gangbaren Weg beschreiten, nämlich nach dem Prinzip "so viel wie nötig" eine schmale Schneise durch den Urwald der .NET- Programmierung mit Visual C# 2015 schlagen, bis er eine Lichtung erreicht hat, die ihm erste Erfolgserlebnisse vermittelt.

**■** Für den *Profi* wollen wir in diesem Buch eine Vielzahl von Informationen und Know-how bereitstellen, wonach er bisher in den mitgelieferten Dokumentationen, im Internet bzw. in anderen Büchern vergeblich gesucht hat.

Die Kapitel des Buchs haben wir in fünf Themenkomplexen gruppiert:

- **1.** Grundlagen der Programmierung mit C#
- **2.** Technologien
- **3.** Windows Store Apps
- **4.** WPF-Anwendungen
- **5.** Windows Forms-Anwendungen

Die Kapitel innerhalb eines Teils bilden einerseits eine logische Aufeinanderfolge, können andererseits aber auch quergelesen werden. Im Praxisteil eines jeden Kapitels werden anhand realer Problemstellungen die behandelten Programmiertechniken im Zusammenhang demonstriert.

Im gedruckten Teil dieses Buchs finden Sie die ersten drei Themenkomplexe, denn bereits hier sind wir an die Grenze des drucktechnisch Machbaren gestoßen. Die übrigen zwei Themenkomplexe mussten wir als PDF auslagern, welche Sie sich kostenlos aus dem Internet herunterladen können.

#### **Zu den Codebeispielen**

Alle Beispieldaten dieses Buchs und die Kapitel des vierten und fünften Teils können Sie sich unter der folgenden Adresse herunterladen:

**LINK: http://www.doko-buch.de**

Beim Nachvollziehen der Buchbeispiele beachten Sie bitte Folgendes:

- **■** Kopieren Sie die Buchbeispiele auf die Festplatte. Wenn Sie auf die Projektmappendatei (*\*.sln*) klicken, wird Visual Studio in der Regel automatisch geöffnet und das jeweilige Beispiel wird in die Entwicklungsumgebung geladen, wo Sie es z.B. mittels F5-Taste kompilieren und starten können.
- **■** Einige wenige Datenbankprojekte verwenden absolute Pfadnamen, die Sie vor dem Kompilieren des Beispiels erst noch anpassen müssen.
- Für einige Beispiele sind ein installierter Microsoft SQL Server Express LocalDB sowie der Microsoft Internet Information Server (ASP.NET) erforderlich.
- Um mit den WinRT-Projekten arbeiten zu können, müssen Sie Visual Studio unter Windows 8 bzw. 10 ausführen und das Windows SDK installiert haben.
- **■** Beachten Sie die zu einigen Beispielen beigefügten *Liesmich.txt*-Dateien, die Sie auf besondere Probleme hinweisen.

#### **Nobody is perfect**

Sie werden – trotz der rund 1900 Seiten – in diesem Buch nicht alles finden, was Visual C# 2015 bzw. das .NET Framework 4.6 zu bieten haben. Manches ist sicher in einem anderen Spezialtitel noch besser oder ausführlicher beschrieben. Aber Sie halten mit unserem Buch einen optimalen und überschaubaren Breitband-Mix in den Händen, der sowohl vertikal vom Einsteiger bis zum Profi als auch horizontal von den einfachen Sprachelementen bis hin zu komplexen Anwendungen jedem etwas bietet, ohne dabei den Blick auf das Wesentliche im .NET-Dschungel zu verlieren.

Wenn Sie Vorschläge oder Fragen zum Buch haben, können Sie uns gern über unsere Autoren-Website kontaktieren:

**LINK: http://www.doko-buch.de**

Wir hoffen, dass wir Ihnen mit diesem Buch einen nützlichen Begleiter bei der .NET-Programmierung zur Seite gestellt haben, der es verdient, seinen Platz nicht im Regal, sondern griffbereit neben dem Computer einzunehmen.

*Walter Doberenz und Thomas Gewinnus Wintersdorf/Frankfurt/O., im August 2015*

# **Kapitel 3**

# **OOP-Konzepte**

C# erlaubt es Ihnen, bereits ohne fundierte OOP-Kenntnisse objektorientiert zu programmieren! Davon haben Sie bereits vor der Lektüre dieses Kapitels, mehr oder weniger unbewusst, Gebrauch gemacht: Sie haben Ereignisbehandlungsroutinen (Eventhandler) geschrieben und den Objekten der visuellen Benutzerschnittstelle (Form, Steuerelemente) Eigenschaften zugewiesen bzw. deren Methoden aufgerufen.

Die Entwicklungsumgebung von Visual Studio erlaubt objektorientiertes Programmieren bereits mit einem Minimum an Vorkenntnissen. Das vorliegende Kapitel will etwas tiefer in die OOP-Problematik eindringen und präsentiert Ihnen neben einigen grundlegenden Ausführungen die für den Einstieg wichtigsten objektspezifischen Features von C# im Überblick.

**HINWEIS:** In C# haben Sie grundsätzlich die Möglichkeit, zwischen Klassen (sind Verweistypen) und Strukturen (sind Wertetypen) zu wählen. Strukturen (*struct*) wurden bereits im Sprachkapitel (Abschnitt 2.6.2) einführend behandelt, bieten allerdings noch weitaus mehr Möglichkeiten, die fast an die von Klassen heranreichen. Wir aber wollen uns im vorliegenden Kapitel ausschließlich mit Klassen und Objekten, den Grundelementen der OOP, beschäftigen.

# **3.1 Kleine Einführung in die OOP**

In .NET ist alles ein Objekt! Viele Entwickler – insbesondere wenn sie mit "altem" Code zu kämpfen haben – tun sich immer noch ziemlich schwer mit OOP, weil ihnen die Komplexität einer vollständigen Anwendung zu hoch erscheint.

# **3.1.1 Historische Entwicklung**

Im Unterschied zur objektorientierten ist die klassische strukturierte Programmierung ziemlich sprachunabhängig und hatte Zeit genug, um auch in den letzten Winkel der Programmierwelt vorzudringen.

Demgegenüber stand es um die Akzeptanz der objektorientierten Programmierung bis Anbruch des .NET-Zeitalters zu Beginn dieses Jahrtausends noch nicht zum Besten, das aber hat sich seitdem dramatisch geändert.

#### **Strukturierte Programmierung**

Gern bezeichnet man die strukturierte Programmierung auch als Vorläufer der objektorientierten Programmierung, obwohl dieser Vergleich hinkt. Richtig ist, dass sowohl strukturierte als auch objektorientierte Programmierung fundamentale Denkmuster<sup>1</sup> sind, die gleichberechtigt nebeneinander existieren.

Die Grundkonzepte der strukturierten Programmierung wurden beginnend mit dem Ende der Sechzigerjahre entwickelt und lassen sich mit folgenden Stichwörtern charakterisieren: hierarchische Programmorganisation, logische Programmeinheiten, zentrale Programmsteuerung, beschränkte Datenverfügbarkeit.

*Ziel der strukturierten Programmierung ist es, Algorithmen so darzustellen, dass ihr Ablauf einfach zu erfassen und zu verändern ist.* 

Gegenstand der strukturierten Programmierung ist also die bestmögliche Anordnung von Code, um dessen Transparenz, Testbarkeit und Wiederverwendbarkeit zu maximieren<sup>2</sup>.

Dass C# eine konsequent objektorientierte Sprache ist, bedeutet noch lange nicht, dass man damit nicht auch strukturiert programmieren könnte, im Gegenteil. Im Kapitel 2, wo sich alles um die grundlegenden sprachlichen Elemente von C# dreht, haben wir uns fast ausschließlich auf dem Boden der traditionellen strukturierten Programmierung bewegt und versucht, die OOP noch weitestgehend auszuklammern.

So haben wir es größtenteils ignoriert, dass selbst die einfachen Datentypen Objekte sind, und haben z.B. statt mit Methoden mit Funktionen und Prozeduren und statt mit Klassen mit strukturierten Datentypen (*struct*) gearbeitet. Tatsächlich können Sie aber mit OOP alles machen, was auch die strukturierte Programmierung erlaubt. Statt beispielsweise globale Variablen in einem Modul zu deklarieren, können Sie statische Klasseneigenschaften verwenden.

Um fit für die aktuellen Herausforderungen zu sein, sollten Sie deshalb – wo immer es vertretbar ist – nach objektorientierten Lösungen streben.

#### **Objektorientiertes Programmieren**

Die objektorientierte Programmierung entfaltete auf breiter Basis erst seit Ende der 80er-Jahre mit dem Beginn des Windows-Zeitalters ihre Wirkung. Sehr bekannte Vertreter objektorientierter Sprachen sind C++, Java, Smalltalk und Borland Delphi – aber auch das alte Visual Basic war bereits in vielen wesentlichen Zügen objektorientiert aufgebaut<sup>3</sup>.

<sup>&</sup>lt;sup>1</sup> Im Fachiargon heißt das "Paradigma".

<sup>2</sup> Bahnbrechendes auf diesem Gebiet leistete Prof. Niklaus Wirth mit seinen Sprachen Pascal und Modula.

<sup>3</sup> Mit VB.NET wurde auch Visual Basic endlich vollwertiges Mitglied der OOP-Welt.

*Objektorientierte Programmierung ist ein Denkmuster, bei dem Programme als Menge von über Nachrichten kooperierenden Objekten organisiert werden und jedes Objekt Instanz einer Klasse ist.*

Im Unterschied zur strukturierten Programmierung bedeutet "objektorientiert" also, dass Daten und Algorithmen nicht mehr nebeneinander existieren, sondern in Objekten zusammengefasst sind.

Während Module in der strukturierten Programmierung zwar auch Daten und Code zusammenfassen, stellen Klassen jetzt Vorlagen dar, von denen immer neue Kopien (Instanzen) angefertigt werden können. Diese Instanzen, d.h. die Objekte, kapseln den Zugriff auf die enthaltenen Daten hinter Schnittstellen (Interfaces).

Der große Vorteil der OOP ist ihre Ähnlichkeit mit den menschlichen Denkstrukturen. Dadurch wird vor allem dem Einsteiger, der bisher über keine bzw. wenig Programmiererfahrung verfügt, das Verständnis der OOP erleichtert.

**HINWEIS:** Die OOP verlangt eine Anpassung des Software-Entwicklungsprozesses und der eingesetzten Methoden an den Denkstil des Programmierers – nicht umgekehrt!

Die OOP ist eine der wenigen Fälle, in denen der Einsteiger gegenüber dem Profi zumindest einen kleinen Vorteil besitzt: Er ist noch nicht in der Denkweise klassischer Programmiersprachen gefangen, die dazu erziehen, in Abläufen zu denken, bei denen die in der realen Welt zu beobachtenden Abläufe Schritt für Schritt in Algorithmen umgesetzt werden, etwa um betriebliche Prozesse per Programm zu automatisieren.

Die OOP entspricht hingegen der üblichen menschlichen Denkweise, indem sie z.B. reale Objekte aus der abzubildenden Umwelt identifiziert und in ihrer Art beschreibt.

# **3.1.2 Grundbegriffe der OOP**

Bereits im Kapitel 1hatten Sie gesehen, dass Objekte durch Eigenschaften, Methoden und Ereignisse beschrieben werden. Auf diese und andere Weise überwindet das Konzept der objektorientierten Programmierung (OOP) den prozeduralen Ansatz der klassischen strukturellen Programmierung zugunsten einer realitätsnahen Modellierung.

Bevor wir uns den Details zuwenden, sollen die wichtigsten Begriffe der objektorientierten Programmierung (OOP) zunächst allgemein, d.h. ohne Bezug auf eine konkrete Programmiersprache, erörtert werden.

# **Objekt**

Der Programmierer versteht unter einem *Objekt* die Zusammenfassung (Kapselung) von Daten und zugehörigen Funktionalitäten. Ein solches Softwareobjekt wird auch oft benutzt, um Dinge des täglichen Lebens für Zwecke der Datenverarbeitung abzubilden. Aber das ist nur ein Aspekt, denn Objekte sind ganz allgemein Dinge, die Sie in Ihrem Code beschreiben wollen, es sind Gruppen von Eigenschaften, Methoden und Ereignissen, die logisch zusammengehören. Als Programmierer arbeiten Sie mit einem Objekt, indem Sie dessen Eigenschaften und Methoden manipulieren und auf seine Ereignisse reagieren.

#### **Klasse**

Eine *Klasse* ist nicht mehr und nicht weniger als ein "Bauplan", auf dessen Grundlage die entsprechenden Objekte zur Programmlaufzeit erzeugt werden. Gewissermaßen als Vorlage (Prägestempel) für das Objekt legt die Klasse fest, wie das Objekt auszusehen hat und wie es sich verhalten soll. Es handelt sich bei einer Klasse also um eine reine Softwarekonstruktion, die Eigenschaften, Methoden und Ereignisse eines Objekts definiert, ohne das Objekt zu erzeugen.

**HINWEIS:** Oft wird anstatt des Begriffs "Klasse" mit völlig gleichwertiger Bedeutung auch "Objekttyp" verwendet.

#### **Instanz**

Man erhält erst dann ein konkretes Objekt, wenn man eine *Instanz* einer Klasse bildet. Es lassen sich viele Objekte mit einer einzigen Klassendefinition erzeugen.

#### **BEISPIEL 3.1: Instanz**

Auf dem Montageband werden zahlreiche Auto-Objekte nach ein und denselben Konstruktionsvorschriften für die Klasse *Auto* gebaut. Diesen Vorgang könnte man auch als Bildung von Instanzen der Klasse *Auto* bezeichnen. Während die Klasse lediglich die Eigenschaft *Farbe* definiert, wird der konkrete Wert (rot, blau, grün ...) erst beim Erzeugen des Objekts (der Instanz) zugewiesen.

#### **Kapselung**

Klassen realisieren das Prinzip der *Kapselung* von Objekten, das es ermöglicht, die Implementierung der Klasse (der Code im Inneren) von deren Schnittstelle bzw. Interface (die öffentlichen Eigenschaften, Methoden und Ereignisse) sauber zu trennen. Durch das Verbergen der inneren Struktur werden die internen Daten und einige verborgene Methoden geschützt, sind also von außen nicht zugänglich. Die Manipulation des Objekts kann lediglich über streng definierte, über die Schnittstelle zur Verfügung gestellte öffentliche Methoden erfolgen.

#### **Wiederverwendbarkeit**

Klassen ermöglichen die *Wiederverwendbarkeit* von Code. Nachdem eine Klasse geschrieben wurde, können Sie diese an verschiedenen Stellen innerhalb einer Applikation verwenden. Klassen reduzieren somit den redundanten Code einer Anwendung, sie erleichtern außerdem die Wartung des Codes.

#### **Vererbung**

Echte Vererbung (*Implementierungsvererbung*) ermöglicht es Klassen zu definieren, die von anderen Klassen abgeleitet werden, wobei nicht nur die Schnittstelle, sondern auch der dahinter liegende Code (die Implementierung) vom Nachkommen übernommen wird.

Da es nun möglich ist, die Implementierung einer Klasse für weitere Klassen als Grundlage zu verwenden, kann man Unterklassen bilden, die alle Eigenschaften und Methoden ihrer Oberklasse erben. Diese Unterklassen können zu den geerbten Eigenschaften neue hinzufügen oder Eigenschaften der Oberklasse verstecken, indem sie diese überschreiben.

Wird von einer solchen Unterklasse ein Objekt erzeugt (also eine Instanz der Unterklasse gebildet), dann dient für dieses Objekt sowohl die Ober- als auch die Unterklasse als "Bauplan".

C# unterstützt das Überschreiben (Overriding) von Methoden<sup>1</sup> der Oberklasse mit alternativen Methoden der Unterklasse (siehe Abschnitt 3.6.2).

#### **Polymorphie**

OOP macht es möglich, ein und dieselbe Methode für ganz verschiedene Objekte zu verwenden, man nennt dies dann *Polymorphie* (Vielgestaltigkeit). Jedes dieser Objekte kann die Ausführung unterschiedlich realisieren. Für das aufrufende Objekt bleibt der Vorgang trotzdem derselbe.

#### **BEISPIEL 3.2: Polymorphie**

Die Methode *Beschleunigen* ist in einer *Fahrzeug*-Klasse definiert, welche an die Unterklassen *Auto* und *Fahrrad* vererbt. Es ist klar, dass diese Methoden in beiden Unterklassen überschrieben, d.h. völlig unterschiedlich implementiert werden müssen.

Als Polymorphie, die aufs Engste mit der Vererbung verknüpft ist, kann man also die Fähigkeit von Unterklassen bezeichnen, Eigenschaften und Methoden mit dem gleichen Namen, aber mit unterschiedlichen Implementierungen aufzurufen (siehe Abschnitt 3.6.6).

# **3.1.3 Sichtbarkeit von Klassen und ihren Mitgliedern**

Um die Klasse bzw. ihre Mitglieder (Member, Elemente) gezielt zu verbergen oder offen zu legen, sollten Sie von den Zugriffsmodifizierern Gebrauch machen, die den Gültigkeitsbereich (bzw. die *Sichtbarkeit*) einschränken.

#### **Klassen**

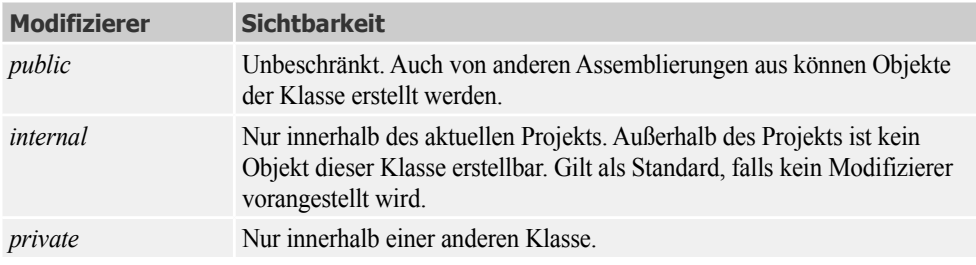

Die folgende Tabelle zeigt die möglichen Einschränkungen bei der Sichtbarkeit von Klassen:

<sup>1</sup> Nicht zu verwechseln mit dem Überladen (Overloading) von Methoden (siehe 3.3.2).

#### **Klassenmitglieder**

Die folgende Tabelle zeigt die Zugriffsmöglichkeiten auf die Klassenmitglieder (Member).

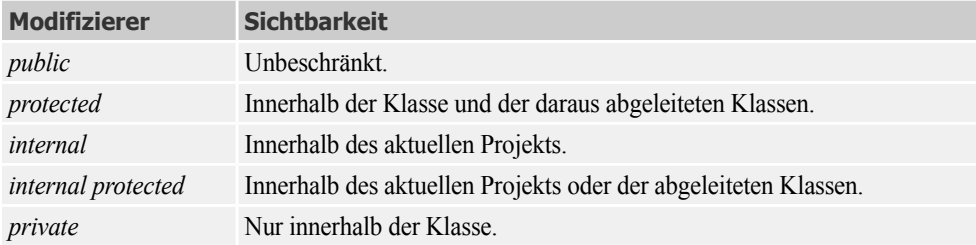

Die Schlüsselwörter *private* und *public* definieren immer die beiden Extreme des Zugriffs. Betrachtet man die jeweiligen Klassen als allein stehend, so reichen diese beiden Zugriffsarten völlig aus. Mit solchen, quasi isolierten, Klassen lassen sich allerdings keine komplexeren Probleme lösen.

Um einzelne Klassen miteinander zu verbinden, verwenden Sie den mächtigen Mechanismus der Vererbung. In diesem Zusammenhang gewinnt die *protected*-Deklaration wie folgt an Bedeutung:

- **■** Da eine abgeleitete Klasse auf die *protected*-Member zugreifen kann, sind diese Member für die abgeleitete Klasse quasi *public*.
- **■** Ist eine Klasse nicht von einer anderen abgeleitet, kann sie nicht auf deren *protected*-Member zugreifen, da diese dann quasi *private* sind.

Mehr zu diesem Thema finden Sie im Abschnitt 3.6 (Vererbung).

# **3.1.4 Allgemeiner Aufbau einer Klasse**

Bevor der Einsteiger seine erste Klasse schreibt, sollte er sich zunächst im einführenden Sprachkapitel 2 mit den Strukturen (*struct*, siehe Abschnitt 2.6.2) anfreunden, die in Aufbau und Anwendung starke Ähnlichkeiten zu Klassen aufweisen<sup>1</sup>. Auch im Aufbau von Methoden sollte er sich auskennen (Abschnitt 2.7).

Im Unterschied zu einer Struktur (Schlüsselwort *struct*) wird eine Klasse mit dem Schlüsselwort *class* deklariert. Die (stark vereinfachte) Syntax:

**SYNTAX:** *Modifizierer* **class** *Bezeichner*

```
{1 \n\int_0^1 f(x) dx} // ... Felder
                      // ... Konstruktoren
                      // ... Eigenschaften
                      // ... Methoden
                      // ... Ereignisse 
 }
```
<sup>&</sup>lt;sup>1</sup> Der wesentliche Unterschied ist der, dass Strukturen Wertetypen, Klassen hingegen Referenztypen sind.

Zur Bedeutung der (Zugriffs-)*Modifizierer* wird auf obige Tabellen verwiesen.

Im Klassenkörper haben es wir es mit "Klassenmitgliedern" (Member) wie Feldern, Konstruktoren, Eigenschaften, Methoden und Ereignissen zu tun, auf die wir noch detailliert zu sprechen kommen werden.

Die Definition der Klassenmitglieder bezeichnet man auch als *Implementation* der Klasse.

**BEISPIEL 3.3: Eine einfache Klasse CKunde wird deklariert und implementiert.**

```
 C#
  public class CKunde
  {
     private string _anrede; \frac{1}{2} // Feld
     private string _name; // dto.
   public CKunde(string anr, string nam) // Konstruktor
    {
     _ =anrede = anr:
     \_name = name:
    } 
   public string name // Eigenschaft
      {
            get {return(_name); }
           set \{\_\text{name} = \text{value: }\} }
     public string adresse() \frac{1}{2} Methode
   \{string s = _anrede + " " + _name;
            return(s);
      }
    }
```
Unsere Klasse verfügt damit über zwei Felder, eine Eigenschaft und eine Methode. Da die beiden Felder mit dem *private*-Modifizierer deklariert wurden, sind sie von außen nicht sichtbar.

# **3.1.5 Das Erzeugen eines Objekts**

Existiert eine Klasse, so steht dem Erzeugen von Objektvariablen nichts mehr im Weg. Eine Objektvariable ist ein Verweistyp, sie enthält also nicht das Objekt selbst, sondern stellt lediglich einen Zeiger (Adresse) auf den Speicherbereich des Objekts bereit. Es können sich also durchaus mehrere Objektvariablen auf ein und dasselbe Objekt beziehen. Wenn eine Objektvariable den Wert *null* enthält, bedeutet das, dass sie momentan "ins Leere" zeigt, also kein Objekt referenziert.

Unter der Voraussetzung, dass eine gültige Klasse existiert, verläuft der Lebenszyklus eines Objekts in Ihrem Programm in folgenden Etappen:

- Referenzierung (eine Objektvariable wird deklariert, sie verweist momentan noch auf *null*)
- Instanziierung (die Objektvariable zeigt jetzt auf einen konkreten Speicherplatzbereich)
- **■** Initialisierung (die Datenfelder der Objektvariablen werden mit Anfangswerten gefüllt)
- Arbeiten mit dem Objekt (es wird auf Eigenschaften und Methoden des Objekts zugegriffen, Ereignisse werden ausgelöst)
- Zerstören des Objekts (das Objekt wird dereferenziert, der belegte Speicherplatz wird wieder freigegeben)

Werfen wir nun einen genaueren Blick auf die einzelnen Etappen.

#### **Referenzieren und Instanziieren**

Es stehen zwei Varianten zur Verfügung.

In *Variante 1* wird pro Schritt eine Anweisung verwendet:

```
SYNTAX: Modifizierer Klasse Object; 
           Object = new Klasse(Parameter);
```
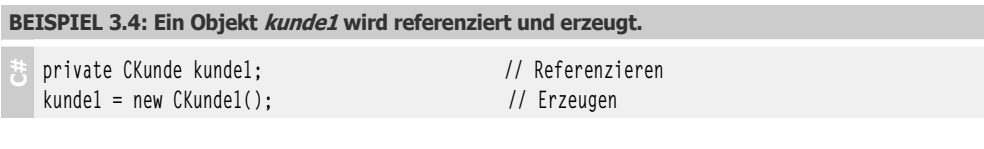

In *Variante2*, der Kurzform, sind beide Schritte in einer Anweisung zusammengefasst, d.h., das Objekt wird zusammen mit seiner Deklaration erzeugt.

**SYNTAX:** *Klasse Object* = new *Klasse()*;

**BEISPIEL 3.5: Das Äquivalent zum Vorgängerbeispiel.**

```
 C#
   private CKunde kunde1 = new CKunde();
```
Dem Klassenbezeichner (*Klasse*) müsste genauer genommen noch der Name der Klassenbibliothek (bzw. Name des Projekts) vorangestellt werden, doch dies wird unter Visual Studio nicht erforderlich sein, da der entsprechende Namensraum (*Namespace*) bereits automatisch eingebunden wurde (*using*-Anweisung).

Obwohl die Kurzform sehr eindrucksvoll ist, können Sie hier keine Fehlerbehandlung (*try...catch*-Block) durchführen. Diese Einschränkung macht diese Art von Deklaration weniger nützlich.

Empfehlenswert ist also fast immer das getrennte Deklarieren und Erzeugen<sup>1</sup>.

<sup>&</sup>lt;sup>1</sup> Aus Platzgründen halten sich die Autoren leider nicht immer an diese Empfehlung.

**BEISPIEL 3.6: Eine mögliche Fehlerbehandlung**

```
 C#
   private CKunde kunde1;
  try
   {
         kunde1 = new CKunde();
   }
   catch(Exception ex)
   {
    MessageBox.Show(ex.Message);
   }
```
#### **Klassische Initialisierung**

Statt die Anfangswerte einzeln zuzuweisen, können Sie diese zusammen mit einem Konstruktor übergeben.

```
BEISPIEL 3.7: Das Objekt kunde1 wird erzeugt (Standardkonstruktor), zwei Eigenschaften 
werden einzeln zugewiesen.
```

```
 C#
   CKunde kunde1 = new CKunde();
   kunde1.anrede = "Frau"; kunde1.name = "Müller";
```
**BEISPIEL 3.8: Das Objekt kunde1 wird erzeugt und mit einem Konstruktor initialisiert.**

 **C#** CKunde kunde1 = new CKunde("Frau", "Müller");

Weitere Einzelheiten entnehmen Sie dem Abschnitt 3.5.1.

#### **Objekt-Initialisierer**

Ab C# 3.0 wurden – vor allem in Hinblick auf die in der LINQ-Technologie erforderlichen anonymen Typen (siehe Abschnitt 2.2) – so genannte *Objektinitialisierer* eingeführt. Damit können nun öffentliche Eigenschaften und Felder von Objekten ohne das explizite Vorhandensein des jeweiligen Konstruktors in beliebiger Reihenfolge initialisiert werden. Das Initialisieren geschieht über geschweifte Klammern, in denen die einzelnen Felder/Eigenschaften des Objekts mit Werten belegt werden.

```
BEISPIEL 3.9: Gegeben ist eine Klasse CPerson:
```

```
 C#
   public class CPerson
   {
          public string Name;
          public string Strasse;
          public int PLZ;
          public string Ort;
   }
```
#### **BEISPIEL 3.9: Gegeben ist eine Klasse CPerson:**

Das Erzeugen und Initialisieren einer Instanz von *CPerson* bedarf keines Konstruktors:

```
CPerson person1 = new CPerson { Name = "Müller", Strasse = "Am Waldesrand 7", PLZ = 12345, 
                                 Ort = "Musterhausen" };
```
#### **Arbeiten mit dem Objekt**

Wie Sie bereits wissen, erfolgt der Zugriff auf Eigenschaften und Methoden eines Objekts, indem der Name des Objekts mit einem Punkt (.) vom Namen der Eigenschaft/Methode getrennt wird.

```
SYNTAX: Objekt.Eigenschaft|Methode()
```

```
BEISPIEL 3.10: Die Eigenschaft guthaben des Objekts kunde1 wird zugewiesen und die Methode
adresse aufgerufen
```

```
kunde1.guthaben = 10;
label1.Text = kunde1.adresse();
```
#### **Zerstören des Objekts**

Wenn Sie das Objekt nicht mehr brauchen, können Sie die Objektvariable auf *null* setzen.

```
BEISPIEL 3.11: Der kunde1 wird in die ewigen Jagdgründe befördert
```

```
 C#
   kunde1 = null;
```
Das Objekt wird allerdings erst dann zerstört, wenn der Garbage Collector festgestellt hat, dass es nicht länger benötigt wird (siehe Abschnitt 3.5.2).

# **3.1.6 Einführungsbeispiel**

Raus aus dem muffigen Hörsaal, lassen Sie uns endlich einmal selbst eine einfache Klasse erstellen und beschnuppern!

#### **Vorbereitungen**

- Öffnen Sie ein neues Projekt (z.B. mit dem Namen "Kunden") als Windows Forms-Anwendung.
- **■** Auf das Startformular (*Form1*) platzieren Sie zwei *Label*s und zwei *Button*s.

 **C#**

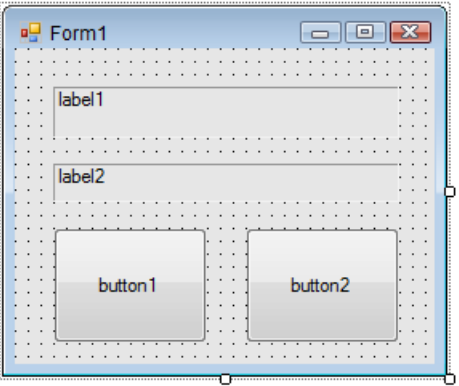

**■** Nachdem Sie den Menüpunkt *Projekt|Klasse hinzufügen...* gewählt haben, geben Sie im Dialogfenster den Namen *CKunde.cs* ein und klicken "Hinzufügen". Der Projektmappen-Explorer zeigt jetzt die neue Klasse:

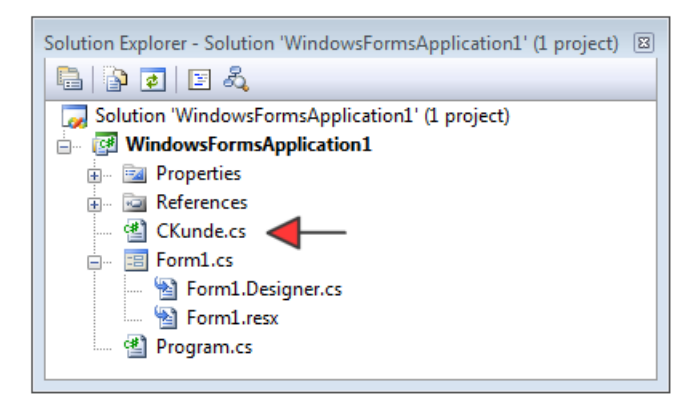

Sie müssen eine Klasse nicht unbedingt in einem eigenen Klassenmodul definieren, Sie könnten die Klasse z.B. auch zum bereits vorhandenen Code des Formulars (*Form1.cs* ) hinzufügen. Das Verwenden eigener Klassenmodule (idealerweise eins pro Klasse) steigert aber die Übersichtlichkeit des Programmcodes und erleichtert dessen Wiederverwendbarkeit.

#### **Klasse definieren**

Im Code-Fenster *CKunde.cs* ist bereits der Rahmencode für unsere Klasse vorbereitet:

```
using System;
using System.Collections.Generic;
using System.Linq;
using System.Text;
```

```
namespace WindowsFormsApplication1
{
       class CKunde
\left\{ \begin{array}{c} \end{array} \right. }
}
```
Tragen Sie dann in den Klassenkörper die Implementierung der Klasse ein, sodass der komplette Code der Klasse schließlich folgendermaßen ausschaut:

```
public class CKunde
{
    private const char LF = (char) 10; // private Konstante (Zeilenumbruch)
    public string anrede; // öffentliches Feld
   public string name; \frac{1}{1} dto.
   public int plz; \frac{1}{2} dto.
   public string ort; \frac{1}{1} dto.
   public bool stammkunde; // dto.
    public decimal guthaben; // dto. 
    public string adresse() // öffentliche Methode
 \{string s = anrede + " " + name + LF + plz.ToString() + " " + ort;
      return(s);
    }
    public void addGuthaben(decimal betrag) // öffentliche Methode
 \{ if (stammkunde) guthaben += betrag;
    }
}
```
#### **Bemerkungen**

- **■** Die Klasse verfügt über sechs "einfache" Eigenschaften, und zwar sind das alle als *public* deklarierten Variablen, die man auch als "öffentliche Felder" bezeichnet. Die Betonung liegt hier auf "einfach", da wir später noch lernen werden, wie man "richtige" Eigenschaften programmiert.
- **■** Weiterhin verfügt die Klasse über zwei *Methoden*. Die *string*-Methode *adresse()* liefert einen Rückgabewert, nämlich die komplette Anschrift.
- **■** Die *void*-Methode *addGuthaben* hingegen liefert keinen Wert zurück, sie erhöht den Wert des *guthaben*-Felds bei jedem Aufruf um 50 €.
- **■** Die private Konstante *LF* wird von der Methode *adresse()* für das Einfügen des Zeilenumbruchs benötigt.

#### **Objekt erzeugen und initialisieren**

Wechseln Sie nun in das Code-Fenster von *Form1*.

Auf Klassenebene deklarieren Sie eine Objektvariable *kunde1*:

private CKunde kunde1; // Objekt referenzieren

Dem linken Button geben Sie die Beschriftung "Objekt erzeugen und initialisieren" und belegen das *Click*-Ereignis wie folgt:

```
private void button1_Click(object sender, EventArgs e)
{
    kunde1 = new CKunde(); // Objekt erzeugen
     // Objektfelder initialisieren:
     kunde1.anrede = "Herr"; 
     kunde1.name = "Müller"; 
    kunde1.plz = 12345:
     kunde1.ort = "Berlin";
     kunde1.stammkunde = true;
}
```
#### **Objekt verwenden**

Hinterlegen Sie nun den rechten Button mit der Beschriftung "Methoden und Eigenschaften verwenden" wie folgt:

```
private void button2_Click(object sender, System.EventArgs e)
{
    label1.Text = kunde1.adresse(); // erste Methode aufrufen
     kunde1.addGuthaben(50M); // zweite Methode aufrufen 
     label2.Text = "Guthaben ist " + kunde1.guthaben.ToString("C"); // Eigenschaft lesen
}
```
#### **Unterstützung durch die IntelliSense**

Sie haben beim Eintippen des Quelltextes (insbesondere im Code-Fenster von *Form1*) bereits gemerkt, dass Sie durch die IntelliSense von Visual Studio eifrigst unterstützt werden.

Die IntelliSense weist Sie z.B. auf die verfügbaren Klassenmitglieder (Eigenschaften und Methoden) hin und ergänzt den Quellcode automatisch, wenn Sie auf den gewünschten Eintrag doppelklicken.

```
1-Verweis
    private void button1 Click(object sender, EventArgs e)
    ſ
         kunde1 = new CKunde();
                                             // Objekt erzeugen
        // Objektfelder initialisieren:
         kunde1.name = "Herr";kunde1. name = "Müller"
         kunde1. @ addGuthaben
        kunde1.
\not\bigcirc adresse
        kunde1.
                 \bullet anrede
    ₹
                 \circledcirc Equals
ł
                 B GetHashCode
                 Q GetType
                    guthaben
                    name
                 ø
                    ort
2 Verweise
```
Falls das gewünschte Klassenmitglied nicht erscheint, müssen Sie sofort stutzig werden und es keinesfalls mit dem gewaltsamen Eintippen des Namens versuchen, denn dann gibt es wahrscheinlich einen Fehler beim Kompilieren. Überprüfen Sie stattdessen lieber nochmals die Klassendeklaration, z.B. ob vielleicht nicht doch der *public*-Modifizierer vergessen wurde.

#### **Objekt testen**

Nun ist es endlich so weit, dass Sie Ihr erstes eigenes C#-Objekt vom Stapel lassen können. Unmittelbar nach Programmstart betätigen Sie den linken Button und danach den rechten. Durch mehrmaliges Klicken auf den zweiten Button wird sich das Guthaben des Kunden Müller in 50-€- Schritten erhöhen.

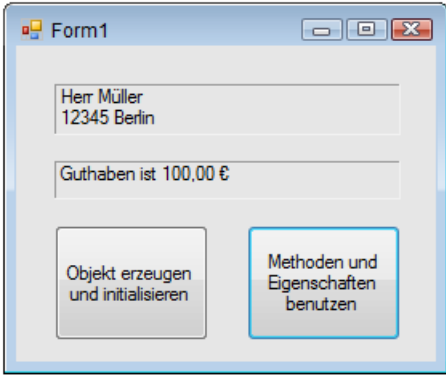

Falls Sie zu voreilig gewesen sind und unmittelbar nach Programmstart den zweiten statt den ersten Button gedrückt haben, stürzt Ihnen das Programm mit der Laufzeit-Fehlermeldung "Der Objektverweis wurde nicht auf eine Objektinstanz festgelegt." ab.

#### **Bemerkungen**

Unsere Klasse funktioniert nach außen hin zwar ohne erkennbare Mängel, ist hinsichtlich ihrer inneren Konstruktion aber keinesfalls als optimal zu bezeichnen. Wir haben deshalb keinerlei Grund, uns zufrieden zurückzulehnen, denn das uns unter C# zur Verfügung stehende OOP-Instrumentarium wurde von uns bei weitem noch nicht ausgeschöpft.

- **■** Beispielsweise haben wir nur "einfache" Eigenschaften, nämlich *public*-Felder verwendet, was eigentlich eine schwere Sünde in den Augen der OOP-Puristen ist (siehe Abschnitt 3.2.1).
- **■** Weiterhin war das Initialisieren der Eigenschaften über mehrere Codezeilen ziemlich mühselig (von einem hilfreichen Konstruktor haben wir noch keinerlei Gebrauch gemacht, siehe Abschnitt 3.5.1).
- Außerdem wird eine Klasse erst dann so richtig effektiv, wenn wir davon nicht nur eine, sondern mehrere Instanzen (sprich Objekte) ableiten. Diese wiederum kann man ziemlich elegant in so genannten Auflistungen (Collections) verwalten (siehe Kapitel 5).

Doch zur Beseitigung dieser und anderer Unzulänglichkeiten kommen wir erst später. Ein weiteres Problem, was uns unter den Nägeln brennt, duldet keinen weiteren Aufschub und wir wollen es deshalb gleich im folgenden Abschnitt behandeln.

# **3.2 Eigenschaften**

Eigenschaften bestimmen die statischen Attribute eines Objekts, sie leiten sich von dessen *Zustand* ab, wie er in den Zustandsvariablen (Objektfeldern) gespeichert ist. Im Unterschied zu den Methoden, die von allen Instanzen der Klasse gemeinsam genutzt werden, sind die den Eigenschaften zugewiesenen Werte für alle Objekte einer Klasse meist unterschiedlich.

# **3.2.1 Eigenschaften mit Zugriffsmethoden kapseln**

Von den im Objekt enthaltenen Feldern sind die *public*-Felder als "einfache" Eigenschaften zu betrachten.

In unserem Beispiel hatten wir für die Klasse *CKunde* solche "einfachen" Eigenschaften als *public*-Variable deklariert. Das allerdings ist nicht die "feine Art" der objektorientierten Programmierung, denn das Veröffentlichen von Feldern widerspricht dem hochgelobten Prinzip der Kapselung und erlaubt keinerlei Zugriffskontrolle wie z.B. Wertebereichsüberprüfung oder die Vergabe von Leseund Schreibrechten.

Idealerweise sind deshalb in einem Objekt nur private Felder enthalten, und der Zugriff auf diese wird durch Accessoren (Zugriffsmethoden) gesteuert.

In diesem Sinn ist eine *Eigenschaft* gewissermaßen ein Mittelding zwischen Feld und Methode. Sie verwenden die Eigenschaft wie ein öffentliches Feld. Vom Compiler aber wird der Feldzugriff in den Aufruf von Accessoren – das sind spezielle Zugriffsmethoden auf private Felder – übersetzt. Doch schauen wir uns das Ganze lieber in der Praxis an.

#### **Deklarieren von Eigenschaften**

Eigenschaften werden ähnlich wie öffentliche Methoden deklariert. Innerhalb der Deklaration implementieren Sie für den Lesezugriff eine *set*- und für den Schreibzugriff eine g*et*-Zugriffsmethode. Während die *get*-Methode ihren Rückgabewert über *return* liefert, erhält die *set*-Methode den zu schreibenden Wert über *value*.

```
SYNTAX: Modifizierer Datentyp Eigenschaftsname
           {
                 get
                 { 
                     // hier Lesezugriff auf priv. Felder implementieren
                     return(privatesFeld); 
                 }
                set
                 {
                     // hier Schreibzugriff auf priv. Felder implementieren
                     privatesFeld = value;
                 }
           }
```
Wir wollen nun unser Beispiel mit "echten" Eigenschaften ausstatten. Dazu werden zunächst die public-Felder in *private* verwandelt und durch Voranstellen von " " umbenannt, um Namenskonflikte mit den gleichnamigen Eigenschafts-Deklarationen zu vermeiden.

Der Schreibzugriff auf die Eigenschaft *anrede* wird so kontrolliert, dass nur die Werte "Herr" oder "Frau" zulässig sind.

```
public class CKunde
{
     private string _anrede; // privates Feld
    private string _name; \frac{1}{1} dto.
     ...
     public string anrede
\left\{ \begin{array}{c} \end{array} \right. get {return(_anrede); }
          set
\sim \sim \sim \sim \sim \simif (value == "Herr" || value == "Frau") _anrede = value;
              else MessageBox.Show("Die Anrede '" + value + "' ist nicht zulässig!"); 
 }
     }
     public string name
     {
          get {return(_name); }
          set {_name = value; }
 }
```

```
 ...
   }
}
```
#### **Zugriff**

Wenn Sie ein Objekt verwenden, merken Sie auf Anhieb natürlich nicht, ob es noch über "einfache" oder schon über "richtige" Eigenschaften verfügt, es sei denn, die in die *get*- bzw. *set*-Methoden eingebauten Zugriffsbeschränkungen werden verletzt und Sie erhalten entsprechende Fehlermeldungen.

```
BEISPIEL 3.12: Sie wollen die Anrede "Mister" zuweisen, was zu einem Laufzeitfehler führt.kunde1 = new CKunde(); 
 C#
   kunde1.anrede = "Mister"; // Fehler! 
Ergebnis
                                                                       \sqrt{2}Die Anrede 'Mister' ist nicht zulässig!
                                                                 OK
```
#### **Bemerkung**

- **■** Beim Schreiben des Quellcodes in der Entwicklungsumgebung Visual Studio merken Sie den "feinen" Unterschied zwischen "einfachen" und "richtigen" Eigenschaften, denn die Intelli-Sense zeigt dafür unterschiedliche Symbole<sup>1</sup>.
- **■** In unserem Beispiel verhält sich nur die Eigenschaft *anrede* "intelligent", d.h., sie unterliegt einer Zugriffskontrolle. Bei den übrigen Eigenschaften erfolgt lediglich eine 1:1-Zuordnung zu den privaten Feldern. Hier sollte man nicht "päpstlicher als der Papst" sein und es bei den ursprünglichen *public*-Feldern belassen. Wir aber haben diesen (eigentlich sinnlosen) Aufwand nur wegen des Lerneffekts betrieben.

# **3.2.2 Berechnete Eigenschaften**

Mit Zugriffsmethoden lässt sich weit mehr anstellen, als nur den Zugriff auf private Felder der Klasse zu kontrollieren. So können z.B. innerhalb der Methode komplexe Berechnungen mit den Feldern (die man auch *Zustandsvariablen* nennt) und den übergebenen Parametern ausgeführt werden.

<sup>1</sup> Probieren Sie das bitte selbst aus!

```
BEISPIEL 3.13: Berechnete Eigenschaften C#
  Eine Klasse CKreis hat die Eigenschaften radius, umfang und fläche. In der einzigen
   Zustandsvariablen r braucht aber nur der Radius abgespeichert zu werden, da sich die übrigen
   Eigenschaften aus r berechnen lassen (get = Lesezugriff) bzw. umgekehrt (set = Schreib-
   zugriff).
                                                    r
                        Radius = rUmfang = 2 * Pi * rFläche = Pi * r<sup>2</sup>
                      Lesezugriff
                                            Zustandsvariable
                                                                   r =Radius
                                                                    r = Umfang / 2 / Pi
                                                                    r = \sqrt{Fläche / Pi
                                                                 Schreibzugriff
                                         Klasse CKreis
   public class CKreis
   {
       private double r; \frac{1}{2} das einzige Feld (Zustandsvariable)
   Die Eigenschaft radius:
        public string radius
        { 
           get {return (r.ToString("#,#0.00")); }
           set
           {
              if (value != "") r = Convert. ToDouble(value);
              else r = 0;
           }
        } 
   Die Eigenschaft umfang:
        public string umfang
        {
            get {return (2 * Math.PI * r).ToString("#,#0.00"); }
            set
            {
               if (value != "") r = Convert. To Double(value) / 2 / Math. PI;
               else r = 0:
            }
        }
   Die Eigenschaft fläche:
        public string fläche
    \{
```
}

**BEISPIEL 3.13: Berechnete Eigenschaften**

```
 get {return (Math.PI * Math.Pow(r, 2)).ToString("#,#0.00");}
     set
      {
          if (value != "") r = Math.Sqrt(Convert.ToDouble(value) / Math.PI); 
        else r = 0:
 } 
 }
```
Das komplette Programm finden Sie im Praxisbeispiel

► 3.9.1 Eigenschaften sinnvoll kapseln

# **3.2.3 Lese-/Schreibschutz**

Es kommt häufig vor, dass bestimmte Felder bzw. Eigenschaften nur gelesen oder nur geschrieben werden dürfen.

Für Felder kann man einen Schreibschutz einfach durch Voranstellen des *readonly*-Modifizierers realisieren.

**BEISPIEL 3.14: Ein schreibgeschütztes öffentliches Feld wird deklariert und initialisiert.**

 **C#** public **readonly** double mwst = 0.19;

**HINWEIS:** Außer beim Deklarieren kann man ein ReadOnly-Feld auch in einem Konstruktor initialisieren! Genau dadurch unterscheidet sich das *readonly*- vom *const*-Schlüsselwort, denn *readonly*-Felder können – abhängig vom verwendeten Konstruktor – über unterschiedliche Werte verfügen.

Verwendet man statt öffentlicher Felder "richtige" Eigenschaften, so ist für eine Zugriffsbeschränkung keinerlei zusätzlicher Aufwand erforderlich – im Gegenteil:

**HINWEIS:** Um eine Eigenschaft allein für den Lese- bzw. Schreibzugriff zu deklarieren, lässt man einfach die *get*- bzw. die *set*-Zugriffsmethode weg.

**BEISPIEL 3.15: In der CKunde-Klasse soll das Guthaben für den Schreibzugriff gesperrt werden**

 **C#** Das klingt sicher logisch, da zur Erhöhung des Guthabens bereits die Methode *addGuthaben* existiert.

```
 public decimal guthaben
\left\{ \begin{array}{c} \end{array} \right. get {return(_guthaben); }
 }
```
#### **BEISPIEL 3.15: In der CKunde-Klasse soll das Guthaben für den Schreibzugriff gesperrt werden**

**Ergebnis** In der Entwicklungsumgebung von Visual Studio wird nun der Versuch abgewiesen, dieser Eigenschaft einen Wert zuzuweisen:

```
kunde1.stammkunde = true.kunde1.guthaben = 10M;
   Einer Eigenschaft oder einem Indexer 'Kunden. CKunde.guthaben' kann nicht zugewiesen werden -- sie sind schreibgeschützt
```
# **3.2.4 Property-Accessoren**

Es möglich, den Zugriff auf *get*- oder *set*- Accessoren von Eigenschaften zu beschränken. Meist ist dies nur für den *set*-Accessor sinnvoll, während der *get*-Accessor in der Regel öffentlich bleibt.

```
BEISPIEL 3.16: Property-Accessoren
```
 **C#** Eine Eigenschaft mit *get-* und *set-*Accessoren. Der *get-*Accessor besitzt die gleiche Sichtbarkeit wie die *KontoNummer*-Eigenschaft, während der *set-*Accessor nur einen *protected-*Zugriff erlaubt.

```
public string KontoNummer
{
       get
       {
             return _knr;
 }
       protected set
\left\{ \begin{array}{c} \end{array} \right._knr = value;
 }
}
```
#### **3.2.5 Statische Felder/Eigenschaften**

Mitunter gibt es Felder bzw. Eigenschaften, deren Werte für alle aus der Klasse instanziierten Objekte identisch sind und die deshalb nur einmal in der Klasse gespeichert zu werden brauchen.

```
HINWEIS: Statische Felder/Eigenschaften (Klasseneigenschaften) werden mit dem Schlüssel-
            wort static deklariert.
```
Statische Eigenschaften bzw. öffentliche Felder können benutzt werden, ohne dass dazu eine Objektvariable deklariert und ein Objekt instanziiert werden müsste! Es genügt das Voranstellen des Klassenbezeichners.

**BEISPIEL 3.17: Die Klasse CKunde soll zusätzlich ein öffentliches Feld (bzw. eine "einfache" Eigenschaft) rabatt bekommen, die für jedes Kundenobjekt immer den gleichen Wert hat.**

```
 C#
   public class CKunde
   {
         ...
         public static double rabatt;
         ...
   }
```
Der Zugriff ist sofort über den Klassenbezeichner möglich, ohne dass dazu eine Objektvariable erzeugt werden müsste.

**BEISPIEL 3.18: Allen Kunden wird ein Rabatt von 15% zugewiesen.**

 **C#**  $CKunde, rabatt = 0.15$ :

Vielen Umsteigern, die aus der strukturierten Programmierung kommen, bereitet es Schwierigkeiten, auf ihre geliebten globalen Variablen zu verzichten, mit denen sie bequem Werte zwischen verschiedenen Programmmodulen austauschen konnten. Genau hier bieten sich statische Eigenschaften bzw. öffentliche statische Felder an, die z.B. in einer extra für derlei Zwecke angelegten Klasse *CAllerlei* abgelegt werden könnten.

```
BEISPIEL 3.19: Die Klassen Form1 und Form2 greifen für allgemeine Berechnungen auf eine 
statische Eigenschaft MWSt der Klasse CAllerlei zu.
```

```
 C#
   public class CAllerlei
   {
        private static double _mwst;
        public static double MWSt
        {
            get { return (_mwst);}
           set \{ _mwst = value; \} }
        ...
```
Hier könnten z.B. auch nichtstatische Klassenmitglieder eingefügt werden, die natürlich auch auf das statische Feld *\_mwst* zugreifen dürfen.

}

Sowohl von *Form1* als auch von *Form2* aus kann direkt auf die statische Eigenschaft *MWst* zugegriffen werden, eine Instanz von *CAllerlei* braucht dazu nicht erzeugt zu werden:

Zuweisen der Mehrwertsteuer in *Form1*:

```
public partial class Form1 : Form
{
 ...
```
**BEISPIEL 3.19: Die Klassen Form1 und Form2 greifen für allgemeine Berechnungen auf eine statische Eigenschaft MWSt der Klasse CAllerlei zu.**

```
 CAllerlei.MWSt = 0.19; 
      ...
}
Anzeige der Mehrwertsteuer in Form2:
public partial class Form2 : Form
{
 ...
      private void button1_Click(object sender, EventArgs e)
\left\{ \begin{array}{c} \end{array} \right. textBox1.Text = CAllerlei.MWSt.ToString();
      }
}
```
Es versteht sich, dass innerhalb der *get*- bzw. *set*-Accessoren statischer Eigenschaften nur auf statische Klassenmitglieder (Felder) zugegriffen werden kann. Gleiches gilt übrigens auch für statische Methoden (siehe 3.3.3).

#### **Konstante Felder**

Obwohl ein Feld nicht als *static const* deklariert werden kann, verhält sich ein *const*-Feld im Wesentlichen statisch. Deshalb kann auf *const*-Felder mit der gleichen Notation wie bei *static*-Feldern zugegriffen werden (eine mit *new* erzeugte Objektinstanz ist nicht erforderlich).

**BEISPIEL 3.20: Deklaration einer öffentlichen Konstanten und Zugriff**

```
 C#
  public class CAllerlei
  {
        public const int anzahl = 50;
        ...
   }
  Der Zugriff ist direkt möglich:
  public partial class Form1 : Form
   {
    ...
        n = CAllerlei.anzahl;
        ...
   }
```
Worin unterscheiden sich denn dann statische und konstante Felder? Der wesentliche Unterschied ist der, dass man den Wert statischer Felder beim Erzeugen eines Objekts (durch Aufruf unterschiedlicher Konstruktoren) oder zur Laufzeit (durch Methodenaufrufe) ändern kann, bei konstanten Feldern geht das natürlich nicht.

# **3.2.6 Einfache Eigenschaften automatisch implementieren**

Wie bereits im Abschnitt 3.2.1 erwähnt, gehört es zum schlechten Programmierstil, wenn *public*-Variablen quasi die Rolle von einfachen Eigenschaften übernehmen. Getreu der Devise "Hauptsache es funktioniert" ist es aber für den schreibfaulen Programmierer oft der bequemere Weg, erspart er sich damit doch viele Zeilen stupiden Codes. Automatisch implementierte Eigenschaften befreien den Programmierer aus diesem Zwiespalt, sie benötigen in der Regel auch nur eine einzige Codezeile, trotzdem erfolgt im Hintergrund eine exakte Implementierung mit *get*- und *set*-Zugriffsmethoden.

```
BEISPIEL 3.21: Drei Varianten für eine einfache Eigenschaft Nachname. C#
   1. Der kurze, aber schlechte Programmierstil: 
   public class CKunde
   {
        public string Nachname;
         ...
   }
   2. Die exakte, aber umständliche Schreibweise:
   public class CKunde
   {
        private string _nachname;
        public string Nachname
         {
            get {return (_nachname);}
           set { nachname = value; }
        }
         ...
   }
   3. Die Eigenschaft wird automatisch und sauber implementiert: 
   public class CKunde
   {
        public string Nachname { get; set; }
         ...
   }
```
Wie Sie sehen, ist nur eine einzige Codezeile erforderlich: Der Compiler erstellt hier ein privates, anonymes dahinter liegendes Feld (analog zu *\_nachname* bei der ersten Variante), das nur durch die *get*- und *set*-Accessoren aufgerufen werden kann.

**HINWEIS:** Soll die Eigenschaft schreibgeschützt sein, so legen Sie einfach einen privaten *set*-Accessor fest.

**BEISPIEL 3.22: Die automatisch implementierte Eigenschaft Nachname ist schreibgeschützt.**

```
 C#
      public string Nachname { get; private set; }
```
**HINWEIS:** Es sei hier nochmals betont, dass sich nur einfache Eigenschaften automatisch implementieren lassen, keine berechneten Eigenschaften!

#### **Verbesserungen (C# 6.0)**

Seit C# 6.0 ist auch die automatische Initialisierung von Auto-Properties möglich.

```
BEISPIEL 3.23: Die Auto-Eigenschaft Nachname wird initialisiert.
```

```
 C#
      public string Nachname { get; set; } = "Doberenz";
```
Eine neue Funktionalität (Getter-only Auto-Properties) ermöglicht jetzt auch die Definition schreibgeschützter Eigenschaften ohne Deklaration eines Setters:

```
BEISPIEL 3.24: Die Auto-Eigenschaft Nachname ist schreibgeschützt und wird initialisiert.
```

```
 C#
      public string Nachname {get;} = "Doberenz";
```
# **3.3 Methoden**

Methoden bestimmen die dynamischen Attribute eines Objekts, also sein Verhalten. Eine Methode ist eine Funktion, die im Körper der Klasse implementiert ist.

# **3.3.1 Öffentliche und private Methoden**

Bereits im Kapitel 2 haben wir gelernt, wie man Methoden programmiert. Jetzt wollen wir noch etwas nachhaken und den Fokus auf die Methoden richten, die in unseren selbst programmierten Klassen zum Einsatz kommen.

Genau wie das bei "richtigen" Eigenschaften der Fall ist, arbeiten in einer sauber programmierten Klasse alle Methoden ausschließlich mit privaten Feldern (Zustandsvariablen) zusammen.

**HINWEIS:** Wenn Sie eine Methode als *private* deklarieren, ist sie nur innerhalb der Klasse sichtbar, und es handelt sich um keine Methode im eigentlichen Sinn der OOP, sondern eher um eine Funktion/Prozedur im herkömmlichen Sinn.

**BEISPIEL 3.25: Die Methoden adresse und addGuthaben arbeiten mit sechs privaten Feldern zusammen**

public class CKunde

 **C#**

{

**BEISPIEL 3.25: Die Methoden adresse und addGuthaben arbeiten mit sechs privaten Feldern zusammen**

```
 private string _anrede; // privates Feld
   private string _name; \frac{1}{1} dto.
   private int _plz; \frac{1}{2} dto.
   private string _ort; \frac{1}{1} dto.
   private bool _stammkunde; // dto.
   private decimal _guthaben; // dto.
    public string adresse() // öffentliche Methode
    {
       string s = _anrede + " " + _name + _plz.ToString() + " " + _ort;
        return(s);
    }
    public void addGuthaben(decimal betrag) // öffentliche Methode
   \{ if (stammkunde) _guthaben += betrag;
    }
}
Deklaration und Aufruf:
CKunde kunde1 = new CKunde();
...
label1.Text = kunde1.adresse(); // erste Methode aufrufen
kunde1.addGuthaben(50M); // zweite Methode aufrufen
```
# **3.3.2 Überladene Methoden**

Obwohl wir bereits in Abschnitt 2.7.5 ganz allgemein auf dieses Thema eingegangen sind, soll es hier nochmals im OOP-Kontext diskutiert werden.

Innerhalb des Klassenkörpers dürfen zwei und mehr gleichnamige Methoden konfliktfrei nebeneinander existieren, wenn sie eine unterschiedliche Signatur (Reihenfolge und Datentyp der Übergabeparameter) besitzen.

```
BEISPIEL 3.26: Überladene Methoden
```

```
 C#
  Zwei überladene Versionen einer Methode in der Klasse CKunde, die erste hat nur den Netto-
  betrag als Parameter die zweite den Bruttobetrag und die Mehrwertsteuer.
  public void addGuthaben(decimal betrag) // erste Überladung
   {
     if (stammkunde) _guthaben += betrag;
  }
```
#### **BEISPIEL 3.26: Überladene Methoden**

```
public void addGuthaben(decimal brutto, decimal mwst) // zweite Überladung
{
 guthaben += Convert.ToDecimal(brutto/(1 + mwst));
}
```
Wenn Sie diese Methoden verwenden wollen, so fällt die Auswahl im Code-Fenster leicht:

kunde1.addGuthaben( ▲1 von 2 → void CKunde.addGuthaben (decimal betrag)

#### **3.3.3 Statische Methoden**

Genauso wie die unter 3.2.5 erläuterten *statischen Eigenschaften* können *statische Methoden* (auch als *Klassenmethoden* bezeichnet) ohne Verwendung eines Objekts aufgerufen werden. Statische Methoden eignen sich z.B. gut für diverse Formelsammlungen (ähnlich *Math*-Klassenbibliothek). Auch können Sie damit auf private statische Klassenmitglieder zugreifen.

**HINWEIS:** Der Einsatz statischer Methoden für relativ einfache Aufgaben ist bequemer und ressourcenschonender als das Arbeiten mit Objekten, die Sie jedes Mal extra instanziieren müssten.

```
BEISPIEL 3.27: Wir bauen eine Klasse, in der wir wahllos einige von uns häufig benötigte
Berechnungsformeln verpacken.
```

```
 C#
   public class CMeineFormeln
   {
          public static double kreisUmfang(double radius)
    \left\{ \begin{array}{c} \end{array} \right. return (2 * Math.PI * radius);
     }
          public static double kugelVolumen(double radius)
    \left\{ \begin{array}{c} \end{array} \right.return ( 4 / 3.0 * Math.PI * Math.Pow(radius, 3));
     }
          public static decimal netto(decimal brutto, double mwst)
    \left\{ \begin{array}{c} \end{array} \right\} return(brutto/ Convert.ToDecimal(1 + mwst));
          }
         // .... weitere Methoden
    }
```
Der Zugriff von außerhalb ist absolut problemlos, weil man sich nicht mehr um das lästige Instanziieren einer Objektvariablen kümmern muss.

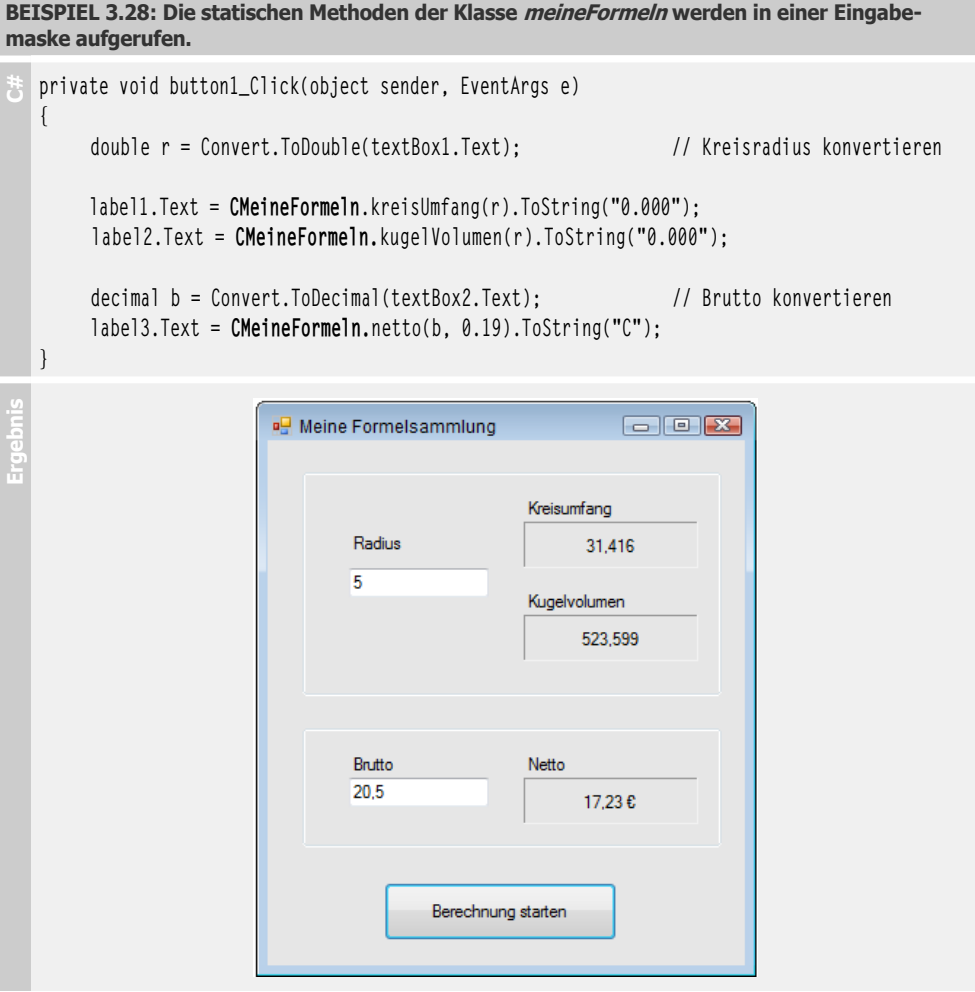

#### **Bemerkungen**

- Sie können mit *static* auch ein Feld deklarieren, das von allen Instanzen der Klasse gemeinsam genutzt werden kann und nicht für jedes Objekt extra zugewiesen werden muss. Zum Initialisieren kann ein so genannter *statischer Konstruktor* Verwendung finden (siehe 3.5.1).
- **■** Eine Klasse mit ausschließlich statischen Mitgliedern kann mit dem Schlüsselwort *static* deklariert werden, siehe 3.7.4 oder Praxisbeispiel
	- ► 3.9.2 Eine statische Klasse anwenden.

# **3.4 Ereignisse**

Nachdem wir uns den Eigenschaften und Methoden von Objekten ausführlich gewidmet haben, wollen wir die Dritten im Bunde, die Ereignisse, nicht vergessen. Wie Sie bereits wissen, werden Ereignisse unter bestimmten Bedingungen vom Objekt ausgelöst und können dann in einer Ereignisbehandlungsroutine abgefangen und ausgewertet werden.

Allerdings bieten bei weitem nicht alle Klassen Ereignisse an, denn diese werden nur benötigt, wenn auf bestimmte Änderungen eines Objekts reagiert werden soll.

Nachdem wir mit dem Deklarieren von Eigenschaften und Methoden überhaupt keine Probleme hatten, hört aber bei Ereignissen der Spaß auf. Im Folgenden werden deshalb nur die wichtigsten Grundlagen der Ereignismodellierung erläutert.

# **3.4.1 Ereignis hinzufügen**

Um einer Klasse ein Ereignis hinzuzufügen, sind drei Schritte erforderlich:

- **1.** Die Deklaration des Ereignistyps (*delegate*-Schlüsselwort)
- **2.** Die Instanziierung des Ereignisses (*event*-Schlüsselwort)
- **3.** Das Auslösen des Ereignisses (innerhalb einer Methode oder Eigenschaft)

Um einer heillosen Verwirrung vorzubeugen, machen wir es diesmal umgekehrt und beginnen gleich mit einem Beispiel, ehe wir später die Syntax und weitere Einzelheiten erklären.

#### **BEISPIEL 3.29: Ereignis-Delegate hinzufügen**

 **C#** In unserer *CKunde*-Klasse wird ein Ereignis-Delegate mit dem Namen *GuthabenLeer* deklariert, davon wird ein Ereignis mit dem Namen *guthabenLeer1* instanziiert. Dieses Ereignis "feuert" innerhalb der Methode *addGuthaben* genau dann, wenn das Guthaben den Wert von  $10 \text{ } \in$  unterschreitet.

```
public class CKunde
{
```
Um den Code für den Benutzer der Klasse etwas zu vereinfachen, werden den privaten Feldern Standardwerte zugewiesen<sup>1</sup>:

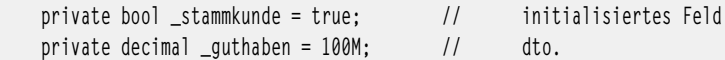

1. Schritt: den Ereignistyp definieren:

public **delegate** void GuthabenLeer(object sender, string e);

2. Schritt: eine Ereignisinstanz *guthabenLeer1* deklarieren:

public **event** GuthabenLeer **guthabenLeer1**;

<sup>1</sup> Später werden wir diese Aufgabe dem Konstruktor übertragen.
#### **BEISPIEL 3.29: Ereignis-Delegate hinzufügen**

```
Die Methode, in welcher das Ereignis ausgelöst wird:
        public void addGuthaben(decimal betrag) 
        {
               if (stammkunde) _guthaben += betrag;
3. Schritt: Ereignis auslösen:
              if (\text{guthaben} \leq 10)\left\{ \begin{array}{c} \end{array} \right. // das Ereignis feuert nur, wenn ...
                        if (guthabenLeer1 != null) // ... mindestens ein Eventhandler angemeldet ist
\left\{ \begin{array}{ccc} 0 & 0 & 0 \\ 0 & 0 & 0 \\ 0 & 0 & 0 \\ 0 & 0 & 0 \\ 0 & 0 & 0 \\ 0 & 0 & 0 \\ 0 & 0 & 0 \\ 0 & 0 & 0 \\ 0 & 0 & 0 \\ 0 & 0 & 0 \\ 0 & 0 & 0 \\ 0 & 0 & 0 \\ 0 & 0 & 0 \\ 0 & 0 & 0 & 0 \\ 0 & 0 & 0 & 0 \\ 0 & 0 & 0 & 0 \\ 0 & 0 & 0 & 0 \\ 0 & 0 & 0 & 0 & 0 \\ 0 & 0 & 0 & 0 & 0 \\ 0 & 0 & 0 & 0 & 0 string msg = "Das Guthaben beträgt nur noch " + 
                                                         _guthaben.ToString("C") + "!";
                               guthabenLeer1(this, msg);
 }
               }
        }
        // ... weitere Implementierungen
}
```
Nun kommen wir zu den sicherlich dringend notwendigen Erklärungen:

### **Ereignis deklarieren**

Wie bereits kurz erwähnt, werden Ereignisse von so genannten Delegaten abgeleitet. Ein Delegate ist ein Ereignistyp, er sieht – bis auf das *delegate*-Schlüsselwort – wie eine Methode aus und verhält sich auch ähnlich.

**HINWEIS:** Delegaten ermöglichen es, ein Framework von Rückruf- und Benachrichtigungsmethoden für miteinander kooperierende Klassen zu implementieren.

**SYNTAX:** *Modifizierer* **delegate** *Datentyp delegateName* (*Datentyp Parameter*);

Falls der Delegate keinen Rückgabewert liefert, wird dieser – wie bei einer Methode – als *void* angegeben.

**BEISPIEL 3.30: Die Deklaration des Delegaten aus dem Vorgängerbeispiel**

 **C#** public **delegate** void GuthabenLeer(object sender, string e);

#### **Ereignis instanziieren**

Nachdem Sie mittels Delegaten den Ereignistyp deklariert haben, steht dem Erzeugen einer Delegatinstanz, also eines spezifischen Ereignisses, nichts mehr im Wege. Sie verwenden dazu das *event*-Schlüsselwort.

**SYNTAX:** *Modifizierer* **event** *delegateName ereignisName*;

Ähnlich wie bei Objekten (diese sind bekanntlich Instanzen einer Klasse) handelt es sich bei einem Ereignis um eine Instanz des Delegaten. Da der Aufbau bereits feststeht, genügen die Angabe des Namens der Ereignisdeklaration (*delegateName*) und der spezielle Name des Ereignisses (*ereignis-Name*).

**BEISPIEL 3.31: Von im Vorgängerbeispiel deklarierten Delegaten wird ein Ereignis mit dem Namen guthabenLeer1 instanziiert.**

```
 C#
      public event GuthabenLeer guthabenLeer1;
```
Es ist durchaus möglich und üblich, auch mehrere Ereignisse vom gleichen Delegaten abzuleiten.

#### **Ereignis auslösen**

Ein Ereignis wird immer innerhalb der Klasse ausgelöst, in der es deklariert und erzeugt wurde. Das kann an verschiedenen Stellen innerhalb von Methoden oder Eigenschaften geschehen.

Das Auslösen erfolgt wie ein normaler Methodenaufruf:

**SYNTAX:** *ereignisName*(*Parameter*);

Die Signatur der Parameter (Reihenfolge und Datentyp) muss der im entsprechenden Delegate festgelegten Parameterliste entsprechen.

**HINWEIS:** Ereignisse sind Verweistypen und können demzufolge auch auf *null* abgefragt werden.

#### **BEISPIEL 3.32: Ereignis auslösen**

 **C#** Das im Vorgängerbeispiel deklarierte Ereignis wird innerhalb der Methode *addGuthaben* ausgelöst<sup>1</sup>. Vor dem Aufruf wird getestet, ob zumindest ein Eventhandler für dieses Ereignis angemeldet ist (was genau unter "Anmelden" zu verstehen ist, erfahren Sie im nächsten Abschnitt).

```
 public void addGuthaben(decimal betrag) 
\left\{ \begin{array}{c} \end{array} \right. if (stammkunde) _guthaben += betrag;
                  if (quthaben \leq 10)
  \left\{ \begin{array}{c} \end{array} \right.if (guthabenLeer1 != null) // mindestens ein Eventhandler angemeldet?
\left\{ \begin{array}{cc} 0 & 0 & 0 \\ 0 & 0 & 0 \\ 0 & 0 & 0 \\ 0 & 0 & 0 \\ 0 & 0 & 0 \\ 0 & 0 & 0 \\ 0 & 0 & 0 \\ 0 & 0 & 0 \\ 0 & 0 & 0 \\ 0 & 0 & 0 \\ 0 & 0 & 0 \\ 0 & 0 & 0 & 0 \\ 0 & 0 & 0 & 0 \\ 0 & 0 & 0 & 0 \\ 0 & 0 & 0 & 0 & 0 \\ 0 & 0 & 0 & 0 & 0 \\ 0 & 0 & 0 & 0 & 0 \\ 0 & 0 & 0 & 0 & 0 \\ 0 & 0 & 0 & 0 & 0 string msg = "Das Guthaben beträgt nur noch " + 
                                                                              _guthaben.ToString("C") + "!";
```
 $1$  Im Programmiererjargon sagt man auch "Das Ereignis feuert"!

```
BEISPIEL 3.32: Ereignis auslösen
```

```
 guthabenLeer1(this, msg);
 }
       }
 }
```
# **3.4.2 Ereignis verwenden**

In der Klasse, in welcher wir mit dem Ereignis arbeiten wollen, sind – zusätzlich zur Erzeugung der Objektvariablen – zwei Schritte durchzuführen:

- **1.** Ereignisbehandlung (Eventhandler) schreiben
- **2.** Eventhandler anmelden

Lassen Sie uns auch hier mit einem Beispiel beginnen.

**BEISPIEL 3.33: Ereignisse verwenden**

```
 C#
  Wir nutzen die im Vorgängerabschnitt definierte Klasse CKunde, welche von uns gerade mit
  dem Ereignis guthabenLeer1 nachgerüstet wurde.
```
Auf Klassenebene referenzieren wir zunächst die übliche Objektvariable:

private CKunde kunde1; // Objekt referenzieren

1. Schritt: Wir schreiben nun eine Ereignisbehandlung (Eventhandler) für das Ereignis:

```
 private void guthabenKontrolle(object o, string s)
\left\{ \begin{array}{c} \end{array} \right. CKunde k = (CKunde)o;
         label2.Text = k.nachName + ": " + s; // Ausgabe einer Warnung }
```
2. Schritt: Um das Ereignis mit dem Eventhandler zu verbinden, ist eine Anmeldung erforderlich, die wir in den Konstruktorcode von *Form1* einfügen können:

```
 public Form1()
\left\{ \begin{array}{c} \end{array} \right. InitializeComponent();
             kunde1 = new CKunde(); // Objekt instanziieren
              // Eventhandler anmelden:
               kunde1.guthabenLeer1 += new CKunde.GuthabenLeer(guthabenKontrolle);
 }
```
Das Ereignis ist jetzt eingebunden, und einem Funktionstest steht nichts mehr im Weg. Dazu rufen wir wiederholt die Methode *addGuthaben* auf, die das Guthaben jedes Mal um 10 € verringert:

```
 private void button1_Click(object sender, EventArgs e)
\overline{\phantom{a}}
```
**179**

#### **BEISPIEL 3.33: Ereignisse verwenden**

```
 label1.Text = kunde1.adresse(); 
         kunde1.addGuthaben(-10M); // Guthaben verringern 
         label2.Text = "Guthaben ist " + kunde1.guthaben.ToString("C"); 
 }
```
**Ergebnis** Nachdem Sie den *Button* neunmal geklickt haben, wird das Ereignis ausgelöst:

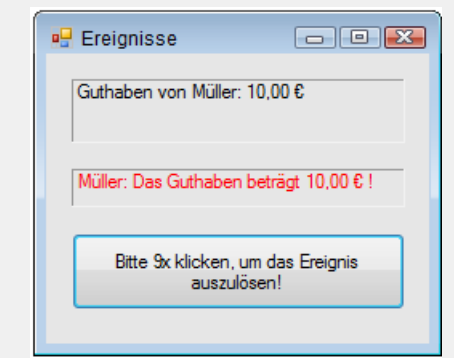

Den kompletten Quellcode entnehmen Sie bitte den Buchbeispielen.

Nun zu den Details.

### **Ereignisbehandlung schreiben**

Die Frage "Was soll passieren, wenn das Ereignis ausgelöst wurde?" wird in einer Ereignisbehandlungsmethode (Eventhandler) beantwortet.

**SYNTAX:** *Modifizierer Datentyp methodenName* (*Datentyp Parameter*)

Den Namen der Methode können Sie frei wählen. Den konkreten Namen des Ereignisses finden Sie hier nicht, d.h., eine Ereignisbehandlung lässt sich auch von mehreren Ereignissen gemeinsam verwenden. Lediglich die Methodensignatur (*Datentyp Parameter*) muss der des Delegates entsprechen, nach dessen Muster das Ereignis erzeugt wurde.

```
BEISPIEL 3.34: Ereignisbehandlung schreiben
```
 **C#** Beim Auftreten des Ereignisses wird nicht nur der Parameter *s* angezeigt, in der Titelleiste erscheint zusätzlich noch der Name des Kunden, den wir durch explizite Typkonvertierung aus dem ebenfalls übergebenen *object*-Parameter "herausziehen".

```
 private void guthabenKontrolle(object o, string s)
\left\{ \begin{array}{c} \end{array} \right.CKunde k = (CKunde) o; // Typecasting
        label2.Text = k.nachName + ": " + s; // Warning ausgeben }
```
 **C#**

#### **Ereignisbehandlung anmelden**

Um dem Compiler mitzuteilen, welcher Eventhandler bei Auftreten des Ereignisses denn nun aufzurufen ist, müssen Sie die gewünschte Ereignisbehandlung beim Objekt (der Klasseninstanz) anmelden.

**SYNTAX:** *Objekt.ereignisName* += new *delegateName*(*eventHandlerName*);

**BEISPIEL 3.35: Dem Objekt kunde1 wird mitgeteilt, dass bei Auftreten des Ereignisses guthabenLeer1 der Eventhandler guthabenKontrolle aufzurufen ist**

```
 kunde1.guthabenLeer1 += new CKunde.GuthabenLeer(guthabenKontrolle);
```
Wichtig ist dabei die Verwendung des Operators *+=* (siehe Sprachkapitel, Abschnitt 2.4), denn pro Ereignis sind durchaus mehrere Eventhandler möglich. In diesem Fall erfolgt deren Abarbeitung in der Reihenfolge der Anmeldung.

**BEISPIEL 3.36: Zum Ereignis guthabenLeer1 wird ein zweiter Eventhandler hinzugefügt** 

**C#** Beim Eintreten des Ereignisses erscheint zunächst das vom ersten Eventhandler produzierte Meldungsfenster (siehe oben) und anschließend der Name des Kunden in einem Label. // zweiten Eventhandler implementieren private void **kundenAnschrift**(object o, string s) { CKunde k = (CKunde) o; label3.Text = k.name; } .... // zweiten Eventhandler hinzufügen: kunde1.guthabenLeer1 += new CKunde.GuthabenLeer(**kundenAnschrift**);

Falls ein Eventhandler nicht mehr benötigt wird, sollten Sie ihn wieder abmelden.

```
BEISPIEL 3.37: Abmelden eines Eventhandlers kundenAnschrift C#
        kunde1.guthabenLeer1 -= new CKunde.GuthabenLeer(kundenAnschrift);
```
#### **Bemerkungen**

Wenn Sie im Eigenschaften-Fenster der Visual Studio-Entwicklungsumgebung auf bekannte Weise Eventhandler für die Objekte der Bedienoberfläche erzeugen, so hat die IDE nicht nur den Rahmencode des Eventhandlers für Sie generiert, sondern – quasi im Verborgenen – auch die benutzten Ereignisse angemeldet. Üblicherweise übergeben diese Ereignisse zwei Parameter an die aufrufende Instanz: eine Referenz auf das Objekt, welches das Ereignis ausgelöst hat, und ein Objekt der *EvenArgs*- oder einer davon abgeleiteten Klasse.

**BEISPIEL 3.38: Rahmencode des automatisch generierten Eventhandlers für das Click-Ereignis eines Button**

```
 C#
            private void button1_Click(object sender, EventArgs e)
     \left\{ \begin{array}{c} \end{array} \right. }
```
Klappen Sie die Region *Vom Windows Form-Designer generierter Code* auf, so finden Sie die entsprechende Befehlszeile für die Anmeldung des Eventhandlers:

this.button1.Click += new EventHandler(this.button1\_Click);

Die folgende Abbildung veranschaulicht nochmals die Syntax dieser Zeile.

this.button1.Click += new System.EventHandler(this.button1 Click);

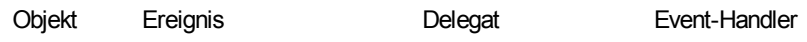

Und zum Schluss noch ein Hinweis auf einen ziemlich häufigen Unterlassungsfehler:

**HINWEIS:** Wenn Sie die Codezeilen eines Eventhandlers komplett per Hand löschen (man sollte das eigentlich nicht tun), so müssen Sie auch die entsprechende Anmeldungszeile (siehe oben) löschen, ansonsten gibt es einen Compilerfehler!

# **3.5 Arbeiten mit Konstruktor und Destruktor**

Eine "richtige" objektorientierte Sprache wie C# realisiert das Erzeugen und Entfernen von Objekten mit Hilfe von Konstruktoren und Destruktoren.

"Bis jetzt sind wir doch glänzend ohne Konstruktor ausgekommen!", werden Sie jetzt vielleicht einwenden. Ganz stimmt das nicht, denn wenn Sie sich um keinen eigenen Konstruktor kümmern, wird der von *System.Object* geerbte parameterlose *new*-Standardkonstruktor verwendet.

# **3.5.1 Konstruktor und Objektinitialisierer**

Der Konstruktor<sup>1</sup> ist gewissermaßen die Standardmethode der Klasse und kann in mehreren Überladungen vorhanden sein.

**HINWEIS:** Der Name des Konstruktors ist immer identisch mit dem Namen der Klasse.

Der Konstruktor wird automatisch bei der Instanziierung eines Objekts (*new*) aufgerufen und dient vor allem dazu, den Feldern des neu erzeugten Objekts Anfangswerte zuzuweisen.

<sup>1</sup> Seit C# 6.0 verfügen auch Strukturen (*struct*) über einen (parameterlosen) Konstruktor.

### **Deklaration**

Einen Konstruktor fügen Sie dem Klassenkörper ähnlich wie eine *public void*-Methode hinzu, nur dass Sie der Methode den Namen der Klasse geben und auf das *void*-Schlüsselwort verzichten. Als Parameter übergeben Sie die Werte für die Felder, die initialisiert werden sollen.

```
SYNTAX: public KlassenName(Datentyp Parameter)
           {
               // Initialisierung der Klasse
           }
```
Wie bei jeder anderen Methode können Sie auch hier mehrere überladene Konstruktoren implementieren.

**BEISPIEL 3.39: Unserer Klasse CKunde werden zwei überladene Konstruktoren hinzugefügt** 

```
C#
    public class CKunde
    {
    Die Felder:
           private string _anrede; 
           private string _name; 
           private int _plz; 
           private string _ort; 
           private bool _stammKunde; 
           private decimal _guthaben; 
    Der erste Konstruktor initialisiert nur zwei Felder:
         public CKunde(string anr, string nam)
          {
               \rule{0.1cm}{0.1cm} \rule{0.1cm}{0.1cm} \rule{0.1cm}{0.1cm} \rule{0.1cm}{0.1cm} \rule{0.1cm} \rule{0.1cm}{0.1cm} \rule{0.1cm} \rule{0.1cm} \rule{0.1cm} \rule{0.1cm} \rule{0.1cm} \rule{0.1cm} \rule{0.1cm} \rule{0.1cm} \rule{0.1cm} \rule{0.1cm} \rule{0.1cm} \rule{0.1cm} } 
    Der zweite Konstruktor initialisiert alle Felder der Klasse:
         public CKunde(string a, string n, int p, string o, bool s, decimal g)
          {
               \rho = a; \rho = n; \rholz = p;
              ort = 0: _stammKunde = s; _guthaben = g;
         }
          ...
    }
```
### **Aufruf**

Nachdem Sie einer Klasse einen oder mehrere Konstruktoren hinzugefügt haben, sind Sie auch zur Verwendung von mindestens einem davon verpflichtet. Die bisher gewohnte einfache Instanziierung von Objekten ist nicht mehr möglich!

```
BEISPIEL 3.40: Zwei Objekte der Klasse CKunde werden erzeugt und mit Anfangswerten 
initialisiert. C#
   Objekte referenzieren:
         CKunde kunde1, kunde2, kunde3; 
   Sicherheitshalber bauen wir das Erzeugen der Objekte in einen Exception-Handler ein:
         try
   \left\{ \begin{array}{c} \end{array} \right.Für jedes Objekt wird ein anderer überladener Konstruktor verwendet:
             kunde1 = new CKunde("Herr", "Müller");
             kunde2 = new CKunde("Frau", "Hummel", 12345, "Berlin", true, 100);
             // kunde3 = new CKunde(); // erzeugt Compilerfehler!!!
             MessageBox.Show("Objekte erfolgreich erzeugt!");
    }
         catch(Exception ex)
   \left\{ \begin{array}{c} \end{array} \right. MessageBox.Show(ex.Message + " Sch... Konstruktor!");
    }
```
Wenn Sie den Code mit dem Anfangsbeispiel im Abschnitt 3.1.6 vergleichen, so sehen Sie, dass das Initialisieren der Objekte viel übersichtlicher geworden ist. Statt umständlich eine Eigenschaft nach der anderen zuzuweisen, geht das jetzt in einer einzigen Befehlszeile.

## **Objektinitialisierer**

Objektinitialisierer erlauben das Erzeugen und Initialisieren von Instanzen auf Basis von (öffentlichen) Objekteigenschaften auch ohne das explizite Vorhandensein eines Konstruktors<sup>1</sup>.

```
BEISPIEL 3.41: Erzeugen eines Objekts mittels Objektinitialisierer (das ist kein Konstruktor-
aufruf!)
```

```
 C#
     kunde1 = new CKunde {Anrede = "Herr", Name = "Müller};
```
#### **Statischer Konstruktor**

Neben einem oder mehreren "normalen" Konstruktoren kann eine Klasse auch über einen *statischen* Konstruktor verfügen. Ein solcher Konstruktor wird verwendet, um *static*-Felder (siehe 3.2.5) zu initialisieren oder um einmaligen Initialisierungscode auszuführen. Der Aufruf erfolgt automatisch, bevor die erste Instanz erstellt oder auf statische Klassenmitglieder verwiesen wird.

<sup>&</sup>lt;sup>1</sup> Notwendig wurde diese Spracherweiterung vor allem wegen der LINQ-Technologie, deren anonyme Typen beispielsweise nach einem solchen Feature verlangen (siehe Kapitel 6).

**BEISPIEL 3.42: Eine Klasse besitzt die statische Eigenschaft MWSt, welche zu Beginn mit dem Wert 0,19 initialisiert werden soll.**

```
 C#
  public class CAllerlei
   {
       private static double _mwst;
       public static double MWSt
       {
           get { return (_mwst); }
           set { _mwst = value; }
       }
       static CAllerlei() // statischer Konstruktor
       {
          mwt = 0.19:
       }
       ...
  }
  Der Zugriff von einem Formular Form1 aus:
  public partial class Form1 : Form
  {
    ...
       textBox1.Text = CAllerlei.MWSt.ToString(); // zeigt 0,19
    ...
   }
```
**HINWEIS:** Ein statischer Konstruktor akzeptiert weder Zugriffsmodifizierer, noch besitzt er Parameter, er kann auch nicht direkt aufgerufen werden.

# **3.5.2 Destruktor und Garbage Collector**

Das Pendant zum Konstruktor ist aus objektorientierter Sicht der Destruktor. Da der Lebenszyklus eines Objektes bekanntlich mit dessen Zerstörung und der Freigabe der belegten Speicherplatzressourcen endet, ist der Destruktor für das Erledigen von "Aufräumarbeiten" zuständig, kurz bevor das Objekt sein Leben aushaucht.

In .NET haben wir allerdings keine echten Destruktoren, da hier die endgültige Zerstörung eines Objekts nicht per Code, sondern automatisch vom Garbage Collector vorgenommen wird. Dieser durchstöbert willkürlich und in unregelmäßigen Zeitabständen den Heap nach Objekten, um diejenigen zu suchen, die nicht mehr referenziert werden.

An die Stelle eines echten Destruktors tritt ein Quasi-Destruktor. Das ist eine Finalisierungsmethode, die zu einem unbestimmbaren Zeitpunkt vom Garbage Collector aufgerufen wird, kurz bevor dieser das Objekt vernichtet.

Ähnlich wie beim Konstruktor wird auch hier der Name der Klasse als Methodenbezeichner verwendet, allerdings mit einer Tilde (~) als Präfix. Der *public*-Zugriffsmodifizierer entfällt, da Sie selbst den Destruktor nicht aufrufen dürfen, auch Parameter dürfen nicht übergeben werden.

```
SYNTAX: ~KlassenName()
           {
                // hier Code für Aufräumarbeiten implementieren
           }
```
#### **BEISPIEL 3.43: Destruktor und Garbage Collector**

**C#** Unsere Klasse *CKunde* erhält ein öffentliches statisches Feld, welches durch den Konstruktor inkrementiert und durch den Quasi-Destruktor dekrementiert werden soll. Wir beabsichtigen damit, die Anzahl der momentan instanziierten Klassen (sprich Anzahl der Kunden) abzufragen.

Der auf das Wesentliche reduzierte Code von *CKunde*:

```
public class CKunde
{
        public static int anzahl = 0;
         // Konstruktor: 
         public CKunde()
  \left\{ \begin{array}{c} \end{array} \right. anzahl++;
         }
         // Destruktor: 
          ~CKunde()
  \left\{ \begin{array}{c} \end{array} \right. anzahl--;
         }
}
```
Wir verwenden zum Testen der Klasse ein Windows-Formular mit zwei *Button*s, einer *Timer*-Komponente (*Interval* = 1000, *Enabled* = *True*) und einem *Label*.

Zum Code der Klasse *Form1* fügen Sie hinzu:

```
 CKunde kunde1; // Objekt referenzieren
      // Objekt hinzufügen:
      private void button1_Click(object sender, EventArgs e)
\left\{ \begin{array}{c} \end{array} \right.kundel = new CKunde():
 }
      // Objekt entfernen:
      private void button2_Click(object sender, EventArgs e)
\left\{ \begin{array}{c} \end{array} \right.
```
**BEISPIEL 3.43: Destruktor und Garbage Collector** 

```
 kunde1 = null; // dereferenzieren
     }
     // Anzeige der im Speicher befindlichen Instanzen im Sekundentakt:
     private void timer1_Tick(object sender, EventArgs e)
\left\{ \begin{array}{c} \end{array} \right. label1.Text = CKunde.anzahl.ToString(); 
 }
```
**Ergebnisher Programmtest müssen Sie etwas Geduld aufbringen.**<br>Er Nach dem Programmstart fügen Sie durch Klicken auf den linken Button ein Objekt *kundel* hinzu, wonach sich die Anzeige von 0 auf 1 ändert. Anschließend klicken Sie auf den rechten Button, um das Objekt wieder zu entfernen.

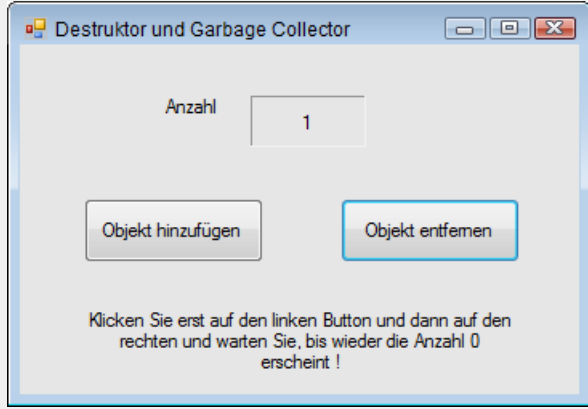

Es kann einige Zeit dauern, bis die Anzeige wieder auf 0 zurück geht, nämlich dann, wenn dem Garbage Collector gerade einmal wieder die Lust zum Aufräumen überkommt und er den Quasi-Destruktor aufruft<sup>1</sup>.

Übrigens können Sie auch den linken Button mehrmals hintereinander klicken. Die Anzeige zählt zwar hoch, das aber täuscht, denn es bleibt bei nur einer Objektvariablen (*kunde1*). Allerdings wird Ressourcenverschwendung betrieben, denn dem Objekt wird immer wieder ein neuer Speicherbereich zugewiesen. Der vorher belegte Speicher liegt brach und wartet auf die Freigabe durch den Garbage Collector.

**HINWEIS:** Obiges Beispiel sollten Sie aufgrund seiner Unberechenbarkeit keinesfalls als Vorbild für ähnliche Zählaufgaben verwenden!

Der Garbage Collector läuft in einem eigenen Thread, er wird nur dann aufgerufen, wenn sich die anderen Threads in einem sicheren Zustand befinden.

Da wegen der Unberechenbarkeit der Objektvernichtung der Umgang mit dem Quasi-Destruktor ziemlich problematisch ist, sollten Sie für das definierte Freigeben von Objekten besser eine separate Methode ( *Close*- bzw. *Dispose*) oder *using* verwenden (siehe folgender Abschnitt).

# **3.5.3 Mit using den Lebenszyklus des Objekts kapseln**

Mit dem Schlüsselwort *using* kann man nicht nur Namespaces einbinden (siehe Kapitel 5), sondern in völlig anderer Bedeutung auch für das sichere Erzeugen und Vernichten von Objekten sorgen. Hinter den Kulissen wird ein *try-finally*-Block um das entsprechende Objekt generiert und beim Beendigen für das Objekt *Dispose()* aufgerufen. Das folgende (eigentlich lächerliche) Beispiel soll lediglich das Prinzip verdeutlichen.

```
BEISPIEL 3.44: Zum Prinzip von using
```

```
 C#
 using (CKunde kunde1 = new CKunde("Herr", "Müller")) // Erzeugen des Objekts
 {
     kunde1.Wohnort = "Berlin"; // Arbeiten mit dem Objekt
   ...
 } // Freigabe des Objekts
```
Weitaus sinnvollere Beispiele für *using* finden Sie im Praxisbeispiel

► 8.8.3 Ein Memory Mapped File (MMF) verwenden

und im Abschnitt 23.3.5 des ADO.NET-Kapitels (Datenbankzugriff).

# **3.5.4 Verzögerte Initialisierung**

Erzeugen Sie wie bisher ein Objekt mit *new*, so wird der Speicher gleich bei der Initialisierung belegt. Die verzögerte Initialisierung (*Lazy Initialization*) von Objekten hat hingegen den Vorteil, dass die Objekte erst dann Speicherplatz belegen, wenn sie tatsächlich verwendet werden. Das lohnt sich besonders für Anwendungen mit sehr vielen oder sehr umfangreichen Klasseninstanzen.

Realisiert wird die verzögerte Initialisierung mit der ab .NET 4.0 eingeführten generischen Klasse *System.Lazy<>*, welche die tatsächliche Klasse kapselt.

Um das Prinzip zu verdeutlichen, gehen wir von einer allgemeinen Klasse aus:

```
public class Klasse1
{
     public Klasse1()
     { 
         // Konstruktor
 }
     public string Eigenschaft1 
     { get; set; }
```

```
 public void Methode1()
 {
     // ...
 }
```
}

Die verzögerte Initialisierung wird vorbereitet:

```
Lazy<Klasse1> objInit;
objInit = new Lazy<Klasse1>();
```
Bis jetzt wurde das Objekt noch nicht erstellt (der Wert der *objInit.IsValueCreated*-Eigenschaft ist *false*).

Erst beim Zugriff auf eines seiner Mitglieder wird das Objekt erzeugt:

objInit.Value.Eigenschaft1 = "Das ist der erste Wert!";

Damit ist das Objekt initialisiert (die *objInit.IsValueCreated*-Eigenschaft ist *true*).

**HINWEIS:** Standardwerte von Feldern werden erst bei der erstmaligen Verwendung zugewiesen, dasselbe gilt für die Ausführung eines evtl. vorhandenen Konstruktors.

# **3.6 Vererbung und Polymorphie**

Ein zentrales OOP-Thema ist die *Vererbung*, die es ermöglicht, Klassen zu definieren, die von anderen Klassen abhängen. Eng mit der Vererbung verknüpft ist die *Polymorphie* (Vielgestaltigkeit). Man versteht darunter die Fähigkeit von Subklassen, die Methoden der Basisklasse mit unterschiedlichen Implementierungen zu verwenden. C# unterstützt sowohl Vererbung als auch polymorphes Verhalten, da das Überschreiben (*Overriding*) der Basisklassenmethoden mit alternativen Implementierungen erlaubt ist.

Durch Vererbung können Sie sich die Programmierarbeit wesentlich erleichtern, indem Sie spezialisierte Subklassen verwenden, die den Code zum großen Teil von einer allgemeinen Basisklasse erben. Die Subklassen heißen auch *abgeleitete Klassen, Kind*- oder *Unterklassen*, die Basisklasse wird auch als *Super*- oder *Elternklasse* bezeichnet. In den Subklassen können Sie bestimmte Funktionalitäten überschreiben, um spezielle Prozesse auszuführen.

Lassen Sie uns anhand eines kurzen und dennoch ausführlichen Beispiels die wichtigsten Vererbungstechniken demonstrieren! Wir beginnen mit dem Klassendiagramm.

# **3.6.1 Klassendiagramm**

Mittels *Unified Modeling Language* (UML) lassen sich Vererbungsbeziehungen zwischen verschiedenen Klassen grafisch darstellen.

Das folgende, mit Visual Studio erzeugte, Klassendiagramm zeigt eine Basisklasse *CKunde*, von der die Klassen *CPrivatKunde* und *CFirmenKunde* "erben". Die Basisklasse hat die Eigenschaften *Anrede*, *Nachname*, *StammKunde* (ja/nein) und *Guthaben* und die Methoden *getAdresse()* und *addGuthaben()* (das Guthaben ist hier als Bonus zu verstehen, der den Kunden in prozentualer Abhängigkeit von den getätigten Einkäufen gewährt wird). Die Methode *CKunde* ist nichts weiter als der Konstruktor.

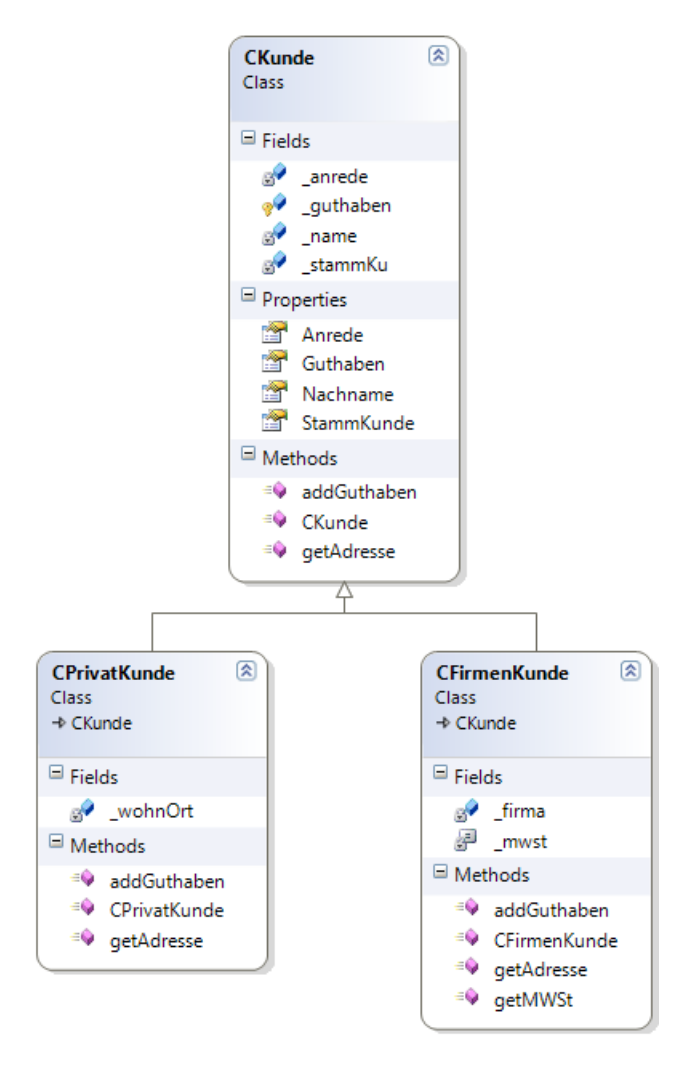

# **3.6.2 Method-Overriding**

Die Subklassen *CPrivatKunde* und *CFirmenKunde* können auf sämtliche Eigenschaften und Methoden der Basisklasse zugreifen und fügen selbst eigene Methoden (auch Eigenschaften wären natürlich möglich) hinzu.

Die "geerbten" Methoden *getAdresse* und *addGuthaben* sind in unserem Beispiel allerdings so genannte *überschriebene Methoden* (*Method-Overriding*), d.h., Adresse und Guthaben sollen für Privatkunden auf andere Weise als für Firmenkunden ermittelt werden. Genaueres dazu erfahren Sie im nächsten Abschnitt.

### **3.6.3 Klassen implementieren**

Vorbild für die drei zu implementierenden Klassen ist obiges Klassendiagramm.

#### **Basisklasse CKunde**

Die Deklaration entspricht (fast) der einer normalen Klasse. Dass es sich um eine Basisklasse handelt, erkennt man in unserem konkreten Fall eigentlich nur an dem *protected*-Feld und an den virtual-Methodendeklarationen<sup>1</sup>.

```
public class CKunde // Basisklasse
{
```
Die privaten Felder:

 private string \_anrede; private string \_name; private bool \_stammKu;

Durch den *protected*-Modifizierer für das *guthaben*-Feld wird es möglich, dass auch die beiden Subklassen auf dieses Feld zugreifen können:

**protected** decimal \_guthaben = 0; // Feld ist in Subklassen sichtbar!

Ein eigener Konstruktor ersetzt den Standardkonstruktor:

```
 public CKunde(string anr, string nName) // Konstruktor
\left\{ \begin{array}{c} \end{array} \right.\rule{1em}{0.15mm} _anrede; _name = nName;
       }
```
Die Eigenschaften:

```
 public string Anrede
       {
             get { return (_anrede); }
             set { _anrede = value; }
      }
      public string Nachname
      \{ get { return (_name); }
            set \{ _name = value; \} }
      public bool StammKunde 
\left\{ \begin{array}{c} \end{array} \right. get {return(_stammKu); }
           set {_stammKu = value; }
      }
```
<sup>1</sup> Eigentlich hätten wir unsere Klasse auch noch als *abstract* deklarieren müssen (siehe dazu Abschnitt 3.7.1).

```
 public decimal Guthaben // ReadOnly
 {
    get {return(_guthaben); }
 }
```
Nun zu den beiden Methoden, die durch die Subklassen überschrieben werden können.

Der Rückgabewert der virtuellen Methode *getAdresse()* setzt sich aus Anrede und Namen des Kunden zusammen:

```
public virtual string getAdresse() \frac{1}{2} // virtuelle Methode
\left\{\begin{array}{c} \end{array}\right\}string s = _anrede + " " + _name;
          return(s);
 }
```
Die virtuelle Methode *addGuthaben()* erhöht das Guthaben des Kunden um den im Argument übergebenen Bonusbetrag. Allerdings kommen nur Stammkunden in diesen Genuss:

```
 public virtual void addGuthaben(decimal betrag) // virtuelle Methode
\left\{\begin{array}{c} \end{array}\right\} if (_stammKu) _guthaben += betrag; 
  }
```
## **Subklasse CPrivatKunde**

Diese Klasse erbt alle Eigenschaften und Methoden der Basisklasse, wird also sozusagen um deren Code "erweitert". Das *override*-Schlüsselwort der beiden Methoden bedeutet, dass hier die in der Basisklasse als *virtual* definierten Funktionen überschrieben werden. Das erlaubt der Subklasse, eine eigene Implementierung der Funktionen zu realisieren.

```
public class CPrivatKunde : CKunde // erbt von der Basisklasse CKunde!
{
   private string _wohnOrt;
```
Der Konstruktor ist unbedingt notwendig, weil auch die Basisklasse einen eigenen Konstruktor verwendet. Es wird das *base*-Schlüsselwort benutzt, um den Konstruktor der Basisklasse aufzurufen.

```
 public CPrivatKunde(string anrede, string name, string ort): base(anrede, name)
  \{ _wohnOrt = ort; // klassenspezifische Ergänzung
 }
```
Die Methode *getAdresse()* wird so überschrieben, dass zusätzlich zu Anrede und Name (von der Basisklasse geerbt) noch der Wohnort des Privatkunden angezeigt wird.

```
 public override string getAdresse() 
   {
       const char LF = (char) 10: // Zeilenvorschub
        return(base.adresse() + LF + _wohnOrt);
 }
```
}

Die Methode *addGuthaben()* wird komplett neu überschrieben. Ohne Rücksicht auf die Zugehörigkeit zur Stammkundschaft werden jedem Privatkunden 5% vom Rechnungsbetrag als Bonusguthaben angerechnet:

```
 public override void addGuthaben(decimal geld) 
\{ // Zugriff auf protected-Variable in Basisklasse:
       guthaben += 0.05M * qeld; }
```
### **Subklasse CFirmenKunde**

}

{

Der Code für die Subklasse *CFirmenKunde* unterscheidet sich in folgenden Details von der Klasse *CPrivatKunde*:

- **■** Die Methode *getAdresse()* liefert statt des Wohnorts den Namen der Firma des Kunden.
- **■** Die *addGuthaben()*-Methode berechnet zunächst den Nettobetrag und addiert davon 1% zum Bonusguthaben. Damit nur Stammkunden in den Genuss dieser Vergünstigung kommen, wird dazu die gleichnamige Methode der Basisklasse aufgerufen.
- **■** Die neu hinzugekommene "stinknormale" Methode *getMWSt()* erlaubt einen Lesezugriff auf die Mehrwertsteuer-Konstante.

```
public class CFirmenKunde : CKunde
     private string _firma;
    private const float _must = 0.19F; // Mehrwertsteuer
     public CFirmenKunde(string anrede, string name, string frm): base(anrede, name)
     {
        firma = frm:
     }
     public override string adresse() 
     {
        const char LF = (char) 10; // Zeilenvorschub
         return(base.adresse() + LF + _firma);
     }
     public override void addGuthaben(decimal brutto) 
     {
        decimal netto = brutto / Convert.ToDecimal(1 + mwst):
         base.addGuthaben(netto * 0.01M); // Aufruf der Methode der Basisklasse
  }
    public double getMWSt() // eine ganz normale Methode
 \{
```

```
return( mwst):
      }
}
```
Die Implementierung unserer drei Klassen ist geschafft!

### **Testoberfläche**

Um die Funktionsfähigkeit der drei Klassen zu testen, gestalten Sie die folgende Benutzerschnittstelle:

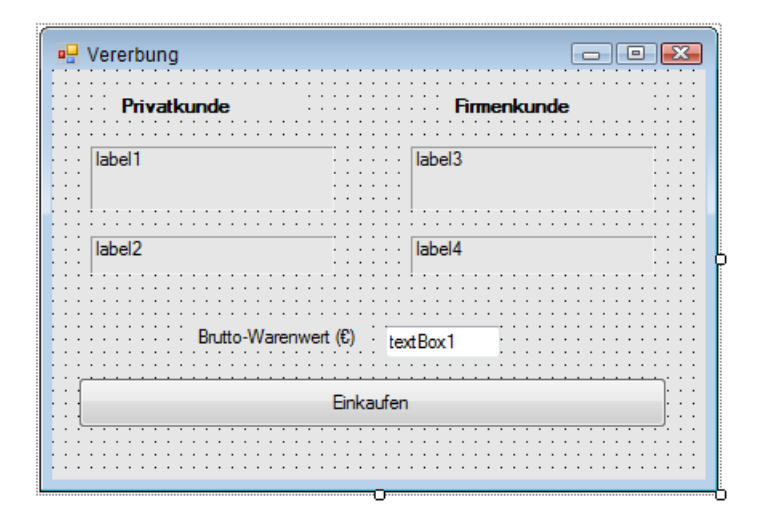

# **3.6.4 Implementieren der Objekte**

Für einen kleinen Test genügt es, wenn wir mit nur zwei Objekten (ein Privat- und ein Firmenkunde) arbeiten.

```
CPrivatKunde kunde1;
CFirmenKunde kunde2;
```
Im Konstruktor des Formulars werden die beiden Objekte erzeugt. Die Ja-/Nein-Eigenschaft *StammKunde* muss allerdings extra zugewiesen werden, da es dazu keinen passenden Konstruktor gibt.

```
public partial class Form1 : Form
\left\{ \ldots \right\} public Form1()
\left\{ \begin{array}{c} \end{array} \right. InitializeComponent();
           kunde1 = new CPrivatKunde("Herr", "Krause", "Leipzig");
           kunde1.StammKunde = false;
           kunde2 = new CFirmenKunde("Frau", "Müller", "Master Soft GmbH");
           kunde2.StammKunde = true;
```

```
textBox1.Fext = "100":
```
Bei Klick auf den "Einkaufen"-Button werden für jedes Objekt diverse Eigenschaften abgefragt und Methoden aufgerufen:

```
 private void button1_Click(object sender, EventArgs e)
\left\{ \begin{array}{c} \end{array} \right. decimal brutto = Convert.ToDecimal(textBox1.Text);
         label1.Text = kunde1.getAdresse();
          kunde1.addGuthaben(brutto);
         label2.Text = "Bonusguthaben ist " + kunde1.Guthaben.ToString("C");
         label3.Text = kunde2.getAdresse();
         kunde2.addGuthaben(brutto);
         label4.Text = "Bonusguthaben ist " + kunde2.guthaben.ToString("C");
     }
```
#### **Praxistest**

}

}

Überzeugen Sie sich nun davon, dass die drei Klassen wie gewünscht zusammenarbeiten und dass Vererbung tatsächlich funktioniert.

Die Werte in der folgenden Laufzeitabbildung sind wie folgt zu interpretieren:

- **■** Dem Privatkunden Krause wurde ein Guthaben von 5 € (5% aus 100 €) zugebilligt (Stammkundschaft spielt bei Privatkunden keine Rolle, da die Methode *addGuthaben()* komplett überschrieben ist).
- Frau Müller ist eine Firmenkundin und erhält nur weil sie Stammkundin ist ein mickriges Guthaben von 0,84 € (1% auf den Nettowert).
- **■** Durch wiederholtes Klicken auf "Einkaufen" kumulieren die Bonusguthaben.

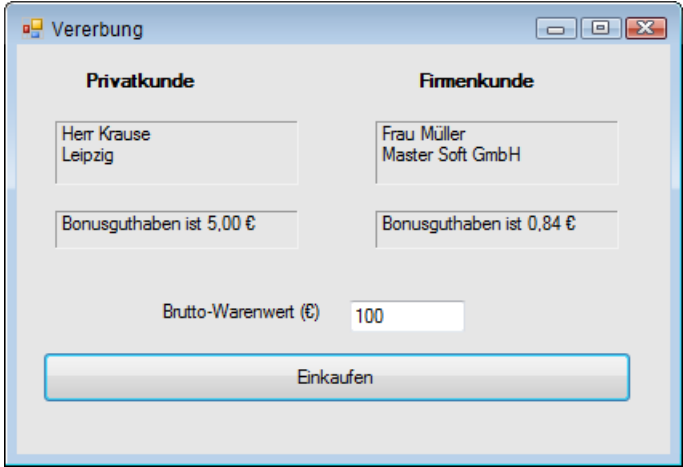

## **3.6.5 Ausblenden von Mitgliedern durch Vererbung**

Durch in eine abgeleitete Klasse oder Struktur eingeführte Mitglieder (Konstanten, Felder, Eigenschaften, Methoden, Ereignisse oder Typen) werden alle gleichnamigen Basisklassenelemente verdeckt bzw. ausgeblendet.

```
BEISPIEL 3.45: Zur Klasse CKunde fügen wir eine Methode test hinzu
```

```
C#
  class CKunde // Basisklasse
  {
    ...
      public void test()
      {
           MessageBox.Show("Hallo Kunde!");
    }
  }
  Eine Methode gleichen Namens fügen wir auch zur Klasse CPrivatKunde hinzu:
      class CPrivatKunde : CKunde // abgeleitete Klasse
     \left\{ \right. ...
         public void test()
         {
           MessageBox.Show("Hallo PrivatKunde!");
         }
      }
```
Im Quellcode-Editor erscheint der Name *test()* grün unterschlängelt. Der entsprechende Warnhinweis lautet: *"WindowsFormsApplication1.CPrivatKunde.test()" blendet den versteckten Member "WindowsFormsApplication1.CKunde.test()" aus. Verwenden Sie das new-Schlüsselwort, wenn das Ausblenden vorgesehen war.*

Der Test erfolgt in *Form1*:

```
 public partial class Form1 : Form
   {
        private CPrivatKunde kunde1 = new CPrivatKunde();
        ...
        private void button1_Click(object sender, EventArgs e)
       \left\{ \right. ...
           kunde1.test();
        }
 }
```
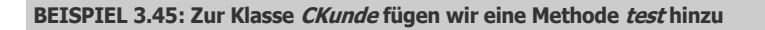

**Ergebnis** Wie Sie sehen, wurde die Methode *test()* der Klasse *CKunde* durch die Methode *test()* der Klasse *CPrivatKunde* ausgeblendet:

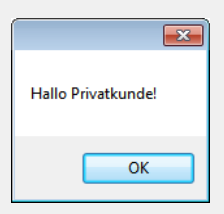

Um Missverständnissen vorzubeugen (und um obigen Warnhinweis im Quellcode zu vermeiden), sollte man die gleichnamige Methode in der abgeleiteten Klasse mit dem *new*-Schlüsselwort markieren.

**BEISPIEL 3.46: Die folgende Änderung macht das Vorgängerbeispiel transparenter (Ergebnis bleibt dasselbe)**

```
 C#
    ...
        class CPrivatKunde : CKunde // abgeleitete Klasse
        {
    ...
           new public void test()
   \left\{ \begin{array}{c} \end{array} \right. MessageBox.Show("Hallo PrivatKunde!");
    }
    }
```
**HINWEIS:** Die Deklaration eines neuen Mitglieds verdeckt ein geerbtes Mitglied nur innerhalb des Gültigkeitsbereichs des neuen Mitglieds!

## **3.6.6 Allgemeine Hinweise und Regeln zur Vererbung**

Nachdem wir nun am praktischen Beispiel die Programmierung von Vererbungsbeziehungen kennengelernt haben, werden wir auch die folgenden Regeln und Hinweise verstehen:

- **■** Alle öffentlichen Eigenschaften und Methoden der Basisklasse sind auch über die abgeleiteten Subklassen verfügbar.
- Methoden der Basisklasse, die von den abgeleiteten Subklassen überschrieben werden dürfen (so genannte *virtuelle Methoden*), müssen mit dem Schlüsselwort *virtual* deklariert werden.
- Fehlt das Schlüsselwort *virtual* bei der Methodendeklaration, so bedeutet das, dass dies die einzige Implementierung der Methode ist.
- **■** Methoden der Subklassen, welche die gleichnamige Methode der Basisklasse überschreiben, müssen mit dem Schlüsselwort *override* deklariert werden.
- **■** Wenn Sie das *override*-Schlüsselwort in der Subklasse vergessen, wird angenommen, dass es sich um eine "Schattenfunktion" der originalen Funktion handelt. Eine solche Funktion hat denselben Namen wie das Original, überschreibt dieses aber nicht.
- **■** Private Felder der Basisklasse, auf die die Subklassen zugreifen dürfen, müssen mit *protected* deklariert werden.
- Die Basisklasse wird der Subklasse durch einen der Klassendeklaration nachgestellten Doppelpunkt bekannt gemacht:

```
SYNTAX: class SubKlasse : BasisKlasse
           {
                 // ... Implementierungscode
           }
```
- Eine Subklasse kann immer nur von einer einzigen Basisklasse abgeleitet werden (keine multiple Vererbung möglich).
- Mit dem *base*-Objekt kann von den Subklassen auf die Basisklasse zugegriffen werden, mit dem *this*-Objekt auf die eigene Klasse.
- Wenn die Basisklasse einen eigenen Konstruktor verwendet, so müssen in den Subklassen ebenfalls eigene Konstruktoren definiert werden (Konstruktoren können nicht vererbt werden!).
- **■** Der Konstruktor einer Subklasse muss den Konstruktor seiner Basisklasse aufrufen (*base*-Schlüsselwort).
- **■** Falls aber die Basisklasse über keinen eigenen Konstruktor verfügt, wird der Standardkonstruktor automatisch aufgerufen, wenn ein Objekt aus einer Subklasse erzeugt wird.

Wenn Sie mit Vererbung arbeiten, sollten Sie Folgendes beachten:

- **■** Es gibt keinerlei Beschränkung bezüglich der Stufenanzahl der Vererbungshierarchie. Sie können die Hierarchie so tief wie nötig staffeln, die Eigenschaften/Methoden werden trotzdem durch alle Vererbungsstufen hindurchgereicht. Allgemein gilt, je weiter unten sich eine Klasse in der Hierarchie befindet, umso spezialisierter ist ihr Verhalten. Zum Beispiel eine *CHochschulKunden*-Klasse, die von einer *CSchulKunden* erbt und diese wiederum von der *CKunden*-Klasse.
- Um die Komplexität zu minimieren und die Wartbarkeit des Codes zu vereinfachen, sollten Sie die Vererbungshierarchie nicht tiefer als ca. vier Stufen staffeln.
- **■** Jede Subklasse kann nur von einer Basisklasse erben! So kann z.B. eine *CHochSchulKunden*-Klasse nicht sowohl von der *CKunden*-Klasse und einer *CSchulKunden*-Klasse erben. Das ist in Ordnung so, denn eine solche multiple Vererbung könnte sehr schnell zu einem komplexen, unübersichtlichen und nicht mehr beherrschbaren Ungetüm entarten.

Es gibt zwei primäre Anwendungsfälle für Vererbung in Anwendungen:

■ Sie verwenden Objekte unterschiedlichen Typs mit ähnlicher Funktionalität. So erben z.B. *CSchulKunden*-Klasse und *CStaatsKunden*-Klasse von der *CKunden*-Klasse.

**■** Sie haben gleiche Prozesse mit einer Menge von Objekten auszuführen. So erbt z.B. jeder Typ eines Geschäftsobjekts von einer Business Object(BO)-Klasse.

Sie sollten in folgenden Fällen auf Vererbung verzichten:

- Sie brauchen nur eine einzige Funktion von der Basisklasse. In diesem Fall sollten Sie die Funktion in die eigene Klasse delegieren, statt von einer anderen zu erben.
- Sie möchten alle Funktionen überschreiben. In einem solchen Fall sollten Sie eine Schnittstelle (*Interface*, siehe Abschnitt) statt Vererbung verwenden.

# **3.6.7 Polymorphes Verhalten**

Untrennbar mit der Vererbung verbunden ist die so genannte Polymorphie (Vielgestaltigkeit). Polymorphes Verhalten bedeutet, dass erst zur Laufzeit einer Anwendung entschieden wird, welche der möglichen Methodenimplementierungen aufgerufen wird, da dies zum Zeitpunkt des Compilierens noch unbekannt ist.

Im obigen Beispiel hatten wir von den Vorzügen der Polymorphie allerdings noch keinen Gebrauch gemacht, denn Privat- und Firmenkunde wurden in einzelnen Objektvariablen gespeichert und bereits per Programmcode fest mit ihren Methoden *getAdresse()* und *addGuthaben()* verbunden.

Um Polymorphie sichtbar zu machen, müssen wir das bei der Implementierung der Objekte zielgerichtet ausnutzen. Wie wir gleich sehen werden, treten die Vorzüge von Polymorphie besonders augenscheinlich zutage, wenn Objekte unterschiedlicher Klassenzugehörigkeit nacheinander in Arrays oder Auflistungen abgespeichert werden.

#### **BEISPIEL 3.47: Polymorphes Verhalten**

 **C#** Wir nehmen die drei Klassen des Vorgängerbeispiels (*CKunde*, *CPrivatKunde*, *CFirmen-Kunde*) als Grundlage. An deren Implementierungen brauchen wir keinerlei Veränderungen vorzunehmen, denn polymorphes Verhalten ergibt sich als logische Konsequenz aus der Vererbung von Klassen. Änderungen müssen wir lediglich beim Abspeichern der Objektvariablen vornehmen.

Aus den Subklassen *CPrivatKunde* und *CFirmenKunde* wollen wir insgesamt drei Objekte (*kunde1*, *kunde2*, *kunde3*) instanziieren (ein Privatkunde, zwei Firmenkunden).

Innerhalb des Klassencodes von *Form1* deklarieren Sie:

```
private CPrivatKunde kunde1;
private CFirmenKunde kunde2, kunde3;
private CKunde[] kunden = new CKunde[3]; // Array für 3 Objekte!
private const char LF = (char) 10: // für Zeilenvorschub
```
Im Konstruktor von *Form1* werden die notwendigen Initialisierungen vorgenommen:

```
 public Form1()
\left\{\begin{array}{c} \end{array}\right\} kunde1 = new CPrivatKunde("Herr", "Krause", "Leipzig");
```
#### **BEISPIEL 3.47: Polymorphes Verhalten**

```
 kunde1.StammKunde = false;
 kunde2 = new CFirmenKunde("Frau", "Müller", "Master Soft GmbH");
 kunde2.StammKunde = true;
 kunde3 = new CFirmenKunde("Herr", "Maus", "Manfreds Internet AG");
 kunde3.StammKunde = false;
```
Da das Array vom Typ der Basisklasse ist, kann es auch Objekte der Subklassen (Privat- und Firmenkunden) in wahlloser Reihenfolge aufnehmen:

```
 kunden[0] = kunde1;
kunden[1] = kunde2;
 kunden[2] = kunde3;
textExtBox1.Text = "100";
```
Das Array wird in einer *for*-Schleife durchlaufen und ausgelesen. Dabei werden die polymorphen Methoden (das sind die mit *virtual* bzw. *override* deklarierten) für alle Objekte aufgerufen:

```
 private void button1_Click(object sender, EventArgs e)
\left\{\begin{array}{c} \end{array}\right\} decimal brutto = Convert.ToDecimal(textBox1.Text); 
          label1.Text = String.Empty;
         for (int i = 0; i \lt kunden. Length; i++)
 \left\{ \begin{array}{c} \end{array} \right. kunden[i].addGuthaben(brutto);
               label1.Text = label1.Text + LF + kunden[i].getAdresse() + LF
                                 + kunden[i].Guthaben.ToString("C");
          } 
 }
```
Obwohl im Array die Objekte bunt durcheinander gewürfelt sein können, "weiß" das Programm zur Laufzeit genau, welche Implementierung der beiden polymorphen Methoden *get-Adresse()* und *addGuthaben()* jeweils für Privat- und für Firmenkunden die richtige ist.

**HINWEIS:** Genau hier liegt der springende Punkt zum Verständnis der Polymorphie!

#### **BEISPIEL 3.48: Polymorphes Verhalten Variante 2**

 **C#** Eine alternative Implementierung mittels *foreach*-Schleife bringt die Polymorphie noch deutlicher ans Tageslicht, da die Methodenaufrufe nicht mit Objekten der Subklassen *CPrivat-Kunde*/*CFirmenkunde*, sondern mit Objekten der Basisklasse *CKunde* verknüpft sind:

```
 private void button2_Click(object sender, EventArgs e)
\left\{\begin{array}{c} \end{array}\right\} decimal brutto = Convert.ToDecimal(textBox1.Text);
```
}

```
BEISPIEL 3.48: Polymorphes Verhalten Variante 2
```

```
 label1.Text = String.Empty;
 foreach (CKunde ku in kunden)
 {
     ku.addGuthaben(brutto);
     label1.Text = label1.Text + LF + ku.getAdresse() + LF +
                                              ku.Guthaben.ToString("C");
 }
```
#### **Praxistest**

}

Das Ergebnis anhand der abgebildeten Testoberfläche beweist, dass Vererbung und Polymorphie tatsächlich untrennbar miteinander verbunden sind. Egal ob Privat- oder Firmenkunde – es werden immer die jeweils passenden Methodenimplementierungen aufgerufen<sup>1</sup>.

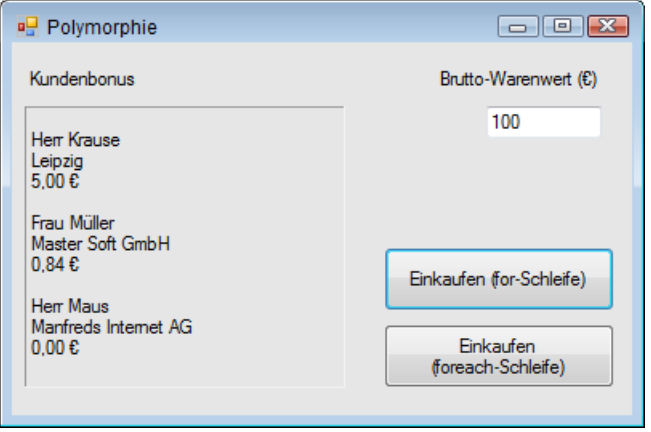

Das tiefere Verständnis der Polymorphie ist mit Sicherheit der schwierigste Part der OOP, deshalb wurde unser Beispiel bewusst einfach gehalten, damit Sie zunächst zu einem Grundverständnis gelangen, welches Sie später weiter ausbauen können.

# **3.6.8 Die Rolle von System.Object**

Jedes Objekt in .NET erbt von der Basisklasse *System.Object*. Diese Klasse ist Teil des Microsoft .NET Frameworks und beinhaltet die Basiseigenschaften und -methoden, wie sie für ein .NET-Objekt erforderlich sind.

Alle öffentlichen Eigenschaften und Methoden von *System.Object* stehen automatisch auch in jedem Objekt zur Verfügung, welches Sie erzeugt haben. Beispielsweise ist in *System.Object*

 $1$  Tja, der arme Herr Maus. Weil er kein Stammkunde ist, bekommt er auch kein Bonusguthaben.

bereits ein Standardkonstruktor enthalten. Wenn Sie in Ihrem Objekt keinen eigenen Konstruktor definiert haben, wird es mit diesem Konstruktor erzeugt.

Viele der öffentlichen Eigenschaften und Methoden von *System.Object* haben eine Standardimplementation. Das heißt, Sie brauchen selbst keinerlei Code zu schreiben, um sie zu verwenden.

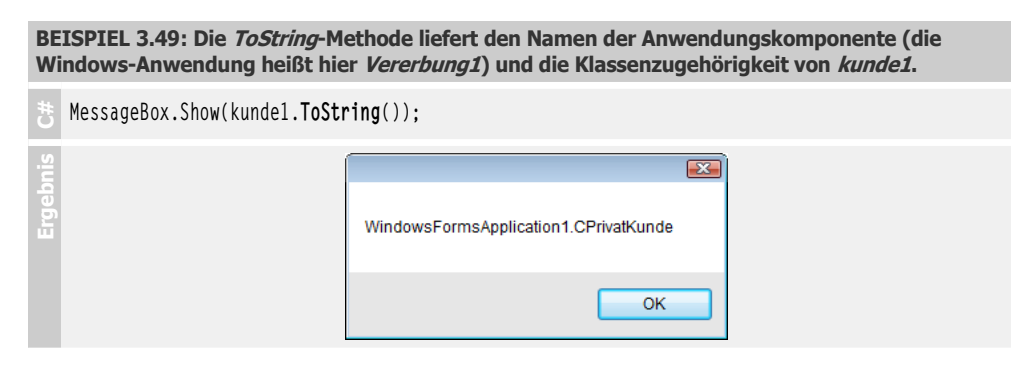

Sie können das standardmäßige Verhalten von *ToString()* mittels *override*-Schlüsselwort verändern. Dies erlaubt Ihnen eine individuelle Implementierung einiger Eigenschaften bzw. Methoden von *System.Object*.

**BEISPIEL 3.50: Die gleiche ToString()-Methode des Vorgängerbeispiels liefert nun den Namen des Kunden, wenn Sie die folgende Methode zum Klassenkörper von CKunde hinzufügen.**

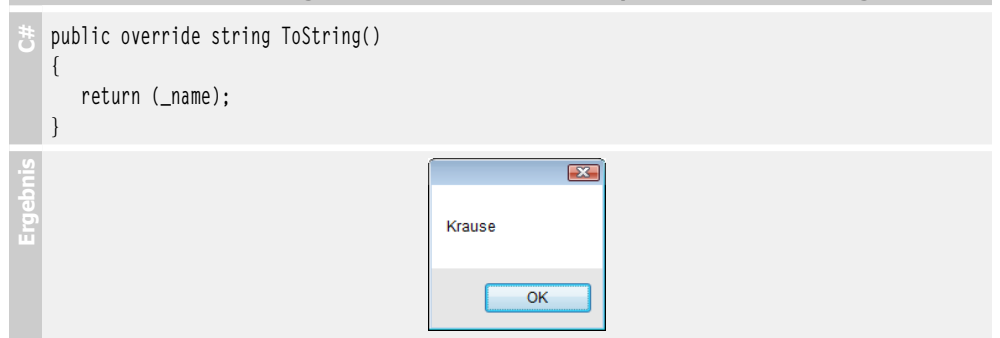

# **3.7 Spezielle Klassen**

Es gibt einige Klassen, die spezielle Features aufweisen, bzw. nur für einen beschränkten Einsatzbereich infrage kommen. Gekennzeichnet werden diese Klassen in der Regel durch einen vorangestellten Modifizierer (*abstract*, *sealed*, *partial*, *static*).

# **3.7.1 Abstrakte Klassen**

Klassen, die lediglich ihr "Erbmaterial" an andere Klassen weitergeben und von denen selbst keine Instanzen gebildet werden, bezeichnet man als *abstrakt*. Typische Beispiele für abstrakte Klassen wären *Fahrzeug*, *Tier* oder *Nahrung*.

Um zu verhindern, dass von abstrakten Klassen Instanzen gebildet werden, müssen diese mit dem Modifikator *abstract* gekennzeichnet werden.

**BEISPIEL 3.51: In unserem Vorgängerbeispiel werden von der Klasse CKunde keine Instanzen gebildet, sie kann deshalb als abstrakt deklariert werden.**

 **C#** public **abstract** class CKunde { ... } Während die Referenzierung nach wie vor möglich ist CKunde kunde; schlägt der Versuch einer Instanziierung fehl: kunde = new CKunde("Herr", "Krause"); // Fehler

Abstrakte Klassen ähneln einem weiteren wichtigen Softwarekonstrukt der OOP, den Schnittstellen (Interfaces). Eine Schnittstelle müssen Sie sich wie eine abstrakte Klasse vorstellen, in welcher nur öffentliche Methoden definiert, aber nicht implementiert werden (die Methodenrümpfe bleiben leer). Die Deklaration einer Schnittstelle ähnelt der einer Klasse, nur dass das Schlüsselwort *class* gegen das Schlüsselwort *interface* ausgetauscht wird (siehe Abschnitt 3.8).

## **Abstrakte Methoden**

In Verbindung mit polymorphem Verhalten finden sich innerhalb abstrakter Klassen oft auch *abstrakte Methoden*, diese enthalten grundsätzlich keinen Code, da sie in den abgeleiteten Klassen komplett mit *override* überschrieben werden. Zur Kennzeichnung abstrakter Methoden verwenden Sie das Schlüsselwort *abstract.* Die Deklaration erfolgt in einer Zeile, also ohne Rumpf.

```
BEISPIEL 3.52: Die Funktion adresse() der abstrakten CKunde-Klasse wird in der Subklasse 
CPrivatKunde komplett implementiert.
```

```
 C#
   public abstract class CKunde
   \left\{ \quad \right.public abstract string adresse(); \frac{1}{2} abstrakte Methode
         ...
   }
```
Da eine abstrakte Methode implizit eine virtuelle Methode darstellt, muss sie in der Subklasse mit *override* deklariert werden.

```
public class CPrivatKunde : CKunde;
{ ...
    public override string adresse() \frac{1}{2} uberschreibt abstrakte Methode
     {
         return(_anrede + " " + _name + " " & _wohnort)
     }
     ...
}
```
## **3.7.2 Versiegelte Klassen**

Wenn Sie unbedingt verhindern möchten, dass andere Programmierer von einer von Ihnen entwickelten Komponente weitere Subklassen ableiten, so müssen Sie Ihre Klasse mit Hilfe des Modifikators *sealed* schützen.

```
BEISPIEL 3.53: Die Klasse CPrivatKunde wird versiegelt und darf deshalb keine Nachkommen 
haben.
```

```
 C#
  public sealed class CPrivatKunde : CKunde
   \{ \quad \dots \quad}
   Beim Versuch, davon eine Subklasse abzuleiten, schlägt Ihnen der Compiler erbarmungslos
  auf die Pfoten:
  public class CStudent : CPrivatKunde // Fehler!!!
   {
   ...
   }
```
**HINWEIS:** Vererbungsmodifikatoren wie *abstract* und *virtual* führen in einer versiegelten Klasse zum Compilerfehler, da sie keinen Sinn ergeben!

Übrigens: Ein bekanntes Beispiel für eine versiegelte Klasse ist der *string*-Datentyp, was jedweden Begehrlichkeiten einen Riegel vorschiebt.

# **3.7.3 Partielle Klassen**

Das Konzept partieller Klassen ermöglicht es, den Quellcode einer Klasse auf mehrere einzelne Dateien aufzusplitten. In Visual Studio wird zum Beispiel auf diese Weise der vom Designer automatisch erzeugte Layout-Code vom Code des Entwicklers getrennt, was zu einer gesteigerten Übersichtlichkeit beiträgt, wovon man sich nach Öffnen eines neuen Windows Forms Projekts selbst überzeugen kann (siehe auch Code-Beside-Modell von ASP.NET).

Die Programmierung ist denkbar einfach, denn alle Teile der Klasse sind lediglich mit dem Modifizierer *partial* zu kennzeichnen, dieser muss hinter dem Sichtbarkeitsmodifizierer (*private, public, protected*, ...) stehen.

```
BEISPIEL 3.54: Eine einfache Klasse CKunde
```

```
 C#
  public class CKunde 
  {
            private string _name;
           protected decimal guthaben = 0;
            public CKunde(string nachName) 
           \{ name = nachName: \}
```
**BEISPIEL 3.54: Eine einfache Klasse CKunde**

```
 public string Name
 { get { return (_name); } }
 public decimal Guthaben 
 { get { return (_guthaben); } }
 public void addGuthaben(decimal betrag) 
{ _guthaben += betrag; }
```
} ...

Die Klasse *CKunde* könnte (als eine von vielen Möglichkeiten) wie folgt in drei partielle Klassen aufgesplittet werden:

```
public partial class CKunde 
\left\{ \right. private string _name;
           protected decimal quthaben = 0;
            public CKunde(string nachName) 
           {  _  _   _   _  = _ n _  _ - n _  _ - _{n} _ + _{n} _ + _{n} _ + _{n} + _{n} _{n} + _{n} _{n} + _{n} + _{n} + _{n} _{n} + _{n} _{n} 
}
public partial class CKunde 
{
            public string Name
            { get { return (_name); } }
            public decimal Guthaben 
            { get { return (_guthaben); } }
}
public partial class CKunde 
{
            public void addGuthaben(decimal betrag) 
            { _guthaben += betrag; }
}
```
# **3.7.4 Statische Klassen**

Mit dem *static*-Modifizierer kann man nicht nur statische Klassenmitglieder (Eigenschaften, Methoden, siehe 3.2.5 und 3.3.3), sondern auch komplette *statische* Klassen deklarieren. Eine solche Klasse kann nicht instanziiert werden und hat nur statische Mitglieder. Praktische Anwendungen ergeben sich z.B. für Formelsammlungen. Auch in der .NET-Klassenbibliothek finden sich zahlreiche vordefinierte statische Klassen (z.B. *File*, *Directory*, *Debug*, ...).

**BEISPIEL 3.55: Eine statische Klasse zur Berechnung des Kugelvolumens bei gegebenem Durchmesser (und umgekehrt)**

```
 C#
   public static class CKugel
   {
         private static double Pi = Math.PI;
         public static double Durchmesser_Volumen(double durchmesser)
   \left\{ \begin{array}{c} \end{array} \right.double vol = Math.Pow(durchmesser, 3) * Pi/6.0;
              return vol;
         }
         public static double Volumen_Durchmesser(double volumen)
   \left\{\begin{array}{c} \end{array}\right\}double dur = Math.Pow(6/Pi * volumen, 1/3.0);
              return dur;
         }
   }
   Beispielhafte Anwendung der statischen Klasse CKugel zur Berechnung des Durchmessers
   einer Kugel mit 1 Kubikmeter Rauminhalt:
```
double  $v = 1.0d$ ; double d = CKugel.Volumen\_Durchmesser(v); // liefert 1,24...

Die Verwendung einer ähnlichen Klasse wird im folgenden Praxisbeispiel demonstriert:

► 3.9.2 Eine statische Klasse anwenden

# **3.8 Schnittstellen (Interfaces)**

Das .NET-Framework (die CLR) unterstützt keine Mehrfachvererbung, d.h., eine Unterklasse kann immer nur von einer einzigen Oberklasse erben. Dies ist wohl mehr ein Segen als ein Fluch, denn allzu leicht würde sonst der Programmierer im Gestrüpp mehrfacher Vererbungsbeziehungen über mehrere Hierarchie-Ebenen hinweg die Übersicht verlieren, instabiler Code und Chaos wären die Folge.

Ein Ausweg ist die Verwendung von Schnittstellen, diese bieten fast alle Möglichkeiten der Mehrfachvererbung, vermeiden aber deren Nachteile. Schnittstellen dienen dazu, um gemeinsame Merkmale ansonsten unabhängiger Klassen beschreiben zu können.

Eine Schnittstelle können Sie sich zunächst wie eine abstrakte Klasse (siehe 3.7.1) vorstellen, in welcher nur abstrakte Methoden definiert werden<sup>1</sup>.

<sup>1</sup> Dieser Vergleich hinkt natürlich wegen der auch bei abstrakten Klassen nicht möglichen Mehrfachvererbung.

# **3.8.1 Definition einer Schnittstelle**

Eine Schnittstelle können Sie zu Ihrem Projekt genauso hinzufügen wie eine neue Klasse. Statt des Schlüsselworts *class* verwenden Sie aber *interface*.

**HINWEIS:** Laut Konvention sollte der Namen einer Schnittstelle mit "I" beginnen.

```
BEISPIEL 3.56: Eine Schnittstelle IPerson, die zwei Eigenschaften und eine Methode definiert C#
   public interface IPerson
   {
        string Nachname
        { get; set; }
        string Vorname
        { get; set; }
```

```
 string getName();
```
}

Vielleicht vermissen Sie im obigen Beispiel die Zugriffsmodifizierer (*public string Nachname* ...), diese haben aber in einer Schnittstellendefinition generell nichts zu suchen.

**HINWEIS:** Die Festlegung der Zugriffsmodifizierer für die Mitglieder der Schnittstelle ist allein Angelegenheit der Klasse, die die Schnittstelle implementiert!

# **3.8.2 Implementieren einer Schnittstelle**

Die Syntax entspricht der bei der normalen Implementierurngsvererbung<sup>1</sup>, d.h., an die Deklaration der erbenden Klasse wird ein Doppelpunkt angefügt, dem der Namen der Schnittstelle folgt.

**HINWEIS:** Die implementierende Klasse geht die Verpflichtung ein, ausnahmslos **alle** Mitglieder der Schnittstelle zu implementieren!

**BEISPIEL 3.57: Die Klasse CKunde implementiert die Schnittstelle IPerson**

```
 C#
  class CKunde : IPerson
  {
         private string nachname:
          private string _vorname; 
    ...
```
<sup>&</sup>lt;sup>1</sup> Der Vergleich trifft zumindest dann zu, wenn nur eine einzige Schnittstelle implementiert wird.

#### **BEISPIEL 3.57: Die Klasse CKunde implementiert die Schnittstelle IPerson**

Alle von *IPerson* geerbten abstrakten Klassenmitglieder müssen implementiert werden:

```
 public string Nachname
        { 
            get { return _nachname; }
           set { _nachname = value; }
 }
        public string Vorname
 {
            get { return _vorname; }
            set { _vorname = value; }
        } 
        public override string getName()
 {
            return _vorname + " " +_nachname ; 
        }
        ...
}
```
Den kompletten Code finden Sie im Praxisbeispiel

► 3.9.4 Schnittstellenvererbung verstehen

Dort wird auch gezeigt, wie man eine mit abstrakten Methoden ausgestattete abstrakte Klasse ganz leicht in eine Schnittstelle überführen kann.

# **3.8.3 Abfragen, ob Schnittstelle vorhanden ist**

Manchmal möchte man vor der eigentlichen Arbeit mit einem Objekt wissen, ob dieses eine bestimmte Schnittstelle implementiert hat. Eine Lösung bietet eine Abfrage mit dem *is*-Operator.

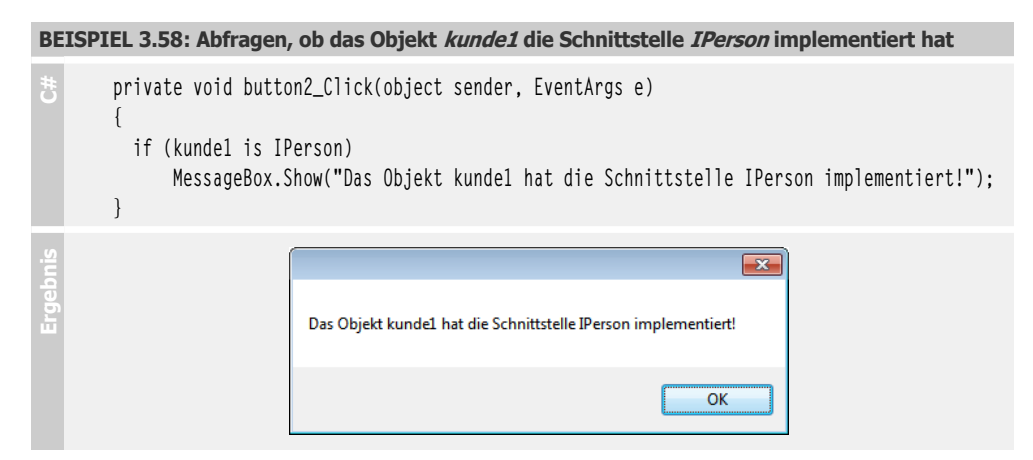

## **3.8.4 Mehrere Schnittstellen implementieren**

Eine Klasse kann nicht nur eine, sondern auch mehrere Schnittstellen gleichzeitig implementieren, was quasi Mehrfachvererbung bedeutet, wie sie mit der klassischen Implementierungsvererbung unmöglich ist.

```
BEISPIEL 3.59: Eine Klasse implementiert zwei Schnittstellen
```

```
 C#
   public class CPrivatkunde : IPerson, IKunde
   {
    ...
   }
```
# **3.8.5 Schnittstellenprogrammierung ist ein weites Feld**

... und bis jetzt haben wir nur an der Oberfläche gekratzt. Wichtige Prinzipien hier nochmals in Kürze:

- Statt von einer abstrakten Klasse zu erben, werden die abstrakten Methoden über eine Schnittstelle veröffentlicht. Damit erlangt man gewissermaßen die Funktionalität der Mehrfachvererbung und umgeht deren Nachteile.
- Eine Schnittstelle ist wie ein Vertrag: Sobald eine Klasse eine Schnittstelle implementiert, muss sie auch ausnahmslos alle (!) Mitglieder der Schnittstelle implementieren und veröffentlichen.
- Der Name der implementierten Methode sowie deren Signatur muss mit deren Definition in der Schnittstelle exakt übereinstimmen.
- Mehrere Schnittstellen können zu einer neuen Schnittstelle zusammengefasst werden und selbst wieder Schnittstellen implementieren.

**HINWEIS:** Mehr zur Schnittstellenprogrammierung finden Sie beispielsweise im Kapitel 5 (*IEnumerable*-Interface).

# **3.9 Praxisbeispiele**

## **3.9.1 Eigenschaften sinnvoll kapseln**

Das Deklarieren von Eigenschaften als öffentliche Variablen der Klasse heißt immer, das Brett an der dünnsten Stelle zu bohren. Der fortgeschrittene Programmierer verwendet stattdessen sogenannte Property-Methoden, die einen kontrollierten Zugriff erlauben. Außerdem ermöglichen die Property-Methoden auch die Implementierung von *berechneten Eigenschaften*, die aus den (privaten) Zustandsvariablen ermittelt werden. Im vorliegenden Praxisbeispiel handelt es sich um eine Klasse *CKreis* mit den Eigenschaften *radius*, *umfang* und *fläche*. Diese Klasse speichert intern eine einzige Zustandsvariable *r*, aus welcher direkt beim Zugriff alle Eigenschaften berechnet werden.

#### **Oberfläche**

Um einen großen Vorteil der OOP zu demonstrieren (ohne viel Mehraufwand lassen sich beliebig viele Instanzen einer Klasse erzeugen), wollen wir mit zwei Objekten (*kreis1* und *kreis2*) arbeiten.

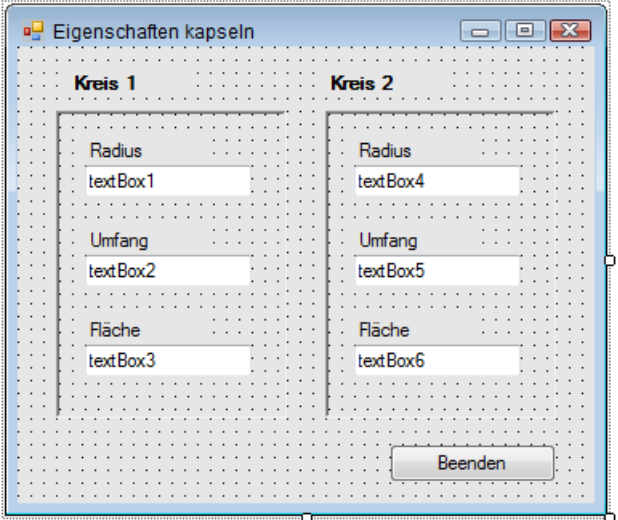

## **Quellcode (CKreis)**

Unsere Klasse wird außerhalb von *Form1* definiert, wir werden sie sogar in ein separates Klassenmodul auslagern. Wählen Sie das Menü *Projekt|Klasse hinzufügen*... und geben Sie dem Klassenmodul den Namen *CKreis.cs*.

Deklarieren und implementieren Sie nun die Klasse wie folgt:

```
public class CKreis
{
 private double r; \frac{1}{2} das einzige Feld (Zustandsvariable)
```
Die Rückgabewerte der Eigenschaften sind hier vom *string*-Datentyp, um die Bedienoberfläche von den lästigen Konvertierungen *string* in *double* und umgekehrt zu entlasten.

Die Eigenschaft *radius*:

```
 public string radius
  { 
     get {return (r.ToString("#,#0.00")); }
     set
      {
      if (value != "") r = Convert. To Double(value);
       else r = 0;
      }
 }
```
Die Eigenschaft *umfang*:

```
 public string umfang
 {
    get {return (2 * Math.PI * r).ToString("#,#0.00"); }
     set
    \{ \text{ if } (\text{value } != "") \text{ } r = \text{Convert}. \text{ToDouble}(\text{value}) / 2 / \text{Math}. \text{PI};else r = 0;
     }
 }
```
Die Eigenschaft *fläche*:

```
 public string fläche
 {
     get {return (Math.PI * Math.Pow(r, 2)).ToString("#,#0.00");}
     set
     { if (value != "") r = Math.Sqrt(Convert.ToDouble(value) / Math.PI); 
      else r = 0:
 } 
  }
```
Der eigene Konstruktor:

}

 public CKreis(double rad)  $\{ r = rad: \}$ 

## **Quellcode (Form1)**

Wechseln Sie in den Klassencode von *Form1.*

public partial class Form1 : Form { ...

Ein Objekt *kreis1* wird erzeugt und kann (ein Dankeschön an den Konstruktor) gleich mit dem Radius 1.0 (Maßeinheit soll hier keine Rolle spielen) initialisiert werden:

```
CKreis kreis1 = new CKreis(1.0):
```
Die folgenden Eventhandler sind einfach und übersichtlich, da die Objekte ihre inneren Funktionalitäten kapseln:

```
 private void textBox1_KeyUp(object sender, KeyEventArgs e)
 {
     kreis1.radius = textBox1.Text;
     textBox2.Text = kreis1.umfang;
     textBox3.Text = kreis1.fläche;
 }
 private void textBox2_KeyUp(object sender, KeyEventArgs e)
 {
     kreis1.umfang = textBox2.Text;
     textBox1.Text = kreis1.radius;
```

```
 textBox3.Text = kreis1.fläche;
     }
     private void textBox3_KeyUp(object sender, KeyEventArgs e)
     {
         kreis1.fläche = textBox3.Text;
        textBox1}. Text = kreis1. radius:
         textBox2.Text = kreis1.umfang;
     }
     ...
}
```
Der Code für das zweite Objekt (*kreis2*) ist völlig analog zu *kreis1*, sodass hier auf die Wiedergabe des Quellcodes verzichtet werden kann (siehe Beispieldaten zum Buch).

#### **Test**

Sobald Sie eine beliebige Eigenschaft ändern, werden die anderen zwei sofort aktualisiert! Wegen der in der Klasse eingebauten Eingabeprüfung verursacht ein leerer Eingabewert keinen Fehler.

**HINWEIS:** Geben Sie als Dezimaltrennzeichen immer das Komma (,) ein, als Tausender-Separator dürfen Sie den Punkt (.) verwenden.

#### **Bemerkungen**

- Aus Gründen der Übersichtlichkeit wurde aber auf das Abfangen weiterer Eingaben, die sich nicht in einen numerischen Wert konvertieren lassen, verzichtet.
- Man ein Objekt auch dann erzeugen und initialisieren, wenn es dazu keinen passenden Konstruktor gibt. Sie könnten also auf den Konstruktor im Code von *CKreis* verzichten und stattdessen im Code von *Form1* die Instanziierung der Klasse durch direktes Zuweisen ihrer Eigenschaften (nicht private Zustandsvariablen!) mittels eines Objektinitialisierers wie folgt vornehmen:

```
CKreis kreis1 = new CKreis { radius = "1.0" };
```
## **3.9.2 Eine statische Klasse anwenden**

Statische Klassen eignen sich ideal für Formelsammlungen (siehe z.B. *Math*-Klasse), da keine Objekte erzeugt werden müssen, denn es kann gleich "losgerechnet" werden. Das vorliegende Beispiel demonstriert dies anhand einer statischen Klasse *CKugel* zur Berechnung des Kugelvolumens bei gegebenem Durchmesser (und umgekehrt).

 $V = 4/3 * Pi * r<sup>3</sup>$ 

Nimmt man anstatt des Radius den Durchmesser *d* der Kugel, so ergibt sich daraus nach einigen Umstellungen die folgende Berechnungsformel für das Volumen *V*:

 $V = d^3 * Pi/6$
## **Oberfläche**

Ein Formular mit zwei Textfeldern zur Eingabe von Kugeldurchmesser und Kugelvolumen.

# **Quellcode**

```
using static Math<sup>1</sup>;
public static class CKugel
{
          public static double Durchmesser_Volumen(string durchmesser)
\overline{\phantom{a}} double dur = System.Double.Parse(durchmesser);
             double vol = Math.Pow(dur, 3) * Math.PI/6.0;
              return vol;
          }
          public static double Volumen_Durchmesser(string volumen)
\overline{\phantom{a}} double vol = System.Double.Parse(volumen);
             double dur = Math.Pow(6/Math.PI * vol, 1/3.0);
              return dur;
          }
}
```
Die Verwendung der Klasse im Formularcode:

```
using static CKugel; 
public partial class Form1 : Form
{ ...
```
}

Die Berechnung startet nach Betätigen der Enter-Taste:

```
 private void textBox1_KeyUp(object sender, KeyEventArgs e)
          {
            if ((e.KeyCode == Keys.Enter) & (textBox1.Fext != "")) textBox2.Text = Durchmesser_Volumen(textBox1.Text).ToString("#,##0.000"); 
         }
         private void textBox2_KeyUp(object sender, KeyEventArgs e)
\overline{\phantom{a}}if ((e.KeyCode == Keys.Enter) & (textBox2.Text != "")) textBox1.Text = Volumen_Durchmesser(textBox2.Text).ToString("#,##0.000");
        }
```
<sup>1</sup> Die *using static-*Anweisung gehört zu den Neuerungen von C# 6.0, sie lohnt sich allerdings erst dann, wenn wiederholt auf verschiedene Member einer statischen Klasse zugegriffen werden muss.

### **Test**

Es ist egal, ob Sie den Radius oder das Volumen eingeben. Nach Betätigen der *Enter*-Taste wird der Inhalt des jeweils anderen Textfelds sofort aktualisiert.

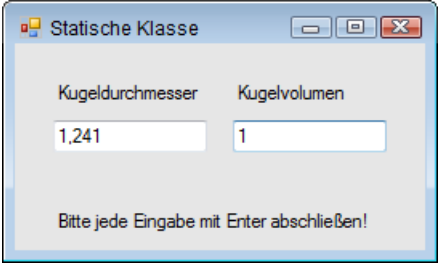

Die Maßeinheit spielt bei der Programmierung keine Rolle, da sie für beide Eingabefelder identisch ist. Um beispielsweise einen Wasserbehälter mit 1 Kubikzentimeter Inhalt zu realisieren, ist eine Kugel mit dem Durchmesser von 1,241 Zentimetern erforderlich, für 1 Kubikmeter (1000 Liter) wären es 1,241 Meter.

# **3.9.3 Vom fetten zum schlanken Client**

Lassen Sie sich durch den martialischen Titel nicht irritieren, wir wollen damit lediglich Ihr Interesse für eine Methodik wecken, die Ihnen hilft, den Horizont herkömmlicher Programmiertechniken zu überschreiten und damit einen leichteren Zugang zur OOP ermöglicht. Dabei gehen wir von folgender Erfahrung aus:

Typisch für den OOP-Ignoranten ist, dass er getreu der Devise "Hauptsache es funktioniert" mit Ausdauer und Beharrlichkeit immer wieder so genannte "fette" Clients (Fat Clients) programmiert. In einem solchen *Fat Client* ist in der Regel die gesamte Intelligenz (Geschäfts- bzw. Serverlogik) der Anwendung konzentriert, d.h., eine Aufteilung in Klassen bzw. Schichten hat nie stattgefunden.

Ein qualifizierter objektorientierter Entwurf zeichnet sich aber dadurch aus, dass der Client möglichst "dumm" bzw. "dünn" ist. Ein *Thin Client* verwaltet ausschließlich das User-Interface, die Aufgaben beschränken sich auf die Entgegennahme der Benutzereingaben und deren Weiterleitung an die Geschäftslogik bzw. umgekehrt auf die Ausgabe und Anzeige der von der Geschäftslogik ermittelten Ergebnisse. Der Server hingegen umfasst die Geschäftslogik und kapselt die Intelligenz der Anwendung.

Die Vorteile einer solchen mehrschichtigen "Thin Client"-Strategie sind:

- **■** gesteigerte Übersichtlichkeit und leichte Wiederverwendbarkeit der Software,
- Realisierung als verteilte Anwendung im Netzwerk ist möglich,
- **■** Wartbarkeit und Erweiterbarkeit der Geschäftslogik sind möglich, ohne dass die Clients geändert werden müssten.

In unserem zweiteiligen Beispiel geht es um einen einfachen "Taschenrechner", den wir in zwei Versionen realisieren wollen.

In unserer ersten Windows Forms-Anwendung haben wir es mit einem Musterbeispiel für einen "fetten" Client zu tun. Im zweiten Teil verwandeln wir das Programm in eine mehrschichtige Anwendung mit einem "dünnen" Client. Neugierig geworden?

## **Oberfläche**

So oder ähnlich sollte unser "Rechenkünstler" (egal ob dick oder dünn) zur Laufzeit aussehen:

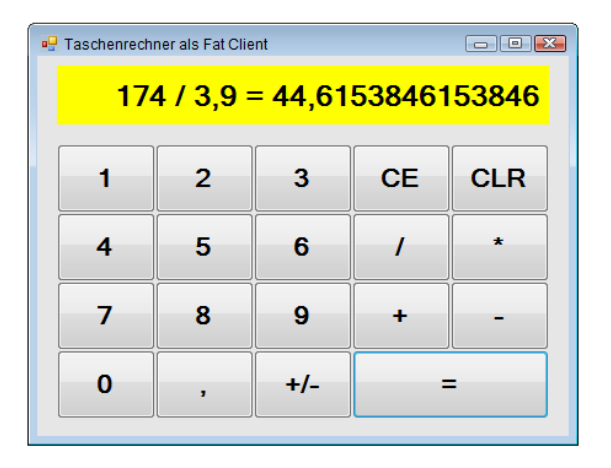

# **Quellcode (Fat Client)**

public partial class Form1 : Form { ...

Über die Bedeutung der folgenden drei globalen Zustandsvariablen brauchen wir wohl keine weiteren Worte zu verlieren:

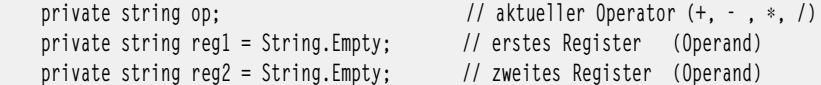

Wir wollen zur Steuerung des Programmablaufs eine spezielle Variable *state* verwenden, die den aktuellen Zustand speichert:

```
private byte state = 1; \frac{1}{16} aktuelles Register (1 oder 2)
```
Die nun folgenden Ereignisbehandlungen für die Schaltflächen des Ziffernblocks und die vier Rechenoperationen lassen wir diesmal nicht, wie ansonsten üblich, automatisch von der Entwicklungsumgebung generieren, sondern programmieren sie "per Hand". Grund dafür ist der geringere Schreibaufwand, da gemeinsame Eventhandler benutzt werden. Wir ergänzen also den Konstruktorcode mit dem Anmelden der entsprechenden Eventhandler (würden Sie das Anmelden wie üblich der IDE überlassen, so fänden Sie den automatisch generierten Code in der partiellen Klasse *Form1.Designer.cs*).

```
 public Form1()
 {
     InitializeComponent();
```
Die erste Gruppe bezieht sich auf den Ziffernblock und verweist auf die gemeinsam genutzte Methode *buttonZ\_Click*:

```
this.button1.Click += new EventHandler(this.buttonZ Click): // 1
this.button2.Click += new EventHandler(this.buttonZ_Click); // 2
 this.button3.Click += new EventHandler(this.buttonZ_Click); // 3
this.button4.Click += new EventHandler(this.buttonZ Click): // 4
 this.button5.Click += new EventHandler(this.buttonZ_Click); // 5
 this.button6.Click += new EventHandler(this.buttonZ_Click); // 6
this.button7.Click += new EventHandler(this.buttonZ Click): // 7
 this.button8.Click += new EventHandler(this.buttonZ_Click); // 8
 this.button9.Click += new EventHandler(this.buttonZ_Click); // 9
 this.button10.Click += new EventHandler(this.buttonZ_Click); // 0
this.button11.Click += new EventHandler(this.buttonZ_Click); //,
```
Die zweite Gruppe bezieht sich auf die vier Operationstasten, welche auf die gemeinsame Methode *buttonOp\_Click* verweisen:

```
 this.button12.Click += new EventHandler(this.buttonOp_Click); // +
 this.button13.Click += new EventHandler(this.buttonOp_Click); // -
 this.button14.Click += new EventHandler(this.buttonOp_Click); // * 
 this.button15.Click += new EventHandler(this.buttonOp_Click); // :
```
Typisch für die nun folgenden Implementierungen der Ereignisbehandlungen *buttonZ\_Click* und *buttonOp\_Click* ist, dass die durchgeführten Aktionen vom Wert der Zustandsvariablen *state* abhängig sind, die somit die Rolle einer "Programmweiche" übernimmt.

Zunächst die Zifferneingabe:

}

}

```
 private void buttonZ_Click(object sender, EventArgs e)
\left\{ \begin{array}{c} \end{array} \right. Button cmd = (Button)sender;
```
In Abhängigkeit von *state* wird die Eingabe zum ersten oder zum zweiten Register hinzugefügt. Der Wert der einzugebenden Ziffer wird dabei der *Text*-Eigenschaft des Buttons entnommen:

```
 switch (state)
\left\{ \begin{array}{c} \end{array} \right. case 1: // zum ersten Operanden hinzufügen
               req1 += cmd.Text[0]; label1.Text = reg1; break;
           case 2: // zum zweiten Operanden hinzufügen 
               reg2 += cmd.Text[0];label1.Text = reg1 + " " + op + " " + reg2; break; }
```
Bei der Eingabe des Operators (+, -, \*, /) wird ähnlich verfahren:

```
 private void buttonOp_Click(object sender, EventArgs e)
 {
    Button cmd = (Button) sender;
    switch (state)
     {
       case 1: // neuer Operand
          op = cmd.Text; state = 2; break;
        case 2: 
          ergebnis(); // Zwischenergebnis mit altem Operand ermitteln
           op = cmd.Text; break; // ... dann neuer Operand
    }
   label1.Text = reg1. ToString() + " " + op; reg2 = String.Empty; // Register2 löschen
 }
```
Die folgende Hilfsprozedur führt die Rechenoperation aus und speichert deren Ergebnis im Register1:

```
 private void ergebnis() 
    {
        double r1 = Convert.ToDouble(reg1);
        double r2 = Convert.ToDouble(reg2);
        switch (op)
         {
            case "+":
              reg1 = (r1 + r2).ToString(); break;
            case "-":
               reg1 = (r1 - r2). ToString(); break;
            case "*":
               reg1 = (r1 * r2). ToString(); break;
            case "/":
               reg1 = (r1 / r2). ToString(); break;
 }
        reg2 = String.Empty; // löscht Register2
    }
```

```
Die Ergebnistaste (=):
```
 $\left\{ \begin{array}{c} \end{array} \right.$ 

```
 private void buttonResult_Click(object sender, EventArgs e)
 {
    if (state == 2)
     {
         ergebnis();
        label1.Text += " = " + reg1;state = 1:
     }
     else
```

```
label1.Fext = reg1; reg2 = ""; // löscht Register2
    }
 }
```
Letztes eingegebenes Zeichen löschen (CE):

```
 private void button17_Click(object sender, EventArgs e)
  {
              switch (state)
              {
                          case 1:
                                    if (!reg1 == "")\left\{ \begin{array}{cc} 0 & 0 & 0 \\ 0 & 0 & 0 \\ 0 & 0 & 0 \\ 0 & 0 & 0 \\ 0 & 0 & 0 \\ 0 & 0 & 0 \\ 0 & 0 & 0 \\ 0 & 0 & 0 \\ 0 & 0 & 0 \\ 0 & 0 & 0 \\ 0 & 0 & 0 \\ 0 & 0 & 0 & 0 \\ 0 & 0 & 0 & 0 \\ 0 & 0 & 0 & 0 \\ 0 & 0 & 0 & 0 & 0 \\ 0 & 0 & 0 & 0 & 0 \\ 0 & 0 & 0 & 0 & 0 \\ 0 & 0 & 0 & 0 & 0 \\ 0 & 0 & 0 & 0 & 0reg1 = reg1.Remove(reg1.Length - 1, 1); label1.Text = reg1;
                                       };
                                        break;
                          case 2:
                                     if (!(\text{reg2} == \text{""}))\left\{ \begin{array}{cc} 0 & 0 & 0 \\ 0 & 0 & 0 \\ 0 & 0 & 0 \\ 0 & 0 & 0 \\ 0 & 0 & 0 \\ 0 & 0 & 0 \\ 0 & 0 & 0 \\ 0 & 0 & 0 \\ 0 & 0 & 0 \\ 0 & 0 & 0 \\ 0 & 0 & 0 \\ 0 & 0 & 0 & 0 \\ 0 & 0 & 0 & 0 \\ 0 & 0 & 0 & 0 \\ 0 & 0 & 0 & 0 & 0 \\ 0 & 0 & 0 & 0 & 0 \\ 0 & 0 & 0 & 0 & 0 \\ 0 & 0 & 0 & 0 & 0 \\ 0 & 0 & 0 & 0 & 0reg2 = reg2.Remove(reg2.Length - 1, 1); label1.Text = reg2;
                                       }; 
                                        break;
              }
 }
```
Alle Register sowie Anzeige löschen und Anfangszustand herstellen (CLR):

```
 private void buttonCLR_Click(object sender, EventArgs e)
 {
     reg1 = String.Empty;
     reg2 = String.Empty;
     label1.Text = String.Empty;
    state = 1;
 }
```
Schließlich noch der Vorzeichenwechsel (+/-):

```
 private void buttonVZ_Click(object sender, EventArgs e)
 {
     double r;
     switch (state)
     {
         case 1:
             r = -Convert.ToDouble(reg1);
            reg1 = r.ToString(); label1.Text = reg1; 
             break;
```

```
 case 2:
                  r = -Convert.ToDouble(reg2);
                 reg2 = r.ToString();label1.Text = reg1 + " " + op + " " + reg2; break;
          }
     }
...
}
```
### **Test**

Der Vorzug gegenüber üblichen Rechnern sticht sofort ins Auge: Man kann den Rechenvorgang mitverfolgen, weil der komplette Ausdruck angezeigt wird (siehe obige Abbildung).

**HINWEIS:** Wie bei jedem anderen einfachen Taschenrechner auch, bleibt hier leider die Rangfolge der Operatoren (Punktrechnung geht vor Strichrechnung) unberücksichtigt. Bei der Eingabe von mehreren Operationen hintereinander, z.B. 3 + 4 \* 12, ist deshalb zu beachten, dass erst die höherwertige Operation auszuführen ist (4 \* 12).

#### **Bemerkungen**

- **■** Den Programmablauf könnte man in Gestalt eines Zustandsüberführungsdiagramms (*State Chart*) noch anschaulicher darstellen.
- Leider ist die gesamte Intelligenz der Anwendung in der Benutzerschnittstelle *Form1* enthalten, also ein typischer "fetter" Client. Transparenz, Wiederverwendbarkeit und Wartbarkeit des Codes sind demzufolge katastrophal! Wie man das Programm auf ein höheres objektorientiertes Niveau heben kann, soll das folgende Beispiel zeigen.

### **Abmagerungskur für den fetten Client**

Dass es sich bei unserem Programm tatsächlich um einen Fat Client handelt, zeigt das zugehörige Klassendiagramm. Klicken Sie dazu im Projektmappen-Explorer mit der rechten Maustaste auf *Form1.cs* und wählen Sie im Kontextmenü *Klassendiagramm anzeigen*. Es vergeht eine kleine Weile und dann bietet sich Ihnen der in der Abbildung nur auszugsweise gezeigt Anblick mit einer schier endlosen Auflistung der in der Klasse implementierten Felder und Methoden.

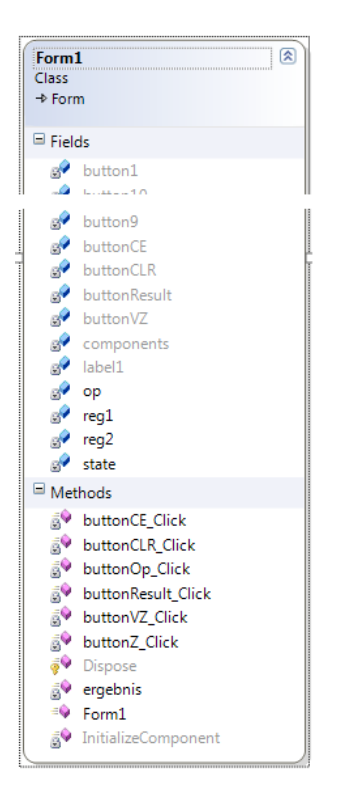

Schluss mit diesem Chaos! Durch Auslagern der Intelligenz in die Klassen *CRechenmodul* und *CRegister* erhalten wir nach einigem Hin und Her als Ergebnis der "Abmagerungskur" schließlich das abgebildete neue Klassendiagramm (siehe folgende Abbildung).

Die Klasse *Form1* (Thin Client) ist gegenüber dem Vorgänger deutlich abgemagert und beschränkt sich nur noch auf ihre eigentliche Aufgabe, die Verwaltung der Benutzerschnittstelle. Die Klassen *CRechenmodul* und *CRegister* stellen hingegen die zweischichtige Geschäftslogik (Server) der Anwendung dar, kapseln also die Intelligenz.

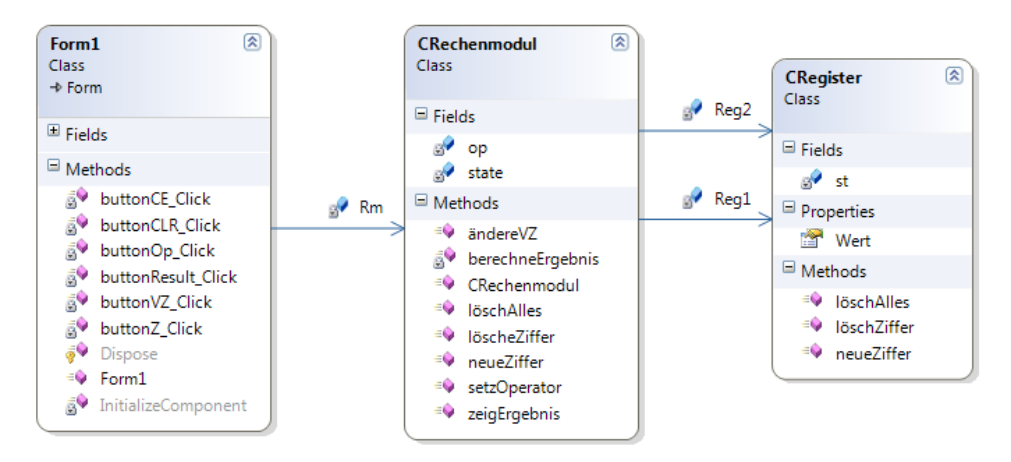

**HINWEIS:** Damit Sie im Klassendiagramm die durch Pfeilverbindungen gekennzeichneten Zuordnungen (Assoziationen) zwischen den Klassen sehen, müssen Sie mit der rechten Maustaste auf das Feld *Rm* in der Klasse *Form1* klicken und im Kontextmenü den Eintrag *Als Zuordnung anzeigen* wählen. Analog verfahren Sie mit den Feldern *Reg1* und *Reg2* in *CRechenmodul*.

Eine Erklärung des Klassendiagramms mit anderen Worten: Unser Thin Client benutzt eine Instanz der Klasse *CRechenmodul*. In dieser wiederum sind zwei Instanzen der Klasse *CRegister* enthalten. Hier geht es also noch nicht um Vererbung, Polymorphie etc, sondern nur um das zweckmäßige "Wegkapseln" von Funktionalität, wie das in unserem Fall etwa auch der physikalischen Realität entspricht, denn auch ein "richtiger" Taschenrechner enthält ein Rechenmodul, in diesem wiederum sind ein oder mehrere Register enthalten.

Allerdings stellt diese Thin Client-Lösung nur eine von mehreren Möglichkeiten dar und ist das Ergebnis einer Analyse des Ausgangscodes nach den Kriterien der Wiederverwendbarkeit ("Code Reuse").

## **Quellcode für CRegister**

```
public class CRegister
{
```
Die globale Variable *st* speichert den Registerinhalt als Zeichenkette:

```
 private string st = String.Empty;
```
Zugriff auf den numerischen Wert von *st:* 

```
 public double Wert 
    {
        get
        {
             try
                   {return Convert.ToDouble(st);}
             catch
             {return 0;}
 }
        set
        {
             st = value.ToString();
\begin{array}{ccc} \end{array} }
```
Hinzufügen einer einzelnen Ziffer und Rückgabe des Anzeigestrings:

```
 public string neueZiffer(char z) 
\left\{ \begin{array}{c} \end{array} \right.if ((Char.IsDigit(z)) || (z.ToString() == ","))\left\{ \begin{array}{ccc} 0 & 0 & 0 \\ 0 & 0 & 0 \\ 0 & 0 & 0 \\ 0 & 0 & 0 \\ 0 & 0 & 0 \\ 0 & 0 & 0 \\ 0 & 0 & 0 \\ 0 & 0 & 0 \\ 0 & 0 & 0 \\ 0 & 0 & 0 \\ 0 & 0 & 0 \\ 0 & 0 & 0 \\ 0 & 0 & 0 & 0 \\ 0 & 0 & 0 & 0 \\ 0 & 0 & 0 & 0 \\ 0 & 0 & 0 & 0 & 0 \\ 0 & 0 & 0 & 0 & 0 \\ 0 & 0 & 0 & 0 & 0 \\ 0 & 0 & 0 & 0 & 0 \\ 0 & 0st += z:
```

```
 return (st);
 }
 else
    return "";
```
Letzte Ziffer löschen und Anzeigestring zurückgeben:

```
 public string löschZiffer() 
\left\{ \begin{array}{c} \end{array} \right.if (st.Length > 0) st = st.Remove(st.Length - 1, 1);
            return (st);
      }
```
Gesamtes Register löschen:

```
 public void löschAlles() 
     {
        st = "": }
```
## **Quellcode für CRechenmodul**

```
public class CRechenmodul
{
   private byte state = 1; \frac{1}{2} // Startmodus (Zustandsvariable)
   private char op; \frac{1}{2} aktueller Operator
   private CRegister reg1, reg2; // zwei Rechenregister
```
Im Konstruktor werden zwei Register-Objekte erzeugt:

```
 public CRechenmodul() 
 {
     Reg1 = new CRegister();
     Reg2 = new CRegister();
 }
```
Zifferneingabe in aktuelles Register:

```
 public string neueZiffer(string ziff)
    {
      char z = ziff[0]:
      if (state == 1) // zum ersten Register hinzufügen
           return (Reg1.neueZiffer(z));
       else // zum zweiten Register hinzufügen 
          return (Reg1.Wert.ToString() + " " + op + " " + Reg2.neueZiffer(z));
 }
```
Letzte Ziffer des aktuellen Registers löschen und resultierenden Registerinhalt zurückgeben:

```
 public string löscheZiffer()
\left\{ \begin{array}{c} \end{array} \right.
```
}

}

}

```
if (\text{state} == 1) return (Reg1.löschZiffer());
 else
     return (Reg2.löschZiffer());
```
Vorzeichen des aktuellen Registers umkehren:

```
 public string ändereVZ()
 {
    if (state == 1)
     {
         Reg1.Wert = -Reg1.Wert;
         return (Reg1.Wert.ToString());
     }
     else
     {
         Reg2.Wert = -Reg2.Wert;
         return (Reg1.Wert.ToString() + " " + op + " " + Reg2.Wert.ToString());
     }
 }
```
Der Operator wird übernommen. Rückgabewert ist der String des ersten Operanden mit abschließendem Operatorenzeichen:

```
 public string setzOperator(string o)
 {
   if (state == 1)
      state = 2:
    else
        berechneErgebnis(); // Zwischenergebnis (mit altem Operator) ermitteln
    op = o[0]; // neuen Operator übernehmen
    Reg2.löschAlles(); // zweites Register löschen
    return (Reg1.Wert.ToString() + " " + op);
 }
```
Die abschließende Rechenoperation ausführen und das Ergebnis liefern:

```
 public string zeigErgebnis()
     {
        string s = "";
        if (state == 1) // im Startmodus wird noch nichts berechnet, ...
            Reg2.löschAlles(); \frac{1}{2} ... lediglich zweites Register wird gelöscht
         else
 \left\{ \begin{array}{c} \end{array} \right.s = " = " + \text{berechneErgebnis}.
            state = 1;
         }
         return (s);
 }
```
Eine Hilfsmethode zum Ausführen der Rechenoperation nebst Abspeichern des Ergebnisses im ersten Register (überschreibt erstes Register mit Ergebnis der Operation):

```
 private string berechneErgebnis() 
\left\{ \begin{array}{c} \end{array} \right. switch (op.ToString())
         {
               case "+":
                   Reg1.Wert = Reg1.Wert + Reg2.Wert; break;
               case "-":
                   Reg1.Wert = Reg1.Wert - Reg2.Wert; break;
               case "*":
                   Reg1.Wert = Reg1.Wert * Reg2.Wert; break;
               case "/":
                   Reg1.Wert = Reg1.Wert / Reg2.Wert; break;
  }
         Reg2.löschAlles(); // zweites Register löschen
         return (Reg1.Wert.ToString());
     }
```
Alle Register löschen und Startzustand wiederherstellen:

```
 public void löschAlles()
     {
         Reg1.löschAlles();
         Reg2.löschAlles();
        state = 1;
 }
```
# **Quellcode für Form1**

}

Die Oberfläche unseres Thin Client entspricht 100%ig dem "fetten" Vorgänger. Die Programmierung ist allerdings – dank des *CRechenmodul*-Objekts – deutlich einfacher und transparenter geworden:

```
public partial class Form1 : Form
{
```
Einzige globale Variable ist der Verweis auf die Klasse *CRechenmodul*:

**private CRechenmodul Rm**;

Im Konstruktorcode müssen, wie im Vorgängerbeispiel, zunächst die Eventhandler für Ziffernblock und Operationstasten angemeldet werden:

```
 public Form1()
    {
        InitializeComponent(); 
        // Ziffernblock:
       this.button1.Click += new EventHandler(this.buttonZ Click): // 1
 ...
```

```
Neu ist das Instanziieren der Geschäftslogik (bzw. des Servers): 
          Rm = new CRechenmodul();
  }
Eine Ziffer eingeben (0..9,):
     private void buttonZ_Click(object sender, EventArgs e)
\left\{ \begin{array}{c} \end{array} \right. Button cmd = (Button) sender;
          label1.Text = Rm.neueZiffer(cmd.Text);
Die Operation eingeben (+, -, *, /):
     private void buttonOp_Click(object sender, EventArgs e)
\left\{ \begin{array}{c} \end{array} \right. Button cmd = (Button) sender;
          label1.Text = Rm.setzOperator(cmd.Text);
    \mathfrak{g}Ergebnis anzeigen (=):
     private void buttonResult_Click(object sender, EventArgs e)
     {
            label1.Text += Rm.zeigErgebnis();
 }
Letztes eingegebenes Zeichen löschen (CE):
     private void buttonCE_Click(object sender, EventArgs e)
\left\{ \begin{array}{c} \end{array} \right. label1.Text = Rm.löscheZiffer();
 }
Alle Register sowie Anzeige löschen und Anfangszustand wieder herstellen:
     private void buttonCLR_Click(object sender, EventArgs e)
     {
          Rm.löschAlles(); label1.Text = "";
 }
Vorzeichenwechsel (+/-):
```

```
 private void buttonVZ_Click(object sender, EventArgs e)
\left\{ \begin{array}{c} \end{array} \right. label1.Text = Rm.ändereVZ();
 }
```
# **Test**

}

Sie werden keinerlei Unterschied in Aussehen und Verhalten unseres "dünnen"- Taschenrechners zu seinem "fetten" Vorgänger feststellen, was uns in der Auffassung bestätigt, dass den Hauptnutzen aus der OOP nicht der Anwender, sondern der Programmierer hat!

## **Bemerkungen**

- Unter Einsatz einer Formelparser-Klasse wären auch Klammerrechnungen möglich, das dürfte weniger aufwändig sein als das Hinzufügen weiterer Register.
- Einen wesentlich leistungsfähigeren wissenschaftlichen Taschenrechner, der allerdings nach einem völlig anderen Prinzip funktioniert (Code DOM), finden Sie im Praxisbeispiel 3.9.6 "Formel-Rechner mit dem CodeDOM".

# **3.9.4 Schnittstellenvererbung verstehen**

Ein mächtiges Feature der OOP ist das Konzept der Schnittstellenvererbung (siehe Abschnitt 3.8). Die Schnittstellenvererbung erschließt sich dem Einsteiger am leichtesten, wenn er sich vorher das Konzept abstrakter Klassen und Methoden (siehe Abschnitt 3.7.1) verinnerlicht hat.

In unserem kleinen Demobeispiel wollen wir Geldbeträge auf das Konto eines Kunden einzahlen bzw. von dort abheben. Die erste Lösung soll mittels einer abstrakten Klasse, die nur über abstrakte Methoden verfügt, erfolgen<sup>1</sup>. Die zweite Lösung benutzt eine Schnittstelle (Interface).

# **Klassendiagramme**

Die erste Variante zeigt das links abgebildete Klassendiagramm. Hier erbt die Klasse *CKunde* von der abstrakten Klasse *CPerson*. Letztere verfügt ausschließlich über abstrakte Klassenmitglieder. Diese enthalten nur die Eigenschafts- bzw. Methodendeklaration, also keinerlei Code. Die Implementierung muss komplett in der erbenden Klasse *CKunde* erfolgen.

Das rechte Klassendiagramm zeigt die zweite Lösung, bei welcher die abstrakte Klasse *CPerson* von der Schnittstelle *IPerson* ersetzt wird. Weitere Unterschiede sind auf den ersten Blick nicht zu erkennen, dazu müssen wir uns den Quellcode näher anschauen.

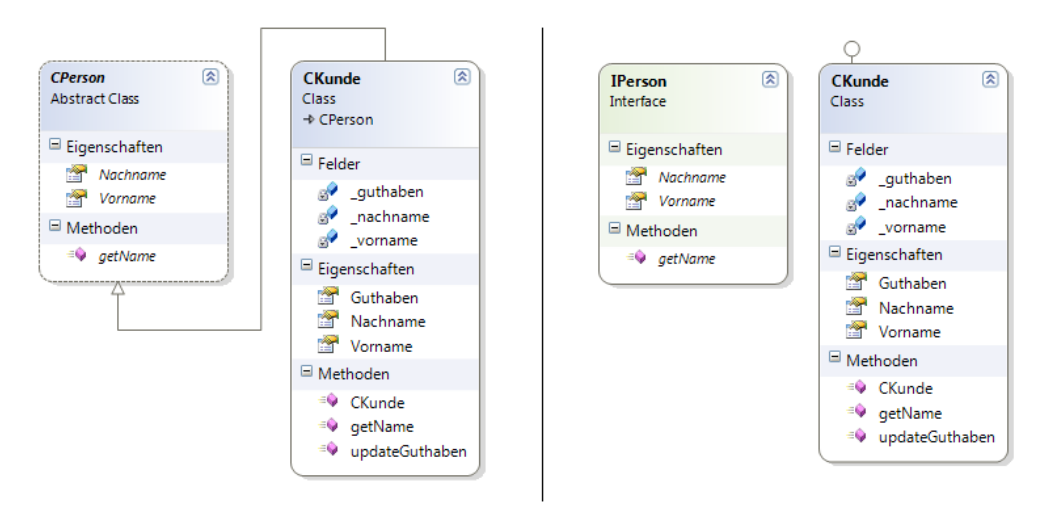

 $1$  Dies ist allerdings die extremste Form der Implementierungsvererbung, denn es wird de facto keinerlei Code vererbt.

#### **Oberfläche Form1**

Öffnen Sie eine neue Windows Forms-Anwendung und gestalten Sie das Startformular wie gezeigt.

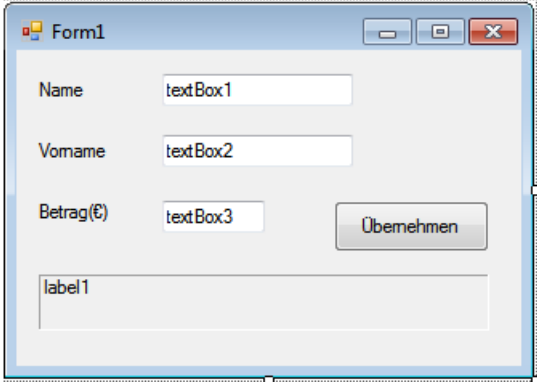

Beginnen wir mit der ersten Variante!

### **Quellcode CPerson**

Fügen Sie dem Projekt eine neue Klasse *CPerson* zu:

```
public abstract class CPerson
{
     public abstract string Nachname
     { get; set; }
     public abstract string Vorname
     { get; set; } 
     public abstract string getName(); 
}
```
Wie Sie sehen, ist die Klasse abstrakt und enthält die abstrakten Eigenschaften *Nachname* und *Vorname*) sowie die abstrakte Methode *getName*.

### **Quellcode CKunde**

Fügen Sie dem Projekt eine Klasse *CKunde* hinzu:

```
class CKunde : CPerson
{
         private string _nachname;
         private string _vorname;
         private decimal _guthaben;
```
Die von *CPerson* geerbten abstrakten Klassenmitglieder müssen überschrieben werden:

public override string Nachname

```
 { 
             get { return _nachname; } 
            set {_nachname = value; }
 }
         public override string Vorname
         {
             get { return _vorname; }
             set { _vorname = value; }
 } 
         public override string getName()
\sim \sim \sim \sim \sim \sim return _vorname + " " +_nachname ; 
         }
```
Es folgen die normalen Klassenmitglieder:

```
public CKunde(string vor, string nach) // ein Konstruktor
 {
   vorname = vor; nachname = nach;
 }
 public decimal Guthaben
 { 
    get { return _guthaben; } 
 }
 public decimal updateGuthaben(decimal betrag)
 {
    return _guthaben += betrag;
 }
```
**HINWEIS:** Es müssen **alle** geerbten abstrakten Klassenmitglieder überschrieben werden, ansonsten erfolgt eine Fehlermeldung des Compilers (siehe Abbildung).

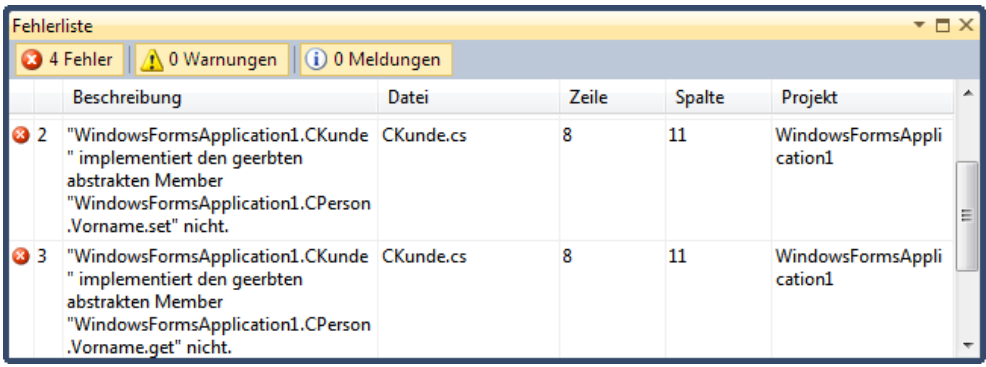

}

## **Quellcode Form1**

```
...
public partial class Form1 : Form
{
```
Zu Beginn wird ein Kunde erzeugt, initialisiert und angezeigt:

```
 CKunde kunde1 = new CKunde("Max", "Müller"); 
 private void Form1_Load(object sender, EventArgs e)
 {
     textBox1.Text = kunde1.Vorname;
     textBox2.Text = kunde1.Nachname;
    textBox3.Fext = "0";
 }
```
Bei jedem Klick auf die Schaltfläche werden Vor- und Nachname des Kunden neu zugewiesen. Der eingegebene Betrag wird dem Guthaben hinzugefügt bzw. (bei negativem VZ) abgezogen:

```
 private void button1_Click(object sender, EventArgs e)
 {
     kunde1.Vorname = textBox1.Text;
     kunde1.Nachname = textBox2.Text; 
     decimal betrag = Convert.ToDecimal(textBox3.Text);
     kunde1.updateGuthaben(betrag);
```
Die abgeschlossene Buchung wird mit einem Meldungstext quittiert:

```
 label1.Text = kunde1.getName() + " hat ein Guthaben von " +
               kunde1.Guthaben.ToString("C") + " !";
```

```
Test
```
 } }

Nehmen Sie einige Ein- oder Auszahlungen vor.

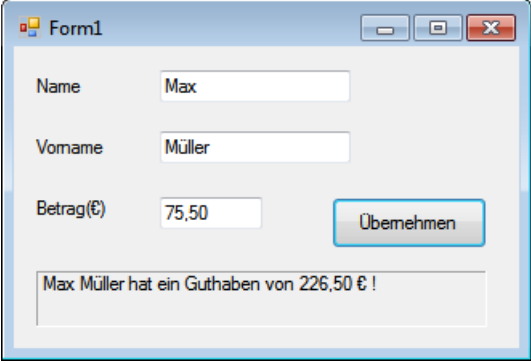

Nach erfolgreichem Test dieser ersten Variante wollen wir die zweite Variante in Angriff nehmen und die Klasse *CPerson* durch ein Interface *IPerson* ersetzen.

## **Quellcode IPerson**

Benennen Sie einfach im Projektmappenexplorer die Klasse *CPerson* in *IPerson* um (die Abfrage, ob auch alle Verweise geändert werden sollen, beantworten Sie positiv):

```
public interface IPerson
{
     string Nachname
     { get; set; }
     string Vorname
     { get; set; } 
     string getName(); 
}
```
## **Quellcode CKunde**

Auch hier sind nur minimale Änderungen erforderlich, denn bei den von *IPerson* geerbten Schnittstellenmitgliedern fehlen lediglich die *override*-Modifizierer.

```
class CKunde : IPerson
{
      ...
       public string Nachname // ohne override !
\left\{\begin{array}{c} \end{array}\right\} get { return _nachname; } 
           set {_nachname = value; }
       }
       usw. ...
}
```
Das war es auch schon, denn der Quellcode von *Form1* kann unverändert bleiben!

Beim Testen des Codes werden Sie keinerlei Veränderungen zum Vorgängerprojekt feststellen, allerdings dürfte der gesamte Code etwas übersichtlicher geworden sein.

### **Bemerkungen**

- **■** Ebenso wie von abstrakten Klassen können auch von Schnittstellen keine Instanzen erzeugt werden.
- Es müssen ausnahmslos **alle** Schnittstellenmitglieder implementiert werden (eine Schnittstelle ist wie ein Vertrag, der bedingungslos einzuhalten ist!).
- **■** Zugriffsmodifizierer (*public*) für die Mitglieder einer Schnittstelle fehlen komplett, denn diese haben in einer Schnittstellendefinition nichts zu suchen.
- Eine Klasse kann von mehreren Schnittstellen erben, jedoch nur von einer einzigen Klasse. Das ist der Hauptunterschied (oder auch Hauptvorteil!) der Schnittstellenvererbung gegenüber der Implementierungsvererbung.

# **3.9.5 Rechner für komplexe Zahlen**

Auch mit dieser Beispiel wollen wir nicht nur die Lösung eines mathematischen Problems zeigen, sondern (was viel wichtiger ist) grundlegendes Handwerkszeug des .NET-Programmierers demonstrieren:

- Sinnvolle Auslagerung von Quellcode in Klassen, um das Verständnis der OOP zu vertiefen,
- **■** Prinzip der Operatorenüberladung in C#,
- **■** Strukturierung des Codes der Benutzerschnittstelle nach dem EVA-Prinzip (Eingabe-Verarbeitung-Ausgabe).

Doch ehe wir mit der Praxis beginnen, scheint ein kurzer Abstieg in die Untiefen der Mathematik unumgänglich.

## **Was sind komplexe Zahlen?**

Eine besondere Bedeutung haben komplexe Zahlen beispielsweise in der Schwingungslehre und in der Wechselstromtechnik, einem bedeutenden Teilgebiet der Elektrotechnik.

Zur Darstellung einer komplexen Zahl **Z** bieten sich zwei Möglichkeiten an:

- **■** Kartesische Koordinaten (Real-/Imaginärteil)
- Polarkoordinaten (Betrags-/Winkeldarstellung)

Die folgende Tabelle zeigt eine Zusammenstellung der Umrechnungsformeln:

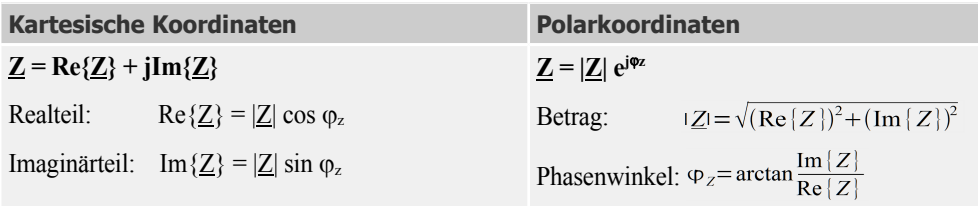

Am besten lassen sich diese Zusammenhänge am Einheitskreis erläutern, wobei **Z** als Punkt in der komplexen Ebene erscheint:

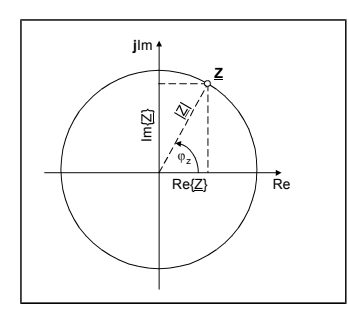

Die kartesische Form eignet sich besonders gut für die Ausführung von Addition und Subtraktion:

Mit

 $Z_1 = a_1 + jb_1$  und  $Z_2 = a_2 + jb_2$ 

ergibt sich

$$
Z_1 + Z_2 = a_1 + a_2 + j(b_1 + b_2) \text{ bzw. } Z_1 - Z_2 = a_1 - a_2 + j(b_1 - b_2)
$$

Andererseits bevorzugt man für Multiplikation und Division die Zeigerform:

Mit

$$
\mathbf{Z}_1 = \mathbf{c}_1 \cdot \mathbf{e}^{\mathbf{j} \mathbf{j} \cdot \mathbf{l}}
$$
 and 
$$
\mathbf{Z}_2 = \mathbf{c}_2 \cdot \mathbf{e}^{\mathbf{j} \mathbf{j} \cdot \mathbf{l}}
$$

erhalten wir

$$
\mathbf{Z}_1 \cdot \mathbf{Z}_2 = \mathbf{c}_1 \cdot \mathbf{c}_2 \cdot \mathbf{e}^{\mathbf{j}(\mathbf{j} + \mathbf{j} \cdot \mathbf{z})} \quad \text{bzw.} \quad \mathbf{Z}_1 / \mathbf{Z}_2 = \mathbf{c}_1 / \mathbf{c}_2 \cdot \mathbf{e}^{\mathbf{j}(\mathbf{j} + \mathbf{j} \cdot \mathbf{z})}
$$

Für die Angabe des Phasenwinkels hat man die Wahl zwischen Radiant (Bogenmaß) und Grad. Für die gegenseitige Umrechnung gilt die Beziehung

$$
\varphi(Rad) = \frac{\pi}{180} \varphi(Grad)
$$

**HINWEIS:** Die Maßeinheit "Grad" wird aufgrund ihrer Anschaulichkeit vom Praktiker für die Ein- und Ausgabe bevorzugt, während "Radiant" für interne Berechnungen günstiger ist.

#### **Programmierung der Klasse CComplexN**

Öffnen Sie ein neues Projekt vom Typ Windows Forms-Anwendung. Das Startformular *Form1* lassen Sie zunächst unbeachtet liegen, denn der routinierte .NET-Programmierer kapselt seinen Code in Klassen anstatt ihn einfach zum Formularcode hinzuzufügen.

Die zweckmäßige Aufteilung einer praktischen Problemstellung in verschiedene Klassen und die Definition der Abhängigkeiten ist sicherlich der schwierigste Part der OOP und erfordert einige Übung und Routine, bis das dazu erforderliche abstrakte Denken schließlich zur Selbstverständlichkeit wird<sup>1</sup>.

Die hier vorgeschlagene Lösung benutzt die Klasse *CComplexN*, welche eine komplexe Zahl repräsentiert. Diese Klasse speichert in den Zustandsvariablen *Re* und *Im* (die in unserem Fall gleichzeitig Eigenschaften sind) den Wert der komplexen Zahl in Kartesischen Koordinaten. Die beiden anderen Eigenschaften (*Len* und *Ang*) repräsentieren dieselbe Zahl in Polar-Koordinaten. Allerdings werden *Len* und *Ang* nicht direkt in den Objekten gespeichert, sondern in so genannten *Eigenschaftenmethoden* (*property procedures*) jeweils aus *Re* und *Im* berechnet.

Über das Menü *Projekt|Klasse hinzufügen...* erstellen Sie den Rahmencode der Klasse.

```
public class CComplexN 
{
```
Die beiden öffentlichen Zustandsvariablen bilden das "Gedächtnis" der Klasse und können quasi wie Eigenschaften benutzt werden (nicht der sauberste, aber der effektivste Weg):

public double Re, I; // Real- und Imaginärteil

Der Konstruktor setzt die Zustandsvariablen auf ihre Anfangswerte:

```
 public CComplexN(double r, double i)
 {
       Re = r:
       Im = i:
   \mathfrak{g}
```
Die Eigenschaftenmethode *Ang* berechnet den Phasenwinkel aus den Zustandsvariablen *Re* und *Im*:

```
 public double Ang 
\{ get
           {
               double q = 0:
               if (Re \neq 0)\left\{ \begin{array}{c} \end{array} \right.g = 180 / Math.PI * Math.Atan(Im / Re);
                   if (Re \le \theta) g += 180:
                }
                else
     \left\{ \begin{array}{c} \end{array} \right.if (\text{Im } != 0) {
                          if (Im > 0) g = 90;
                           else q = -90;
                     }
         }
                return g;
```
 $1$  Die UML (Unified Modelling Language) stellt dazu spezielle Werkzeuge bereit.

```
 }
    set
    {
        double b, l;
       b = value * Math.PI / 180;
       l = Math.Sqrt(Re * Re + Im * Im); Re = l * Math.Cos(b); // neuer Realteil
        Im = l * Math.Sin(b); // neuer Imaginärteil
    }
 }
```
Die Eigenschaft *Len* ermittelt den Betrag (die Länge des Zeigers) aus *Re* und *Im:* 

```
 public double Len 
 {
     get
    \{ return Math.Sqrt(Re * Re + Im * Im); \} set
     {
         double b;
       b = Math.Atan(Im / Re):Re = value * Math.Cos(b);Im = value * Math.Sin(b); }
 }
```
Besonders interessant sind die folgenden drei (statischen) Methoden, welche die Operatorenüberladungen für Addition, Multiplikation und Division neu definieren.

Der "+"-Operator erhält eine neue Bedeutung, er addiert jetzt zwei komplexe Zahlen:

```
 public static CComplexN operator +(CComplexN a, CComplexN b)
\{CComplexN z = new CComplexN(0, 0);z-Re = a-Re + b-Re;z.\text{Im} = a.\text{Im} + b.\text{Im}; return z;
    }
```
Der "\*"-Operator multipliziert zwei komplexe Zahlen:

```
 public static CComplexN operator *(CComplexN a, CComplexN b)
 {
    CComplexN z = new CComplexN(0, 0);z.Re = a.Re * b.Re - a.Im * b.Im;
    z.\text{Im} = a.\text{Re} * b.\text{Im} + a.\text{Im} * b.\text{Re}; return z;
 }
```
Der "/"-Operator dividiert zwei komplexe Zahlen:

```
 public static CComplexN operator /(CComplexN a, CComplexN b)
\{
```
}

```
CComplexN z = new CComplexN(0, 0);z.Re = (a \cdot Re * b \cdot Re + a \cdot Im * b \cdot Im) / (b \cdot Re * b \cdot Re + b \cdot Im * b \cdot Im);
    z. Im = (a. Im * b. Re - a. Re * b. Im) / (b. Re * b. Re + b. Im * b. Im);
     return z;
 }
```
**HINWEIS:** Vielleicht sticht Ihnen bereits jetzt ein gravierender Unterschied zur klassischen "Geradeausprogrammierung" ins Auge: Spezielle Methoden zur Umrechnung zwischen Kartesischen- und Polarkoordinaten sind nicht mehr erforderlich, da ein Objekt vom Typ *CComplexN* beide Darstellungen bereits als Eigenschaften kapselt!

### **Bedienoberfläche für Testprogramm**

Um uns von der Funktionsfähigkeit der entwickelten Klassen zu überzeugen, brauchen wir ein kleines Testprogramm, das die Ein- und Ausgabe von komplexen Zahlen und die Auswahl der Rechenoperation sowie der Koordinatendarstellung ermöglicht.

Wir verwenden dazu das bereits vorhandene Startformular *Form1*, das wir entsprechend der folgenden Abbildung gestalten.

**HINWEIS:** Es kann nicht schaden, wenn Sie *ReadOnly* für *textBox3* und *textBox6* auf *True* und *TabStop* auf *False* setzen, da Sie diese beiden rechten Felder nur zur Ergebnisanzeige brauchen.

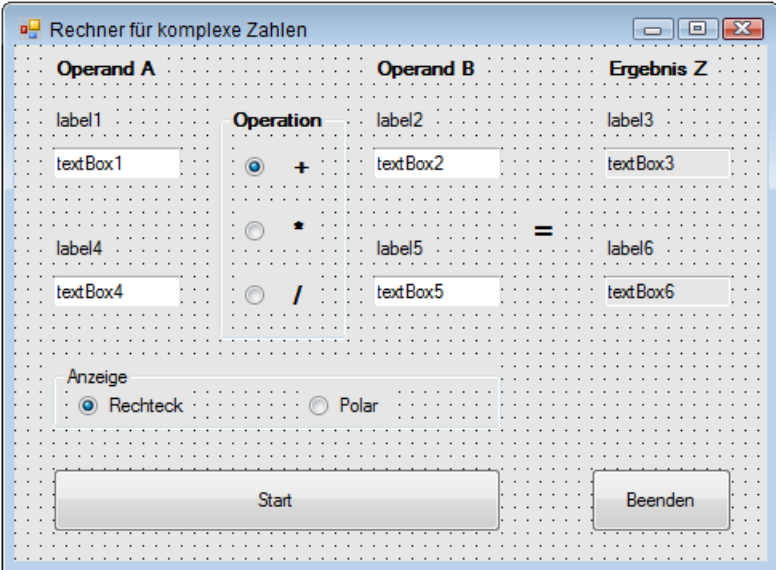

## **Quellcode für Testprogramm**

Das an legendäre DOS-Zeiten erinnernde EVA-Prinzip (Eingabe, Verarbeitung, Anzeige) hat auch unter .NET nichts von seiner grundlegenden Bedeutung eingebüßt.

Der clientseitige Quellcode entspricht vom prinzipiellen Ablauf her der klassischen Geradeausprogrammierung, ist allerdings deutlich übersichtlicher und problemnäher, denn wir arbeiten mit drei Objektvariablen, die bereits komplexe Zahlen sind und nicht mit einer Vielzahl skalarer Variablen!

```
public partial class Form1 : Form
{
 ...
```
Die benötigten Objektvariablen:

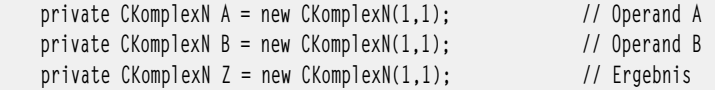

Unter Berücksichtigung der eingestellten Anzeigeart (Rechteck- oder Polarkoordinaten) liest die folgende Methode die Werte der Eingabemaske in die Objekte:

```
 private void Eingabe()
    {
        if (radioButton4.Checked) // Rechteck-Koordinaten
        {
            A.Re = Convert.ToDouble(textBox1.Text);
            B.Re = Convert.ToDouble(textBox2.Text);
            A.Im = Convert.ToDouble(textBox4.Text);
            B.Im = Convert.ToDouble(textBox5.Text);
        }
        else // Polar-Koordinaten
        {
            A.Len = Convert.ToDouble(textBox1.Text);
            B.Len = Convert.ToDouble(textBox2.Text);
            A.Ang = Convert.ToDouble(textBox4.Text);
            B.Ang = Convert.ToDouble(textBox5.Text);
        }
 }
```
Die Verarbeitungsroutine führt die gewünschte Rechenoperation mit den bekannten Symbolen für Addition, Multiplikation und Division aus. Dazu werden die in der Klasse *CcomplexN* definierten Operatorenüberladungen benutzt:

```
 private void Verarbeitung()
\left\{ \begin{array}{c} \end{array} \right.if (radioButton1.Checked) Z = A + B; // Addition
       if (radioButton2.Checked) Z = A * B; // Multiplikation
       if (radioButton3.Checked) Z = A / B; // Division
 }
```
Als Pendant zur *Eingabe*-Methode sorgt die Methode *Ausgabe* für die Anzeige von *A*, *B* und *Z*, wozu auch die Anpassung der Beschriftung der Eingabefelder gehört:

```
 private void Anzeige()
 {
    if (radioButton4.Checked) // Anzeige in Rechteck-Koordinaten
     {
         label1.Text = "Realteil A"; 
         label2.Text = "Realteil B";
         label3.Text = "Realteil Z"; 
         label4.Text = "Imaginärteil A";
         label5.Text = "Imaginärteil B"; 
         label6.Text = "Imaginärteil Z";
         textBox1.Text = A.Re.ToString(); // Anzeige Realteil A
         textBox4.Text = A.Im.ToString(); // Anzeige Imaginärteil A
         textBox2.Text = B.Re.ToString(); // Anzeige Realteil B
         textBox5.Text = B.Im.ToString(); // Anzeige Imaginärteil B
         textBox3.Text = Z.Re.ToString(); // Anzeige Realteil Z
         textBox6.Text = Z.Im.ToString(); // Anzeige Imaginärteil Z
    }
    else // Anzeige in Polarkoordinaten
     {
         label1.Text = "Betrag A"; 
         label2.Text = "Betrag B";
         label3.Text = "Betrag Z"; 
         label4.Text = "Winkel A";
         label5.Text = "Winkel B"; 
         label6.Text = "Winkel Z";
         textBox1.Text = A.Len.ToString(); // Anzeige Betrag A
        textBox4.Text = A.Ang.ToString(): // Anzeige Winkel A
         textBox2.Text = B.Len.ToString(); // Anzeige Betrag B
         textBox5.Text = B.Ang.ToString(); // Anzeige Winkel B
         textBox3.Text = Z.Len.ToString(); // Anzeige Betrag Z
         textBox6.Text = Z.Ang.ToString(); // Anzeige Winkel Z
    }
 }
```
Initialisierungen bei Programmstart lassen sich am saubersten durch Überschreiben der *OnLoad*-Methode der Basisklasse (*Form*) realisieren:

```
 protected override void OnLoad(System.EventArgs e)
\left\{ \begin{array}{c} \end{array} \right.Z = A + B;
         Anzeige();
          base.OnLoad(e); // Aufruf der Basisklassenmethode
     }
```
Die "Start"-Schaltfläche:

```
 private void button1_Click(object sender, EventArgs e)
\left\{ \begin{array}{c} \end{array} \right.
```

```
 Eingabe();
    Verarbeitung();
    Anzeige();
 }
```
Die Anzeige wurde zwischen Rechteck- und Polarkoordinaten umgeschaltet:

```
 private void radioButton4_CheckedChanged(object sender, EventArgs e)
 {
     Anzeige();
 }
 ...
```
## **Programmtest**

Wenn zum Beispiel die Aufgabe

 $(2.5 + 3j) / (-2 + j)$ 

gelöst werden soll, so stellen Sie zunächst die Anzeige auf "Rechteck" ein. Geben Sie dann links oben den Realteil (2,5) und darunter den Imaginärteil (3) des ersten Operanden ein. Analog dazu geben Sie rechts oben den Realteil (-2) und darunter den Imaginärteil (1) des zweiten Operanden ein. Abschließend klicken Sie auf die gewünschte Operation (/).

Nach Betätigen der *Start*-Taste erscheint als Ergebnis die komplexe Zahl -0.4 -1.7j.

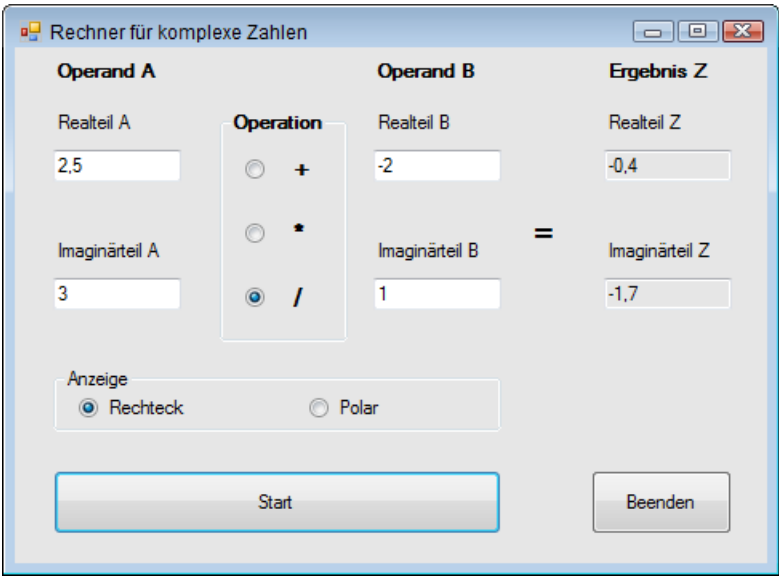

Die äquivalenten Polarkoordinaten liefern für das gleiche Beispiel einen Zeiger mit der Länge von ca. 1.746 und einem Winkel von ca. 256.76 Grad:

}

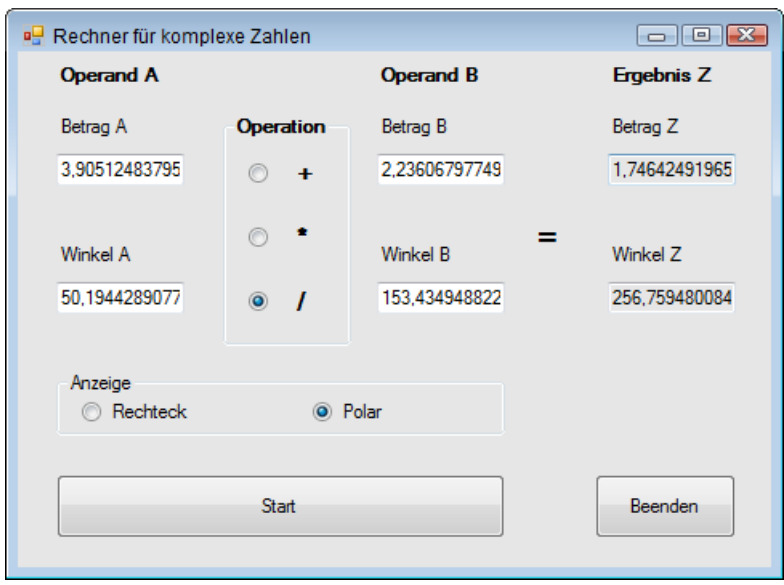

**HINWEIS:** Wenn Sie die Anzeige zwischen Rechteck- und Polarkoordinaten umgeschaltet haben, müssen Sie anschließend die *Start*-Schaltfläche klicken!

### **Bemerkungen**

- Man sieht einem objektorientierten Programm seine Herkunft nicht an. Die Vorteile liegen aber bekanntermaßen in der leichteren Lesbarkeit des Quellcodes ("sprechender" Code) und in der Wartbarkeit und Erweiterungsfähigkeit.
- **■** Nicht der Endanwender, sondern der Entwickler zieht den größten Vorteil aus der OOP, da seine Arbeit übersichtlicher und transparenter wird!
- Beim Arbeiten mit Visual Studio informiert Sie die IntelliSense stets aktuell über die vorhandenen Klassenmitglieder und deren Signaturen.
- **■** Ab .NET 4.0 wurde die Klasse *System.Numerics.Complex* eingeführt. Alle Versuche der Autoren, diese Klasse als Ersatz für *CComplexN* zu verwenden und den "Rechner für komplexe Zahlen" damit zu realisieren, scheiterten am unbefriedigenden und praxisfremden Programmiermodell der *Complex*-Klasse. So sind die Eigenschaften *Real* und *Imaginary* schreibgeschützt und nur über den Konstruktor zuweisbar, die Polarkoordinaten hingegen können nur über eine statische Methode gesetzt werden. Der Code wird dadurch unnötig aufgebläht und verliert an Transparenz. Wir haben deshalb auf die Anwendung dieser Klasse verzichtet und bevorzugen weiterhin unsere "Eigenproduktion" *CComplexN*.

**HINWEIS:** Wer mit der systemeigenen Klasse *Complex* dennoch experimentieren möchte, muss in der Regel vorher einen Verweis auf die *System.Numerics.dll* hinzufügen.

# **3.9.6 Formel-Rechner mit dem CodeDOM**

Jeder, der in einer Mathematik-Ausbildung steht oder im Bereich wissenschaftlich-technischer Anwendungen arbeitet, hat sicher schon vor der Aufgabe gestanden, Berechnungen von Formelausdrücken durchzuführen, sei es um eine Werteliste zu erstellen oder um eine Diagramm auszudrucken.

Wer jetzt befürchtet, dafür erst einen aufwändigen Formelparser entwickeln zu müssen, den können wir beruhigen, denn unter .NET erlaubt das *Code Document Object Model* aus dem Namensraum *System.CodeDOM* eine verblüffend einfache Realisierungsmöglichkeit: Sie können den Quellcode einer .NET-Programmiersprache zur Laufzeit "zusammenbasteln", kompilieren und ausführen! Aus der so erzeugten Assembly kann mittels Reflexion die "zusammengebastelte" Funktion aufgerufen und das Ergebnis ausgewertet werden!

**HINWEIS:** Ein Rechner nach diesem Prinzip stellt bezüglich seiner Leistungsfähigkeit die bekannten Windows-Taschenrechner weit in den Schatten!

In welcher Sprache Sie die zu berechnende Formel zusammenbauen ist egal, Voraussetzung ist lediglich das Vorhandensein eines zum Compiler passenden *CodeDomProvider*s.

Im vorliegenden Fall haben wir uns nicht für C#, sondern für VB entschieden, schließlich wollen Sie als C#-Programmierer auch mal einen Blick über den Tellerrand werfen. Viel wichtiger aber ist, dass für den Endnutzer die VB-Syntax einfacher zu verstehen ist, scheitern doch viele bereits an der peniblen Groß-/Kleinschreibung von C#.

**HINWEIS:** Ganz abgesehen von seinem Nutzen als universeller Formelrechner bietet dieses Beispiel eine eindrucksvolle Demonstration des Prinzips und der Leistungsfähigkeit des Reflection-Mechanismus von .NET.

Das Grundprinzip des Formelrechners soll zunächst an einer auf das Wesentliche beschränkten Variante demonstriert werden.

## **Entwurf Bedienoberfläche**

Öffnen Sie eine neue Windows Forms-Anwendung und erstellen Sie ein Formular entsprechend folgender Abbildung.

Bei der Gestaltung der Benutzerschnittstelle (*Form1*) haben Sie viel Spielraum, sodass obige Abbildung lediglich als Vorschlag zu verstehen ist. Wir können sogar auf eine Ergebnis-Schaltfläche verzichten, da wir die Berechnung durch einfaches Betätigen der *Enter*-Taste starten wollen.

Außerdem gönnen wir uns noch drei weitere *TextBox*en, um auch Parameter in die Formel einbauen zu können (es empfiehlt sich, dazu die *KeyPreview*-Eigenschaft des Formulars auf *True* zu setzen).

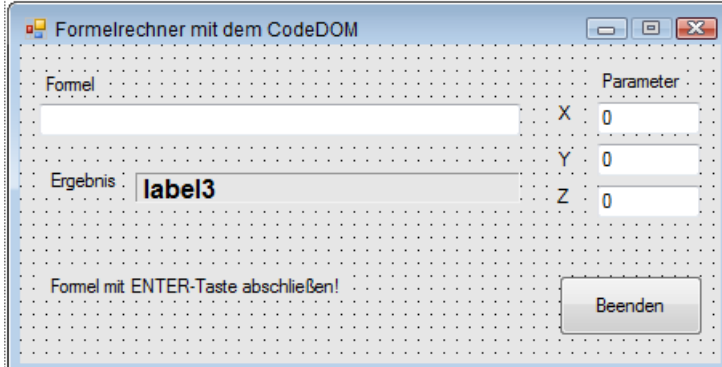

### **Die Klasse Calculator**

Fügen Sie zum Projekt eine neue Klasse mit dem Namen *Calculator* hinzu. Die Klasse stellt einzig und allein die statische Methode *Calc()* bereit, welcher der zu berechnende Ausdruck als String zu übergeben ist. Der Rückgabewert (*double*) entspricht dem Ergebnis der Berechnung.

Die *Calc()*-Methode erzeugt den Quellcode für ein gültiges VB-Modul mit einer Klasse, die eine ganz einfache Funktion (ebenfalls mit dem Namen *Calc*) zur Berechnung dieses Ausdrucks kapselt. Der Code wird kompiliert und ausgeführt. Um den Code dem VB-Compiler zu übergeben, kommt das CodeDOM (*Code Document Object Model*) zum Einsatz, mit dem sich aus einer Anwendung heraus Programmcode erzeugen lässt. Nach dem Kompilieren wird mittels Reflection auf die erzeugte Assembly zugegriffen und der Ausdruck berechnet.

```
...
using System.CodeDom.Compiler;
using Microsoft.VisualBasic;
using System.Reflection;
namespace CodeDOM
{
      static class Calculator
\left\{ \begin{array}{c} \end{array} \right.
```
Zwischenspeichern der Assembly und der Verweise:

```
 private static Assembly ass = null;
 private static Type aClass = null;
 private static MethodInfo aMethod = null;
 private static Object obj;
```
Der Berechnungsfunktion wird der Formelausdruck als String übergeben:

```
 static public Double Calc(String expr)
\overline{\phantom{a}}if (expr.Length == 0) return 0.0;
```
Im Formelausdruck werden die Dezimalkommas durch Dezimalpunkte ersetzt:

 $expr = expr-Replace(','', '.');$ 

Compilerparameter definieren:

```
 CompilerParameters opt = new CompilerParameters(null, String.Empty, false);
 opt.GenerateExecutable = false;
 opt.GenerateInMemory = true;
```
Den zu kompilierenden VB-Quellcode müssen wir natürlich noch zeilenweise zusammenbauen, mittendrin findet sich unser zu berechnender Ausdruck. Durch die Anweisung *Imports System.- Math* können wir mathematische Funktionen wie *Sin* ... auch ohne vorangestellten Namensraum schreiben. Das Voranstellen von *Return* kann in den Code eingebaut werden ("\n" bewirkt eine neue Zeile, also eine neue VB-Anweisung):

```
 String src = "Imports System.Math\n" + 
 "Public Class Calculate\n" +
 "Public Function Calc() As Double\n" +
"Return " + expr + "\n" + \frac{1}{\sqrt{2}} der zu berechnende Ausdruck!
 "End Function\n" +
 "End Class\n";
```
Nun kann der VB-Quellcode kompiliert werden:

```
 CompilerResults res = new VBCodeProvider().CompileAssemblyFromSource(opt, src);
```
Auf die Fehlerauswertung sollte nicht verzichtet werden:

```
if (res.Errors.Count > 0)
\left\{ \begin{array}{cc} 0 & 0 & 0 \\ 0 & 0 & 0 \\ 0 & 0 & 0 \\ 0 & 0 & 0 \\ 0 & 0 & 0 \\ 0 & 0 & 0 \\ 0 & 0 & 0 \\ 0 & 0 & 0 \\ 0 & 0 & 0 \\ 0 & 0 & 0 \\ 0 & 0 & 0 \\ 0 & 0 & 0 & 0 \\ 0 & 0 & 0 & 0 \\ 0 & 0 & 0 & 0 \\ 0 & 0 & 0 & 0 & 0 \\ 0 & 0 & 0 & 0 & 0 \\ 0 & 0 & 0 & 0 & 0 \\ 0 & 0 & 0 & 0 & 0 \\ 0 & 0 & 0 & 0 & 0 String errors = String.Empty;
                                     foreach (CompilerError cerr in res.Errors)
                                                      errors = errors + cerr.ToString() + "/n";\text{ass} = \text{null}:
                                     expr = String.Empty;
                                      throw new ApplicationException(errors);
 }
```
Die vom Compiler erzeugte Assembly kann nun ermittelt und mit dem *Reflection*-Mechanismus ausgewertet werden:

ass = res.CompiledAssembly;

Die interne Klasse aus der Assembly herausziehen:

aClass = ass.GetType("Calculate");

Die interne Methode:

aMethod = aClass.GetMethod("Calc");

Eine Instanz der internen Klasse erzeugen:

obj = Activator.CreateInstance(aClass);

Die interne Methode aufrufen und das Ergebnis zurück liefern:

```
 return Convert.ToDouble(aMethod.Invoke(obj, null));
     }
 }
```
# **Quellcode Form1**

}

```
...
namespace CodeDOM
{
     public partial class Form1 : Form
     {
```
Die zentrale Anlaufstelle bei Änderung der Eingabewerte:

```
 private void Berechnung()
\left\{ \begin{array}{c} \end{array} \right.
```
Den Formelausdruck zuweisen:

}

String str = textBox1.Text.ToUpper();

Die Parameter X, Y, Z direkt in den Formelausdruck einbauen:

```
 str = str.Replace("X", textBox2.Text).Replace("Y", textBox3.Text).
                                                       Replace("Z", textBox4.Text);
```
Start der Berechnung (eine Instanziierung der Klasse *Calculator* kann entfallen, da lediglich ein statischer Methodenaufruf erfolgt). Aufgrund der vielen möglichen Compilerfehler bei Syntaxverstößen wird der entscheidende Methodenaufruf in einer Fehlerbehandlung gekapselt:

```
 try
\left\{ \begin{array}{cc} 0 & 0 & 0 \\ 0 & 0 & 0 \\ 0 & 0 & 0 \\ 0 & 0 & 0 \\ 0 & 0 & 0 \\ 0 & 0 & 0 \\ 0 & 0 & 0 \\ 0 & 0 & 0 \\ 0 & 0 & 0 \\ 0 & 0 & 0 \\ 0 & 0 & 0 \\ 0 & 0 & 0 & 0 \\ 0 & 0 & 0 & 0 \\ 0 & 0 & 0 & 0 \\ 0 & 0 & 0 & 0 & 0 \\ 0 & 0 & 0 & 0 & 0 \\ 0 & 0 & 0 & 0 & 0 \\ 0 & 0 & 0 & 0 & 0 \\ 0 & 0 & 0 & 0 & 0 double res = Calculator.Calc(str); 
                                                                                    str = res.ToString();
```
Um das Dezimaltrennzeichen einheitlich als Punkt darzustellen, wandeln wir im Ergebnisstring das Komma einfach in einen Punkt um:

```
 label3.Text = str.Replace(",", ".");
 }
                                   catch (Exception ex)
\left\{ \begin{array}{cc} 0 & 0 & 0 \\ 0 & 0 & 0 \\ 0 & 0 & 0 \\ 0 & 0 & 0 \\ 0 & 0 & 0 \\ 0 & 0 & 0 \\ 0 & 0 & 0 \\ 0 & 0 & 0 \\ 0 & 0 & 0 \\ 0 & 0 & 0 \\ 0 & 0 & 0 \\ 0 & 0 & 0 & 0 \\ 0 & 0 & 0 & 0 \\ 0 & 0 & 0 & 0 \\ 0 & 0 & 0 & 0 & 0 \\ 0 & 0 & 0 & 0 & 0 \\ 0 & 0 & 0 & 0 & 0 \\ 0 & 0 & 0 & 0 & 0 \\ 0 & 0 & 0 & 0 & 0 label3.Text = String.Empty;
                                              MessageBox.Show(ex.Message);
 }
```
Alle vier *TextBox*en verwenden den folgenden gemeinsamen *KeyPress*-Eventhandler, er sorgt dafür, dass die Berechnung mittels Enter-Taste gestartet wird:

```
 private void textBox_KeyPress(object sender, KeyPressEventArgs e)
\left\{ \begin{array}{ccc} 1 & 1 \\ 1 & 1 \end{array} \right\}
```

```
 if (e.KeyChar == (Char)Keys.Enter)
 \left\{ \begin{array}{ccc} 0 & 0 & 0 \\ 0 & 0 & 0 \\ 0 & 0 & 0 \\ 0 & 0 & 0 \\ 0 & 0 & 0 \\ 0 & 0 & 0 \\ 0 & 0 & 0 \\ 0 & 0 & 0 \\ 0 & 0 & 0 \\ 0 & 0 & 0 \\ 0 & 0 & 0 \\ 0 & 0 & 0 \\ 0 & 0 & 0 \\ 0 & 0 & 0 & 0 \\ 0 & 0 & 0 & 0 \\ 0 & 0 & 0 & 0 \\ 0 & 0 & 0 & 0 \\ 0 & 0 & 0 & 0 & 0 \\ 0 & 0 & 0 & 0 & 0 \\ 0 & 0 & 0 & 0 & 0 Berechnung();
                                                                    e.Handled = true;
  }
                                 }
                                 ...
                }
}
```
## **Test**

Geben Sie einen beliebig komplizierten bzw. verschachtelten arithmetischen Ausdruck ein (mit oder ohne Parameter *x*, *y*, *z*). Grundlage ist zwar die VB-Syntax, aber die Unterschiede zu C# sind minimal. Die Groß-/Kleinschreibung ist ohne Bedeutung, was hier ein großer Vorteil ist.

Starten Sie die Berechnung mit der *Enter*-Taste!

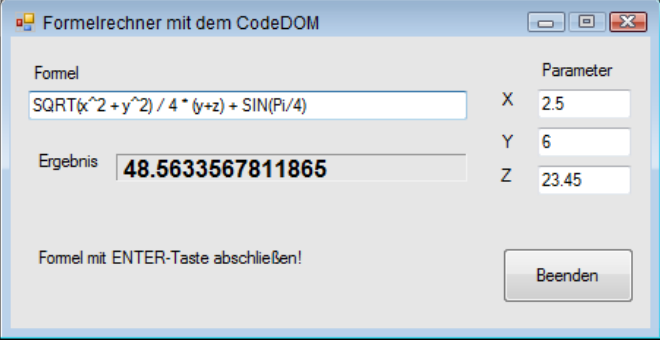

Bei syntaktischen Verstößen erfolgen in der Regel recht ausführliche Fehlermeldungen. Das Beispiel in der folgenden Abbildung zeigt die Meldung, wenn versehentlich der VB-Quadratwurzel-Operator *SQRT* mit *SQR* verwechselt wurde:

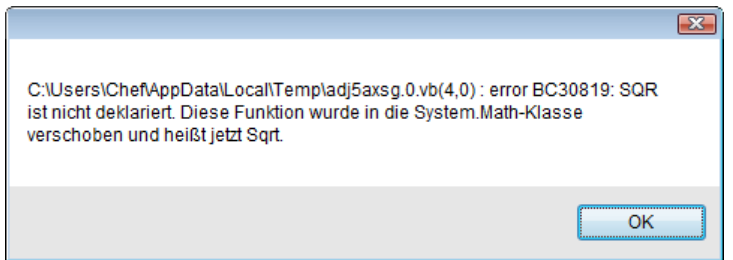

### **Bemerkungen**

- **■** Die Klasse *Calculator* ist ausbaufähig, denn sie kann nicht nur einen einzigen Ausdruck, sondern auch einen kompletten Algorithmus berechnen, in welchem weitere Funktionen aufgerufen werden können. In diesem Fall empfiehlt sich ein mehrzeiliges Textfeld, in das der VB-Code einzugeben ist. Vorher ist auf das Vorhandensein der *Return*-Anweisung zu prüfen, sodass diese nur im Bedarfsfall (wie in unserem Beispiel) per Programmcode hinzugefügt werden muss.
- Wollen Sie für den zu berechnenden Ausdruck nicht die VB-, sondern die C#-Syntax verwenden, muss natürlich ein anderer Quellcode "zusammengebaut" werden und Sie müssen den entsprechende C#-Codeprovider instanziieren. Bei der Eingabe der Berechnungsformel wäre dann penibel auf die Groß-/Kleinschreibung zu achten.

### **Assembly auf Festplatte speichern**

In Erweiterung der Grundversion des Formelrechners möchten wir das Programm so modifizieren, dass eine Assembly nicht nur im Arbeitsspeicher dynamisch erstellt wird, sondern in persistenter Form auf der Festplatte abgelegt und zu einem späteren Zeitpunkt erneut geladen und genutzt werden kann.

## **Oberfläche**

Erweitern Sie das Formular um zwei zusätzliche Schaltflächen, sowie um einen *OpenFileDialog* und einen *SaveFileDialog*:

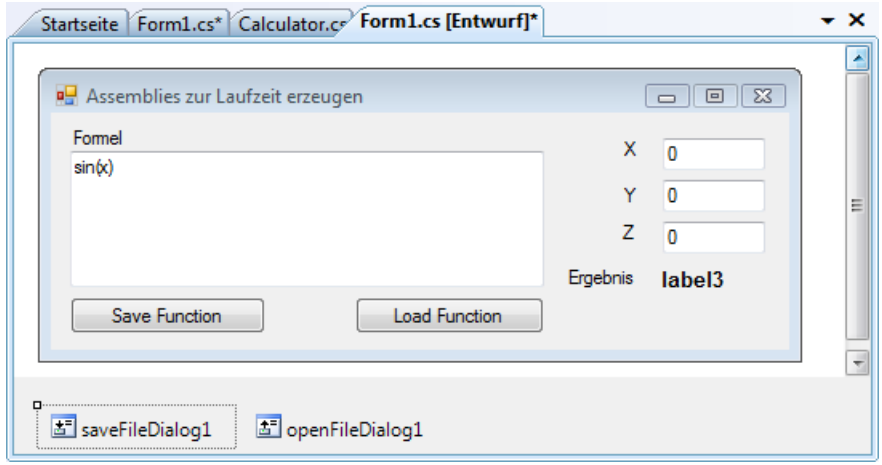

# **Quelltext (Form1)**

**HINWEIS:** Wir beschränken uns auf die Änderungen im Programm.

```
 public partial class Form1 : Form
\left\{ \begin{array}{c} \end{array} \right.
```
Die Assembly als Datei erstellen:

```
 private void button1_Click_1(object sender, EventArgs e)
\sim \sim \sim \sim \sim \sim if (saveFileDialog1.ShowDialog() == DialogResult.OK)
\{
```
Gleicher Ablauf wie bei der Klasse *Calculator*:

```
 string expr = textBox1.Text.Trim().ToLower();
if (exp.length == 0) return:
 CompilerParameters opt = new CompilerParameters(null, "", false);
 opt.GenerateExecutable = false;
```
Doch hier kommt der Unterschied:

```
 opt.GenerateInMemory = false;
 opt.OutputAssembly = saveFileDialog1.FileName;
 String src = "Imports System.Math\n" +
              "Public Class Calculate\n" +
              "Public Function Calc(X As Double, Y As Double, " + 
              "Z As Double) As Double\n" +
             "Return " + \frac{1}{2} + "\n" + \frac{1}{2} // der zu berechnende Ausdruck!
              "End Function\n" +
```
Zusätzlich fügen wir eine zweite Funktion in die Assembly ein, über die wir das Funktionsergebnis als String zurückgeliefert bekommen:

```
 "Public Function CalcExpression() As String\n" +
 "Return \"" + expr + "\"\n" +
 "End Function\n" +
 "End Class\n";
```
Etwas Fehlerbehandlung:

}

```
 CompilerResults res = new VBCodeProvider().CompileAssemblyFromSource(opt, src);
                            if (res.Errors.Count > 0)
\left\{ \begin{array}{ccc} 0 & 0 & 0 \\ 0 & 0 & 0 \\ 0 & 0 & 0 \\ 0 & 0 & 0 \\ 0 & 0 & 0 \\ 0 & 0 & 0 \\ 0 & 0 & 0 \\ 0 & 0 & 0 \\ 0 & 0 & 0 \\ 0 & 0 & 0 \\ 0 & 0 & 0 \\ 0 & 0 & 0 \\ 0 & 0 & 0 \\ 0 & 0 & 0 & 0 \\ 0 & 0 & 0 & 0 \\ 0 & 0 & 0 & 0 \\ 0 & 0 & 0 & 0 \\ 0 & 0 & 0 & 0 & 0 \\ 0 & 0 & 0 & 0 & 0 \\ 0 & 0 & 0 & 0 & 0 String errors = "";
                                           foreach (CompilerError cerr in res.Errors)
                                                   errors = errors + cerr.ToString() + "\\n"; MessageBox.Show(errors);
 }
```
Ist eine Assembly erstellt, können wir diese zu jedem späteren Zeitpunkt wieder laden:

```
 private void button2_Click(object sender, EventArgs e)
                            {
                                         if (openFileDialog1.ShowDialog() == DialogResult.OK)
\left\{ \begin{array}{cc} 0 & 0 & 0 \\ 0 & 0 & 0 \\ 0 & 0 & 0 \\ 0 & 0 & 0 \\ 0 & 0 & 0 \\ 0 & 0 & 0 \\ 0 & 0 & 0 \\ 0 & 0 & 0 \\ 0 & 0 & 0 \\ 0 & 0 & 0 \\ 0 & 0 & 0 \\ 0 & 0 & 0 \\ 0 & 0 & 0 & 0 \\ 0 & 0 & 0 & 0 \\ 0 & 0 & 0 & 0 \\ 0 & 0 & 0 & 0 & 0 \\ 0 & 0 & 0 & 0 & 0 \\ 0 & 0 & 0 & 0 & 0 \\ 0 & 0 & 0 & 0 & 0 \\ 0 & 0
```
 double x, y, z; x = Convert.ToDouble(textBox2.Text); y = Convert.ToDouble(textBox3.Text); z = Convert.ToDouble(textBox4.Text);

Typ abrufen und Instanz erstellen:

 Type typ = Assembly.LoadFrom(openFileDialog1.FileName).GetType("Calculate"); object obj = Activator.CreateInstance(typ);

Die beiden Methoden parametrieren und aufrufen:

```
 MethodInfo meth1 = typ.GetMethod("Calc");
double ret1 = (double)meth1. Invoke(obj, new object[] { x, y, z });
 MethodInfo meth2 = typ.GetMethod("CalcExpression");
string ret2 = (string)meth2. Invoke(obj, new object[] {}
```
Anzeige der Funktionsergebnisse:

```
MessageBox.Show("Funktion = " + ret2.ToString()); MessageBox.Show("Ergebnis = " + ret1.ToString());
 }
 }
```
#### **Test**

}

Geben Sie einen beliebig komplizierten bzw. verschachtelten arithmetischen Ausdruck ein (mit oder ohne Parameter *x*, *y*, *z*) und speichern Sie nach erfolgreichem Test die Assembly ab. Mit dem .NET-Reflector (oder auch ILSpy) können Sie jetzt einen Blick in die neu erstellte Assembly werfen:

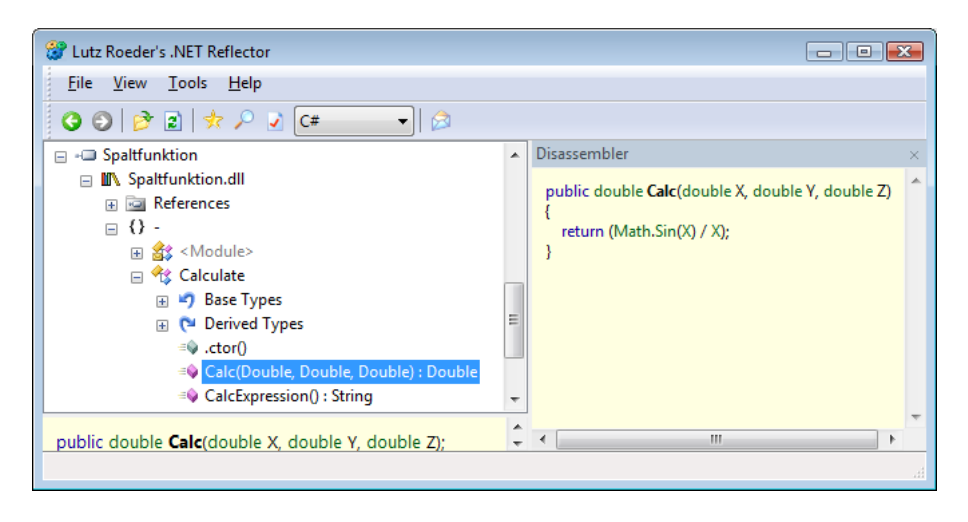

Wie nicht anders zu erwarten, finden sich hier beide Methoden, auch der zugehörige Quellcode dürfte Ihnen bekannt vorkommen.

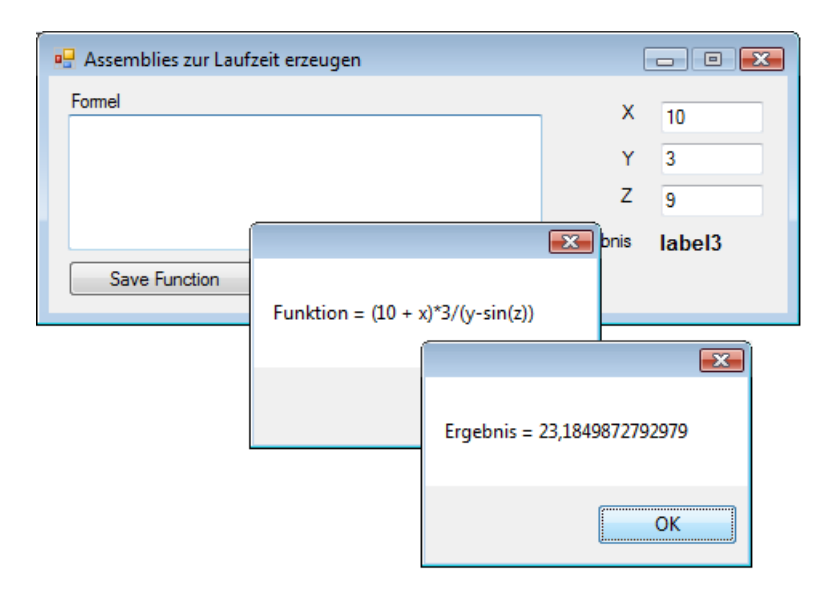

Nach dem Laden der Assembly werden die Werte der drei Textboxen für die Berechnung herangezogen:

# **3.9.7 Berechnungsergebnisse als Diagramm darstellen**

In der Basisversion des Formelrechners wurde gezeigt, wie man mittels CodeDOM beliebig komplizierte mathematische Formeln auswerten kann. Will man allerdings eine grafische Auswertung (Funktionsdiagramm) vornehmen, so sind in der Regel einige hundert aufeinanderfolgende Aufrufe der Formel bei schrittweise sich ändernden Parametern erforderlich. Damit stößt das bereits gezeigte Verfahren an seine Grenzen, denn das wiederholte Kompilieren und Auswerten würde auch bei einem schnellen Rechner unzumutbar viel Zeit verbrauchen.

Wir wollen die Vorgehensweise anhand einer bescheidenen Grafik für die bekannte Spaltfunktion *sin(x)/x* erläutern.

# **Oberfläche**

Das nackte Startformular (*Form1*), ausgestattet mit einer einzigen *TextBox*, genügt! Weisen Sie der *TextBox* die *Text*-Eigenschaft "*sin(x)/x*" zu (Leerzeichen und Groß-/Kleinschreibung spielen keine Rolle).

**HINWEIS:** Da es nicht sinnvoll ist, bei gleichem Formelausdruck und geänderten Variablen die Assembly immer wieder erneut zu kompilieren, speichern wir die entsprechenden Verweise auf die einmal erzeugte Assembly intern (im Arbeitsspeicher) ab und greifen bei Bedarf darauf zu.
## **Die Klasse CalculatorX**

Die Änderungen gegenüber der Klasse *Calculator* sind durch Fettdruck hervorgehoben:

```
...
using System.CodeDom.Compiler;
using Microsoft.VisualBasic;
using System.Reflection;
...
     static class CalculatorX
\left\{ \begin{array}{c} \end{array} \right. private static Assembly ass = null;
           private static Type aClass = null;
           private static MethodInfo aMethod = null;
           private static String expression = String.Empty;
           private static Object obj = null;
           static public Double Calc(String expr, double x)
\left\{ \begin{array}{c} \end{array} \right.if (expr.Length == 0) return 0.0;
                if (expr != expression) // expr hat sich geändert
 {
                     expression = expr;
                     CompilerParameters opt = new CompilerParameters(null, String.Empty, false);
                     opt.GenerateExecutable = false;
                     opt.GenerateInMemory = true;
                     String src = "Imports System.Math\n" +
                                       "Public Class Calculate\n" +
                                       "Public Function Calc(X As Double) As Double\n" +
                                      "Return " + expr + "\n" +
                                       "End Function\n" +
                                       "End Class\n";
                     CompilerResults res = new VBCodeProvider().CompileAssemblyFromSource(opt, src);
                     if (res.Errors.Count > 0)
\left\{ \begin{array}{ccc} 0 & 0 & 0 \\ 0 & 0 & 0 \\ 0 & 0 & 0 \\ 0 & 0 & 0 \\ 0 & 0 & 0 \\ 0 & 0 & 0 \\ 0 & 0 & 0 \\ 0 & 0 & 0 \\ 0 & 0 & 0 \\ 0 & 0 & 0 \\ 0 & 0 & 0 \\ 0 & 0 & 0 \\ 0 & 0 & 0 \\ 0 & 0 & 0 & 0 \\ 0 & 0 & 0 & 0 \\ 0 & 0 & 0 & 0 \\ 0 & 0 & 0 & 0 & 0 \\ 0 & 0 & 0 & 0 & 0 \\ 0 & 0 & 0 & 0 & 0 \\ 0 & 0 & 0 & 0 String errors = String.Empty;
                           foreach (CompilerError cerr in res.Errors)
                               errors = errors + cerr.ToString() + "\n";\text{ass} = \text{null}: expression = String.Empty;
                           throw new ApplicationException(errors);
 }
                     ass = res.CompiledAssembly;
                     aClass = ass.GetType("Calculate"); 
                     aMethod = aClass.GetMethod("Calc"); 
                     obj = Activator.CreateInstance(aClass);
```

```
 }
           return Convert.ToDouble(aMethod.Invoke(obj, new Object[] {x})); 
        }
    }
}
```
## **Quellcode Form1**

```
public partial class Form1 : Form
{ ....
```
Wir überschreiben die *OnPaint*-Methode des Formulars, dadurch wird auch nach vorübergehendem Verdecken des Fensters das Diagramm immer wieder neu erstellt:

```
 protected override void OnPaint(PaintEventArgs e)
 {
```
Um den Quellcode überschaubar zu halten und nicht vom Wesentlichen abzulenken, haben wir hier die Anfangseinstellungen für das Diagramm der Funktion *y = sin(x)/x* optimiert:

```
Single x = -40;
Single y = 0;
Single xold = x;
Single yold = y;
Single scalex = this.Width/(2*x);
Single scaley = -(this.Height-20) / 2;
 Single incr = 80f / this.Width;
 Pen p = new Pen(Color.Black, 2);
```
Nicht zu vergessen ist das Zuweisen eines *Graphics*-Objekts, auf welches das Diagramm gezeichnet werden kann:

Graphics g = e.Graphics;

Koordinatensystem verschieben:

g.TranslateTransform(this.Width / 2, this.Height / 2);

Koordinatenachsen zeichnen:

 g.DrawLine(Pens.Red,-this.Width, 0, this.Width,0); g.DrawLine(Pens.Red,0, -this.Height, 0, this.Height);

Anzeige optimieren:

g.SmoothingMode = System.Drawing.Drawing2D.SmoothingMode.AntiAlias;

Funktion berechnen und ausgeben:

```
for (int i = 0; i \lt this. Width; i++) {
    if (x == 0) x += 0.000001f;
     y = Convert.ToSingle(CalculatorX.Calc(textBox1.Text, x));
    x \neq \text{incr:} g.DrawLine(p, x * scalex, y * scaley, xold * scalex, yold * scaley);
```

```
x \circ \text{Id} = x:
             yold = y;
        }
        base.OnPaint(e);
 }
```
Der folgende Eventhandler sorgt für die Umwandlung eines Dezimalkommas in einen Dezimalpunkt und für das Neuzeichnen des Formulars nach Betätigen der Enter-Taste:

```
 private void textBox1_KeyPress(object sender, KeyPressEventArgs e)
    {
       if (e.KeyChar == ',') e.KeyChar = '.';
        else if (e.KeyChar == (Char)Keys.Enter)
        {
             this.Refresh();
             e.Handled = true;
        }
     } 
}
```
## **Test**

Gleich nach Programmstart erscheint das Diagramm der Funktion *sin(x)/x.* Die Grafik wird auch nach vorübergehendem Verdecken des Fensters in Windeseile wieder aufgebaut, da nur einmal kompiliert werden muss.

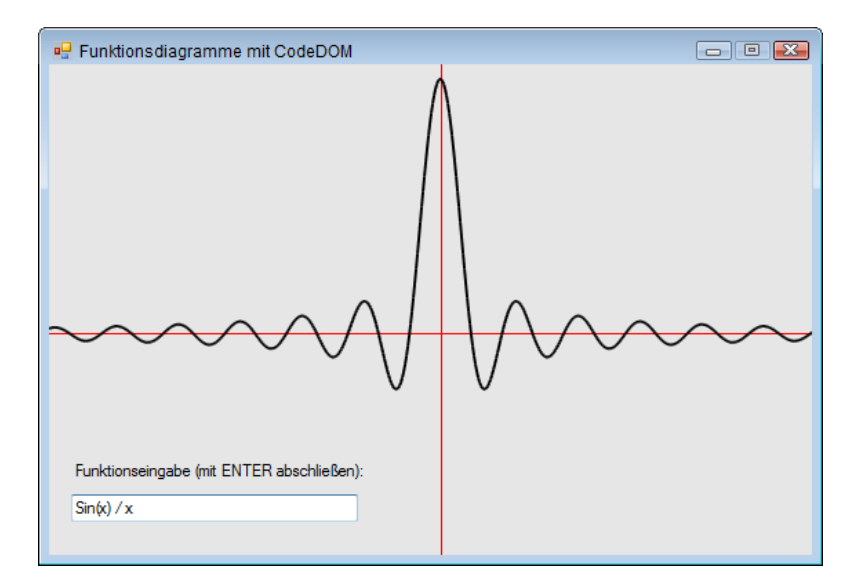

Ändern Sie den Formelausdruck und schließen Sie mit der Enter-Taste ab. Unter der Voraussetzung, dass das starre Koordinatensystem eine geeignete Darstellung zulässt, lassen sich interessante Experimente durchführen:

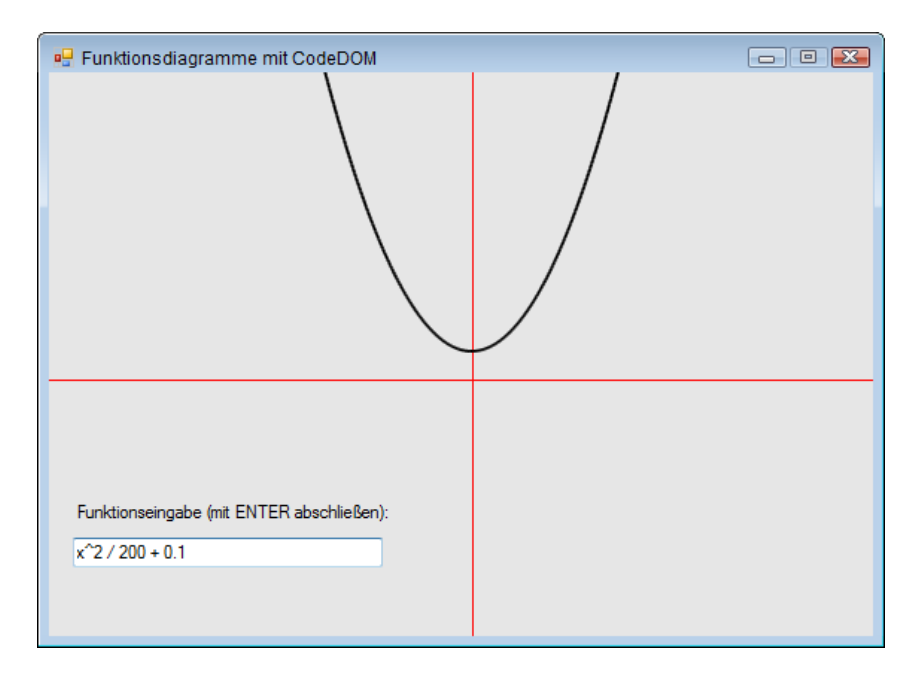

#### **Bemerkungen**

- **■** Das Programm lässt sich durch Hinzufügen weiterer Bedienelemente für Inkremente, Maßstabsfaktoren, Skalenteilung etc. so verfeinern, dass eine optimale Darstellung nahezu beliebiger Funktionen ermöglicht wird.
- **■** Die spezialisierte Klasse *CalculatorX* hat gegenüber der Klasse *Calculator* den Vorteil, dass sie wiederholte Berechnungen mit einem geänderten Parameter *x* gestattet, ohne dass dazu die Assembly erneut erzeugt werden müsste. Das bedeutet einen erheblichen Performancegewinn.
- Der Klasse *Calculator* bleibt hingegen der Vorteil der universellen Verwendbarkeit für beliebige Ausdrücke mit beliebig vielen Parametern, sie eignet sich deshalb besonders für einmalig auszuführende komplizierte Berechnungen.

# **3.9.8 Sortieren mit IComparable/IComparer**

Haben Sie eine *ArrayList* oder eine generische *List<>* von Typen, wie Strings oder Integers, die bereits *IComparer* unterstützen, so können Sie dieses Array oder die Liste ohne irgendeine explizite Referenz auf *IComparer* sortieren. In diesem Fall werden die Elemente des Arrays automatisch in die standardmäßige Implementierung von *IComparer* gecastet, eine *Sort*-Methode ist also bereits "eingebaut".

Haben Sie aber nutzerdefinierte Objekte, so müssen Sie selbst entweder eines oder beide der Interfaces *IComparable* oder *IComparer* implementieren.

## **Oberfläche**

Öffnen Sie eine neue WPF-Anwendung und platzieren Sie eine *ListBox* (*Name=lb*) und zwei Schaltflächen im Formular:

```
 <Grid Margin="5">
     <Grid.ColumnDefinitions>
         <ColumnDefinition Width="*"/>
         <ColumnDefinition Width="*"/>
     </Grid.ColumnDefinitions>
     <ListBox Name="lb" Grid.Column="0" ItemsSource="{Binding}"/>
     <StackPanel Grid.Column="1">
         <Button Content="IComparable" Click="Button_Click_1" />
         <Button Content="IComparer" Click="Button_Click_2" />
     </StackPanel>
 </Grid>
```
## **Klasse CStudent**

}

Fügen Sie zum Projekt eine neue Klasse *CStudent* hinzu, die das *IComparable*-Interface implementiert:

```
 public class CStudent : IComparable<CStudent>
     {
         public int Nummer{get; set;}
         public string Vorname { get; set; }
         public string Nachname { get; set; }
         public CStudent(int numm, string vor, string nach)
\overline{\phantom{a}} Nummer = numm;
             Vorname = vor;
             Nachname = nach;
 }
```
Eine sinnvolle *ToString*-Methode für die Datenbindung:

```
 public override string ToString()
 {
          return Nummer.ToString() + " , " + Nachname + " , " + Vorname;
 }
```
Die alphabetische Sortierung nach dem Nachnamen wird als Standardvergleich festgelegt:

```
 public int CompareTo(CStudent stud)
 {
     return this.Nachname.CompareTo(stud.Nachname);
 }
```
#### **MainWindow.xaml.cs**

Im Hauptfenster implementieren wir zunächst eine Methode, die eine Studentenliste erzeugt und initialisiert:

```
 private List<CStudent> getStudenten()
        {
           List<CStudent> studenten = new List<CStudent>():
            studenten.Add(new CStudent(82495, "Horst", "Borchert"));
            studenten.Add(new CStudent(20935, "Gerlinde", "Gräfe"));
 ...
            return studenten;
        }
```
Im *Click*-Event des ersten *Button*s wird die Liste (entsprechend der Implementierung von *CompareTo* in *CStudent*) sortiert und angezeigt:

```
 private void Button_Click_1(object sender, RoutedEventArgs e)
\sim \sim \sim \sim \sim \sim List<CStudent> studenten = getStudenten(); 
              studenten.Sort(); 
              lb.DataContext = studenten;
          }
...
```
#### **Test von IComparable**

Bei Klick auf die Schaltfläche *IComparable* erscheint die Liste alphabetisch nach den Nachnamen sortiert:

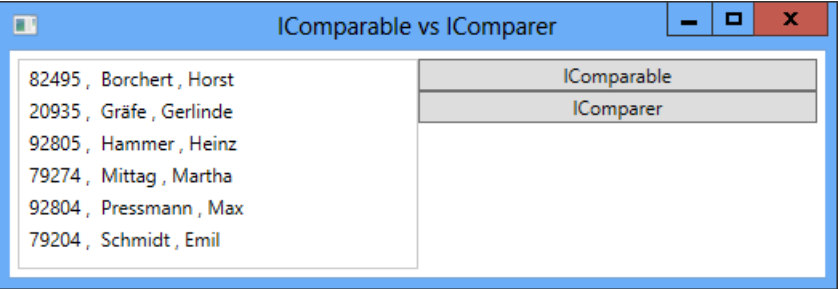

#### **Bemerkungen zu IComparable**

**■** Wenn eine Klasse das *IComparable* Interface implementiert, müssen wir auch die Methode *CompareTo(T)* implementieren. In dieser Methode können wir unseren Sortieralgorithmus definieren (Standardvergleich). In unserem Beispiel haben wir die Liste in alphabetischer Reihenfolge sortiert.

- Wir verwenden *IComparable<T>*, wenn die Klasse über einen Standardvergleich verfügen soll. Das Sortierkriterium muss also bereits bekannt sein, bevor wir mit der Implementierung der Klasse beginnen. In unserem Beispiel mussten wir deshalb vorher entscheiden, dass wir nach dem Nachnamen und nicht nach der Studentennummer sortieren wollen. Es gibt aber Situationen, wo wir nicht nur den Standardvergleich, sondern mehrere Sortierkriterien benötigen.
- Um letztgenanntes Problem zu lösen, stellt .NET ein spezielles Interface *IComparer* <> bereit, welches über eine Methode *Compare()* verfügt, die zwei Objektparameter X, Y entgegennimmt und ein Integer zurückgibt.

## **Klasse CSortNummer**

Wir wollen nach der Nummer des Studenten wahlweise in auf- oder absteigender Folge sortieren lassen. Um dafür nicht zwei Klassen schreiben zu müssen, übergeben wir im Konstruktor einen Parameter, der die gewünschte Sortierfolge spezifiziert.

```
 public class CSortNummer : IComparer<CStudent>
\left\{ \begin{array}{c} \end{array} \right.
```
Sortierung in aufsteigender (*true*) bzw. absteigender (*false*) Ordnung:

private bool \_auf;

}

Festlegung der Sortierfolge im Konstruktor:

```
 public CSortNummer(bool auf) 
 {
             \overline{a}uf = \overline{a}uf:
 }
```
Die Implementierung des Sortierkriteriums muss in der *Compare*-Methode erfolgen:

```
 public int Compare(CStudent a, CStudent b)
 {
                                if (_auf) // aufsteigend
\left\{ \begin{array}{cc} 0 & 0 & 0 \\ 0 & 0 & 0 \\ 0 & 0 & 0 \\ 0 & 0 & 0 \\ 0 & 0 & 0 \\ 0 & 0 & 0 \\ 0 & 0 & 0 \\ 0 & 0 & 0 \\ 0 & 0 & 0 \\ 0 & 0 & 0 \\ 0 & 0 & 0 \\ 0 & 0 & 0 & 0 \\ 0 & 0 & 0 & 0 \\ 0 & 0 & 0 & 0 \\ 0 & 0 & 0 & 0 & 0 \\ 0 & 0 & 0 & 0 & 0 \\ 0 & 0 & 0 & 0 & 0 \\ 0 & 0 & 0 & 0 & 0 \\ 0 & 0 & 0 & 0 & 0 if (a.Nummer > b.Nummer) return 1;
                                           else if (a.Nummer < b.Nummer) return -1;
                                           else return 0;
 }
                                 else // absteigend
\left\{ \begin{array}{cc} 0 & 0 & 0 \\ 0 & 0 & 0 \\ 0 & 0 & 0 \\ 0 & 0 & 0 \\ 0 & 0 & 0 \\ 0 & 0 & 0 \\ 0 & 0 & 0 \\ 0 & 0 & 0 \\ 0 & 0 & 0 \\ 0 & 0 & 0 \\ 0 & 0 & 0 \\ 0 & 0 & 0 & 0 \\ 0 & 0 & 0 & 0 \\ 0 & 0 & 0 & 0 \\ 0 & 0 & 0 & 0 & 0 \\ 0 & 0 & 0 & 0 & 0 \\ 0 & 0 & 0 & 0 & 0 \\ 0 & 0 & 0 & 0 & 0 \\ 0 & 0 & 0 & 0 & 0 if (a.Nummer < b.Nummer) return 1;
                                           else if (a.Nummer > b.Nummer) return -1;
                                           else return 0;
 }
                      }
```
## **Ergänzung MainWindow.xaml.cs**

Wir ergänzen den Code, um die zweite Sortiervariante zu testen:

```
 private void Button_Click_2(object sender, RoutedEventArgs e)
\sim \sim \sim \sim \sim \sim
```
List<CStudent> studenten = getStudenten();

Wir wollen die Sortierfolge umkehren:

CSortNummer son = new CSortNummer(false);

Die Liste wird nun nach fallenden Nummern sortiert:

studenten.Sort(son);

Noch eine Bemerkung zu obiger Zeile: Die IntelliSense wird Ihnen zwei Überladungen der *Sort*-Methode anbieten, eine davon ist die bereits implementierte Standardsortierung (*IComparable*), die andere die in *CSortNummer* definierte zusätzliche Sortierung, die wir hier ausgewählt haben.

lb.DataContext = studenten;

## **Test von IComparer**

}

Die Liste ist jetzt nach fallenden Nummern sortiert:

```
o
                                                                              ×
\BoxIComparable vs IComparer
                                                       IComparable
 92805, Hammer, Heinz
                                                        IComparer
 92804, Pressmann, Max
 82495, Borchert, Horst
 79274, Mittag, Martha
 79204, Schmidt, Emil
 20935, Gräfe, Gerlinde
```
#### **Bemerkungen zu IComparer**

- **■** Wir verwenden *IComparer* dann, wenn wir ein anderes Sortierkriterium als den von der Klasse bereitgestellten Standardvergleich benötigen (oder mehrere Vergleichskriterien).
- **■** Pro zusätzlichem Sortierkriterium ist eine extra Klasse erforderlich, die das *Icomparer*-Interface (*Compare*-Methode) implementiert.
- *IComparer* funktioniert auch dann, wenn keine Standardsortierung existiert, also wenn *IComparable* nicht implementiert ist.

# **3.9.9 Einen Objektbaum in generischen Listen abspeichern**

Die generische *List*-Klasse hat gegenüber der altbackenen *ArrayList* gravierende Vorteile, so entfallen vor allem die umständlichen Typkonvertierungen. Nicht nur einfache Objekte, sondern auch komplette Objektbäume können mittels *BinaryFormatter* bequem serialisiert bzw. deserialisiert werden, um die Daten dauerhaft zu sichern.

Wir demonstrieren dies am Beispiel einer ausbaufähigen Schachdatenbank, in der Sie beliebig viele Schachpartien abspeichern können<sup>1</sup>.

**HINWEIS:** Das vorliegende Beispiel benutzt keine Datenbank, sondern eine einfache Binärdatei als Speichermedium!

#### **Oberfläche**

Starten Sie Visual Studio und öffnen Sie eine neue Windows Forms-Anwendung. Auf dem Startformular *Form1* findet links eine *GroupBox* ihren Platz. In diese setzen Sie drei *TextBox*-Steuerelemente und einen *BindingNavigator*, der am unteren Rand angedockt wird (*Dock* = *Bottom*) und den Sie in *BNPartien* umbenennen.

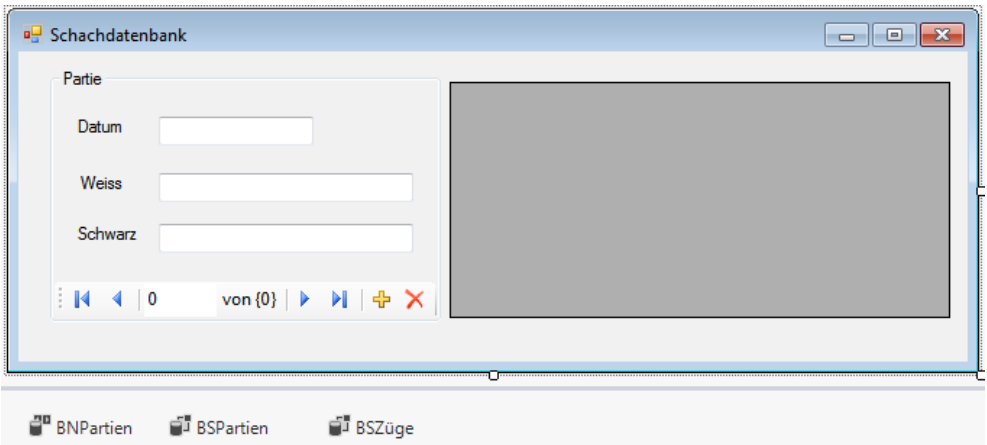

Rechts platzieren Sie eine *DataGridView*-Komponente. Fügen Sie noch zwei *BindingSource*-Komponenten hinzu, die Sie in *BSPartien* und *BSZüge* umbenennen. Verbinden Sie nun die *BindingSource*-Eigenschaft von *BNPartien* mit *BSPartien*.

Über das Menü *Projekt/Klasse hinzufügen...* erweitern Sie das Projekt um die Klassen *CZug*, *CPartie* und *CSchachDB*, die beide am Objektbaum beteiligt sind. Alle werden mit dem *Serializable*- Attribut ausgestattet, da wir den Objektbaum nicht nur im Arbeitsspeicher ablegen, sondern auch auf der Festplatte sichern wollen.

<sup>&</sup>lt;sup>1</sup> Um den Sinn dieses Praxisbeispiels zu verstehen, muss man kein Schachspieler sein.

#### **Die Klasse CZug**

Diese Klasse repräsentiert einen Doppelzug nebst Kommentar (einfachheitshalber sind alle Eigenschaften selbst implementierend):

```
[Serializable] public class CZug
 {
      public string Weiss {get; set;} // Zug des Weiss-Spielers, z.B. "d2-d4"
     public string Schwarz { get; set;} // Antwortzug des Schwarz-Spielers, z.B. "d7-d5"
     public string Kommentar { get; set;} // z.B. "geschlossene Eröffnung"
 }
```
#### **Die Klasse CPartie**

```
[Serializable] public class CPartie
 {
```
Eine generische Liste speichert alle Züge einer Partie:

private IList<CZug> \_züge;

Im Konstruktor wird die (zunächst leere) Zugliste erstellt:

```
 public CPartie()
\left\{ \begin{array}{c} \end{array} \right._2züge = new List<CZug>();
 }
```
Der Zugriff auf die Zugliste:

```
 public IList<CZug> Züge
\left\{ \begin{array}{c} \end{array} \right. get { return _züge; }
             set \{ _züge = value; \} }
```
Einige selbst implementierende Eigenschaften:

```
 public DateTime Datum { get; set; } // Datum der Partie
 public string Weiss {get; set;} // Name des Weiss-Spielers
 public string Schwarz {get; set;} // Name des Schwarz-Spielers
```
#### **Die Klasse CSchachDB**

}

Dies ist die Wurzelklasse unseres Objektbaums.

```
[Serializable] public class CSchachDB
 {
Die folgende (generische) Liste speichert alle Partien der Datenbank:
```

```
 private IList<CPartie> _partien;
```
Im Konstruktor wird die (zunächst leere) Partienliste erzeugt:

```
 public CSchachDB()
 {
      {\sf_{partial}} = new List < CPartie > ();
 }
```
Der Zugriff auf die Liste der Partien:

```
 public IList<CPartie> Partien
\{ get { return _partien; }
      set { _partien = value; }
 }
```
# **Die Klasse CPersistenz**

}

}

Damit nach dem Ausschalten des Rechners nicht alle Daten auf Nimmerwiedersehen verschwunden sind, stellt diese Klasse die Methoden *saveObject* und *loadObject* bereit, die sich um die Datenpersistenz kümmern.

```
using System.IO;
using System.Runtime.Serialization.Formatters.Binary;
...
 public class CPersistenz
 {
```
Aufgabe dieser Methode ist es, den kompletten Objektbaum zu serialisieren und als Datei abzuspeichern:

```
 public static void saveObject(object o, string pfad)
\{FileStream fs = new FileStream(pfad, FileMode.Create, FileAccess.Write, FileShare.None);
    BinaryFormatter bf = new BinaryFormatter();
    bf.Serialize(fs, o);
    fs.Close();
 }
```
Die folgende Methode lädt die Datei zurück in den Arbeitsspeicher und rekonstruiert den Objektbaum:

```
 public static object loadObject(string pfad)
\left\{ \begin{array}{c} \end{array} \right. FileStream fs = new FileStream(pfad, FileMode.Open, FileAccess.Read, FileShare.Read);
         BinaryFormatter bf = new BinaryFormatter();
         object o = bf.Deserialize(fs);
         fs.Close();
         return o;
     }
```
#### **Die Klasse Form1**

```
public partial class Form1 : Form
{
```
Der komplette Objektbaum:

private CSchachDB \_schachDB = new CSchachDB();

Der Standort der Datenbankdatei:

```
 private const string PFAD = "SchachDB.dat";
```
Der Programmstart:

```
 private void Form1_Load(object sender, EventArgs e)
\left\{ \begin{array}{c} \end{array} \right.
```
Zunächst wird versucht, die Datenbankdatei zu laden, im Fehlerfall entsteht eine neue leere Datei:

```
 try
         { 
               _schachDB = (CSchachDB) CPersistenz.loadObject(PFAD);
 }
         catch (Exception ex)
\sim \sim \sim \sim \sim \sim \sim MessageBox.Show(ex.Message);
 }
```
Verbinden der *Partien*-Liste mit der entsprechenden *BindingSource*-Komponente:

```
 BSPartien.DataSource = _schachDB.Partien;
```
Anbinden der Steuerelemente:

}

}

 textBox1.DataBindings.Add("Text", BSPartien, "Datum", true); textBox2.DataBindings.Add("Text", BSPartien, "Weiss", true); textBox3.DataBindings.Add("Text", BSPartien, "Schwarz", true);

Anbinden des Datengitters an die Liste der Züge:

```
 dDataGridView1.DataSource = BSZüge;
```
Erzeugen Sie einen Eventhandler für das *CurrentChanged*-Ereignis der *BindingSource* der Partienliste:

```
 private void BSPartien_CurrentChanged(object sender, EventArgs e)
\left\{ \begin{array}{c} \end{array} \right.
```
Beim Navigieren zu einer anderen Partie wird die *BindingSource* der Zügeliste umgeklemmt:

```
 CPartie partie = (CPartie) BSPartien.Current;
 BSZüge.DataSource = partie.Züge;
```
Beim Schließen des Formulars versuchen wir, den Objektbaum in der Datei abzuspeichern:

```
 private void Form1_FormClosing(object sender, FormClosingEventArgs e)
\left\{ \begin{array}{c} \end{array} \right. try
\{ CPersistenz.saveObject(_schachDB, PFAD);
 }
             catch (Exception ex)
\{ MessageBox.Show(ex.Message);
 }
     }
```
Damit Sie nicht leichtfertig eine komplette Schachpartie mitsamt allen mühsam eingegebenen Zügen löschen, soll nach Klick auf die *Delete*-Schaltfläche des *BindingNavigator*s zunächst eine Sicherheitswarnung erscheinen:

```
 private void BindingNavigatorDeleteItem2_Click(object sender, EventArgs e)
\{ if (MessageBox.Show("Soll die Partie wirklich gelöscht werden?",
                          "Sicherheitsabfrage", MessageBoxButtons.YesNo) == DialogResult.Yes) 
             BSPartien.RemoveCurrent(); 
   }
```
**HINWEIS:** Obige Methode funktioniert nur dann, wenn Sie die *DeleteItem*-Eigenschaft des *BindingNavigator*s auf *None* (keine) gesetzt haben.

#### **Test**

}

Lassen Sie sich nicht davon irritieren, dass nach Programmstart zunächst ein Meldungsfenster erscheint, welches Sie auf die noch nicht vorhandene Datei hinweist.

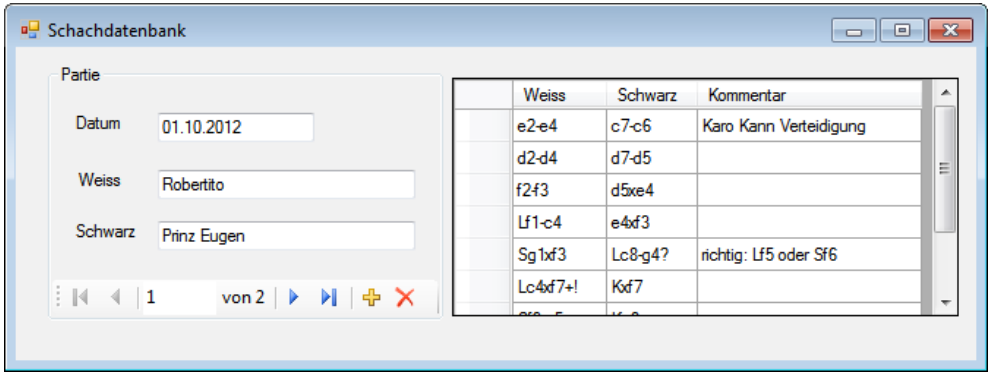

Klicken Sie zunächst auf die "+"-Schaltfläche im *BindingNavigator*, um eine neue Schachpartie mit dem Datum<sup>1</sup> und den Namen der Spieler anzulegen. Danach können Sie auf bekannte Weise im Datengitter nacheinander die einzelnen Züge eintippen.

Nach Schließen des Formulars werden alle Partien automatisch in der im Anwendungsverzeichnis abgelegten Datei *Schachpartien.dat* gespeichert und stehen nach erneutem Programmstart wieder zur Verfügung.

## **Bemerkungen**

- **■** Für den Schachinteressenten ergeben sich mannigfaltige Erweiterungsmöglichkeiten, wie zum Beispiel die Suche nach Partien mit einem bestimmten Gegner oder nach gleichen Eröffnungszügen. Ziemlich aufwändig, aber auch sehr praktisch ist eine grafische Brettdarstellung, mittels welcher man die Züge per Drag&Drop eingeben kann.
- **■** Einen guten Überblick über die Programmstruktur und die Beziehungen zwischen den Klassen liefert das **Klassendiagramm**, welches man sich im Projektmappen-Explorer generieren lassen kann (Kontextmenü *Klassendiagramm anzeigen*). Die Auflistungszuordnungen (Assoziationen) der Felder *\_partien* und *\_züge* sind an den doppelten Pfeilspitzen erkennbar. Man erhält sie, wenn man zunächst auf das entsprechende Feld in der Klasse klickt und dann im Kontextmenü *Als Auflistungszuordnung anzeigen* wählt. Die folgende Abbildung zeigt nur eine von vielen möglichen Versionen des Klassendiagramms:

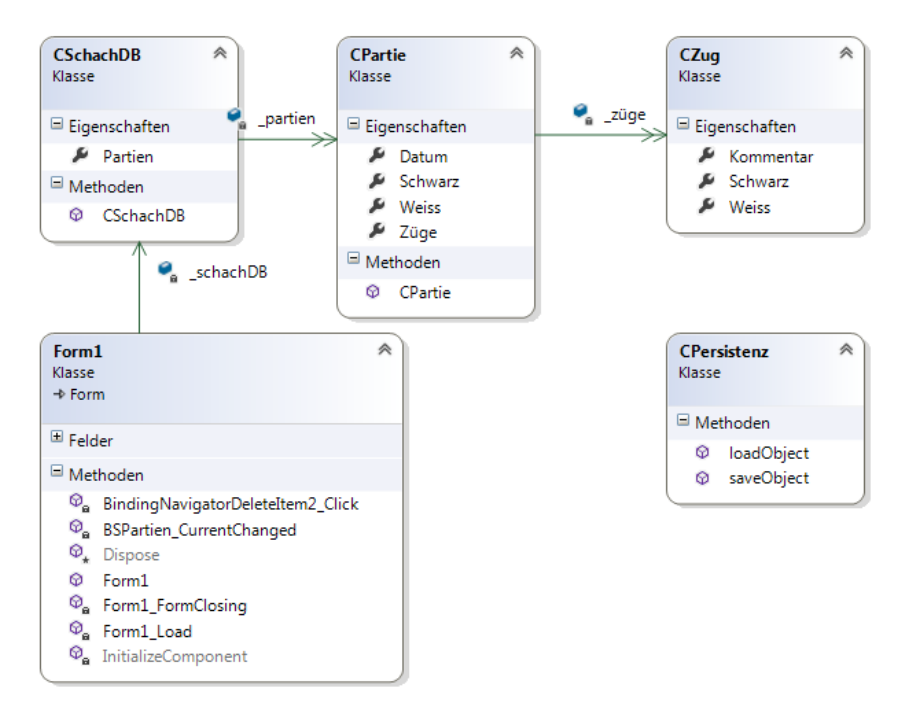

<sup>1</sup> Haben Sie ein ungültiges Datum eingegeben, so lässt sich das Formular erst dann wieder schließen, wenn Sie diesen Fehler korrigiert haben (generische Listen sind typsicher!).

# **3.9.10 OOP beim Kartenspiel erlernen**

Am Beispiel eines Skatspiels soll das vorliegende Praxisbeispiel Ihnen helfen, Ihre OOP-Grundlagen weiter auszubauen. Es wird gezeigt, wie die in einem Array abgespeicherten *Karten*-Objekte durch einen Konstruktor erzeugt werden und selbst wiederum nach außen als Eigenschaften einer Klasse *Spiel* in Erscheinung treten.

**HINWEIS:** Zum Verständnis ist die Kenntnis der Skatregeln keinesfalls Voraussetzung. Es reicht aus zu wissen, dass das Spiel aus 32 Karten besteht und jeder der drei Spieler zu Beginn 10 Karten erhält und die restlichen zwei davon im so genannten "Skat" verbleiben.

## **Oberfläche**

Die folgende Abbildung bedarf wohl keines weiteren Kommentars:

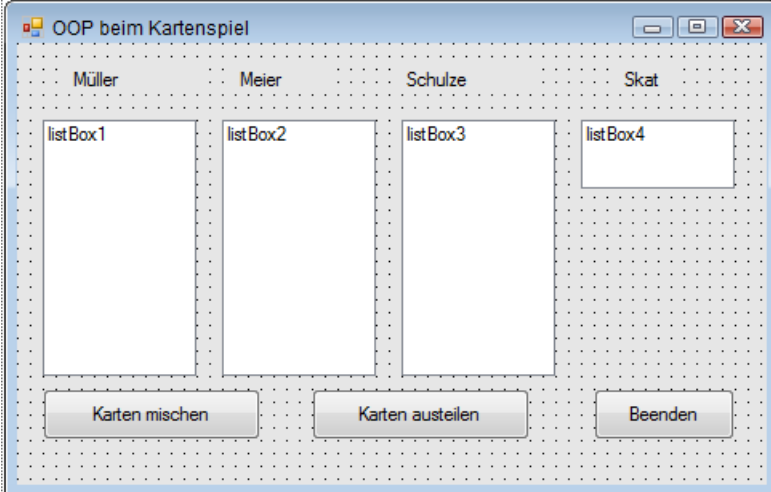

# **Quellcode**

Es dient der Übersicht, wenn man für jede Klasse ein eigenes Klassenmodul verwendet. Diesmal aber wollen wir zeigen, dass man auch mehrere Klassen gemeinsam in einem Modul implementieren kann und erweitern dazu das bereits vorhandene *Form1*-Modul. Unterhalb des Klassencodes von *Form1* deklarieren wir die Klassen *CKarte* und *CSpiel*:

```
public class CKarte
{ 
     public string Farbe;
     public string Wert;
```
Der Konstruktor:

```
 public CKarte(string f, string w) 
 {
    Farbe = f;
    Wert = w; }
```
Die Klasse *CSpiel* kapselt 32 Instanzen der Klasse *CKarte*:

```
public class CSpiel
{
```
Die Eigenschaft *Karten* (das ist ein Array mit 32 Karten!):

public CKarte[] Karten = new CKarte[32];

Eine Hilfsmethode soll das Generieren der Karten vereinfachen:

```
 private void createKarten(string farbe, int a) 
\left\{ \begin{array}{c} \end{array} \right. Karten[a] = new CKarte(farbe, "Sieben");
        Karten[a + 1] = new CKarte(farbe, "Acht");
        Karten[a + 2] = new CKarte(farbe, "Neun");Karten[a + 3] = new CKarte(farbe, "Zehn");
        Karten[a + 4] = new CKarte(farbe, "Bube");
        Karten[a + 5] = new CKarte(farbe, "Dame"); Karten[a + 6] = new CKarte(farbe, "König");
        Karten[a + 7] = new CKarte(farbe, "As");
    }
```
Der Konstruktor erzeugt und füllt das Spiel der Reihe nach mit allen 32 Karten:

```
 public CSpiel() 
 {
      createKarten("Eichel", 0);
      createKarten("Grün", 8);
      createKarten("Rot", 16);
      createKarten("Schell", 24);
 }
```
Die Methode zum Mischen der Karten:

```
 public void mischen() 
\left\{ \begin{array}{c} \end{array} \right.
```
Der Zwischenspeicher für den Kartentausch:

CKarte tmp;

Ein Zufallszahlengenerator:

Random rnd = new Random();

}

 } }

...

Alle Karten nacheinander durchlaufen:

for (int  $i = 0$ ;  $i \lt$  Karten. Length;  $i++)$ {

Den Zufallsindex einer anderen Karte bestimmen:

int  $z = \text{rnd}.\text{Next}(0, \text{Karten}.\text{Length})$ ;

Die zufällige Karte mit der aktuellen Karte vertauschen:

```
tmp = Karten[z];Karten[z] = Karten[i];Karten[i] = tmp; }
```
**HINWEIS:** Aus Gründen der Einfachheit bleibt der Index 0 des *Karten*-Arrays ungenutzt.

Nun zum Klassencode von *Form1*:

public partial class Form1 : Form {

Ein neues Kartenspiel wird erzeugt:

CSpiel spiel = new CSpiel();

Eine Hilfsroutine zum Löschen der Anzeige:

```
 private void loeschen() 
 {
     listBox1.Items.Clear();
    listBox2.Items.Clear();
     listBox3.Items.Clear();
     listBox4.Items.Clear();
 }
```
Alle Karten mischen:

```
 private void button1_Click(object sender, System.EventArgs e)
 {
     loeschen(); 
     spiel.mischen();
 }
```
Alle Karten austeilen:

```
 private void button2_Click(object sender, EventArgs e)
 {
     loeschen();
```
Die Karten für Müller:

```
for (int i = 0; i < 10; i++) listBox1.Items.Add(spiel.Karten[i].Farbe + " " + spiel.Karten[i].Wert);
```
Die Karten für Meier:

```
for (int i = 10; i < 20; i++) listBox2.Items.Add(spiel.Karten[i].Farbe + " " + spiel.Karten[i].Wert);
```
Die Karten für Schulze:

```
for (int i = 20; i \leq 30; i++) listBox3.Items.Add(spiel.Karten[i].Farbe + " " + spiel.Karten[i].Wert);
```
Die restlichen zwei Karten wandern in den Skat:

```
for (int i = 30; i \le 32; i++) listBox4.Items.Add(spiel.Karten[i].Farbe + " " + spiel.Karten[i].Wert);
    }
     ...
}
```
#### **Test**

Wenn Sie, vor lauter Ungeduld, unmittelbar nach Programmstart auf die Schaltfläche "Karten austeilen" klicken, werden Sie von allen drei Spielern laute Protestrufe ernten, da die Karten offensichtlich nicht gemischt wurden:

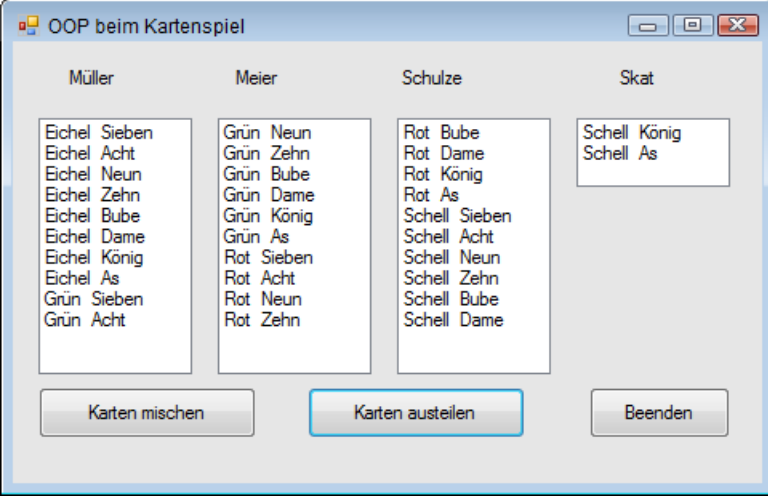

Erst nach ein- oder mehrmaligem Klick auf die Schaltfläche "Karten mischen" hat die Gerechtigkeit ihren Einzug gehalten und der Zufall bestimmt, welche Karten die Spieler Müller, Meier und Schulze erhalten:

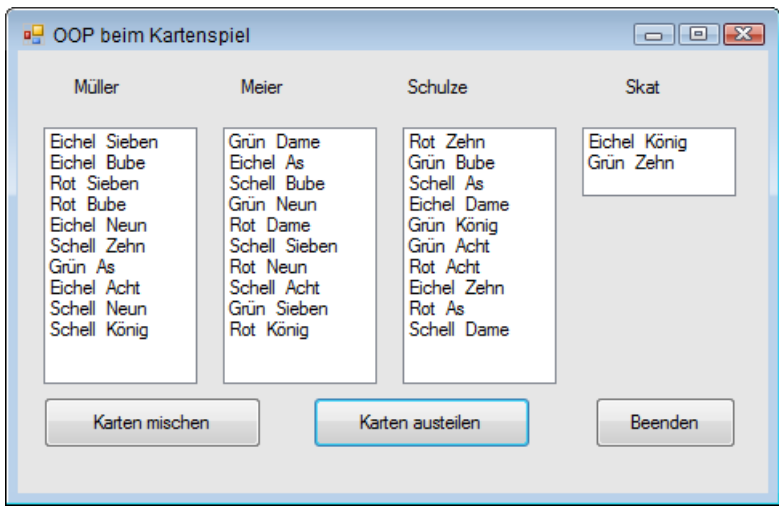

# **3.9.11 Eine Klasse zur Matrizenrechnung entwickeln**

Am Beispiel einer Klasse *CMatrix* soll die grundlegende Vorgehensweise bei der Entwicklung einer Klasse erläutert werden, die schon etwas anspruchsvoller ist als z.B. eine triviale *CPerson*-Klasse.

Schwerpunktthemen sind:

- **■** überladener Konstruktor
- überladene Methoden
- Eigenschaftsmethoden
- **■** Indexer
- Unterschied zwischen statischen (Shared-) Methoden und Instanzen-Methoden

Die Klasse *CMatrix* soll Funktionalität zur Verfügung stellen, die Sie zur Ausführung von Matrixoperationen benötigen (Addition, Multiplikation ...).

Obwohl wir hier nur die Addition implementieren werden, kann die Klasse von Ihnen nach dem gezeigten Muster selbständig um weitere Matrizenoperationen erweitert werden, wie z.B. Multiplikation oder Inversion.

**HINWEIS:** Wer sich nicht für Mathematik interessiert, kann das Beispiel trotzdem sehr gut verwenden, da der Schwerpunkt auf den verwendeten Programmiertechniken liegt!

## **Quellcode der Klasse CMatrix**

Wir beginnen diesmal nicht mit dem Startformular (*Form1*), sondern erweitern zunächst über den Menüpunkt *Projekt|Klasse hinzufügen...* unser Projekt um eine neue Klasse mit dem Namen *CMatrix*.

Die Klasse *CMatrix* verwaltet ein zweidimensionales Array aus *double*-Zahlen. Die Zustandsvariablen *rows* und *cols* speichern die Anzahl der Zeilen und Spalten.

```
public class CMatrix
{ 
     private int _rows, _cols;
     private double[,] _array;
```
Ein neues Array wird über den Konstruktor instanziiert, der in zwei Versionen vorliegt. Falls Sie später *new()* ohne Argument aufrufen, wird eine Matrix mit einem einzigen Element generiert, ansonsten mit den gewünschten Dimensionen.

```
public CMatrix() \frac{1}{2} // Standardkonstruktor
      {
          rows = 1; \angle \text{cols} = 1;
          \lnot _array = new double [\lnot rows, \lnot cols];
     }
    public CMatrix(int r, int c) // überladener Konstruktor
\left\{ \begin{array}{c} \end{array} \right.rows = r; \angle \text{cols} = c;
          \lnot array = new double \lnot rows, \lnot cols];
      }
```
Der Zugriff auf die (privaten) Zustandsvariablen *\_rows* und *\_cols* wird über die Eigenschaften *Rows* und *Cols* gekapselt.

```
 public int Rows // Eigenschaft zur Ermittlung der Zeilenanzahl
    {
       get {return _rows;}
       set {_rows = value;}
    }
    public int Cols // Eigenschaft zur Ermittlung der Spaltenanzahl
    {
       get {return _cols;} 
      set \{\_cols = value;\} }
```
Der Zugriff auf ein bestimmtes Matrix-Element wird natürlich elegant über einen Indexer realisiert:

```
 public double this [int row, int col]
\left\{ \begin{array}{c} \end{array} \right. get {return _array[row, col];}
             set \{\_array[cm] \text{array} \text{[row, coll]} = \text{value:} \} }
```
Die *Add*-Methode akzeptiert entweder ein oder zwei *CMatrix*-Objekte als Parameter, falls Sie nur ein *CMatrix*-Objekt übergeben, wird die aktuelle Instanz der Matrix als zweiter Operand verwendet.

Die erste Überladung der *Add*-Methode ist statisch, sie wird also nicht über einem *CMatrix*-Objekt, sondern direkt über der *CMatrix*-Klasse ausgeführt! Die Methode nimmt beide Operanden (*CMatrix*-Objekte) entgegen und liefert ein *CMatrix*-Objekt zurück.

```
 public static CMatrix Add(CMatrix A, CMatrix B)
\left\{ \begin{array}{c} \end{array} \right.if (!((A.Rows == B.Rows) & (A.Cols == B.Cols))) return new CMatrix();
           else
 \left\{ \begin{array}{c} \end{array} \right. CMatrix newMatrix = new CMatrix(A.Rows, A.Cols);
                for (int row = 0: row \leq A. Rows: row++)
    \left\{ \begin{array}{c} 1 & 0 \\ 0 & 1 \end{array} \right\}for (int col = 0: col \leq A.Cols: col++)
                           newMatrix[row, col] = A[row, col] + B[row, col]; }
                 return newMatrix;
           }
      }
```
Obige Methode wird mit einer leeren "Verlegenheitsmatrix" verlassen, wenn beide Operanden nicht die gleichen Dimensionen aufweisen sollten.

Bei der zweiten Überladung handelt es sich um eine normale Instanzen-Methode, sie nimmt als Parameter nur ein einziges *CMatrix*-Objekt entgegen. Der zweite Operand ist naturgemäß die aktuelle *CMatrix*-Instanz, die diese Methode aufruft.

```
 public CMatrix Add(CMatrix A)
   {
       if (!((A.Rows == this.Rows) & (A.Cols == this.Cols))) return new CMatrix();
        else
\left\{ \begin{array}{c} \end{array} \right. CMatrix newMatrix = new CMatrix(this.Rows, this.Cols);
            for (int row = \theta: row \leq this. Rows: row++)
                for (int col = 0; col \langle this.Cols; col++)
                      newMatrix[row, col] = A[row, col] + this[row, col]; return newMatrix;
 }
        }
    }
```
Der Unterschied zwischen statischen- und Instanzen-Methode dürfte Ihnen so richtig erst beim Sichten des Codes von *Form1* klar werden, wo beide Überladungen aufgerufen werden.

Hier ein Vorgriff auf den Code von *Form1*:

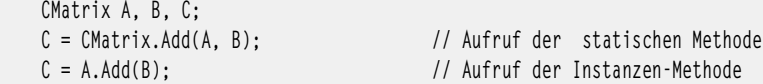

## **Oberfläche**

Wir benötigen drei *ListView*-Komponenten und drei *Button*s. Setzen Sie folgende zwei Eigenschaften für jede *ListView*: *View = Details* und *GridLines = True*.

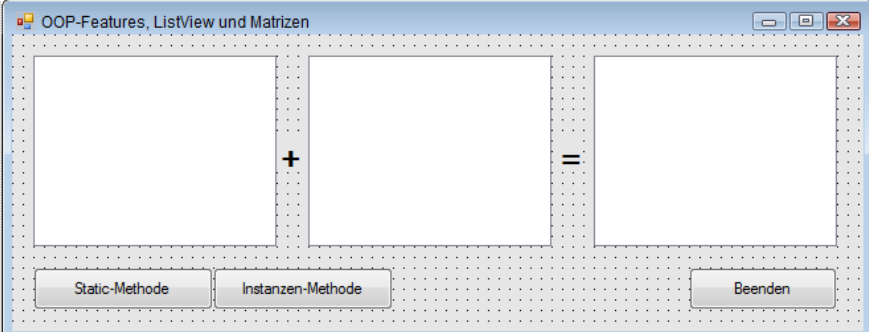

## **Quellcode von Form1**

public partial class Form1 : Form {

...

Wir verwenden für beide *Button*s einen gemeinsamen Eventhandler:

```
 private void button_Click(object sender, EventArgs e)
\left\{ \begin{array}{c} \end{array} \right.
```
Unser Beispiel benutzt Matrizen mit 9 Zeilen und 6 Spalten:

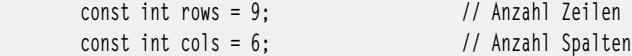

Zufallszahlengenerator instanziieren:

System.Random rnd = new System.Random();

Die Matrix *A* instanziieren, mit Zufallszahlen füllen und anzeigen (man beachte den bequemen Zugriff über den Indexer!):

```
CMatrix A = new Chatrix(rows - 1, cols - 1);for (int i = 0; i \lt A. Rows; i++)
    for (int j = 0; j < A.Cols; j++) A[i, j] = rnd.Next(100); // Zugriff auf Matrixelement über Indexer!
showListView(A, listView1); // Anzeige in linker ListView
```
Gleiches geschieht mit Matrix *B*:

```
CMatrix B = new Chatrix(rows - 1, cols - 1);for (int i = 0; i \lt B. Rows; i++)for (int j = 0; j < B.Cols; j++) B[i, j] = rnd.Next(100);
showListView(B, listView2); // Anzeige in mittlerer ListView
```
Die resultierende Matrix *C* berechnen wir – in Abhängigkeit vom geklickten *Button* – mit der ersten oder mit der zweiten Überladung der *Add*-Methode.

**HINWEIS:** Beide Überladungen der *Add*-Methode leisten absolut das Gleiche, nur die Aufruf-Syntax ist unterschiedlich!

```
 CMatrix C;
     if ((Button) sender == button1) 
         C = CMatrix.Add(A, B); // Aufruf über statische Methode
     else
         C = A.Add(B); // Aufruf über Instanzen-Methode
    showListView(C, listView3); // Resultatanzeige in rechter ListView
 }
```
Der Anzeigeroutine *showListView* werden ein *CMatrix*-Objekt und eine *ListView*-Komponente übergeben:

```
 private void showListView(CMatrix M, ListView lv)
 {
     lv.Clear();
```
Alle Spalten erzeugen und beschriften:

```
 lv.Columns.Add("", 20, HorizontalAlignment.Right); // linke (leere) Randspalte 
for (int j = 0; j \lt M.Cols; j++) // alle Spalten erzeugen
```
Spaltennummerierung und Formatierung in Kopfzeile:

lv.Columns.Add(j.ToString(), 30, HorizontalAlignment.Right);

Alle Zeilen erzeugen, beschriften und Zellen füllen:

for (int  $i = 0$ ;  $i \lt M$ . Rows;  $i++)$  $\left\{ \begin{array}{ccc} 0 & 0 & 0 \\ 0 & 0 & 0 \\ 0 & 0 & 0 \\ 0 & 0 & 0 \\ 0 & 0 & 0 \\ 0 & 0 & 0 \\ 0 & 0 & 0 \\ 0 & 0 & 0 \\ 0 & 0 & 0 \\ 0 & 0 & 0 \\ 0 & 0 & 0 \\ 0 & 0 & 0 \\ 0 & 0 & 0 \\ 0 & 0 & 0 & 0 \\ 0 & 0 & 0 & 0 \\ 0 & 0 & 0 & 0 \\ 0 & 0 & 0 & 0 \\ 0 & 0 & 0 & 0 & 0 \\ 0 & 0 & 0 & 0 & 0 \\ 0 & 0 & 0 & 0 & 0$ 

Pro Zeile ein *ListViewItem*, Zeilennummerierung in linke Randspalte eintragen:

 ListViewItem item = new ListViewItem(i.ToString()); for (int  $j = 0$ ;  $j < M$ .Cols;  $j++)$ 

Alle Zellen füllen (pro Zelle ein *SubItem*):

```
 item.SubItems.Add(M[i, j].ToString());
```
Zeile zur *ListView* hinzufügen:

}

...

```
 lv.Items.Add(item); 
 }
```
## **Test**

Nach Programmstart werden die beiden ersten Matrizen mit Zufallszahlen zwischen 0 und 100 gefüllt. Ob Sie dann *Button1* oder *Button2* klicken ist völlig egal, in beiden Fällen wird die resultierende Summen-Matrix mit dem richtigen Ergebnis gefüllt:

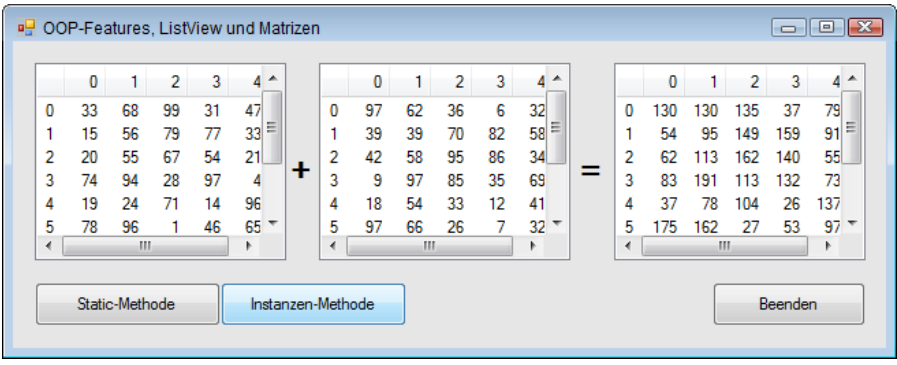

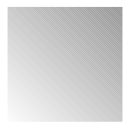

# **Index**

??-Operator, 101 .NET WinRT-Profil, 924 .NET-Framework, 67

## **A**

Abbruchbedingung, 620 Abort<sub>511</sub> Abs, 312 abstract, 202, 203 Abstraktion, 65 Access Control Entries, 437 Accessor, 168 ACE, 437 ACL, 437 Activator, 828, 830 Add, 683 AddAccessRule, 437 AddAfterSelf, 683 AddBeforeSelf, 683 AddDays, 309 AddExtension, 472 AddFirst 683 AddHours, 309 AddMinutes, 309 AddMonths, 309 AddRange, 340

AddressList, 873 AddressWidth, 879 AddYears, 309 Administrator, 871 ADO.NET-Klassen, 725 ADO.NET-Objektmodell, 722 Aktionsabfrage, 748 Aktivierung, 1049 Alias, 334 Ancestors, 680 Anfangswerte, 95 Anonyme Methoden, 353, 374 Anonyme Typen 382 Anwendungsdienste, 945 App.config, 628 App.xaml, 1040 AppBar, 1033, 1133 AppData, 1059 Append, 457 AppendChild, 666, 670, 671 AppendLine 499 AppendLinesAsync, 1091 AppendText, 459 AppendTextAsync, 1091 Application, 874 ApplicationDataCompositeValue, 1064 ApplicationDataContainer, 1064

ApplicationServices, 880 args, 904 Arithmetische Operatoren, 110 Array, 145, 273, 284, 413, 418 ArrayList, 339, 344, 348 as-Operator, 104 Assemblierung, 57, 71, 80 Assembly, 241 dynamisch laden 828 GetExecutingAssembly 826 Laden 825 LoadFrom 825 AssemblyInfo, 880 AssemblyInfo.cs, 901, 1038 Assemblyinformation, 1039 Assets, 1047 async, 545 Asynchrone Programmierentwurfsmuster, 534 Atn, 312 Attribute, 72, 649, 652, 663 Attributes, 434, 1082 Auflistung, 337 Ausgabefenster 616 Ausnahmen, 639 Ausschneiden, 821 Aussteuerungsbalken, 887 Auswahlabfrage, 751 Auto-Play, 1069 Auto-Properties, 172 AutoPlay, 1010 AutoResetEvent, 606 AvailablePhysicalMemory, 879 AvailableVirtualMemory, 879 await, 545

## **B**

BackgroundColor, 907 BackgroundWorker, 531 Barrier, 603 base 192 Basisklassen, 191 BatteryChargeStatus, 880 Beep, 510, 908 Befehlsdesign, 957 Befehlsfenster, 614 Befehlsleisten, 957 BeginInvoke, 527, 541 Begrüßungsbildschirm, 1043 Benutzerschnittstelle, 944 BigInteger 362 Bild einlesen, 847 Bilder drucken, 849 Bildschirm, 877, 882 Binärdatei, 461 BinaryFormatter, 257, 259, 456, 464 BinaryReader, 456, 461, 462 BinarySearch, 283 BinaryWriter, 456, 461, 462 BindingNavigator, 474 BindingSource, 257, 474 BitsPerPixel, 883 BlockingCollection, 603 bool, 93 Boolesche Operatoren, 113 BootMode, 875 Border<sub>986</sub> BottomAppBar, 1133 Bounds, 883 Boxing, 108 break, 121, 145, 461 Breakpoints, 618 Button, 976 Byte, 93, 484 Byte-Array, 709, 777

# **C**

C#-Compiler 53 C#-Source-Datei, 55 Callback, 537 CallbackTimer, 552, 556 Caller Information, 630 CallerFilePath, 630 CallerLineNumber, 630 CallerMemberName, 630 CameraDeviceType, 851 CancellationPending, 532 CancellationToken, 594, 605 CancellationTokenSource, 594 Canvas, 987 CaptureElement, 1008 case, 116, 145 ChangeClipboardChain, 839 ChangeDatabase, 731 char, 93 CharmBar, jetzt per Win+H erreichbar), 1109 CheckAccess, 529 CheckBox, 978 CheckFileExists, 443, 472 CheckPathExits, 443 ChildNodes, 668 class, 56, 147, 155 ClassesRoot, 824 ClassLoader, 70 Clear, 281, 283 ClickOnce-Deployment, 792 Clipboard, 819 ContainsText 820 GetImage 820 SetText 820 Clone, 282, 291, 292, 760 Close, 188, 730 ClosedByUser 1050 Cloud, 1065

CLR, 68, 70 CLR-Threadpool, 576 CLS, 67 Code Contracts, 644 Code Document Object Model, 240 Code Manager, 70 CodeDOM, 240 CodeDomProviders, 240 Codefenster<sub>64</sub> Collection, 337, 419 CollectionBase, 690 CollectionViewSource, 1022, 1030 ColumnName, 763 Columns, 761, 763 ColumnSpan, 990 COM-Komponenten, 71 COM-Marshaller, 70 ComboBox, 999 Command, 731, 744 CommandBar, 1133 CommandBuilder, 739 CommandLine, 880 Commands, 1035 CommandText, 733 CommandTimeout, 733 CommandType 734 Common Language Runtime, 65, 70 Common Language Specification, 67, 68 Common Type System, 67, 69 CompanyName, 880 CompareDocumentOrder 680 CompiledAssembly, 242 Compiler<sub>241</sub> CompilerParameters, 242 Complex, 365 ComputerName, 877 ConcurrentBag, 603 ConcurrentDictionary, 603 ConcurrentOueue, 603

ConcurrentStack, 603 Connection, 726, 733 ConnectionString, 728 ConnectionStringBuilder, 731 ConnectionTimeout, 730 ConsoleKeyInfo, 910 ConsoleModifiers 911 const, 99 Constraint, 349 ContentsChanged, 1153 continue, 119 Contract, 922, 1038 Convert, 106 ConvertDataSetToXML, 709 ConvertStringToByteArray, 488 ConvertXMLToDataSet, 710 Copy, 434, 759 CopyAsync, 1093 Copyright, 880 CopyTo, 283, 291, 292, 434 Cos, 312 CountdownEvent, 603 Create, 458 CreateCommand, 731, 732 CreateDirectory, 431 CreateElement, 666 CreateEncryptor, 467 CreateFileAsync, 1089 CreateFileQueryWithOptions, 1087 CreateFolderAsync, 1086 CreateFolderQueryWithOptions, 1084 CreateFromFile, 469 CreateGraphics, 889 CreateInstance, 242, 830 CreateNavigator, 693, 717 CreateNew, 470 CreateSubdirectory, 431 CreateSubKey, 824, 832 CreateText, 458

CreateViewAccessor, 470 CreationCollisionOption, 1061, 1086 CreationTime, 434 Credentials, 1068 CRUD, 772 CryptoStream, 466, 467 CryptoStreams, 487 CSV-Datei, 497, 500 CTS, 67 Current, 338 CurrentClockSpeed, 879 CurrentConfig, 824 CurrentCulture, 875 CurrentDirectory, 880 CurrentStateChanged, 1010 CurrentUser, 824 CursorLeft, 907 CursorTop, 907 CursorVisible, 907

# **D**

Data Encryption Standard, 487 DataAdapter, 743 Database, 729 DataBindings 260 DataChanged, 1066 DataColumn, 761 DataContext, 786 DataGrid 709 DataGridView, 257 DataPackage, 1103, 1109 DataPackageView, 1102 DataReader, 740 DataRequested, 1110 DataSet, 709 DataSource, 729 DataTable, 760 DataTemplate 1007

DataTime, 308 DataTransfer, 1102 DataTransferManager 1109, 1110 DataView, 765, 773 DateCreated, 1082 Datei komprimieren, 490 Datei verschlüsseln, 487 Dateiattribute, 434 Dateien kopieren und verschieben, 433 Dateien umbenennen, 434 Dateiname, 503 Dateiparameter, 457 Dateipicker 1094 Dateitypzuordnung, 1075 Dateiverknüpfung, 1075 Dateiverknüpfungen, 833 Datenkonsument, 721 Datenprovider, 721, 722 Datenquelle, 768, 787 Datenstrukturen, 602 Datentypen, 92, 144 Datentypzuordnung, 1070 Datenzugriff 124 DateTime, 308 Datumsformatierung, 316 Datumsfunktionen, 307 Day, 308 DayOfWeek 308 DayOfYear, 308 DaysInMonth, 309 DbProviderFactories, 724 Deadlocks, 507 Debug, 623 Write 624 WriteIf 624 WriteLineIf 624 Debuggen 1054 Debugger 613 DebugView 1056

decimal, 93 Decrypt, 465 default 116, 119 DefaultExt, 472 DefaultFileExtension, 1097 Deklarationen 1045 Dekrement, 110 Delegate, 148, 176, 349, 374 Delegate instanziieren, 352 Delete, 431, 764 DeleteAsync, 1086, 1093 DeleteCommand, 744 DeleteContainer, 1067 DeleteSubKey, 824 DeleteSubKeyTree, 824, 833 DeleteValue, 824 Deployment<sub>793</sub> Depth, 696 DereferenceLinks, 443 DES, 487 Descendants, 681 Description 880 DESCryptoServiceProvider, 467, 488 Deserialize 259 Designer<sub>63</sub> DesktopDirectory, 444 Destruktor, 182, 185 DeviceInformation, 950, 1008 DeviceInformationCollection, 1008 DeviceManager 844 DeviceName, 883 Dezimalzahlen, 483 Diagnostics, 509 DialogResult, 472 Dictionary, 348, 905 Dimensionsgrenzen, 278 Direction, 739 Directory, 426, 430 DirectoryInfo, 426

DirectoryName 430 DirectorySecurity, 437 DisplayType, 1082 Dispose 736 Distinct 410 do, 119, 120 DOCTYPE 652 Document Object Model, 663 Document Type, 663 Document Type Definition, 648 DocumentsLibrary, 1063 DOM, 663 DotNetZip Library, 492 double<sub>93</sub> DownloadsFolder, 1062 DragItemsStarting, 1003 DriveInfo, 426 DTD, 648 Duplikate 410 Dynamische Programmierung, 358 DynData, 824

# **E**

Eigenschaften 59, 164 Eigenschaften-Fenster, 64 Eigenschaftsmethoden, 267 Einfügen, 821 Einzelschritt-Modus, 621 Element, 649, 652, 663, 708, 1162 Elements, 681 else, 144 else if, 116 EnableRaisingEvents, 440 Encrypt<sub>465</sub> EndElement, 708 EndInvoke, 527, 541 EndsWith, 286 Enter, 519

Entwicklungsumgebung, 60 enum, 122, 146 Enumerable, 413, 418 Enumerationen, 146 Environment, 904 Environment Variablen, 878 Ereignis, 148, 176 Ereignis auslösen, 178 Ereignisse 59, 176 Erweiterungsmethoden, 384, 401 event, 148, 176 EventLog, 629 EventLogTraceListener 629 Events<sub>59</sub> Exception 640 ExceptionManager 70 ExecutablePath, 880 ExecuteNonQuery, 732, 735 ExecuteReader, 732, 735, 740 ExecuteScalar, 732, 735 Exists, 435 Exit, 519 Exp, 312 ExpandAll 706 Exponentialfunktion, 314 ExtClock, 879 Extension, 430, 1038 Extension Method-Syntax, 386, 401

# **F**

FailIfExists, 1062 Fast and Fluid, 921 Fehlerbehandlung, 631 Fehlerklassen, 633, 641 FieldCount, 742 File, 426, 456 File Type Association, 1075 FileAccess, 457

FileDropList, 819 FileExtension, 848 FileInfo, 426, 456, 459 FileIO 1090, 1091 FileMode, 457 FileName, 442, 472 FileOpenPicker 1094 FileSavePicker, 1094, 1097 FileSecurity, 437 FileShare, 458 FileStream, 259, 456 FileSystemAccessRule, 437 FileSystemWatcher, 426, 440 FileTypeChoices, 1097 Fill, 745 Filter, 440, 472 FilterIndex, 442 Filtern, 765 Filters, 442 Find, 764 FindAllAsync, 950 Fingereingabe, 960 FirstChild, 668, 702, 716 FlipView, 1006 float<sub>93</sub> Flyout, 1129 FolderBrowserDialog, 443 FolderDepth, 1087, 1088 FolderPicker, 1094, 1098 FolderRelativeId, 1082 FontFamily, 876 Fonts, 444 FontSmoothingContrast, 876 FontSmoothingType, 876 for 119, 120, 145 for-each, 701 foreach, 145, 200, 276, 348 ForegroundColor, 907 Format, 317

Formatters, 259 Formulare, 58 Frame, 955, 1011 Freigabeziel, 1113, 1154 FromCurrentSynchronizationContext, 599, 611 FullName 430 Funktionen, 146, 1044 FutureAccessList, 1099

## **G**

Garbage Collector, 185 GenerateExecutable, 242 GenerateInMemory, 242 GenerateUniqueName, 1061, 1086 Generics, 343, 345 generische Schnittstelle, 412 Geräteeigenschaften, 846 Gestensteuerung, 983 get, 147, 164, 168 GetBasicPropertiesAsync, 1082 GetBitmapAsync, 1103 GetChanges, 760 GetCommandLineArgs, 904 GetCreationTime, 435 GetCurrent, 872 GetCurrentDirectory, 432, 884 GetDataAsync, 1103 GetDataObject 819 GetDataPresent, 820 GetDefaultView, 1030 GetDirectories, 432 GetElementsByTagName, 672 GetEnumerator, 338, 347 GetEnvironmentVariables, 878, 905 GetExecutingAssembly, 880, 1040 GetFactoryClasses, 724 GetFields, 827 GetFiles, 436

GetFilesAsync, 1087 GetFoldersAsync, 1084 GetHostEntry, 873, 874 GetHostName, 873 GetLength, 283, 292 GetManifestResourceNames, 836 GetManifestResourceStream, 837 GetMembers, 827 GetMethod, 830 GetMethods, 827 GetProcessById, 567 GetProcesses, 566 GetProperties, 827 GetShortPathName, 884 GetStorageItemsAsync, 1103 GetString, 710 GetSubKeyNames, 824 GetTypeInfo 1039 GetTypes, 826 GetValue, 742, 832 GetValueNames, 824 GetValues, 742 Gigabyte, 484 goto, 119 GPS, 944 Grafikbearbeitung, 852 Grid, 989 GridView, 1004 GridView gruppieren 1021 Gruppen, 868 GZipStream, 490

## **H**

Haltepunkte 620 Hashtable, 341 HasValue, 101 Hauptprogramm, 902 HeaderTemplate 1022 Help, 814 HelpMaker<sub>817</sub> HelpNameSpace, 817 HelpProvider 816 Hexadezimal, 483 Hilfe-IDE, 817 Hilfedatei 809, 813 Hilfemenü, 814 HomeGroup 1063 Hour, 308 Hover<sub>976</sub> HTML, 645 HTML 5, 954 HTML Help Workshop, 810 HtmlFormatHelper 1104 HyperlinkButton, 976

# **I**

IAsyncResult, 536, 537, 538, 543 ICollection, 338 IComparable, 252 IComparer 252 ICryptoTransform, 489 IDataObjekt, 820 IDisposable, 736 Idle-Prozesse, 566 IEnumerable, 337, 345, 413, 421 IEnumerator, 338 IEqualityComparer, 412 if, 116, 144 IgnoreWhitespace, 692, 708 IInspectable 946 ILSpy, 925 Image 983 ImageFile, 848, 852 ImageProcess, 852 ImportRow, 762 Indent, 699

IndentChars, 699 IndentLevel, 625 IndentSize, 625 Index, 273 Indexer, 267, 336, 343, 372 IndexerOption, 1088 IndexOf, 283, 286 Indexprüfung, 275 InitialDirectory, 472 Initialisierer, 413 Initialisierung, 157 Initialize, 283, 292 Inkrement, 110 InnerText, 673 InputScopeName, 1018 Insert, 286 InsertCommand, 744 Installationsverzeichnis, 1061 InstalledLocation, 1061 InstallShield, 800 Instanz, 152 Instanziieren, 156  $int$  93 Int16, 93 Int32, 93 Int64, 93 Intellisense, 161 internal, 153 internal protected, 154 InteropServices, 892 Interrupt, 511 Invoke, 526, 539, 541, 828, 830 InvokeRequired, 528 Ionic.Zip.dll, 492 IP-Adresse, 872 IPAddress, 874 IsAbstract, 827 IsActive, 985 IsAdmin, 871

IsAfter, 681 IsAlive, 512 IsBackGround, 513 IsBefore, 681 IsClass, 826 IsClosed, 742 IsCOMObject, 827 IsCompleted, 536, 582 IsEnum, 827 IsFontSmoothingEnabled, 876 IsInterface, 827 IsLeapYear, 309 IsLooping, 1010 IsMuted, 1010 IsPublic, 827 IsSealed, 827 IsSourceGrouped, 1021 Item, 742 ItemsControl, 999 ItemsPanelTemplate, 1022 Iterator, 583 Iteratoren, 347 iTextSharp, 495 IUnknown, 946

# **J**

JavaScript, 954 JIT-Compiler 66 Join, 499, 511

## **K**

Kapselung, 65, 152 Kartenspiel, 263 Kartesische Koordinaten, 231 Kilobyte, 484 Klasse 152 Klassendefinition, 147

KnownFolders, 1063 Kommentare, 91, 649 komplexe Zahlen, 231 Komprimieren 467 Konsolenanwendung, 133, 901 Konstante Felder, 170 Konstanten, 92, 99 Konstruktor, 182, 565 Konstruktor überladen, 267 Kontaktliste 1114 Kontextmenü, 833 Kontravarianz, 362 Konverter, 483 Kopieren 821 Kovarianz, 362 kritische Abschnitte, 552 Kurz-Operatoren, 111 Kurzschlussauswertung, 114

## **L**

Lambda Expression, 374 Lambda-Ausdruck, 407 Lambda-Ausdrücke, 354, 401 Language Projection, 924, 946 LastAccessTime, 434 LastWriteTime, 435 Laufwerke 432 Launch-Contract, 1049 Layout-Control, 987 Lebenszyklus, 1047 Length, 282, 286, 291, 292 LINQ, 407, 409, 418, 419, 422, 501 Abfrage-Operatoren 387 Aggregat-Operatoren 395 AsEnumerable 398 Count 395 GroupBy 392 Grundlagen 381

Gruppierungsoperator 392 Join 395 Konvertierungsmethoden 398 OrderBy 391 OrderByDescending 391 Projektionsoperatoren 389 Restriktionsoperator 390 Reverse 392 Select 389 SelectMany 389 Sortierungsoperatoren 391 Sum 396 ThenBy 391 ToArray 398 ToDictionary 398 ToList 398 ToLookup 398 Where 390 LINQ to XML-API 675 LINQ-Abfrageoperatoren, 385 LINQ-Architektur, 381 LINO-Provider 382 LINQ-Syntax, 385 List, 343, 348 List Klasse, 348 ListBox, 999 ListView, 1003 Load, 679 LoadCompleted, 1012 LoadedAssemblies, 881 LoadXml, 664 LocalApplicationData, 444 LocalFolder, 1059 LocalMachine, 824 LocalState 1059 lock, 517 Log, 312 Log10, 312 Logarithmus, 314

LogicalDpi 967 Logische Operatoren, 112 Lokal-Fenster, 615 Lokale Variablen, 102 long<sub>93</sub> LongRunning, 598 LowestBreakIteration, 582

## **M**

MachineName, 877 Main, 903 MainModule, 566 ManagementObject, 868 ManagementObjectSearcher 868 Manifestressourcen, Betrachter 835 ManipulationDelta, 983 ManipulationMode, 983 ManualResetEvent<sub>609</sub> ManualResetEventSlim, 603 Manufacturer, 879 Map View, 470 Mapperklassen, 787 Matrix<sub>267</sub> Matrizen, 272 Max, 313 MaximumRowsOrColumns, 990 MCI, 883, 892 mciGetErrorString, 884, 893 mciSendString, 884, 893 Media, 509 MediaCapture, 1008 MediaElement 1010 MediaEnded, 1010 MediaOpened, 1010 Megabyte, 484 Memory Mapped File, 468, 481 MemoryMappedFile, 469

MemoryStream, 709, 777, 782 MenuStrip, 874 MessageDialog, 1035, 1116 Messwertliste, 404 Metadaten 71, 925 Metasprache, 645 Methoden, 59, 125, 146, 172 generische 346 überladen 139 Methoden überladen, 267 Methodenzeiger, 350 MethodImpl, 524 MethodInfo, 241 Methods 59 Microsoft Intermediate Language Code, 66 Microsoft.VisualBasic, 874 Microsoft VisualBasic Devices, 875 Mikrofon, 886 Mikrofonpegel, 887 Min, 313, 482 Minute, 308 MMF<sub>468</sub> Modifiers, 911 Monitor<sub>519</sub> MonitorCount, 877 MonitorsSameDisplayFormat, 877 Month, 308 MostRecentlyUsedList, 1101 Move, 431, 434 MoveAndReplaceAsync, 1093 MoveAsync, 1093 MoveBufferArea, 907 MoveNext<sub>338</sub> MoveTo, 434 MoveToNext, 694, 716 MoveToPrevious, 694, 716 MoveToRoot, 716 MRU-Liste 1101 MSIL-Code, 66, 80

#### **1186** Index

Multiselect<sub>443</sub> Multitasking, 506 Multithreading, 73, 506, 552 MusicLibrary 1063 Mutex<sub>522</sub> MyComputer, 444 MyDocuments, 444

# **N**

nameof 479 Namespace, 70, 156, 826 Navigate 961 NavigateToString, 1011 Navigation 961 NavigationCacheMode, 963 Navigationsdesign, 959 NET-Reflection, 825 Network, 877 Netzwerk, 877 new, 148, 182, 274 NewRow, 762 Next, 415 NextSibling, 668, 702 Nodes<sub>681</sub> NodeType 697 Notification, 944 NotifyFilter, 440 NotRunning, 1050 Now, 309 **NTFS** 466 null, 100, 158 Nullable Type, 100 Nutzer, 868

# **O**

object, 93, 99 Objekt 151

Objektbaum, 257, 474 Objekte 148 Objektinitialisierer, 184, 212, 383 ODER, 114 OleDbConnection, 726 OnActivated, 1051 OnCachedFileUpdaterActivated, 1051 OnFileActivated, 1051, 1069, 1071 OnFileOpenPickerActivated, 1051 OnFileSavePickerActivated, 1051 OnLaunched, 961, 1040, 1049 OnNavigatedTo, 962 OnSeachActivated, 1051 OnShareTargetActivated, 1051, 1113 OnSuspending, 1040 OOP, 149, 263 Open, 458, 730 OpenFileDialog, 441, 471 OpenOffice.org, 860 OpenOrCreate, 458 OpenSubKey, 833, 876 OpenText, 460 Operatoren, 109, 144 Operatorenüberladung, 231 Optionale Parameter, 361 orderby, 419 OSFullName, 875 OSVersion, 875 out, 129 override, 192 OverwritePrompt, 472

# **P**

Package.appxmanifest, 1041 PadLeft<sub>286</sub> PadRight, 286 Page 955 PAP 133
Paragraph, 976 Parallel LINQ, 603 Parallel-Programmierung, 573 Parallel For, 579 Parallel ForEach, 583 Parallel.Invoke, 577 ParallelLoopResult, 582 Parameter, 737 ParameterName, 738 Parameterübergabe, 128, 129, 904, 961, 969 ParentNode 702 Parse, 106, 309 Parser, 652 PasswordBox, 979 PasswordVault 1068 Path, 426, 439 Pause, 1010 PC-Name, 877 PDF, 494 PDFsharp, 496 PeekChar, 462 Pegeldiagramm, 888 PerformanceData, 824 PI 313, 652 PickSaveFileAsync, 1097 PicturesLibrary 1063 PlacementTarget, 1012 Platform, 875 PlatformID.Win32Windows, 876 Play, 1010 PLINQ, 398, 603 PointToScreen, 816 Polarkoordinaten, 231 Polling, 535 Polymorphes Verhalten, 199 Polymorphie, 65, 153, 189, 201 PopUp, 1129 Popup-Benachrichtigungen, 1121 PopUp-Hilfe 815

PopupMenu 1132 portieren, 142 Position, 1011 Potenz, 313 Pow, 313 PowerLineStatus, 880 PowerStatus, 880 PreferFairness, 598 Press, 976 PreviousExecutionState, 1050 PreviousSibling, 702 Primary 883 PrimaryMonitorMaximizedWindowSize, 877 PrimaryMonitorSize, 877 Priority 512 private, 153 Procedure-Step, 618 Process, 565, 570 Process Sandboxing, 922 Process.Start, 571 Processing Instructions, 648, 652, 663 ProcessName, 566 ProcessorCount, 879 ProcessThread, 565 ProductName, 880 ProductVersion 880 Program, 902 Program.cs, 901 Programm starten, 570 ProgressBar, 887, 985 ProgressChanged, 533 ProgressRing, 985 ProhibitDtd, 708 Projektmappen-Explorer 62 Projekttyp, 62 Prolog, 648 Properties, 59 Property, 209 Property-Accessoren, 168

PropertyChangedEventHandler 934 protected, 154 Protokolldatei 1055 Provider, 726, 729 Prozeduren 146 Prozedurschritt 622 Prozesse, 565 public, 153 Pulse, 519, 520 PulseAll, 519, 520

# **Q**

Query Expression-Syntax, 386, 401 QueryOptions, 1084, 1087 Queue, 345, 348 QueueUserWorkItem, 514

#### **R**

Racing, 507 RadioButton, 978 Random, 264, 314, 415 RandomAccessStreamReference, 1105 Range 414 Rank, 282, 291, 292 Read, 457 ReadAllBytes, 462 ReadAllLines, 460 ReadAllText, 460 ReadBufferAsync, 1091 ReadContentAsFloat, 698 ReadKey, 907, 910 ReadLine, 56 ReadLines, 460 ReadLinesAsync, 1091 ReadTextAsync, 1091 ReadToEnd, 460 ReadWrite, 457 ReadXml, 687, 714, 777, 782 ref, 128, 129 Referenzieren, 156 Referenztyp, 99 Referenztypen, 285 Reflection, 241, 1039 Reflection-Mechanismus, 240 Reflexion, 71 Regedit.exe, 822 Regex, 1020 Registrierungsdatenbank, 822 Registrierungseditor, 822 Registry, 821, 824, 831, 876 RegistryKey, 822, 824, 831 Relationen, 709 Release, 976 ReleaseMutex, 523 Remote-Debugging, 931

RemovableDevices, 1063 Remove, 286, 684, 764 RemoveAccessRule, 437 RemoveAll, 684 RemoveAnnotations, 684 RemoveAttributes, 684 RemoveContent, 684 Repeat, 415 RepeatButton, 976 Replace, 286 Reset, 338 ResolutionScale, 967 Resume, 511 Resuming, 1053 RetrievePropertiesAsync, 1083 return, 119, 147, 347 RichEditBox, 979 RichTextBlock, 973 Roaming, 1065 Roamingdaten, 1067 RoamingFolder 1060 RoamingStorageQuota, 1060 Round, 313 RowFilter, 765 Rows, 763 RowSpan, 990 Rückrufmethode, 535 Rücksprung, 622 Run, 976 Runden, 313 Running, 1047

### **S**

Sandboxing, 920 SaveFileDialog, 441, 471 Scanner, 855 Scanner-Assistent, 850 ScannerDeviceType, 851

Schaltjahr 309 ScheduledToastNotification 1163 Schleifen, 145 Schleifenabbruch, 581 Schleifenanweisungen, 119 Schlüsselwörter 91 Schriftarten, 876, 960 Screen, 882 ScreenOrientation, 877 ScrollBar, 985 ScrollViewer 988 sealed, 204 Second, 308 Security Engine, 70 Seitennavigation 969 Seitenstatus, 962 SELECT, 419, 694, 751 SelectCommand, 744 SelectNodes<sub>672</sub> SelectSingleNode, 669, 670, 671, 672, 716 SemanticZoom, 1025 Semaphore, 524 SemaphoreSlim 603 SendMessage 839 Sequenzielle Datei, 463 Serialisieren, 464 Serialisierung, 73 Serializable, 257, 464 Serializable-Attribut, 475 Serialization 259 Serialize, 259 ServerVersion, 729 ServicePack, 875 set, 147, 164, 168 SetAccessControl, 438 SetAttributeValue 683 SetBitmap, 1103, 1105 SetBufferSize, 907 SetClipboardViewer 839

SetCurrentDirectory 432 SetCursorPosition, 907 SetData, 1103 SetDataObject 819 SetElementValue 683 SetSource, 1010 SetStorageItems, 1103, 1107 Settingsbereich, 959 Setup-Projekt 800 SetValue, 832 SetWindowPosition, 907 SetWindowSize, 907 Shared Methoden, 267 ShareOperation 1157 short<sub>93</sub> ShowAcquireImage 859 ShowAcquisitionWizard, 851 ShowAsync, 1116 ShowDialog, 472 ShowForSelectionAsync, 1132 ShowHelp, 814 ShowPopup, 815 ShowShareUI 1112 Sign, 313 Sin, 313 Single-Step, 618 SizeChanged, 964 Skip, 682 SkipWhile, 682 Sleep 511 Slider 985 SnapsTo, 985 SocketDesignation, 879 Sort, 252, 283, 765 SortedList<sub>348</sub> SortedSet, 366 Sortieren, 418, 765 Sound, 883, 892 SpecialFolder 443

Sperrmechanismen, 515 SpinLock, 603 SpinWait 603 Splash Screen, 1043, 1051, 1073 Split<sub>286</sub> SQLite 1138 SQLiteConnection, 1141 Sqr, 313 Stack 345 StackPanel<sub>988</sub> Stammelement<sub>650</sub> StandardDataFormats 1157 StartInfo, 570 StartPreviewAsync, 1009 Startseite 961 StartsWidth 286 State 730 static, 147, 205 Statische Klassen, 205 Statische Methoden, 174 Statischer Konstruktor, 184 Statusmitteilung, 1123 StepValue 985 Steuerelemente, 58 Stop, 1010 Stopped, 1047 Storage-Interface, 944 StorageApplicationPermissions 1099 StorageDeleteOption 1086 StorageFile 1089, 1093 StorageFileQueryResult, 1152 StorageFolder 1081 Store, 926 StoredProcedure, 734 StreamReader, 456, 460, 1092 StreamWriter, 456, 459, 498, 1091 String, 93, 285 Stringaddition 322 StringBuilder, 499, 884

StringFormatConverter, 1015 StringReader, 456, 777 StringWriter<sub>456</sub> struct, 123, 146, 463 Strukturen, 146 Strukturvariable 124 SubKeyCount, 824 Subklassen 192, 193 SubmitChanges, 789 SubString, 286 Suchen, 766 SuggestedStartLocation, 1098 Suspend, 511 Suspended 1050 Suspending, 1047, 1051 SuspendingDeferral 1052 SVG, 983 switch, 116, 145 System, 93, 444 System.Collections.Concurrent 603 System.Console, 906 System.Diagnostics, 565 System.Environment, 874 System.IO.Compression, 467 System.IO.FileStream, 455 System.IO.Stream, 455 System.Management, 868 System.Net, 872 System.Nullable, 100 System.Object, 201 System.Reflection, 825 System.Security.AccessControl, 438 System.Security.Cryptography, 466 System.Security.Principal, 871 System.Threading, 509, 576 System.Threading.Tasks, 576 System.TimeSpan, 566 System.Xml, 664, 703 System.Xml.Linq, 675

System.Xml.Serialization, 692 System.Xml.XPath, 696 System.Xml.Xsl, 700 SystemInformation, 874

#### **T**

TableAdapter, 769 TableDirect, 734 TableName, 763 Tablet-Simulator, 984 Take, 682 TakeWhile, 682 Tan, 313 Task, Canceled 598 ContinueWith 590, 599 Created 598 Datenübergabe 587 Faulted 598 Fehlerbehandlung 596 IsCanceled 598 IsCompleted 598 IsFaulted 598 Klasse 584 RanToCompletion 598 Result 590 return 593 Rückgabewerte 590 Running 598 Start 586 Starten 585 Status 598 Task-Ende 599 Task-Id 597 TaskCreationOptions 598 User-Interface 598 Verarbeitung abbrechen 593 Wait 588

WaitAll 589 WaitingForActivation 598 WaitingForChildrenToComplete 598 WaitingToRun 598 Weitere Eigenschaften 597 Task.Factory.StartNew, 584, 606 TaskCreationOptions, 605 TaskScheduler, 599, 605 Tastaturabfrage, 910 Tasteneingaben, 1019 TemporaryFolder, 1060 TemporaryKey.pfx, 1046 TerminalServerSession, 878 Terminated, 1050 TextBlock, 973 TextBox, 979 Textdatei, 458, 471 TextWriterTraceListener 627 Thin Client, 214 Thread, 509, 510, 552 initialisieren 552 synchronisieren 552 ThreadState 567 Thread Service, 70 Thread $\leq$  549 ThreadInteruptedException, 511 ThreadPool, 513 Threads, 565 threadsicher, 526 Threadsichere Collections, 602 ThreadState, 512 ThreadWaitReason, 568 Throw, 634, 641 ThrowIfCancellationRequested, 594 Thumbnail-Ansicht, 1095 TickValues, 985 Tiles, 920 Timer, 887 Timer-Threads, 530

TimeSpan, 566 TimeSpan-Klasse, 322 Title, 442, 472, 881 ToArray, 410, 419, 421, 709 ToastNotificationFactory, 1122 ToastNotificationManager, 1161, 1164 ToastNotifications, 1159 ToCharArray, 286 Today, 309 ToggleButton, 978 ToggleSwitch, 978 ToLongDateString, 309 ToLongTimeString, 309 ToLower<sub>286</sub> Toolbox, 63 ToolTip, 1012 ToolTipPlacement, 1012 ToolTipService, 1012 TopAppBar, 1133 ToShortDateString, 309 ToShortTimeString, 309 ToString, 105, 315 TotalPhysicalMemory, 879 TotalProcessorTime, 566 TotalVirtualMemory, 879 Touchscreen 939 ToUpper, 286 TPL, 576 Trace, 623, 627 TraceListener<sub>627</sub> TrackBar, 322 Trademark, 881 Transform, 700 Transformationsdatei, 700 TreeView, 448, 705 Trefferanzahl, 621 Trim, 286 Truncate, 458 try, 145

Try-Catch, 632 Try-Finally, 637 TryEnter, 519, 522 Tuple, 365 Type, 241, 826 Typecasting, 344, 371 Typinferenz, 101, 383, 401 Typisierte DataSets, 766 Typsicherheit, 344 Typsuffixe, 96

### **U**

Überladene Methoden, 173 Überwachungsfenster, 616 Uhr anzeigen 310 UICommand, 1035, 1132 Umgebungsvariablen, 905 UML, 189 Unboxing, 108 UND, 114 Unicode, 97 UnicodeEncoding, 488, 710, 777 Unified Modeling Language, 189 UnIndent 625 UnspecifiedDeviceType, 851 Unterverzeichnis, 432 Update, 739, 746 UpdateCommand, 744 Updates, 795 UseIndexerWhenAvailable, 1088 User-Name, 877 UserDomainName, 878 UserInteractive, 878, 880 UserName, 878 UserProfile, 444 Users, 824 using, 56, 156, 333, 481 using static, 213

UTF-16, 652 UTF-8, 652

### **V**

ValidateNames, 472 Value, 738 ValueCount, 824 var, 95, 101 Variablen, 92 Variablentypen, 92 VariableSizedWrapGrid, 990, 1023 VB, 142 Verarbeitungsstatus, 582 Vererbung, 152 Vergleichsoperatoren, 112 Veröffentlichen, 797 Verpacken, 1046, 1146 Verschlüsseln, 465 Version 882 VersionString, 875 Vertrieb, 1146 Verweistypen, 94 Verzögerte Initialisierung, 188 Verzweigungen, 144 Video 892 VideoCapture 1008 VideoDeviceType, 851 VideosLibrary 1063 ViewManagement, 964 ViewMode, 1095 VirtualScreen, 877 Virtuelle Tastatur, 1017 Visual Studio, 51 Visual Studio Enterprise, 52 Visual Studio Professional, 52 VisualBasic, 241 VisualStateManager, 965 void, 127

Vollbildmodus, 926 Volume, 1010

### **W**

W3C<sub>663</sub> Wait 519, 520 WaitForExit, 570 WaitOne, 523, 524, 607, 611 WAV 883 Webcam, 853, 944 Webpublishing-Assistent, 793, 799 WebView, 1011 WebViewBrush, 1012 Wechselspeichergeräte 1069 Werkzeugkasten 63 Wertetypen, 94 Where, 349, 682 while 119, 120, 145 WIA, 841 wiaaut.dll, 842 Wiederholmuster, 417 Wiederverwendbarkeit 152 Window, 955 Windows 10, 928 Windows App, 920, 1037 Windows Management Instrumentations, 874 Windows Runtime, 919 Windows Store, 926 Windows-Simulator, 928 WindowsIdentity, 869, 872 Winkel, 313 WinMD 948 WinMD-Dateien, 924 winmm.dll 893 WinRT, 919, 941 WinRT-API<sub>943</sub> WinRT-COM, 924 WinRT-Namespaces, 945

WMI, 874 work stealing, 577 WorkerReportsProgress, 533 WorkingArea, 877, 883 WorkingSet, 880 WPF 529 Write, 457, 908 WriteAllBytes 462 WriteAllText, 499 WriteAttributeString, 698 WriteBufferAsync, 1091 WriteEndDocument, 699 WriteEndElement, 698 WriteIf<sub>623</sub> WriteLine, 56, 623, 908 Writer, 860 WriteStartDocument, 698 WriteStartElement, 698 WriteTextAsync, 1091 WriteXml, 714, 777, 782 WriteXmlSchema, 687 Wurzel, 313

## **X**

XAML, 954 XAttribute, 677, 1162 XComment, 677 XDeclaration, 677 XDocument, 676, 678 XDocumentType, 677 XElement, 676, 1162 XElement.Load, 679 XElement.Parse, 679 XML, 645 XML transformieren, 684 XML-Datei, 713 XML-Schema, 658 XML-String, 709

XmlAttribute, 663, 692 XMLCDATASection, 664 XMLCharacterData, 664 XMLComment, 664 XmlDataDocument, 687 XmlDocument, 687, 693, 702, 717, 1163 XmlDocumentType, 664 XmlElement, 664, 692 XmlEntity, 664 XmlEnum, 692 XmlIgnore, 692 XmlImplementation, 664 XMLNamedNodeMap, 663 XmlNode, 663, 667 XMLNodeList, 663 XmlNodeType, 708 XMLParseError, 663 XmlProcessingInstructions, 664 XmlReader, 696, 707 XmlReaderSettings, 696, 708 XmlRoot, 692 XmlSerializer, 690 XmlText, 664 XmlTextWriter, 777 XmlWriter, 698 XmlWriterSettings, 699 XNode, 677 XOR, 114

XPathDocument, 693 XPathNavigator, 693, 716, 717 XPathNodeIterator, 694 XProcessingInstruction, 677 XSD-Schema, 656 xsd.exe, 662 XslCompiledTransform, 700 XSLT, 700

### **Y**

Year, 308 yield, 347, 374

### **Z**

Zahlenformatierung, 316 Zeitfunktionen 307 Zeitmessung, 323 Zielplattformen, 927 ZIP, 492 ZipFile 493 ZoomedInView, 1026 ZoomedOutView, 1026 Zufallszahlen, 314, 415 Zugriffsberechtigung, 437 Zuweisungsoperatoren 111 Zwischenablage, 838, 1102